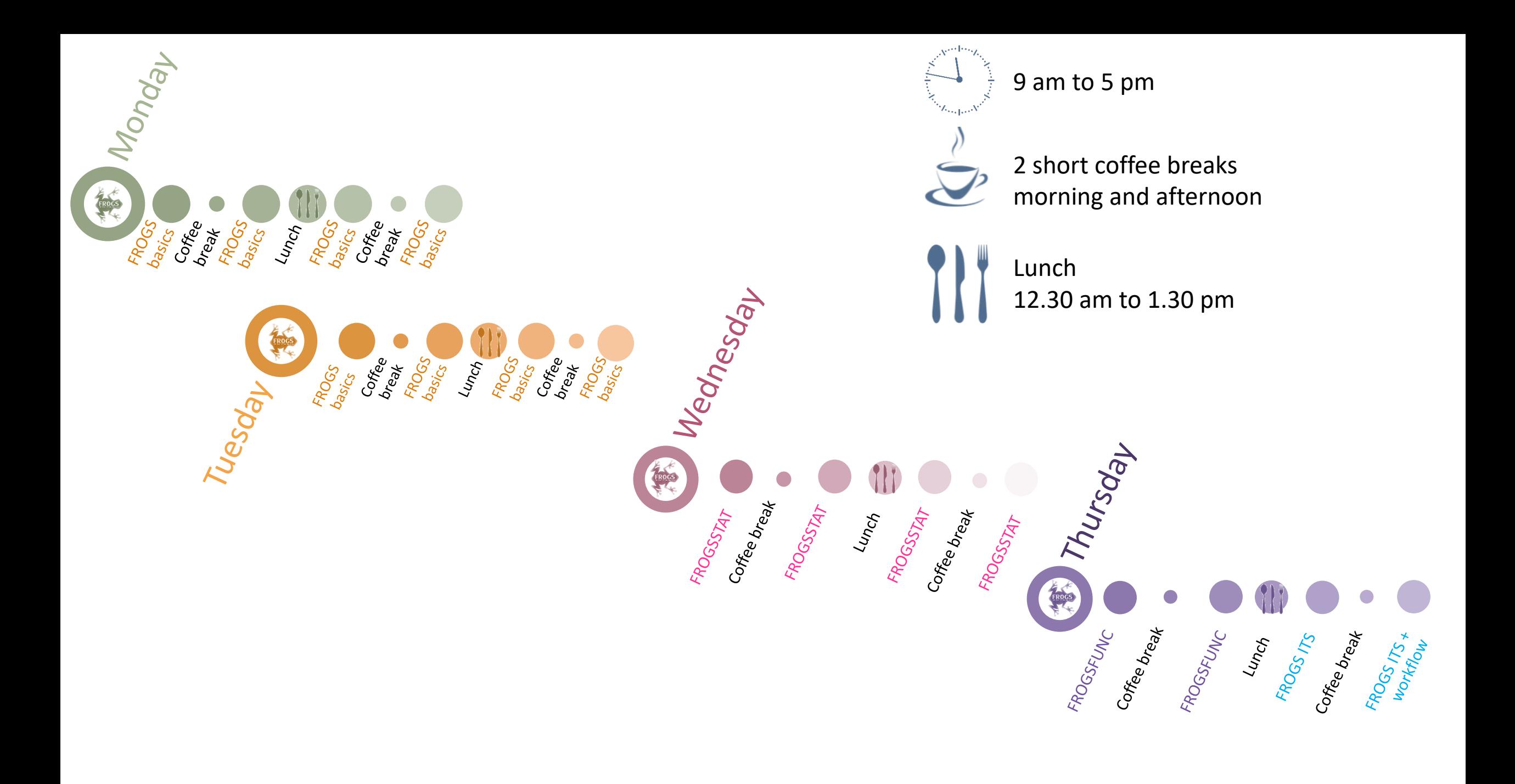

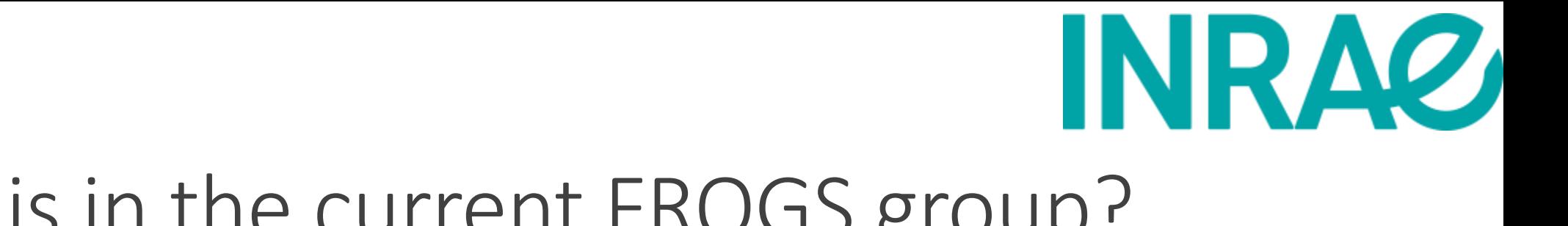

## Who is in the current FROGS group?

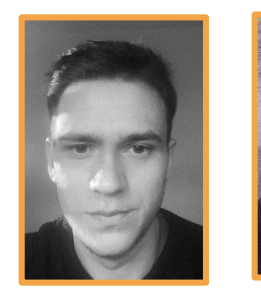

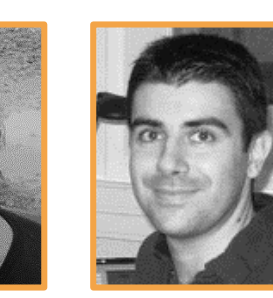

**Maria BERNARD Vincent DARBOT Olivier RUÉ**

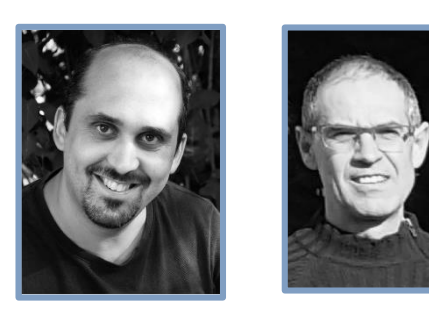

**Patrice DÉHAIS Lucas AUER Laurent CAUQUIL**

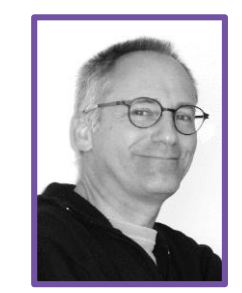

Developers Biology experts

Galaxy support

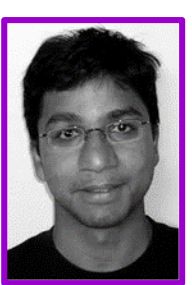

**Mahendra MARIADASSOU**

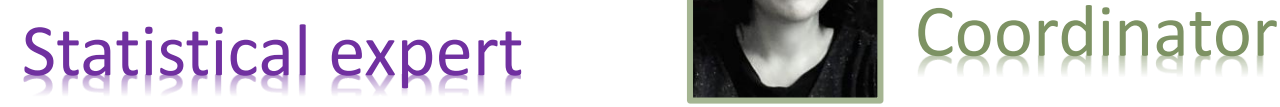

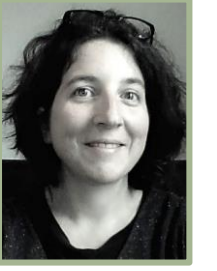

**Géraldine PASCAL**

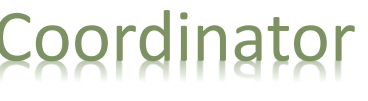

## FROGS articles

Frédéric Escudié, Lucas Auer, Maria Bernard, Mahendra Mariadassou, Laurent Cauquil, Katia Vidal, Sarah Maman, Guillermina Hernandez-Raquet, Sylvie Combes, Géraldine Pascal.

"**[FROGS](https://academic.oup.com/bioinformatics/article/34/8/1287/4708232?guestAccessKey=a3b4c7f6-d18e-43a0-971e-8f6422c67f56)**: Find, Rapidly, OTUs with Galaxy Solution." *Bioinformatics,* , Volume 34, Issue 8, 15 April 2018, Pages 1287–1294

Maria Bernard, Olivier Rué, Mahendra Mariadassou and Géraldine Pascal; **[FROGS](https://academic.oup.com/bib/advance-article/doi/10.1093/bib/bbab318/6354026?guestAccessKey=c3c28079-333a-432e-9d9e-b4c37da8284d)**: a powerful tool to analyse the diversity of fungi with special management of internal transcribed spacers, *Briefings in Bioinformatics* 2021, 10.1093/bib/bbab318

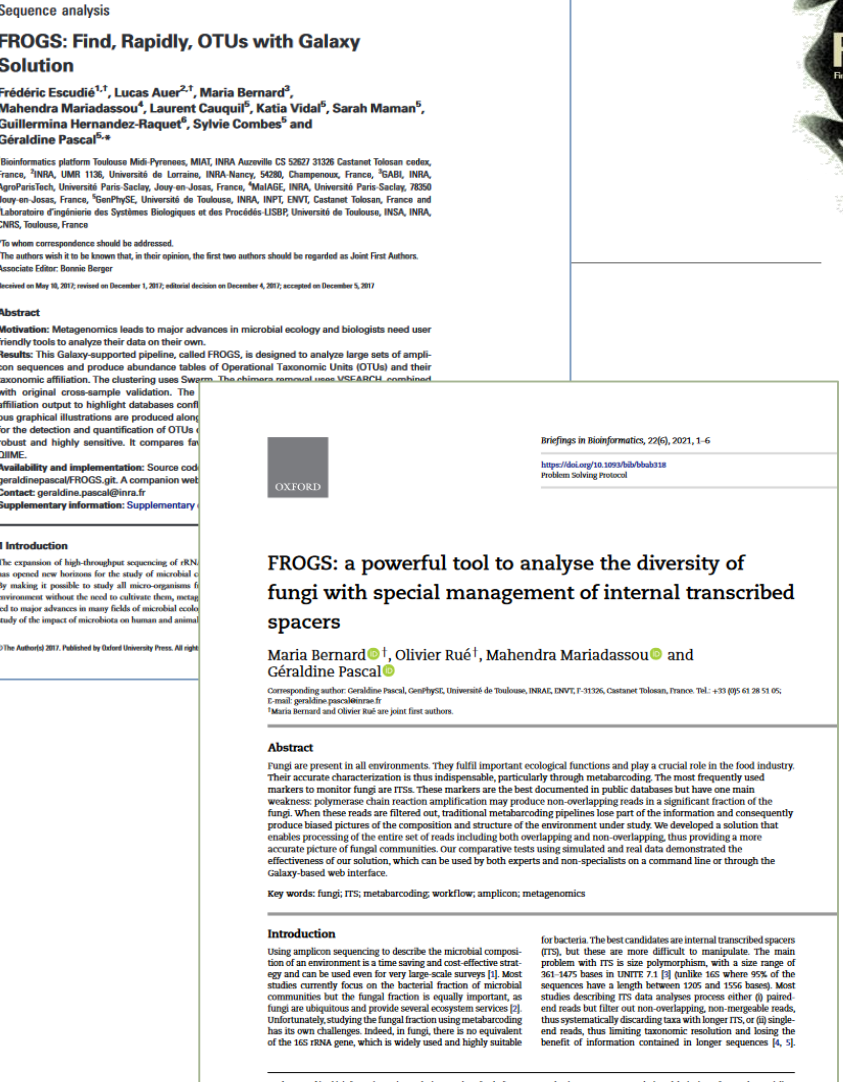

doi: 10.1093/bioir

ormatics/bbc791 -<br>Publication Date: 7 December 2017

tted: 19 April 2021; Received (in revised form): 19 July 202

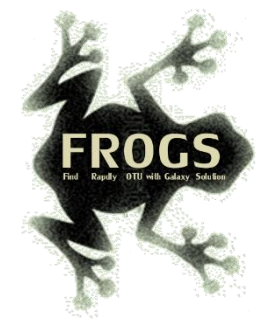

#### FROGS'docs

#### Website: [http://frogs.toulouse.inrae.fr](http://frogs.toulouse.inra.fr/) All scripts on Github:

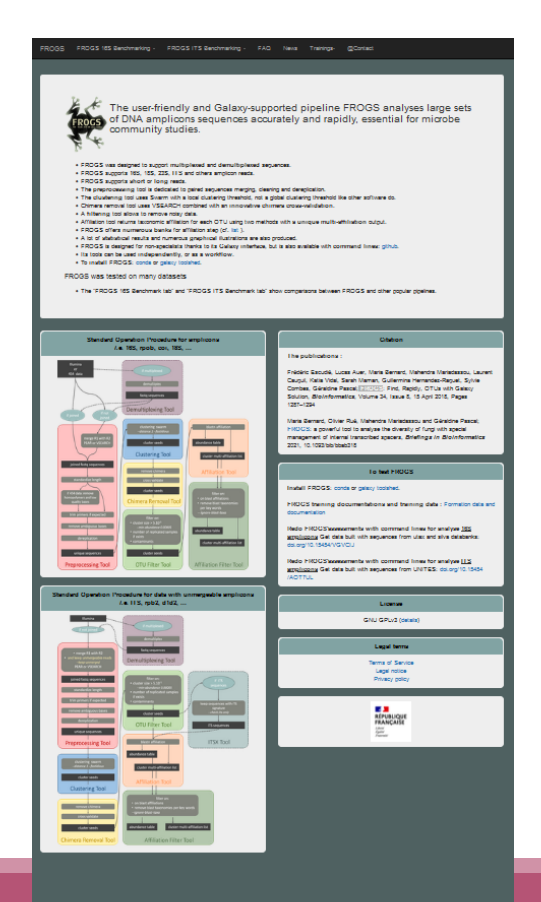

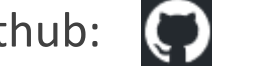

<https://github.com/geraldinepascal/FROGS.git>

Available on : O ANACONDA.ORG

 $\equiv$  Galaxy Tool Shed

<https://anaconda.org/bioconda/frogs>

[https://toolshed.g2.bx.psu.edu/view/frogs/frogs/834843ebe5](https://toolshed.g2.bx.psu.edu/view/frogs/frogs/834843ebe569) 69

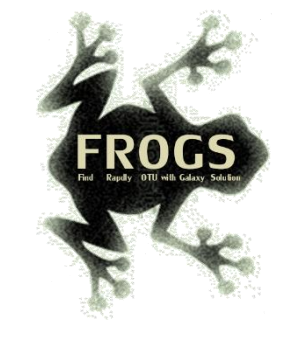

#### To contact

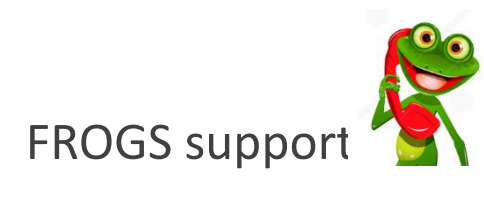

[frogs-support@inrae.fr](mailto:geraldine.pascal@toulouse.inra.fr)

 $\frac{1}{20}$  **FROGS News** 

#### June 2023 - FROGS News

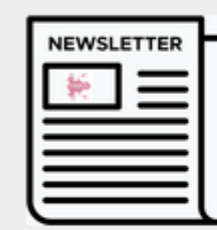

#### · FROGS v4.1.0 is available

- o What has changed since the last version?
- · FROGS produces ASV, Modified tools: More readability o Functional inference; Differential analysis; Affiliation filte
- . New documentations for using FROGS v4.1.0
- · New databases are available
- . You need help to use FROGS, you are looking for training
- . Who uses FROGS?

#### Newsletter – subscription request:

[frogs-support@inrae.fr](mailto:geraldine.pascal@toulouse.inra.fr)

#### October 2022 - FROGS News

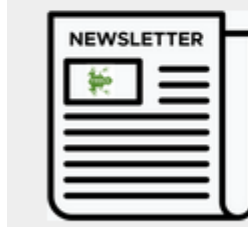

#### · FROGS v4.0.1 is available

- o What has changed since the last version?
- · Tools added, Modified tools: Normalisation tool; OTU\_filt
- . New documentations for using FROGS v4.0.1
- · New databases are available
- . You need help to use FROGS, you are looking for training
- . Who uses FROGS?

#### June 2021 - FROGS News

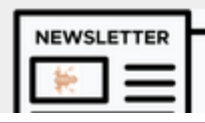

- · FROGS v3.2 is available
- . What has changed since the last version?
- . New documentations for using FROGS v3.2 on Galaxy

#### · A redesigned website

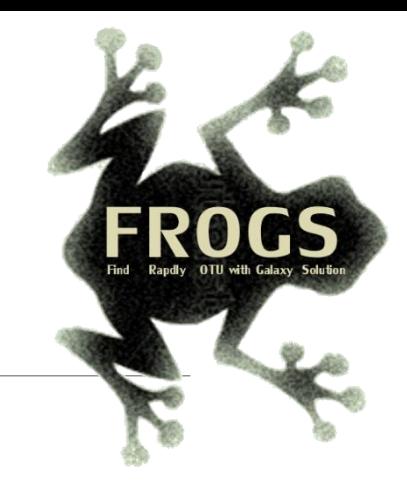

## B- Training on Galaxy: Metabarcoding March 2024 - Webinar

# FROGS Practice on 16S data

.

 $\left( \begin{array}{c} \text{S} \\ \text{I} \end{array} \right)$   $\begin{array}{c}$   $\begin{array}{c} \text{Genor} \text{out.} \\ \text{Bi} \text{O} \text{in} \text{fo} \end{array}$ 

LUCAS AUER, MARIA BERNARD, LAURENT CAUQUIL, MAHENDRA MARIADASSOU, GÉRALDINE PASCAL & OLIVIER RUÉ

SIGENAE GenPhySE <a>>><>>
MaiAGE GABI mig=</a>

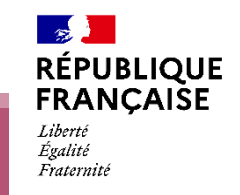

**TAN** 

 $i$ NTERACTION:

## Objectives

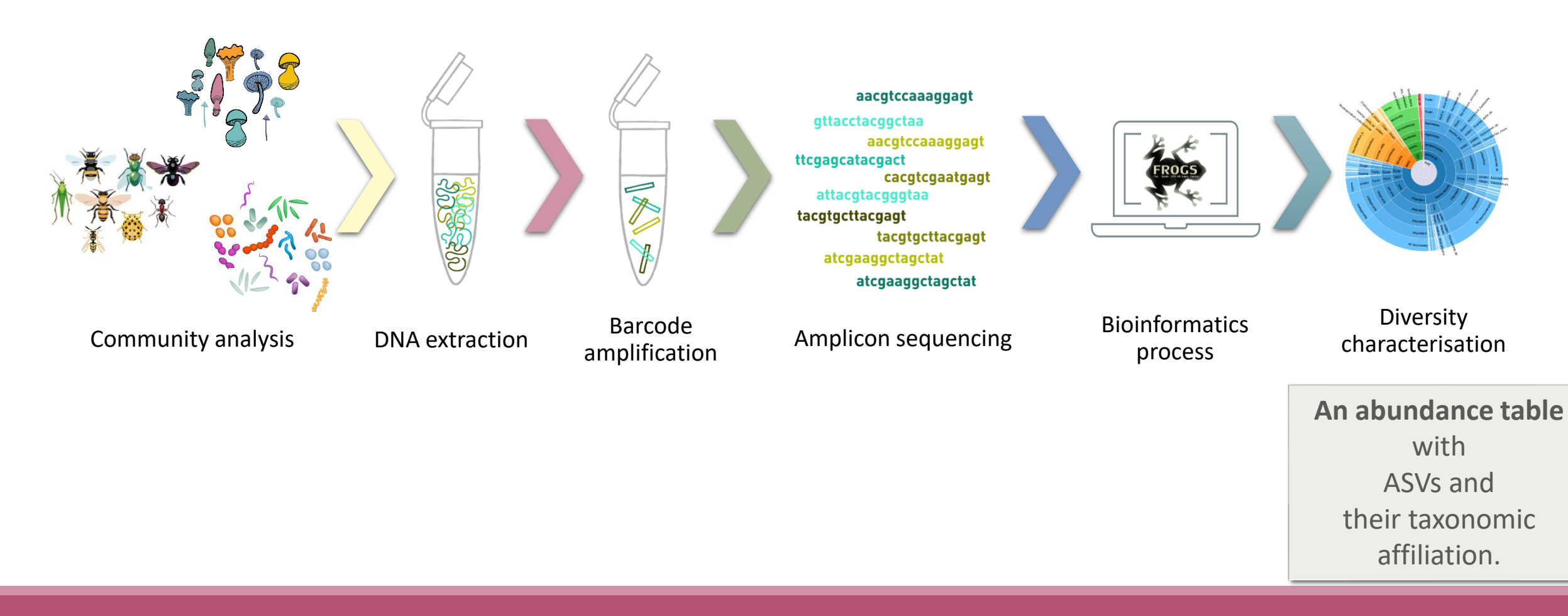

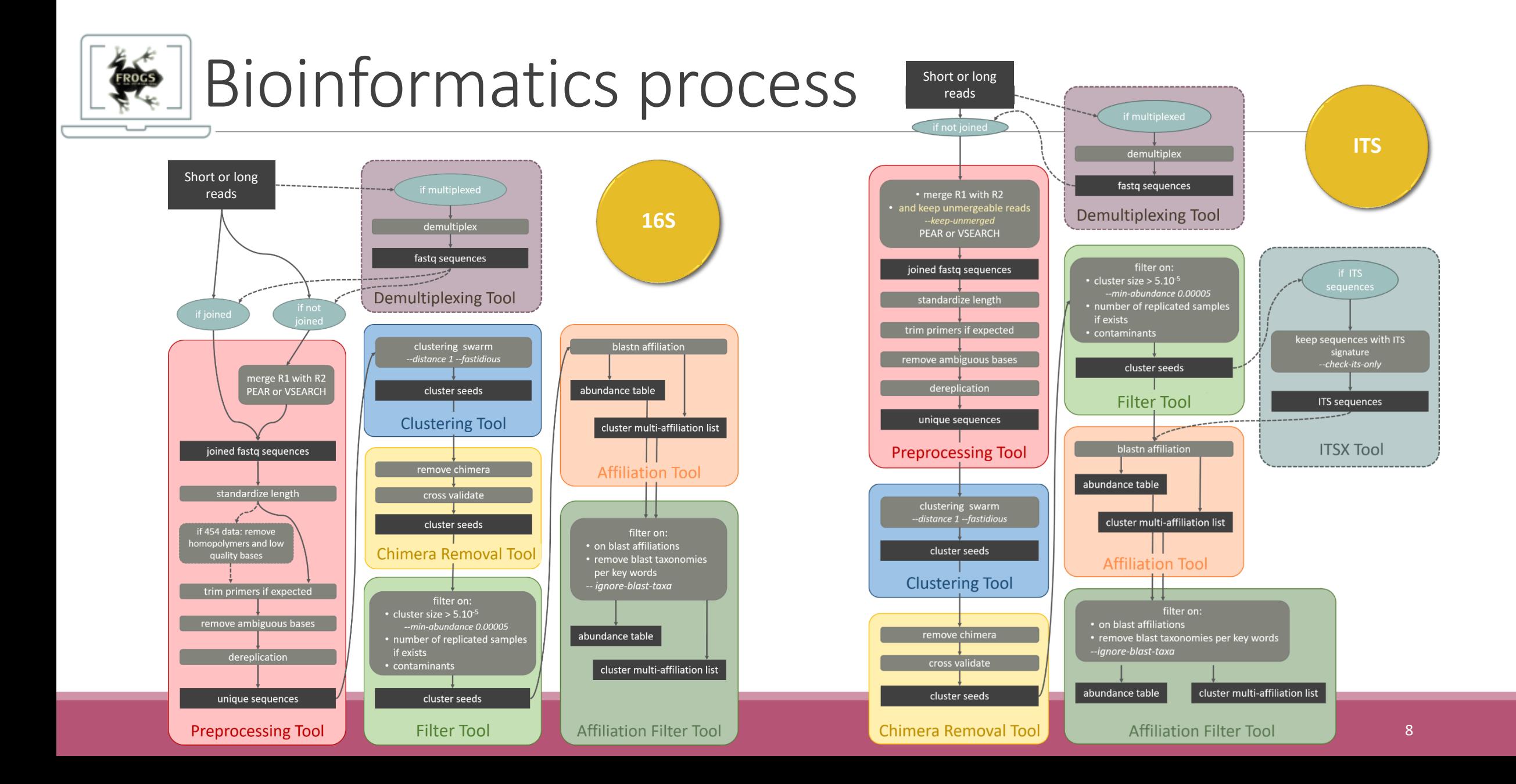

## Objectives: a count table for statistics analysis

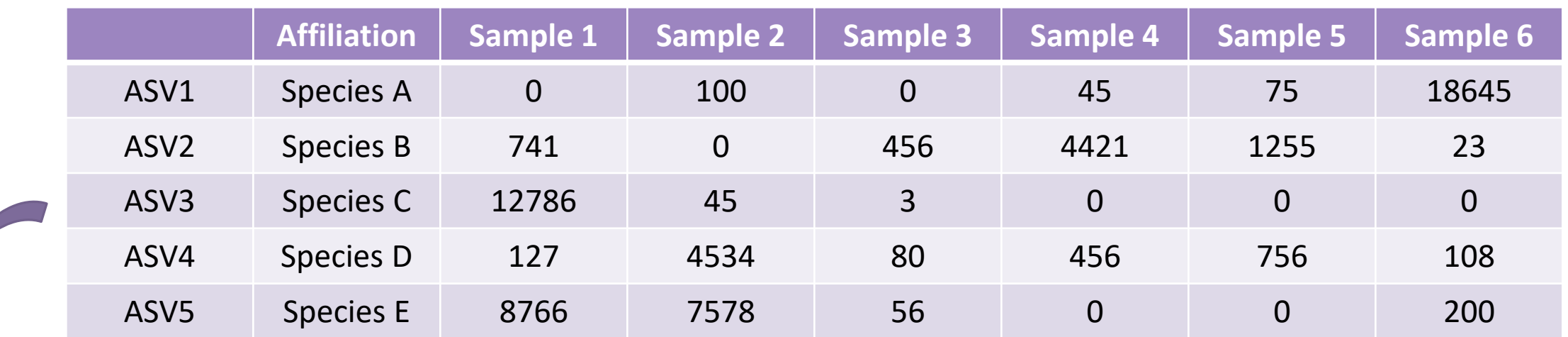

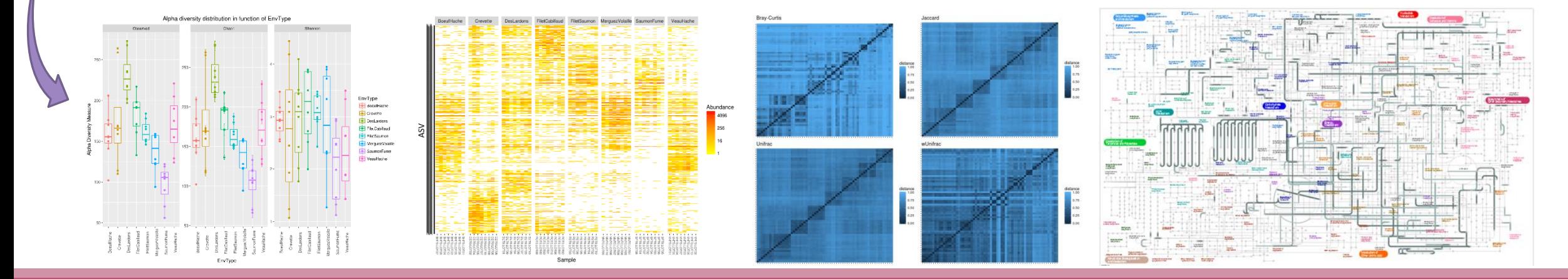

# Material

## Sample collection and DNA extraction

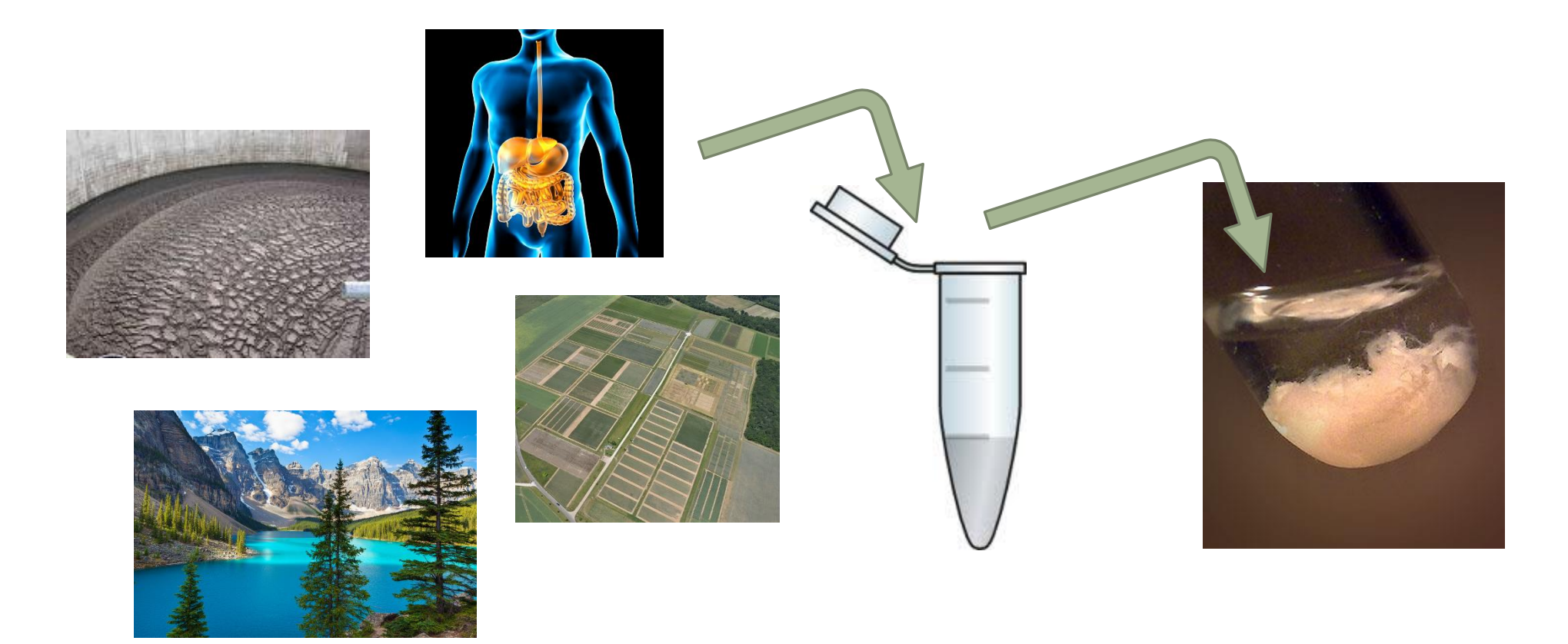

#### « Meta-omics » using next-generation sequencing (NGS) DNA RNA Metagenomics **Metagenomics Metatranscriptomics** Amplicon sequencing  $\begin{array}{|c|c|c|c|}\n\hline\n\end{array}$  Shotgun sequencing  $\begin{array}{|c|c|c|c|}\n\hline\n\end{array}$  RNA sequencing  $-0 - 14700$ ក្រុងកំភ្លេងក្នុង **And The Admit BCC BR**<br>BAA BRI<br>BAA BRI Almeida *et al.*, 2014 Wolfe *et al.*, 2014 Dugat-Bony *et al.*, 2015Who is here? What can they do? What are they doing?

## Story of barcoding

- Early 2000's: beginning of barcoding
- 1<sup>st</sup> DNA barcode: 65 bases of the mitochondrial gene of Cytochrome Oxidase I (COI) dedicated to the identification of vertebrates
- 2007:  $1^{st}$  international published database
- 2009: chloroplastic markers RBCL (Ribulose Biphosphate Carboxylase; 553 pairs of bases) and MATK (MATurase K; 879 pairs of bases) -> standard markers for plants
- 2012: ITS, standard marker of fungi (length between 361–1475 bases in UNITE 7.1)
- 16S marker, mainly used for bacteria but no designated standard.

## Which barcode ?

Microbial lineages vary in their genomic contents, which suggests that different genes might be needed to resolve the diversity within certain taxonomic groups.

- 16S rRNA
- 23S rRNA,
- DNA gyrase subunit B (gyrB),
- RNA polymerase subunit B (rpoB),
- TU elongation factor (tuf),
- DNA recombinase protein (recA),
- protein synthesis elongation factor-G (fusA),
- dinitrogenase protein subunit D (nifD),
- Internal Transcribed Spacer (ITS) for Fungi.

#### The gene encoding the small subunit of the ribosomal RNA

The most widely used gene in **molecular phylogenetic** studies

Ubiquist gene : **16S rDNA** in prokaryotes ; **18S rDNA** in eukaryotes

**Gene encoding a ribosomal RNA :** non-coding RNA (not translated), part of the small subunit of the ribosome which is responsible for the translation of mRNA in proteins

Not submitted to lateral gene transfer

Availability of databases facilitating comparison (Silva v138.1 - 2021: available SSU/LSU sequences to over **10,700,000**)

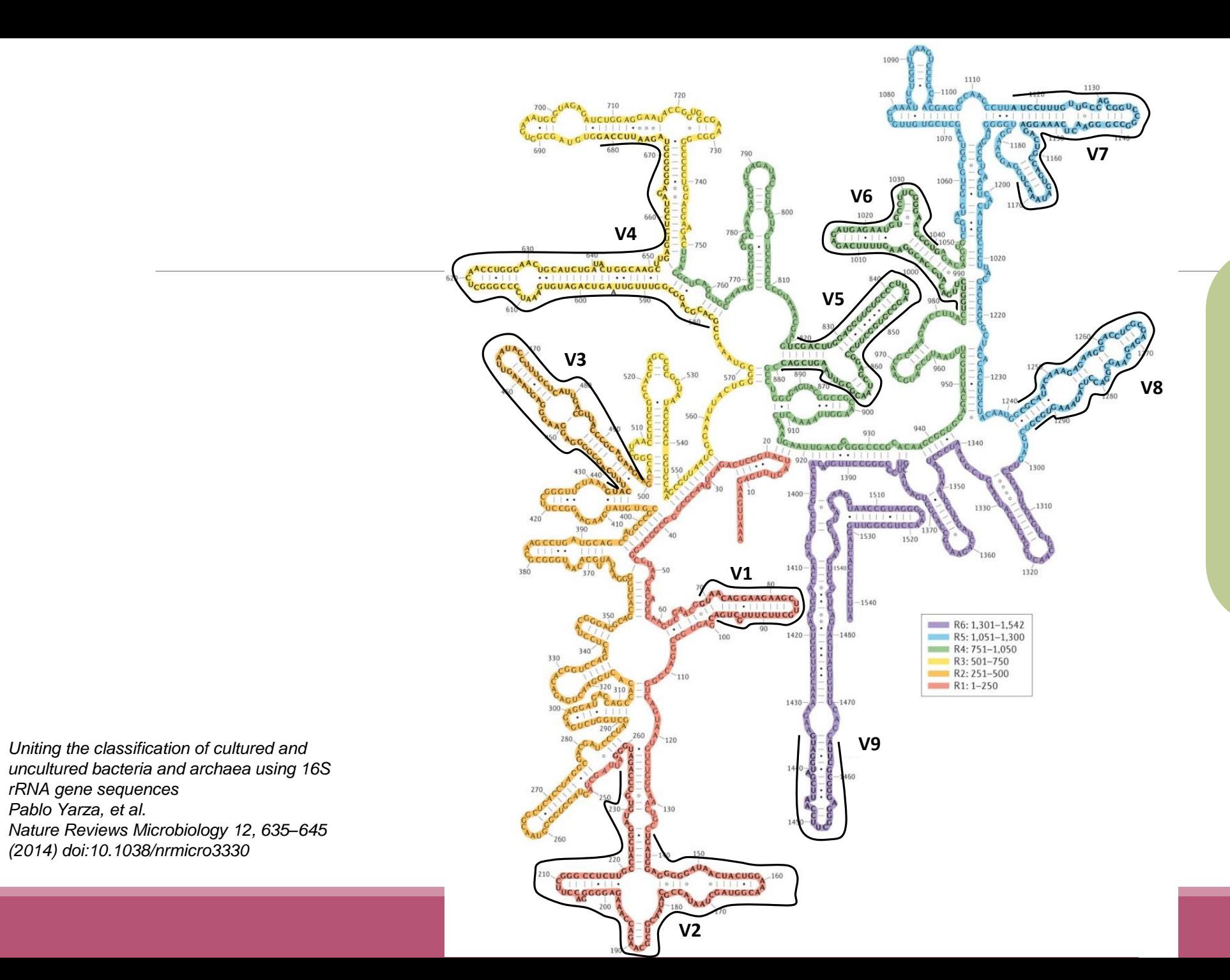

#### Secondary structure of the 16S rRNA of

#### *Escherichia coli*

In red, fragment R1 including regions V1 and V2; in orange, fragment R2 including region V3; in yellow, fragment R3 including region V4; in green, fragment R4 including regions V5 and V6; in blue, fragment R5 including regions V7 and V8; and in purple, fragment R6 including region V9.

#### 16S rRNA structure

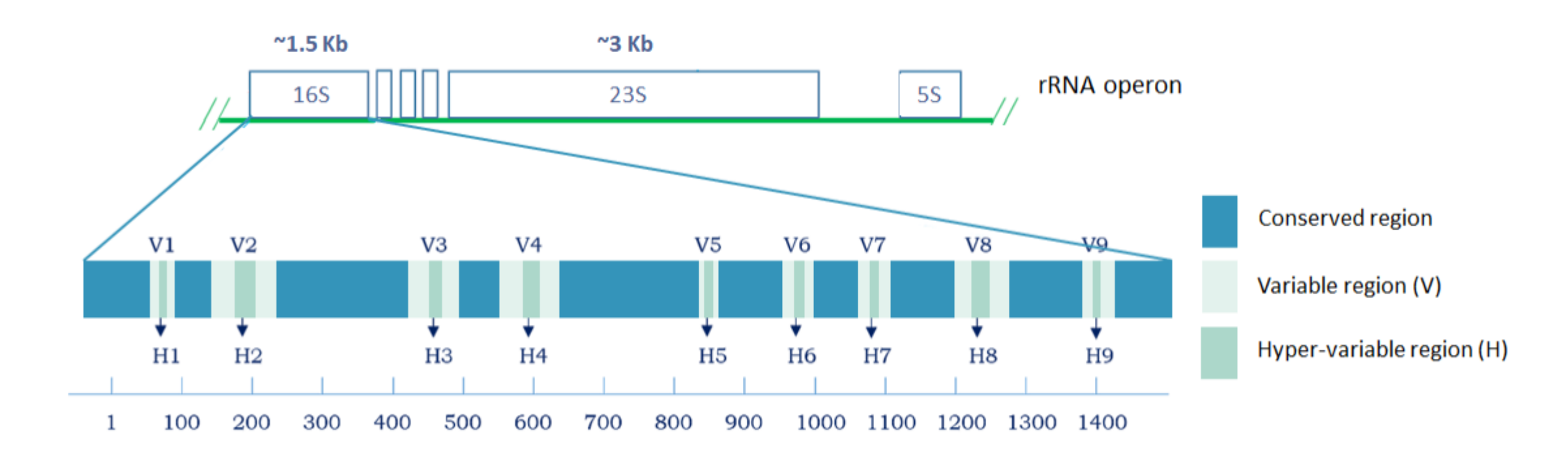

#### 16S rRNA copy number

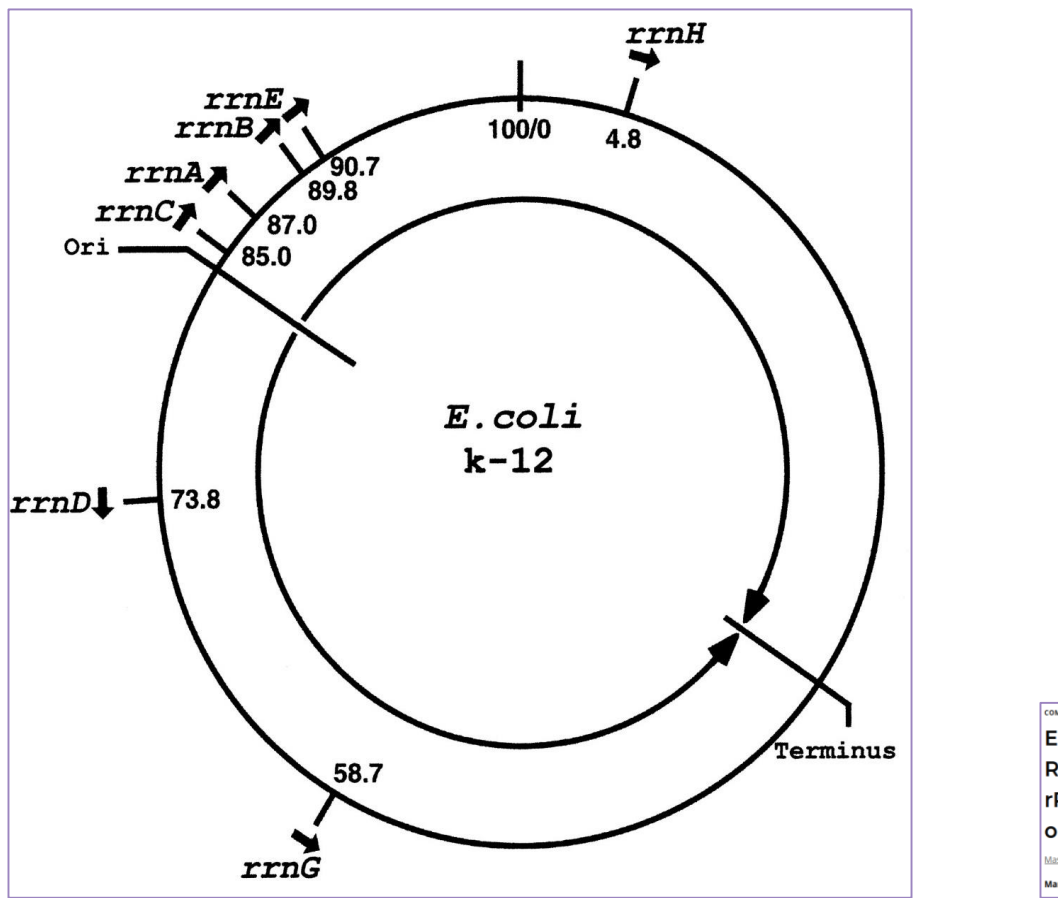

 $f$   $\vee$  in  $\Box$ COMMENTARY | FREE ACCESS Engineering of bacterial ribosomes: Replacement of all seven Escherichia coli rRNA operons by a single plasmid-encoded operon lasayasu Nomura Authors Info & Affiliations

March 2, 1999 96 (5) 1820-1822 https://doi.org/10.1073/pnas.96.5.1820

## 16S rRNA copy number

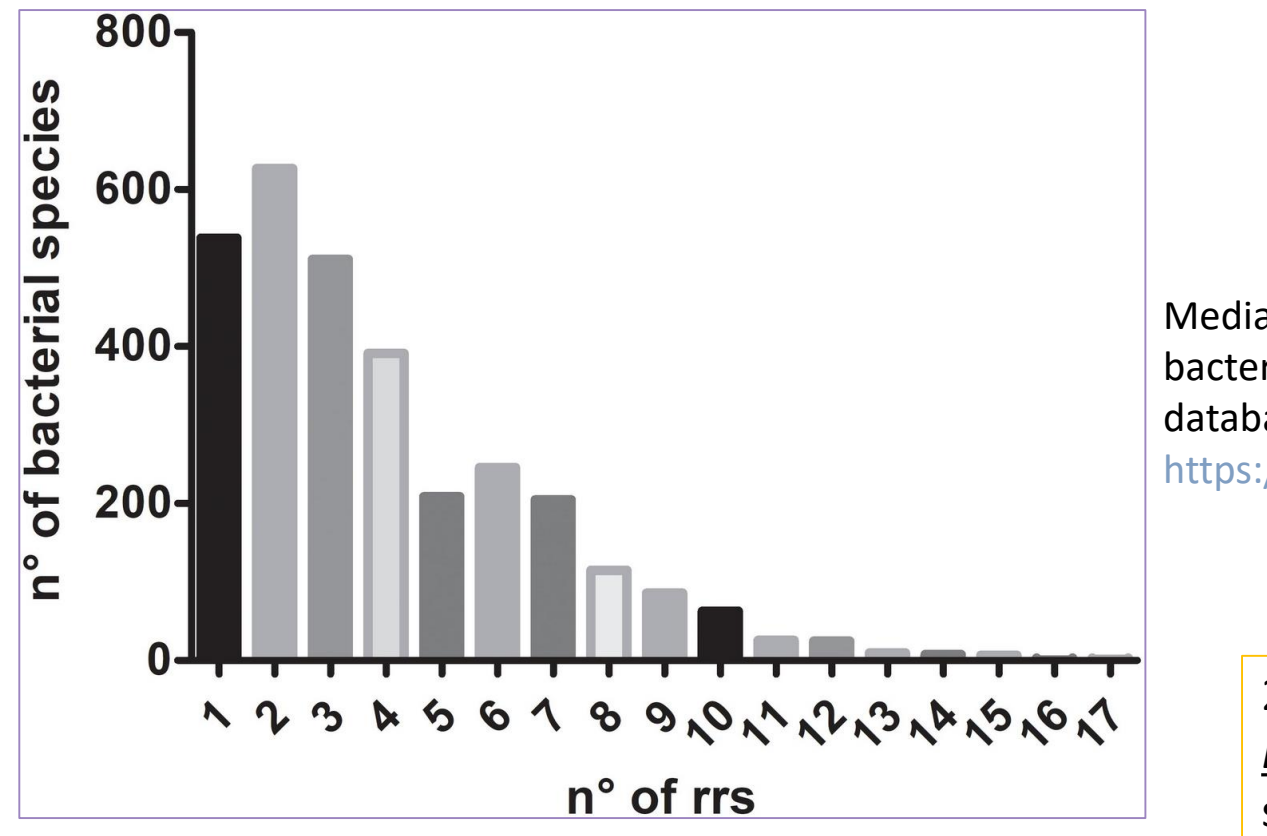

MINI REVIEW articl

Multiple Ribosomal RNA Operons in Bacteria: Their **Concerted Evolution and Potential Consequences on the Rate of Evolution of Their 16S rRNA** 

Romilio T. Espejo" and Nicolás Plaza rsidad de Chile, Santiago, Chi ción Biomédica. Facultad de Ciencias de la Salud, Instituto de Cie

Median of the number of *16S rRNA* copies in 3,070 bacterial species according to data reported in *rrn*DB database – 2018 https://rrndb.umms.med.umich.edu/search/

#### 2022:

*Bacillus megaterium* entre 1 à 21 copies selon les souches (médiane à 13) *Photobacterium damselae* entre 15 et 21 copie selon les souches (médiane à 17)

#### 16S rRNA copy variation

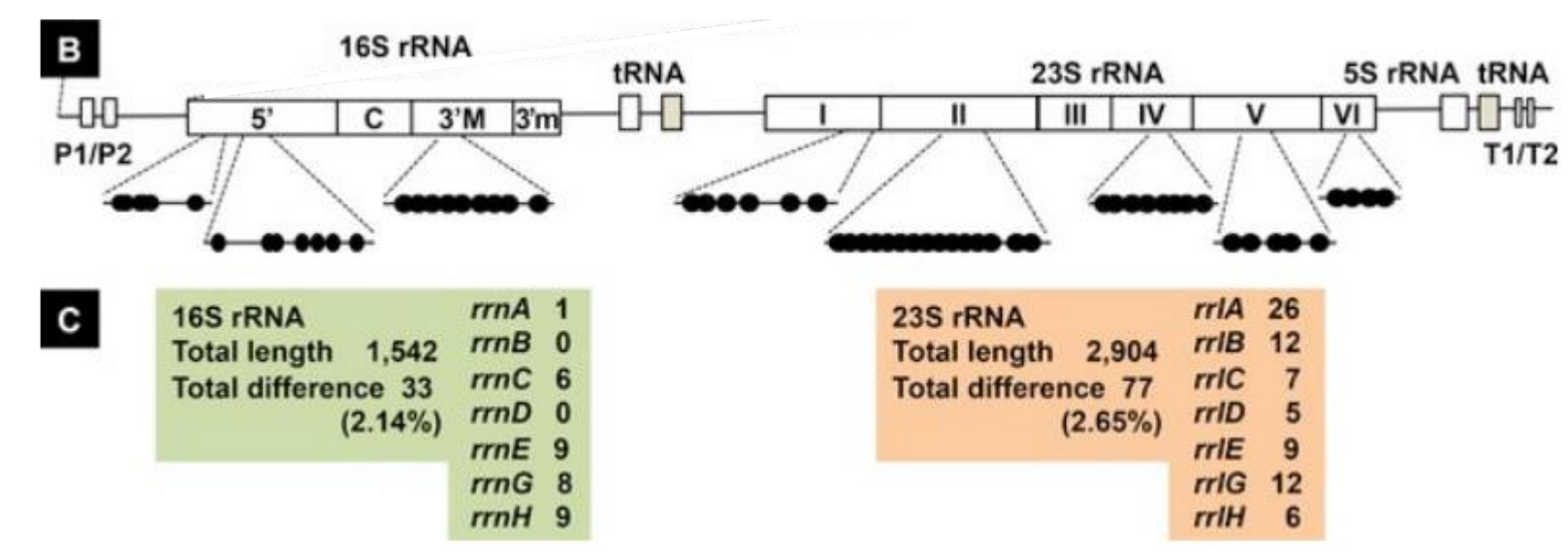

#### *E. coli*

[B] The positions of sequence variation within 16S and 23S rRNA are shown along the gene organization of rrn operons. A total of 33 and 77 differences were identified in 16S rRNA and 23S rRNA, respectively.

[C] The number of bases that are different from the conserved sequence are shown for 16S and 23S rRNA for each rrn operon.

#### O PLOS ONE

RESEARCH ARTICLE

Strength and Regulation of Seven rRNA Promoters in Escherichia coli

**Tomohiro Shimada<sup>2,3</sup>, Akira Ishihama** 

ersity, Faculty of Agriculture Chemistry, Kawasaki, Kanagawa 214–8571, Japan, 2. Chemical<br>.aboratory, Tokyo Institute of Technology, Nagatsuda, Yokohama 226–8503, Japan, 3. Research<br>Ilcro-Nano Technology, Hosel University,

## Sequencing produces marker reads

## Steps for Illumina sequencing

chromosome

primer forward

- **EXECUTE: ONE PCR**
- 2<sup>nd</sup> step: one PCR

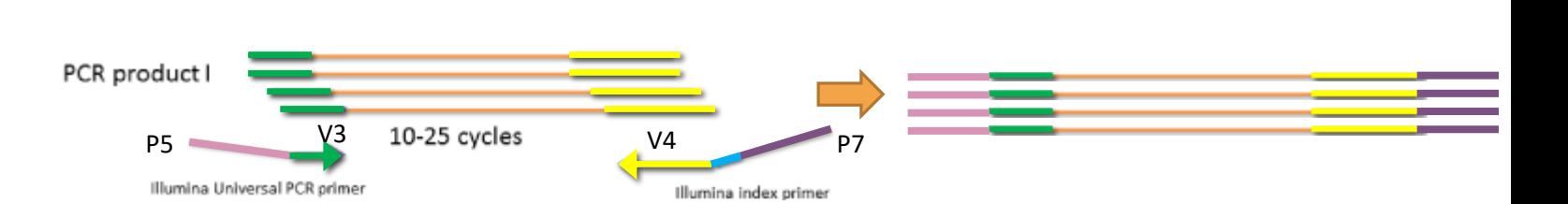

Primer reverse

- 3<sup>rd</sup> step: on flow cell, the cluster generations
- **E** 4<sup>th</sup> step: sequencing

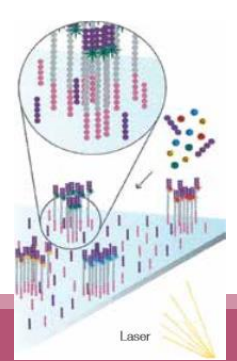

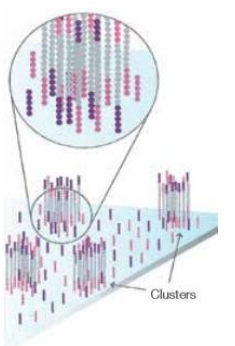

## Cluster generation

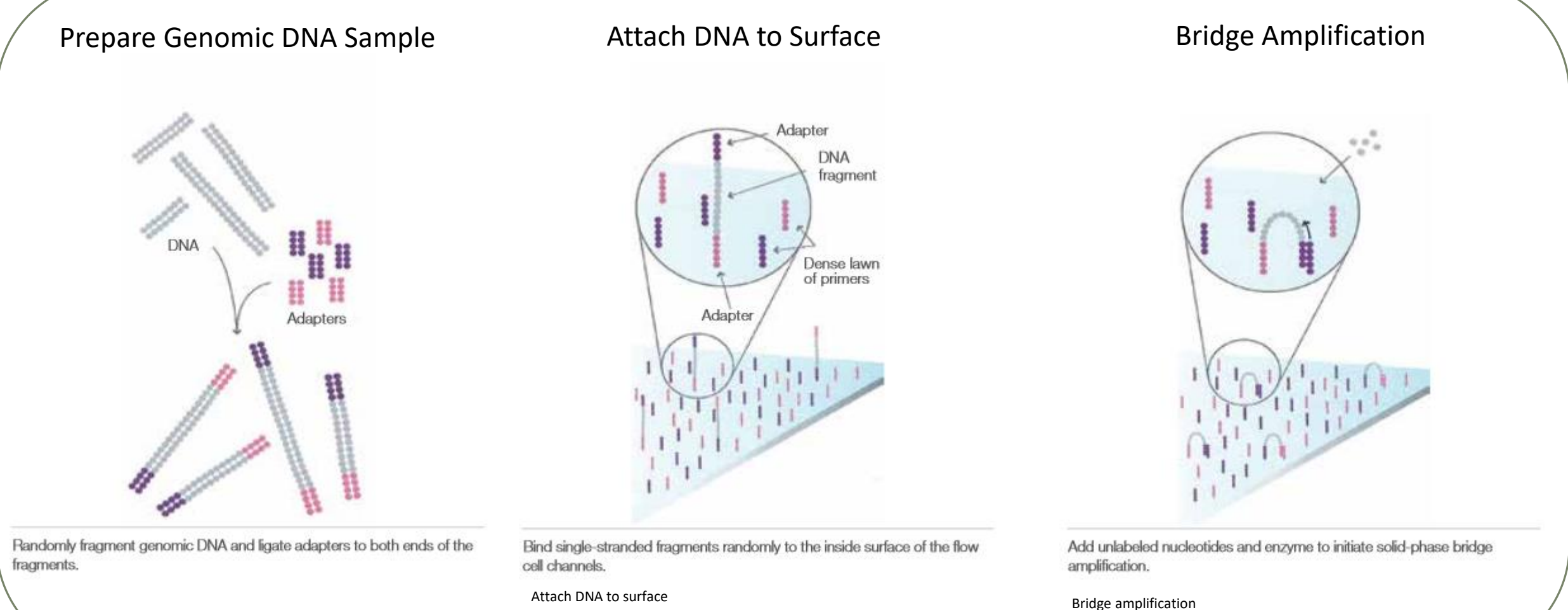

## Cluster generation

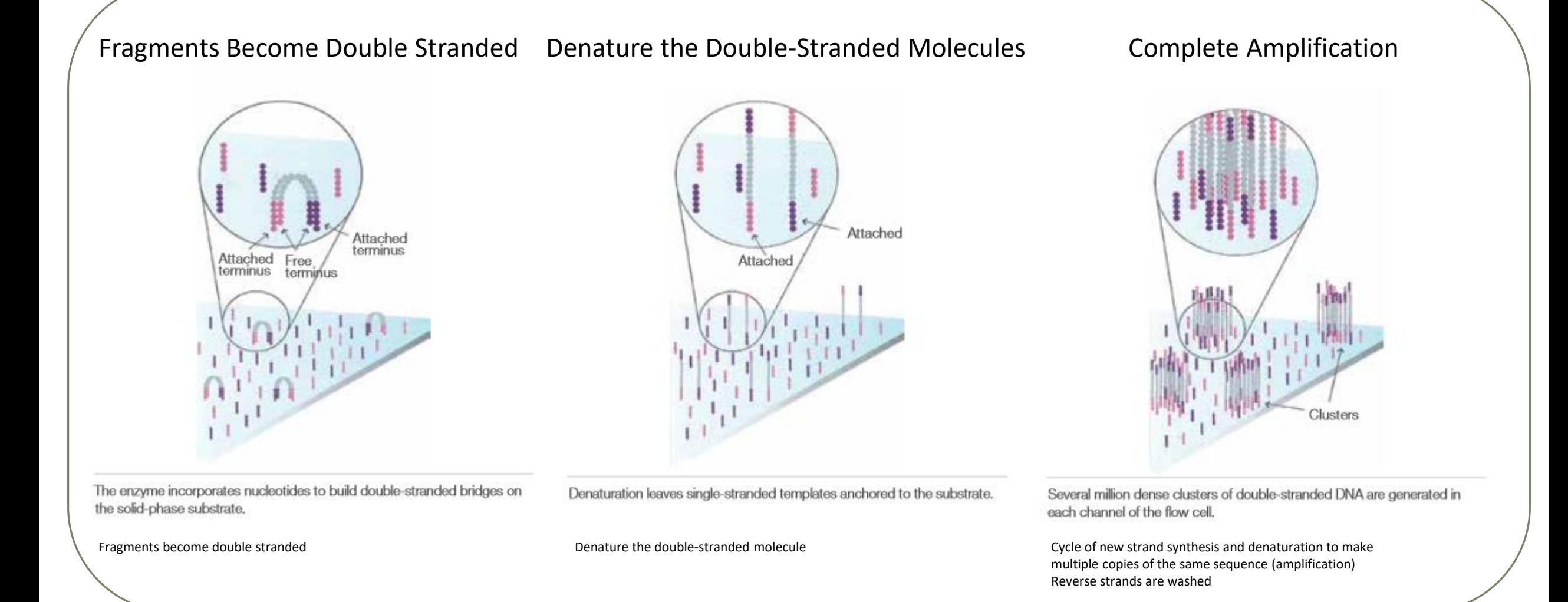

## Sequencing by synthesis

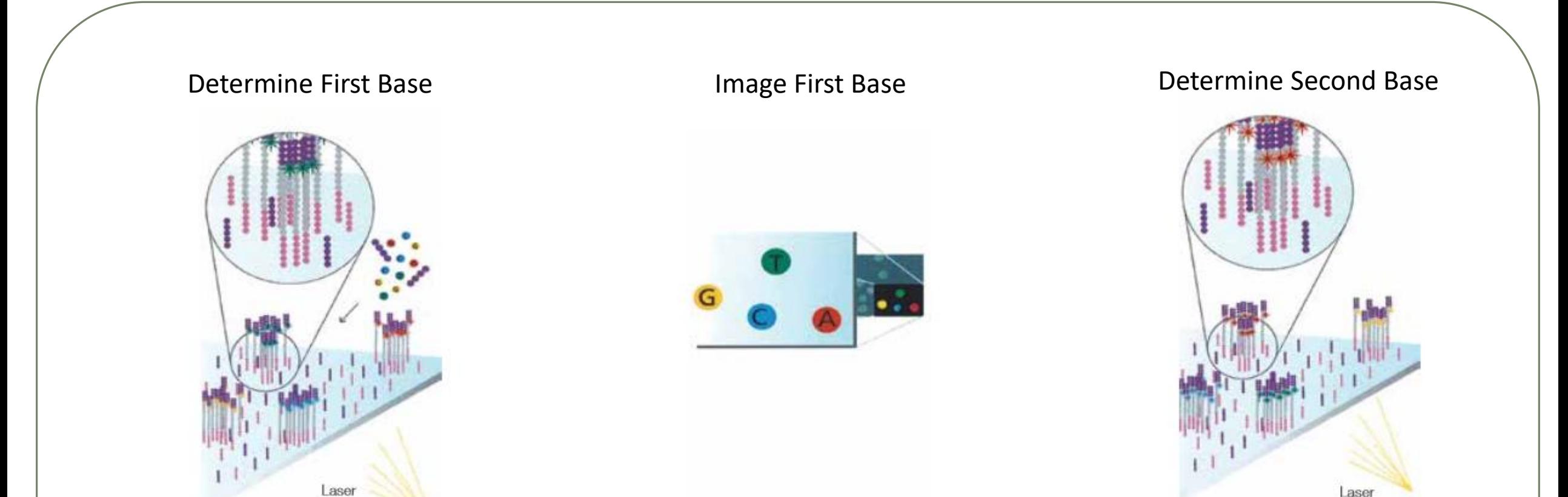

The first sequencing cycle begins by adding four labeled reversible terminators, primers, and DNA polymerase. Light signal is more strong in cluster

After laser excitation, the emitted fluorescence from each cluster is captured and the first base is identified.

The next cycle repeats the incorporation of four labeled reversible terminators, primers, and DNA polymerase.

## Sequencing by synthesis

# Image Second Chemistry Cycle Sequencing Over Multiple Chemistry Cycles  $\rightarrow$  GCTGA...

After laser excitation, the image is captured as before, and the identity of the second base is recorded.

The sequencing cycles are repeated to determine the sequence of bases in a fragment, one base at a time.

Barcode is read, so cluster is identified.

After first sequencing (250 or 300 nt of Reverse strand), fragment form bridges again and Forward strand can be sequenced also.

## Illumina sequencing

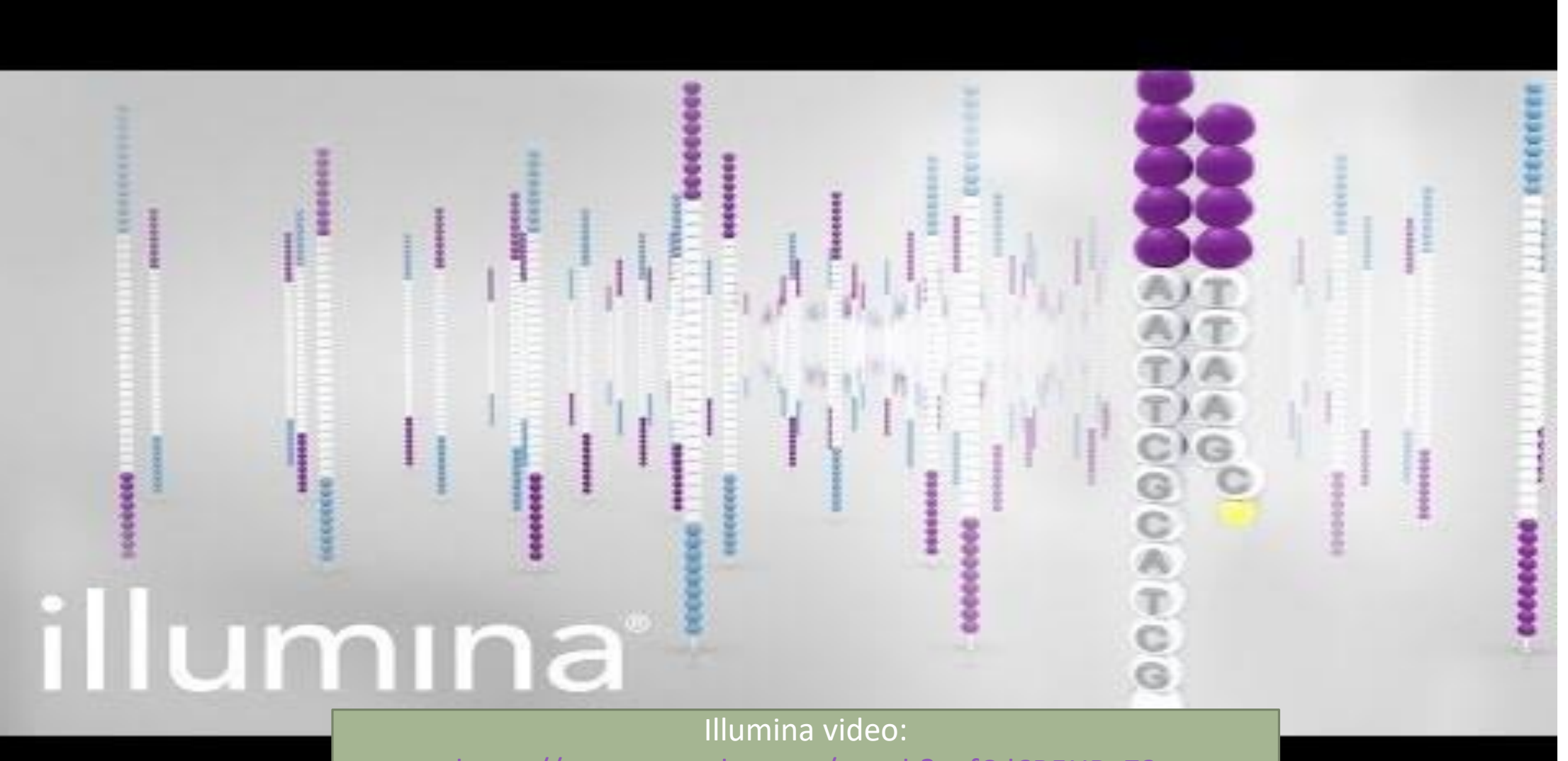

<https://www.youtube.com/watch?v=fCd6B5HRaZ8>

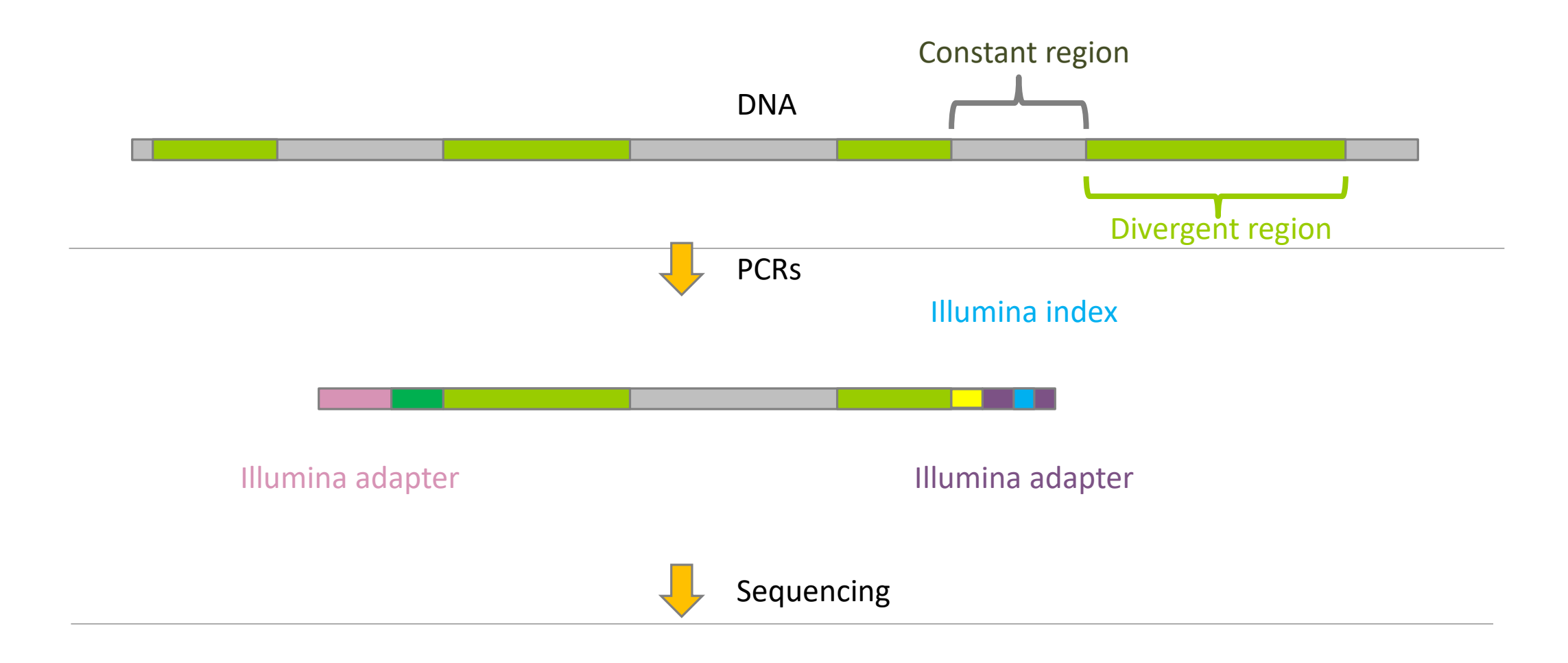

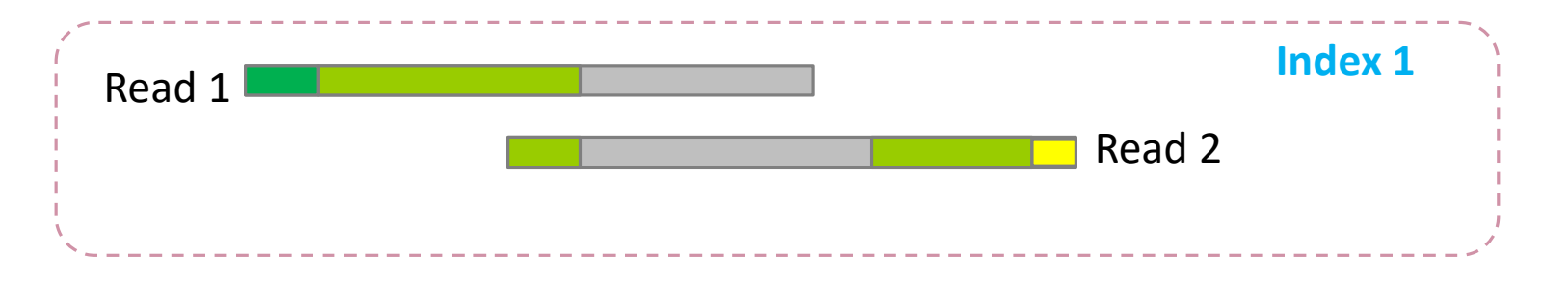

#### Amplification and sequencing

Sequencing is generally perform on Roche-454 or Illumina MiSeq platforms or Oxford Nanopore Technology or PACBIO platforms.

Read quantity: ~10 000 reads per sample (454), ~30 000 reads per sample (MiSeq), up to several Tera of data (ONT).

Sequence lengths:  $>650$  bp (Roche-454), 2 x 250 bp or 2 x 300 bp (MiSeq), Longest read  $> 2Mb$ (ONT or PACBIO)

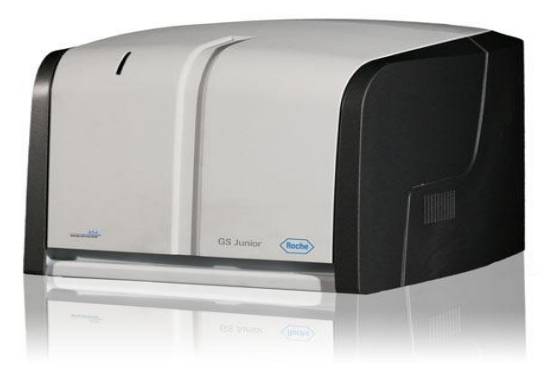

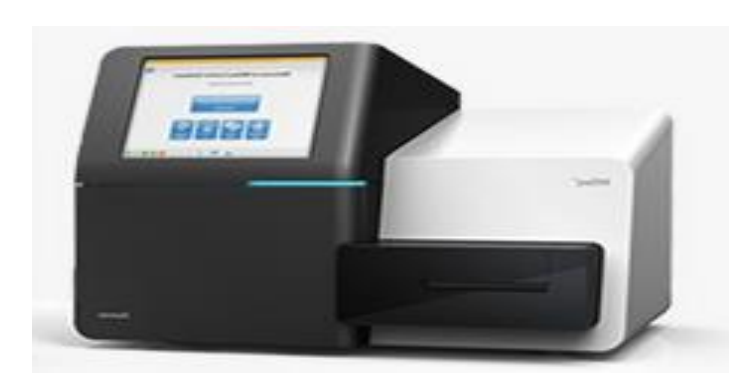

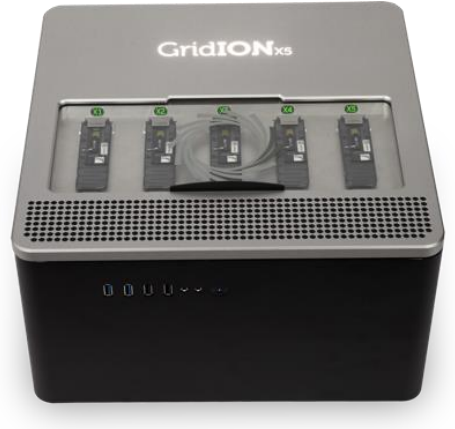

# Methods

### Exemple of FROGS Pipeline

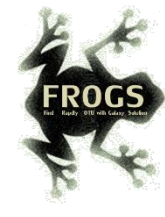

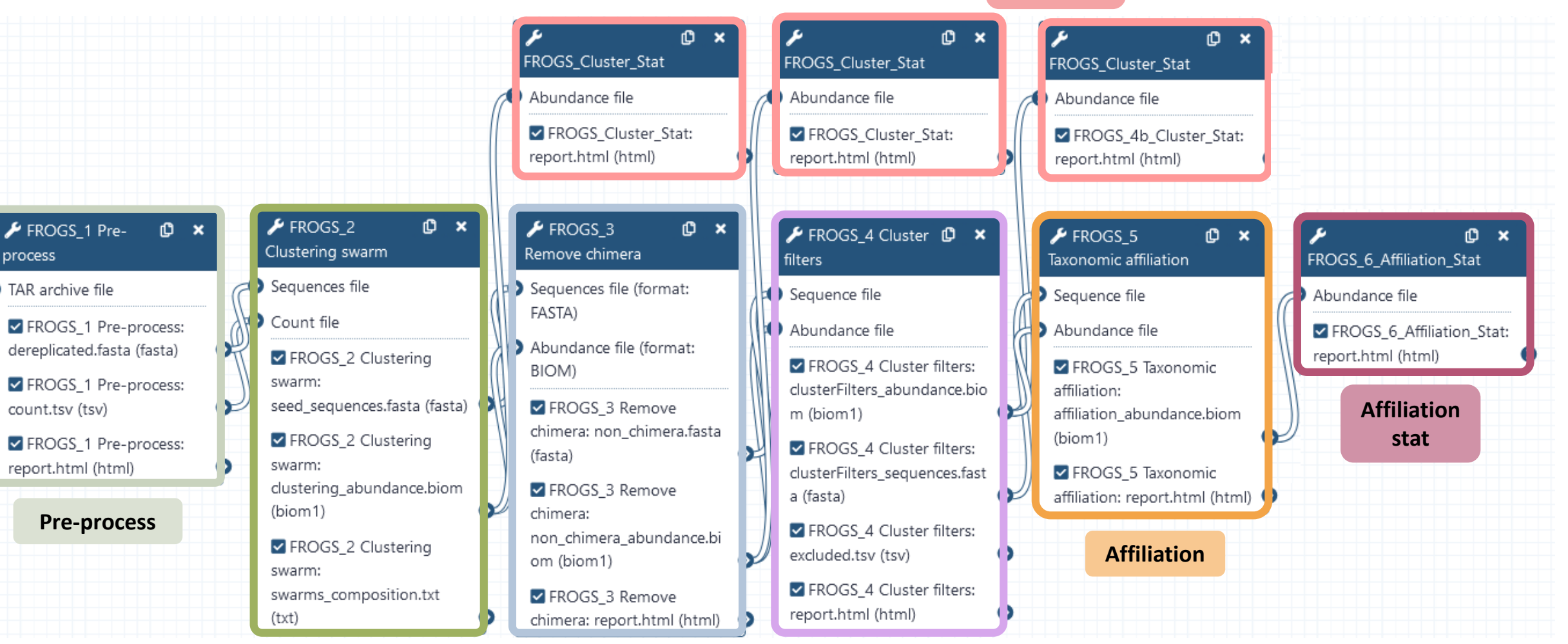

#### **Clustering Chimera Chimera Cluster**

**Filters**

**Cluster stat**

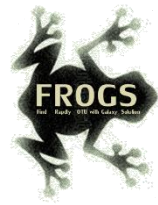

FROGS 0 Demultiplex reads Attribute reads to samples in function of inner barcode FROGS\_1 Pre-process merging, denoising and dereplication FROGS\_2 Clustering swarm Single-linkage clustering on sequences FROGS Cluster Stat Process some metrics on clusters FROGS\_3 Remove chimera Remove PCR chimera in each sample FROGS 4 Cluster filters Filters clusters on several criteria. **FROGS ITSx** Extract the highly variable ITS1 and ITS2 subregions from ITS sequences FROGS\_5 Taxonomic affiliation Taxonomic affiliation of each ASV's seed by RDPtools and BLAST FROGS 6 Affiliation Stat Process some metrics on taxonomies

**FROGS Tree Reconstruction of phylogenetic tree FROGS Affiliation Filters Filters ASVs on several affiliation criteria FROGS Affiliation postprocess** Aggregates ASVs based on alignment metrics **FROGS Abundance normalisation Normalise ASV abundance.** 

FROGS BIOM to std BIOM Converts a FROGS BIOM in fully compatible BIOM

FROGS TSV\_to\_BIOM Converts a TSV file in a BIOM file 1

**FROGS BIOM to TSV** Converts a BIOM file in TSV file

Utilities tools

FROGSSTAT Phyloseq Import Data from 3 files: biomfile, samplefile, treefile FROGSSTAT Phyloseq Composition Visualisation with bar plot and composition plot FROGSSTAT Phyloseq Alpha Diversity with richness plot Basic tools **Statistics Cools**<br>FROGSSTAT Phyloseq Sample Clustering of samples using different linkage methods Statistics tools FROGSSTAT Phyloseq Structure Visualisation with heatmap plot and ordination plot FROGSSTAT Phyloseq Multivariate Analysis Of Variance perform Multivariate Analysis of Variance (MANOVA) FROGSSTAT DESeq2 Preprocess import a Phyloseq object and prepare it for DESeq2 differential abundance analysis a FROGSSTAT DESeq2 Visualisation extract and visualise differentially abundant ASVs or functions

> FROGSFUNC\_1\_placesegs\_and\_copynumbers Places ASVs into a reference phylogenetic tree. **FROGSFUNC 2 functions** Calculates functions abundances in each sample.

FROGSFUNC\_3\_pathways Calculates pathway abundances in each sample.

#### **Optional basic tools Functional inference tools**

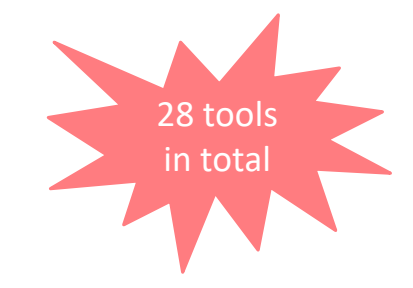

## FROGS Tools for Bioinfomatics analyses

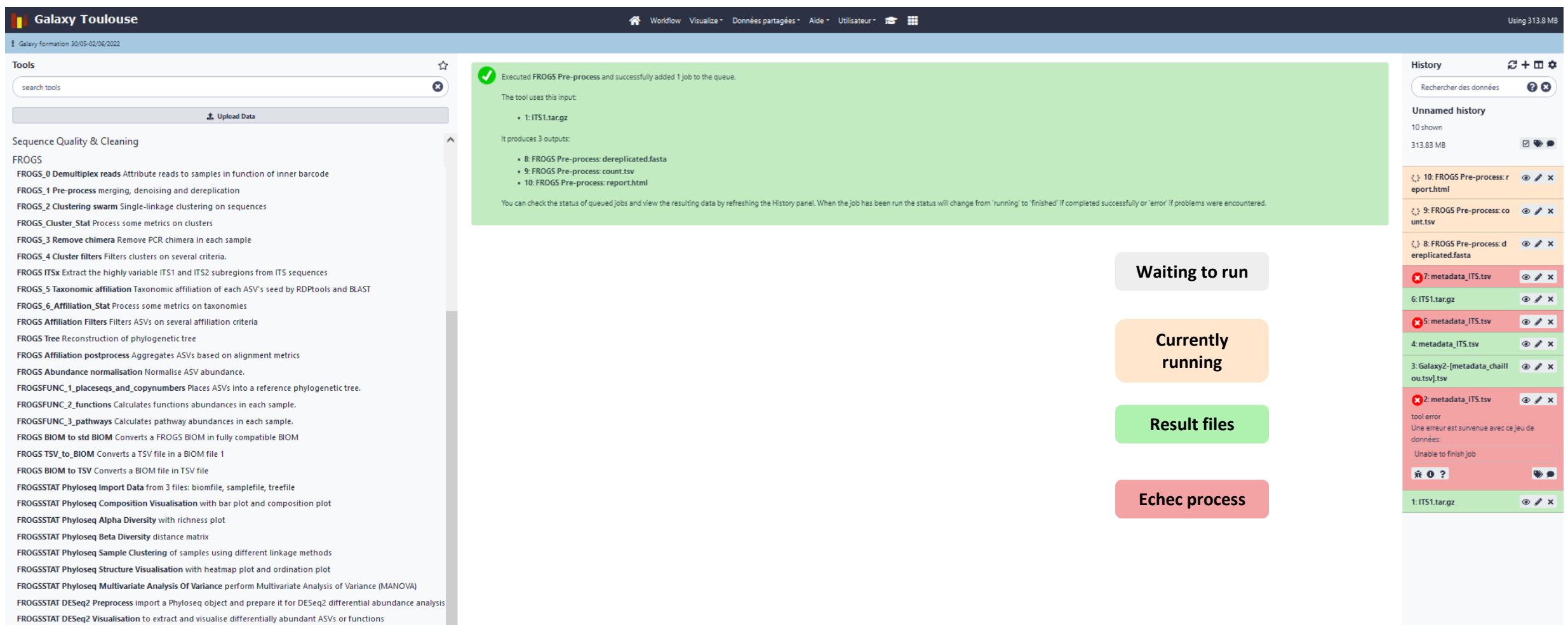

Tool names with numbers to make it easier to link tools, especially basic tools.

#### More name blocks.

FROGS\_ FROGSSTATS\_ FROGSFUNC\_

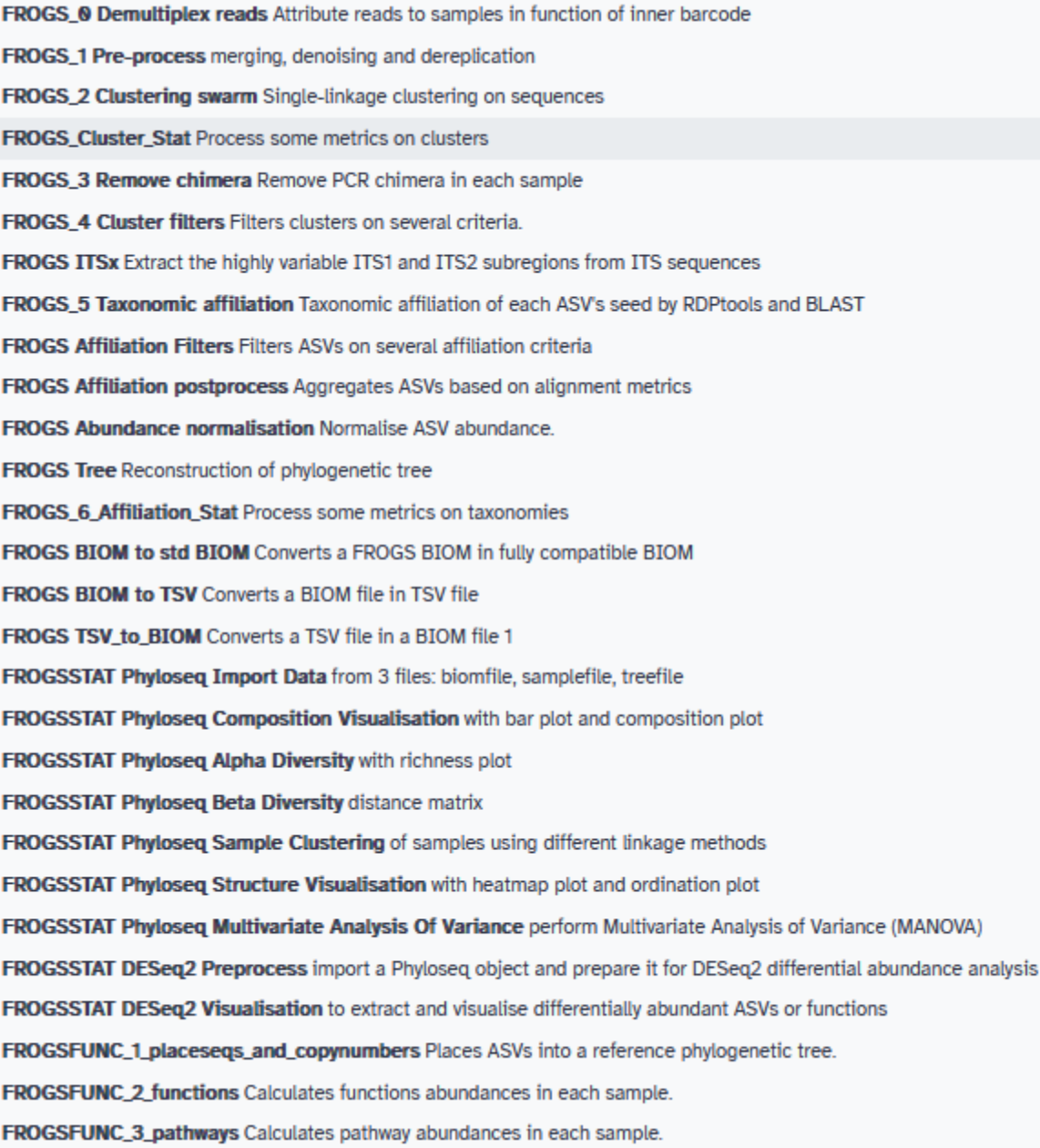

# 0-Demultiplexing tool [skip](#page-47-0)

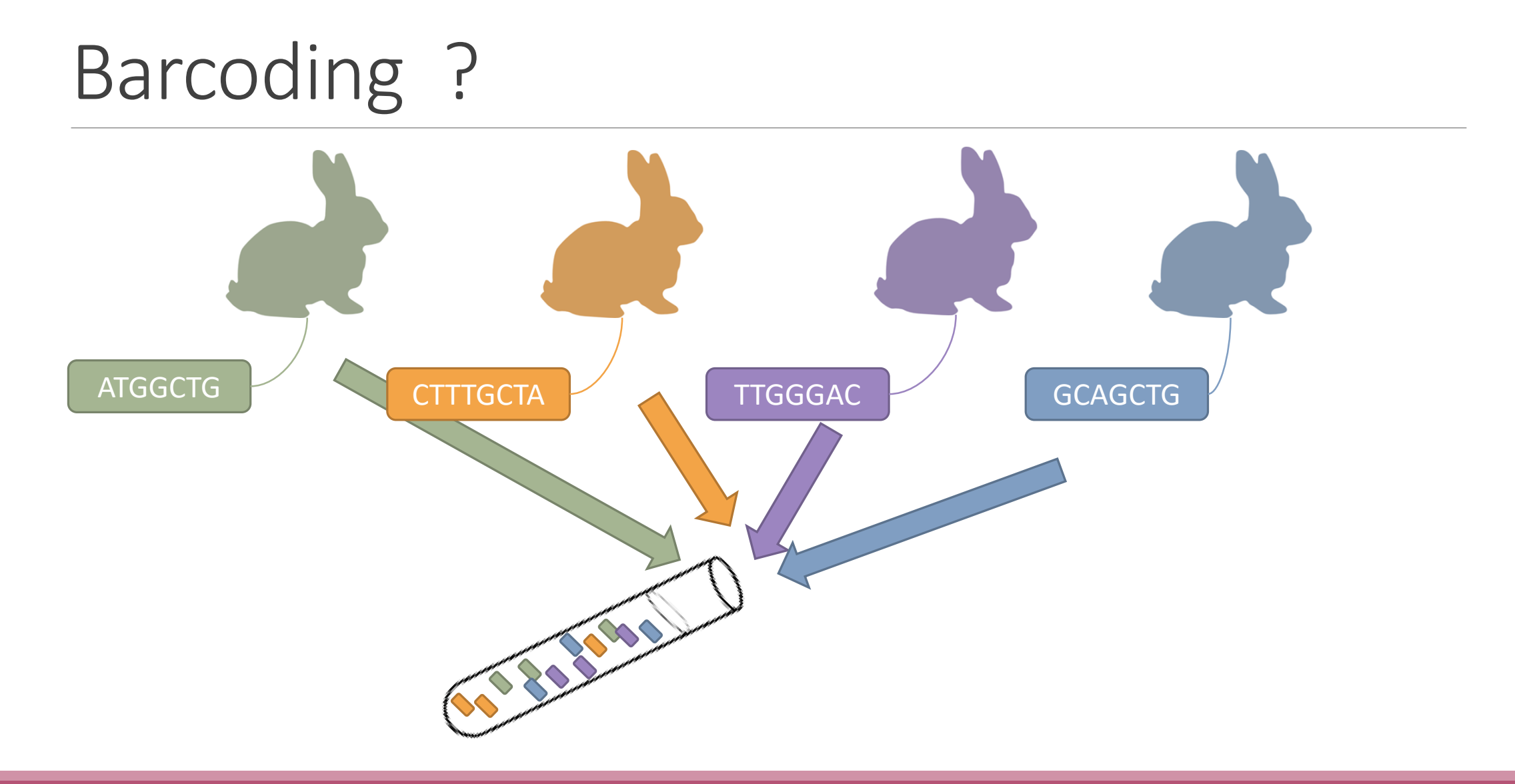
### Demultiplexing

Sequence demultiplexing in function of barcode sequences :

- In forward
- In reverse
- In forward and reverse

Remove unbarcoded or ambiguous sequences

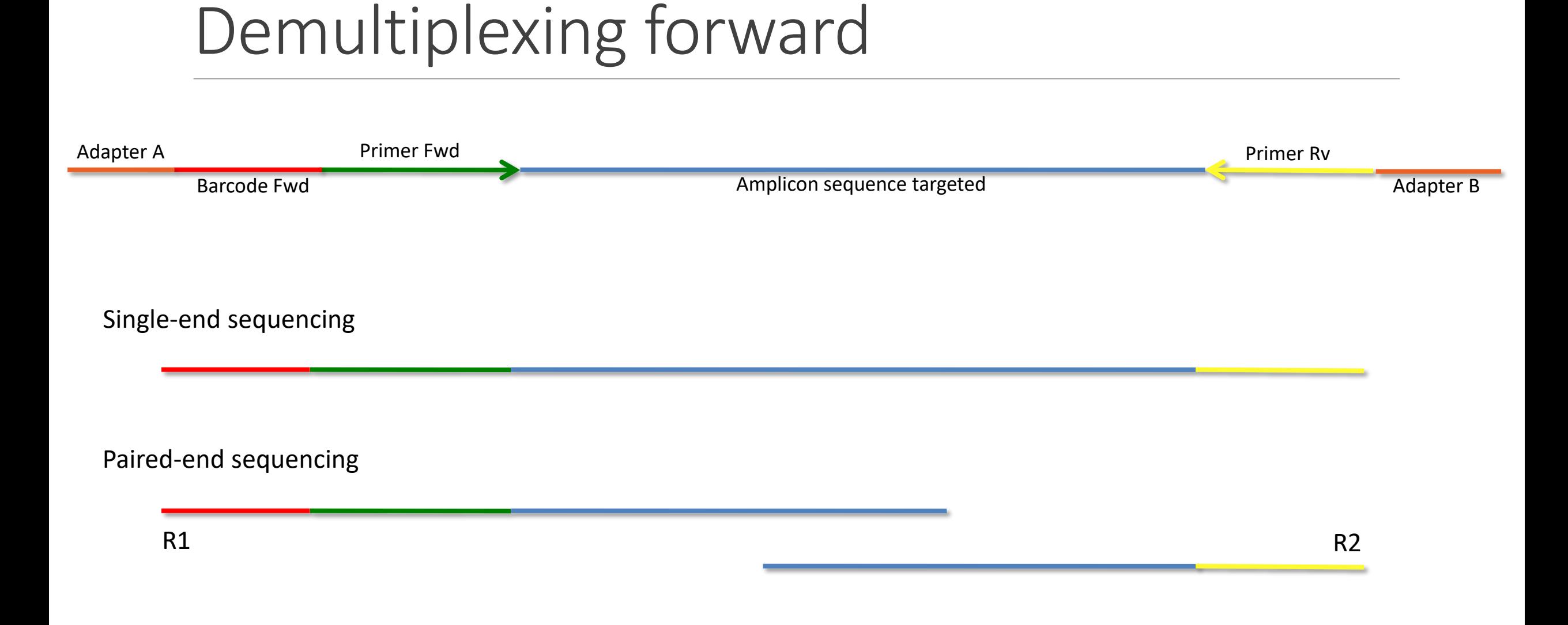

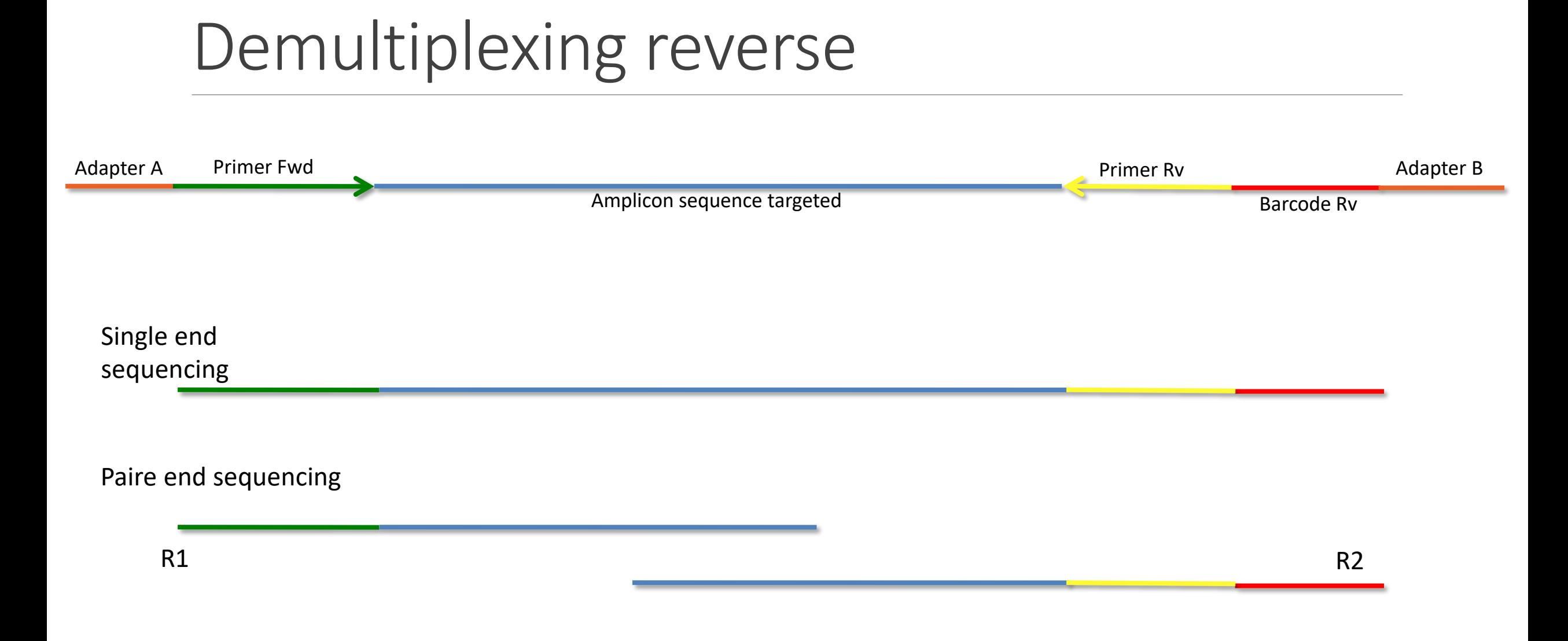

### Demultiplexing forward and reverse

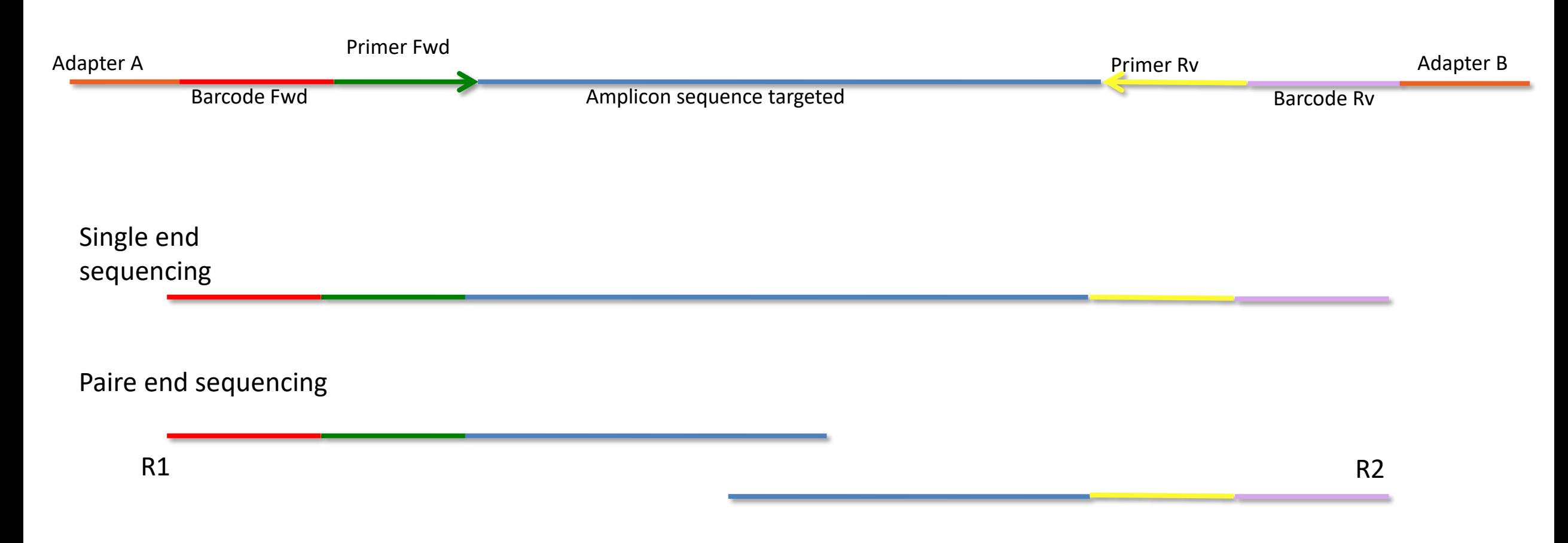

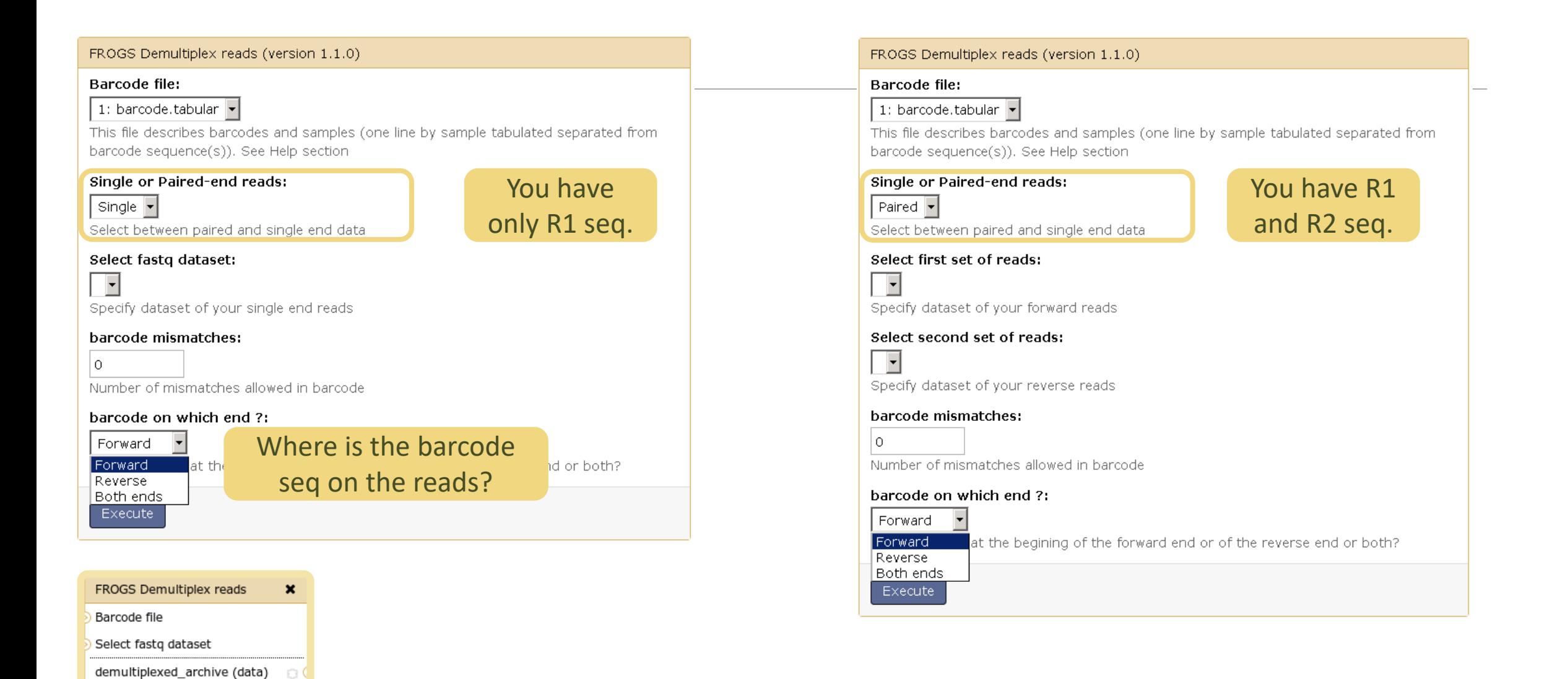

Ð.

undemultiplexed\_archive (data)

summary (tabular)

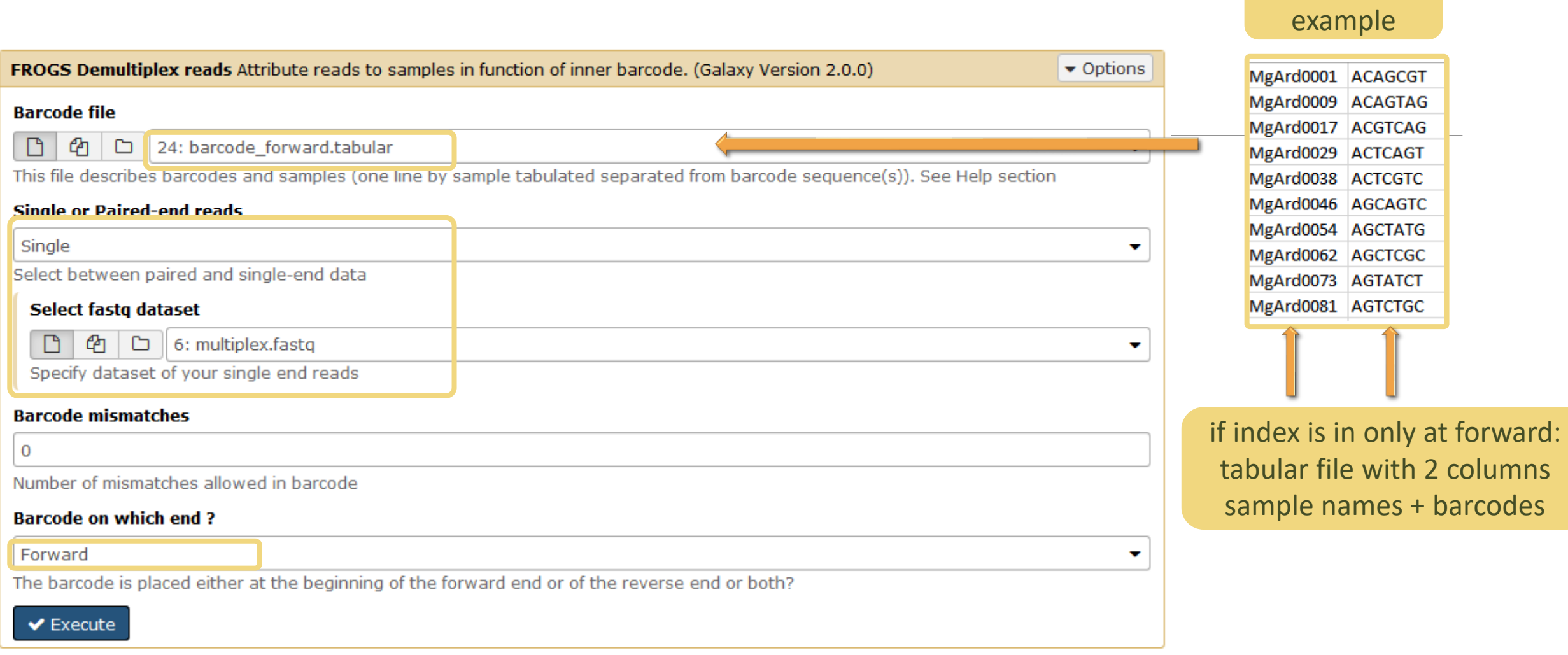

Input

#### Advices

#### For your own data

- Do not forget to indicate barcode sequence as they are in the fastq sequence file, especially if you have data multiplexed via the reverse strand.
- For the mismatch threshold, we advised you to let the threshold to 0, and if you are not satisfied by the result, try with 1. The number of mismatch depends on the length of the barcode, but often those sequences are very short so 1 mismatch is already more than the sequencing error rate.
- If you have different barcode lengths, you must demultiplex your data in different times beginning by the longest barcode set and used the "unmatched" or "ambiguous" sequence with smaller barcode and so on.
- If you have Roche 454 sequences in sff format, you must convert them with some program like [sff2fastq](https://github.com/indraniel/sff2fastq)

#### **Outputs**

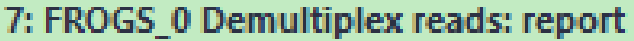

6: FROGS\_0 Demultiplex reads: undemultiplexed.tar.gz

5: FROGS 0 Demultiplex reads: demultiplexed.tar.qz

A tar archive is created by grouping one (or a pair of) fastq file per sample with the names indicated in the first column of the barcode tabular file.

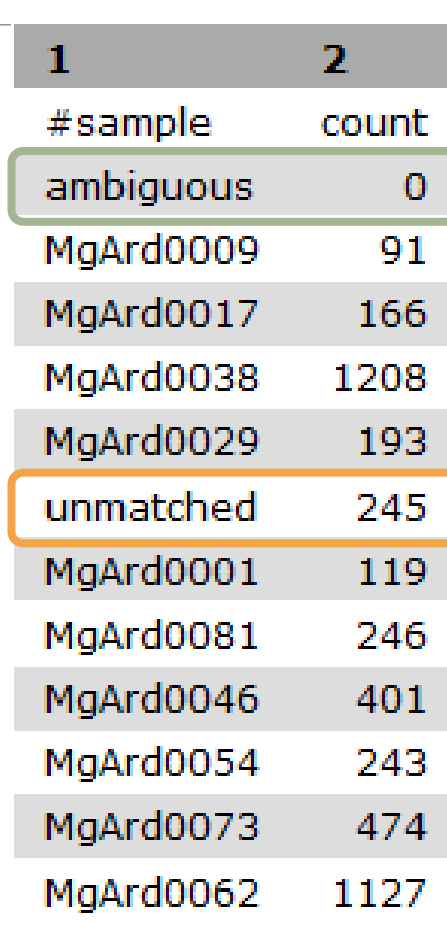

With barcode mismatches >1 sequence can corresponding to several samples. Sequences that match at only one sample are affected to this sample but the others (ambiguous) are not re-affected to a sample.

> **Sequences** without known barcode. So these sequences are non-affected to a sample.

#### Format: Barcode

BARCODE FILE is expected to be tabulated:

- first column corresponds to the sample name (unique, without space)
- second to the forward sequence barcode used (None if only reverse barcode)
- optional third is the reverse sequence barcode (optional)

Take care to indicate sequence barcode in the strand of the read, so you may need to reverse complement the reverse barcode sequence. Barcode sequence must have the same length.

Example of barcode file.

The last column is optional, like this, it describes sample multiplexed by both fragment ends.

**MgArd00001 ACAGCGT ACGTACA**

#### Format : FastQ

FASTQ : Text file describing biological sequence in 4 lines format:

- first line start by "@" correspond to the sequence identifier and optionally the sequence description. "@Sequence\_1 description1"
- second line is the sequence itself. "ACAGC"
- third line is a "+" following by the sequence identifier or not depending on the version
- fourth line is the quality sequence, one code per base. The code depends on the version and the sequencer

**@HNHOSKD01ALD0H ACAGCGTCAGAGGGGTACCAGTCAGCCATGACGTAGCACGTACA + CCCFFFFFFHHHHHJJIJJJHHFF@DEDDDDDDD@CDDDDACDD**

### How it works ?

For each sequence or sequence pair the sequence fragment at the beginning (forward multiplexing) of the (first) read or at the end (reverse multiplexing) of the (second) read will be compare to all barcode sequence.

If this fragment is equal (with less or equal mismatch than the threshold) to one (and only one) barcode, the fragment is trimmed and the sequence will be attributed to the corresponding sample.

Finally fastq files (or pair of fastq files) for each sample are included in an archive, and a report describes how many sequence are attributed for each sample.

# 1-Preprocess tool

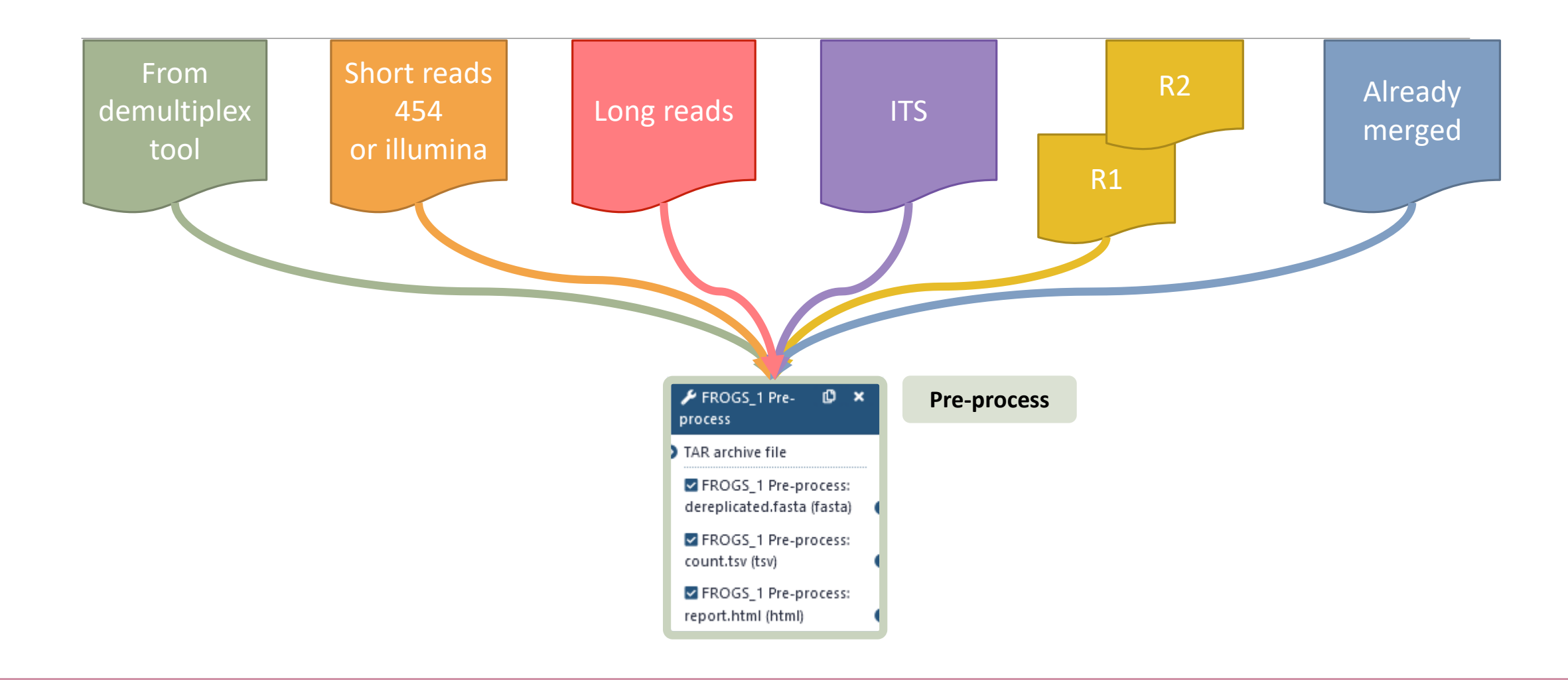

#### What does the Pre-process tool do?

- Merging of R1 and R2 reads with vsearch, flash or pear (only in command line)
- Delete sequences without good primers
- Finds and removes adapter sequences with cutadapt
- Delete sequence with not expected lengths
- Delete sequences with ambiguous bases (N)
- Dereplication
- $\blacksquare$  + removing homopolymers (size = 8) for 454 data
- + quality filter for 454 data

**VSEARCH: a versatile open source tool for metagenomics.** Rognes T, Flouri T, Nichols B, Quince C, Mahé F. PeerJ. 2016 Oct 18;4:e2584. eCollection 2016.

Bioinformatics (2011) 27 (21):2957-2963. doi:10.1093/bioinformatics/btr507 **FLASH: fast length adjustment of short reads to improve genome assemblies** TanjaMagoc, Steven L. Salzberg

Bioinformatics (2014) 30 (5):614–620 doi.org/10.1093/bioinformatics/btt593 **PEAR: a fast and accurate Illumina Paired-End reAd mergeR** J. Zhang, K. Kobert, T. Flouri, A. Stamatakis,

EMBnet Journal, Vol17 no1. doi : 10.14806/ej.17.1.200 **Cutadapt removes adapter sequences from high-throughput sequencing reads** Marcel Martin

## Exemples of different preprocess panels for your future personal uses.

#### Illumina

Sequencer

Illumina

Select the sequencing technology used to produce the sequences.

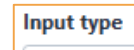

**TAR Archive** 

:h).

#### Illumina

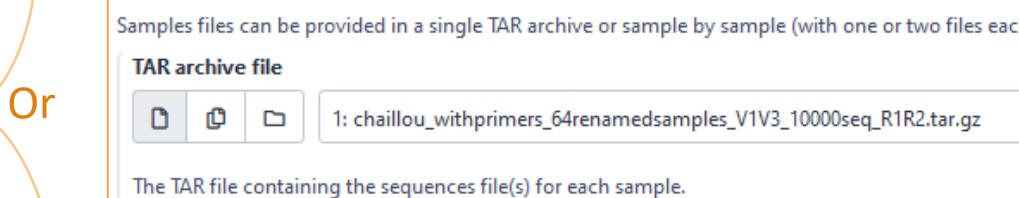

Sample by sample

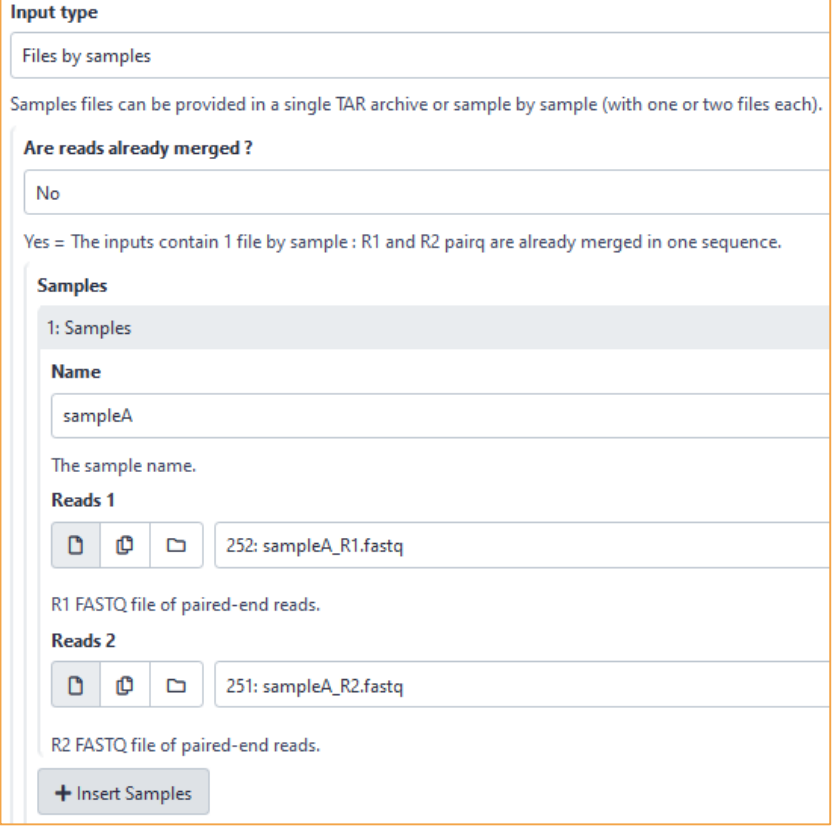

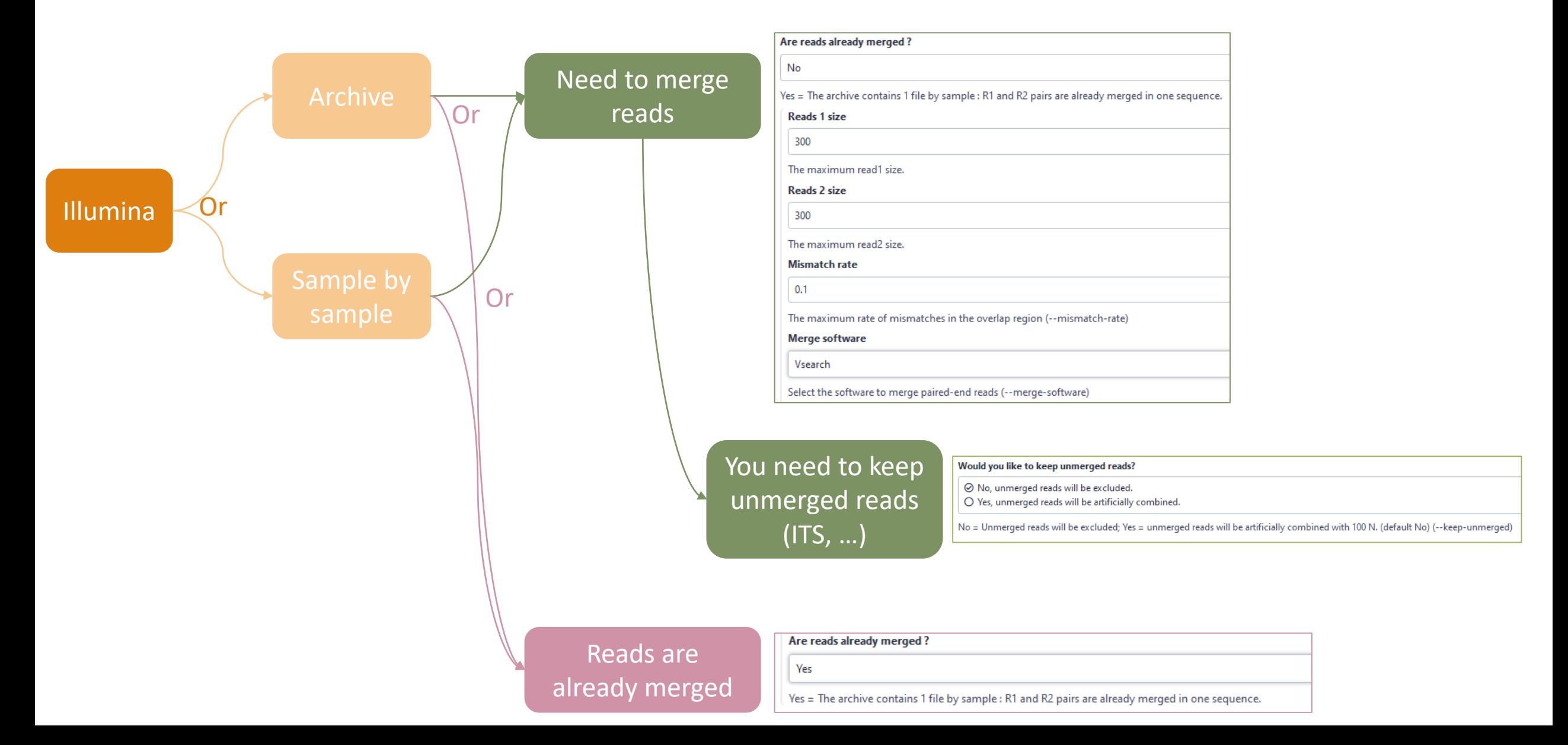

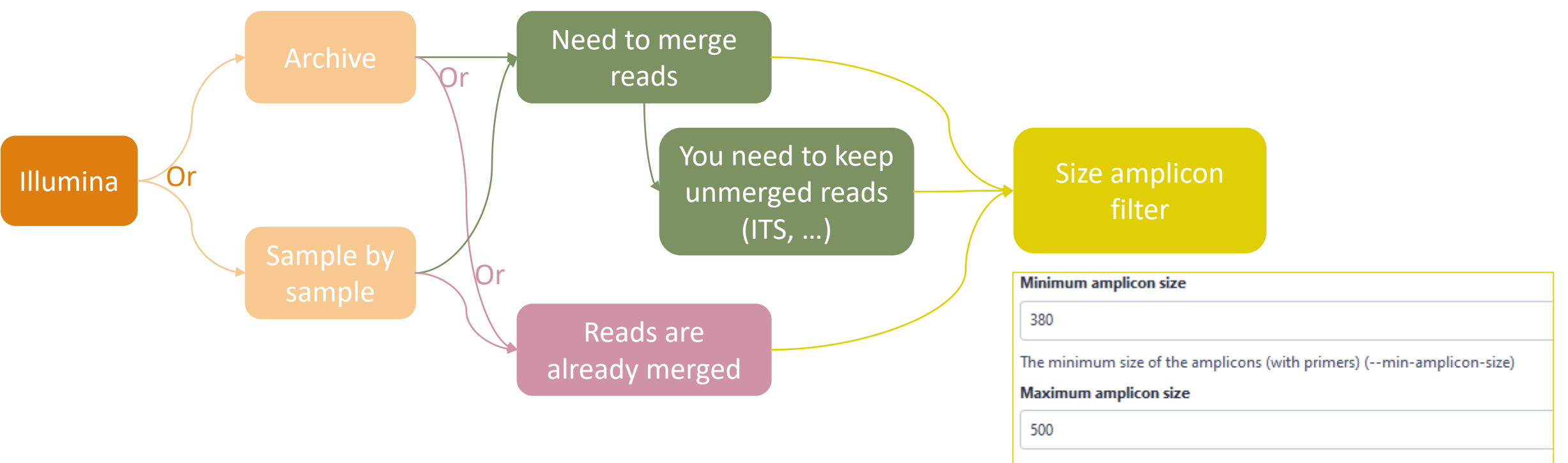

The maximum size of the amplicons (with primers) (--max-amplicon-size)

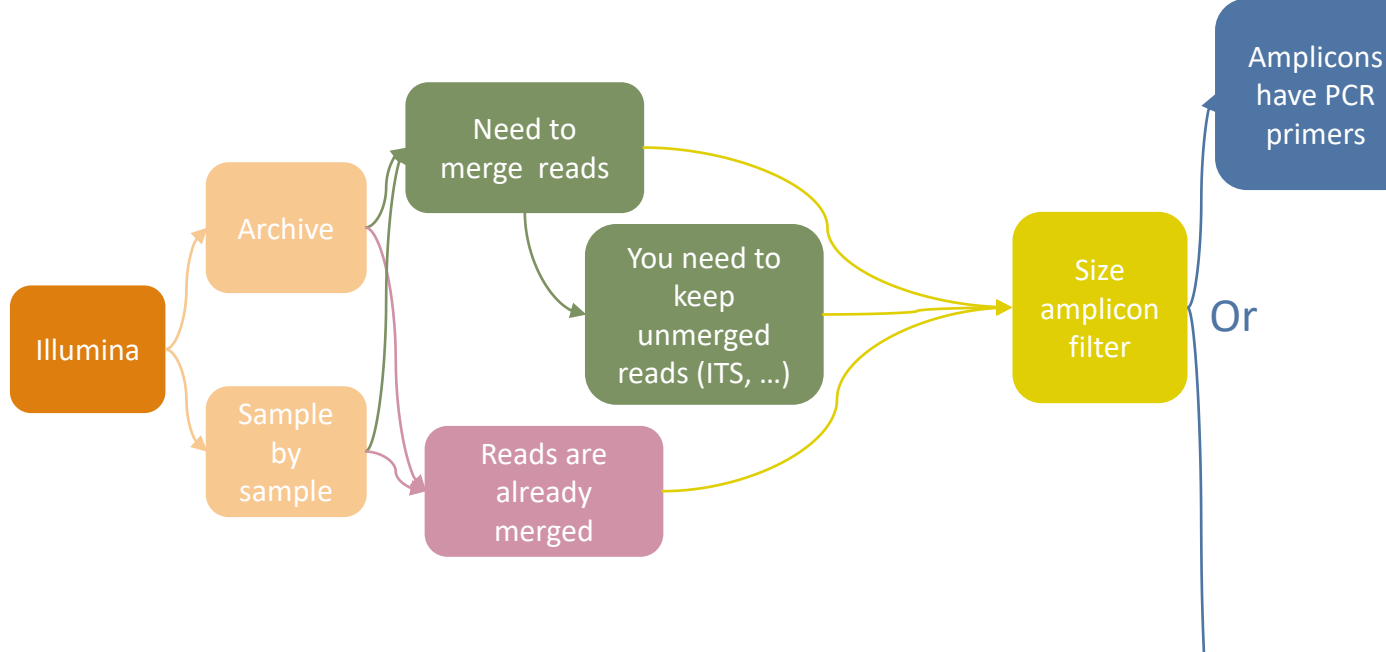

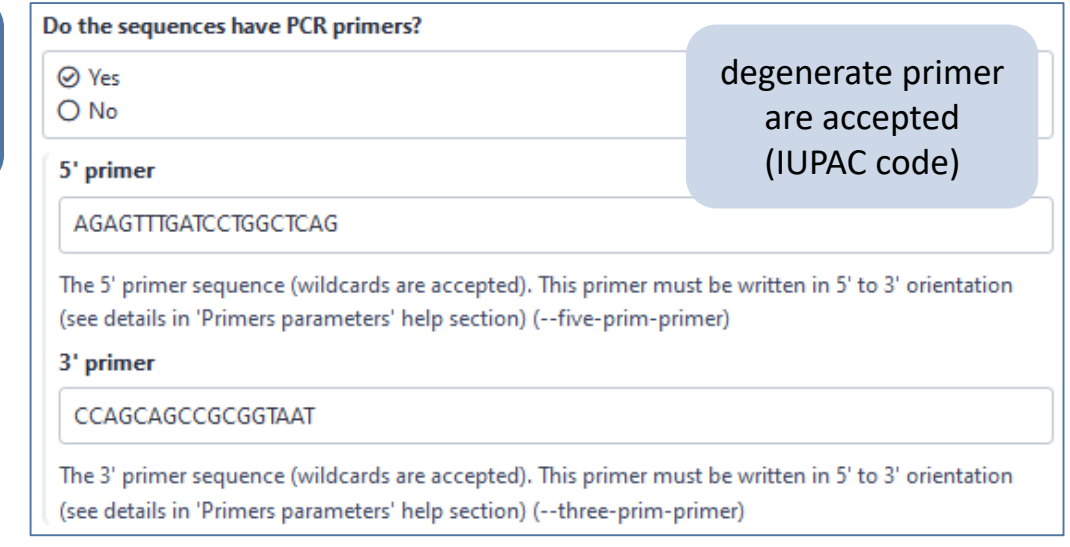

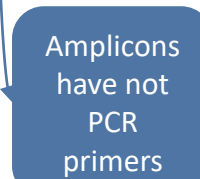

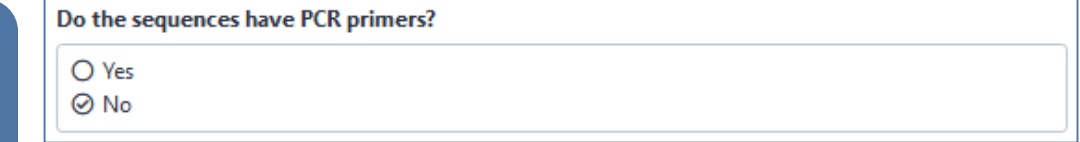

#### B - for long reads from Pacbio or ONT

#### Longreads

Sequencer

Longreads (PACBIO, ONT)

Select the sequencing technology used to produce the sequences.

#### B – for long reads from Pacbio or ONT

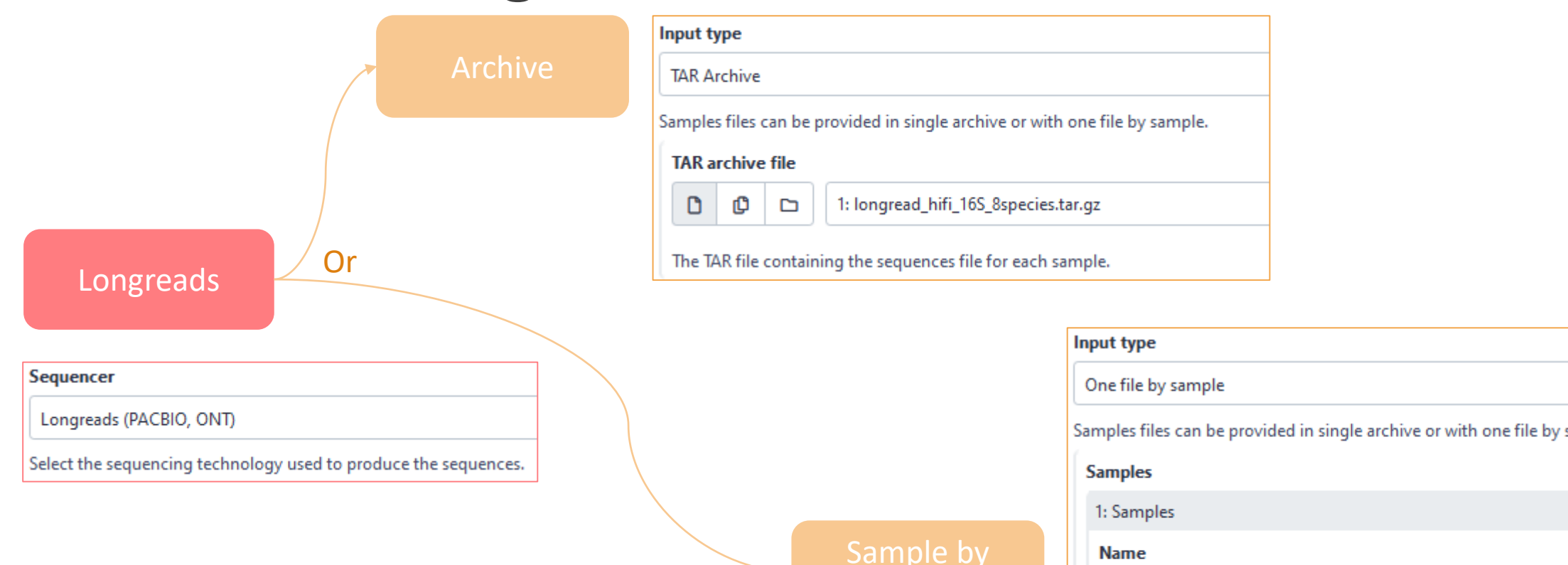

Sample by sample

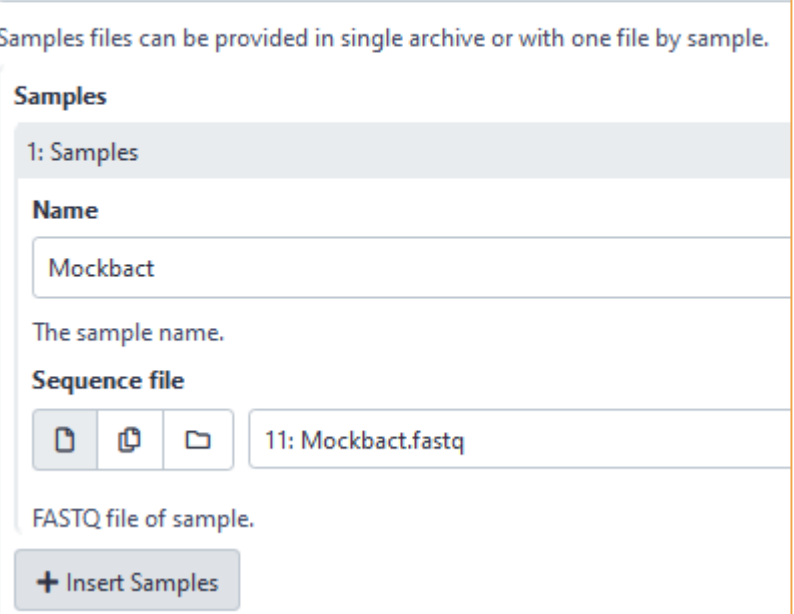

#### B – for long reads from Pacbio or ONT

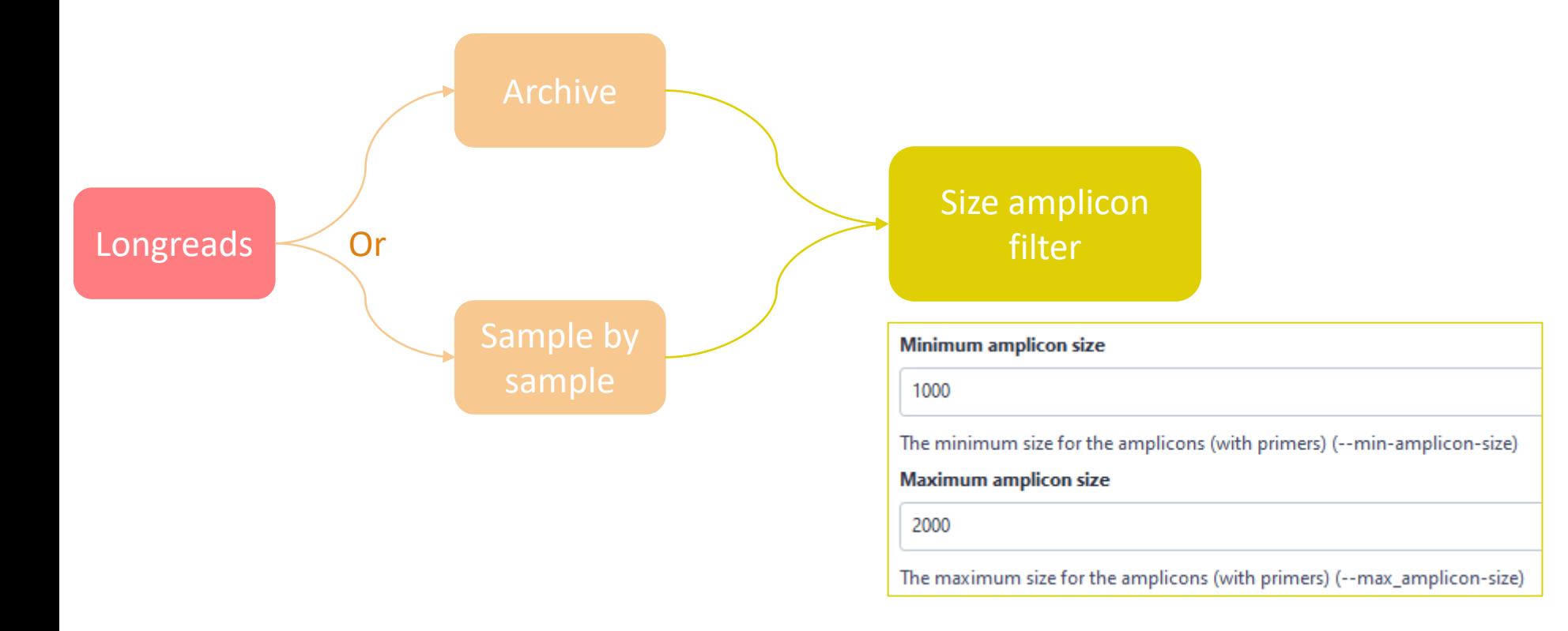

#### B – for long reads from Pacbio or ONT

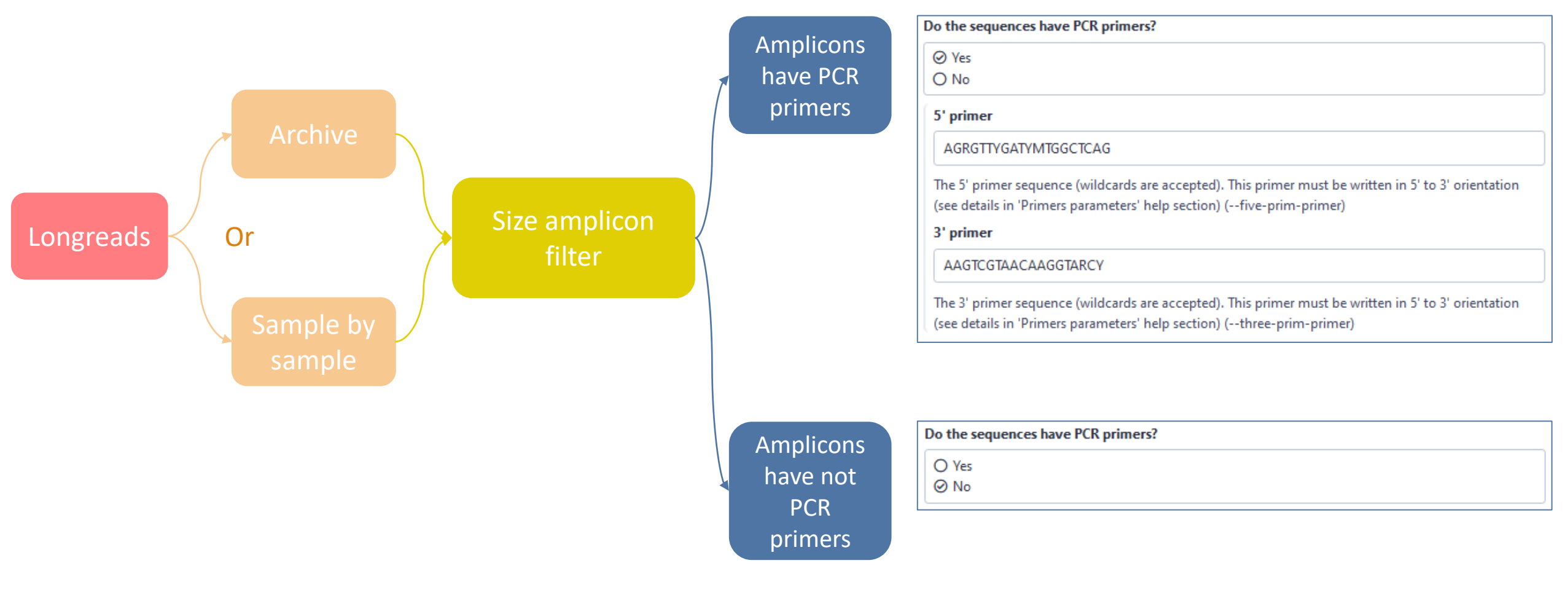

#### C-for short reads from 454

454

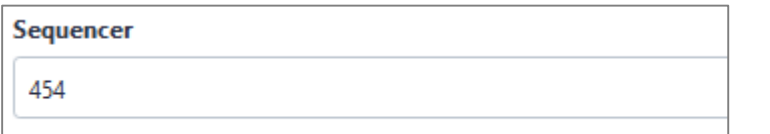

Select the sequencing technology used to produce the sequences.

#### C – for short reads from 454

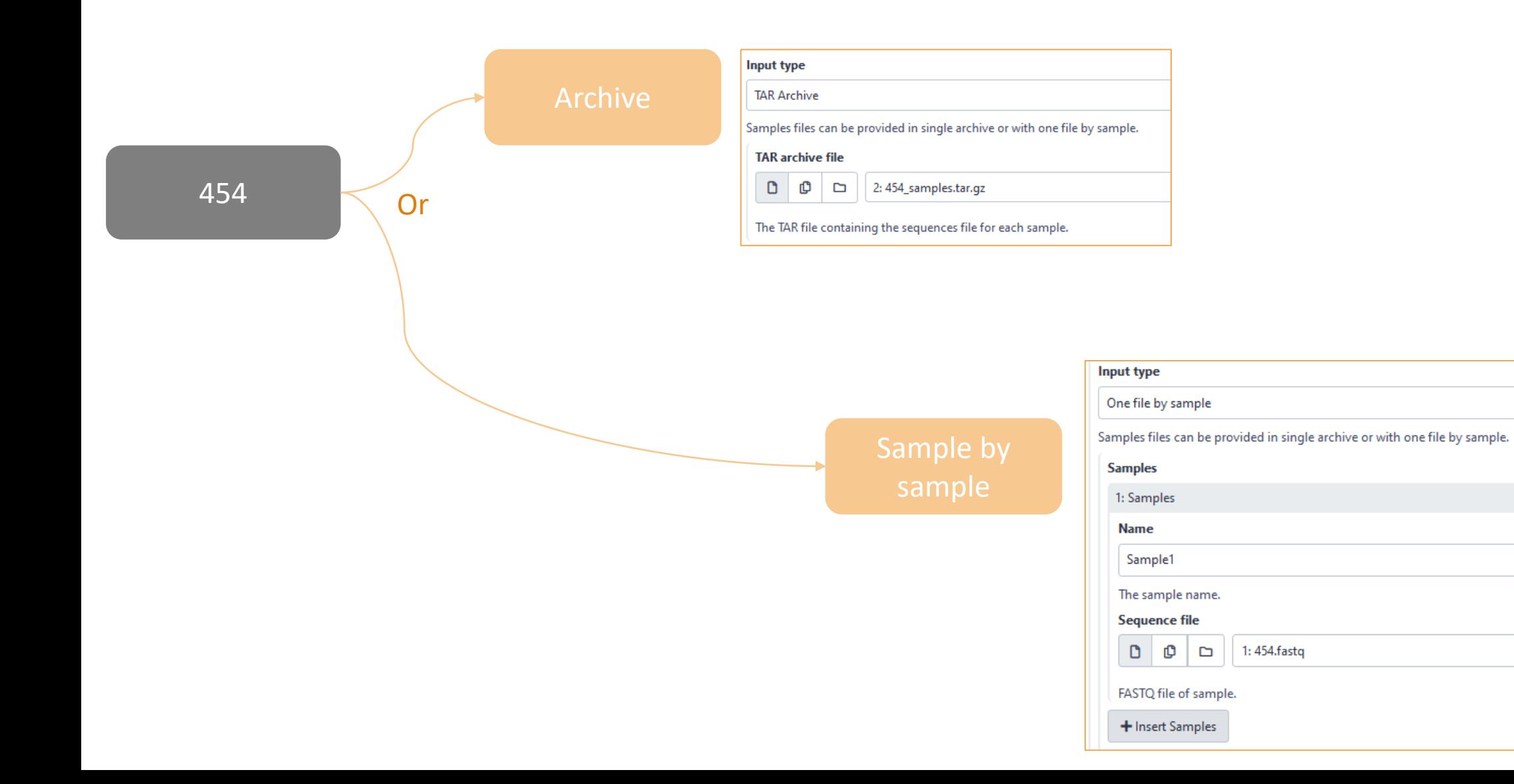

#### C-for short reads from 454

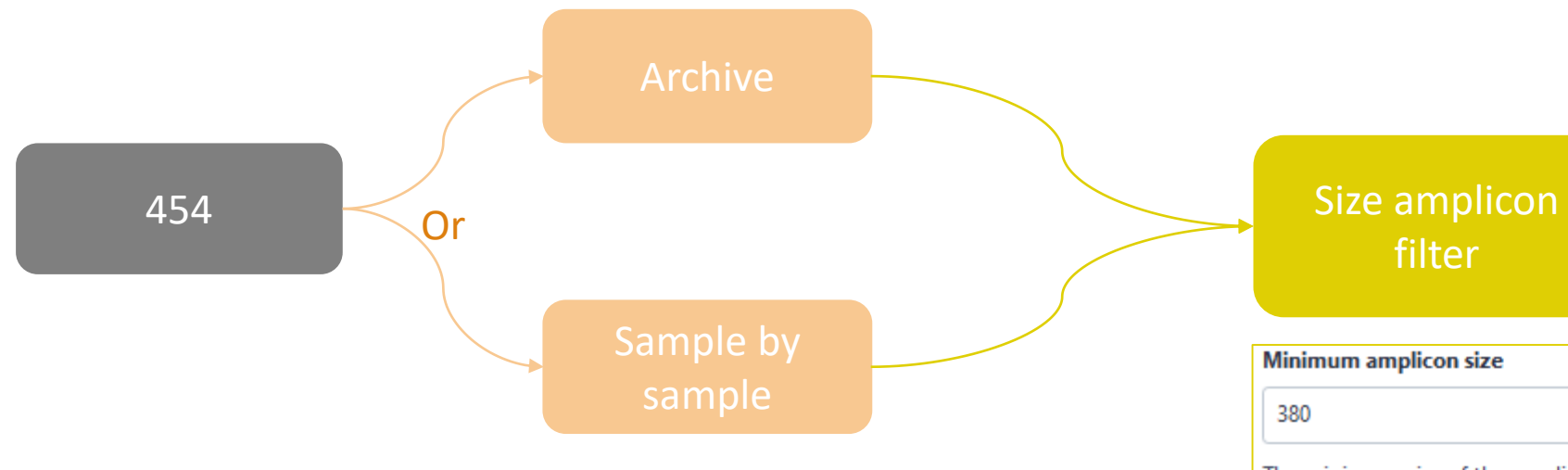

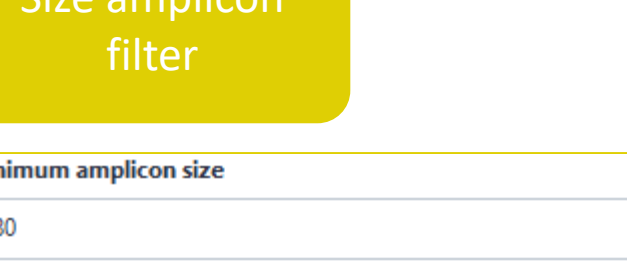

The minimum size of the amplicons (with primers) (--min-amplicon-size)

**Maximum amplicon size** 

500

The maximum size of the amplicons (with primers) (--max-amplicon-size)

#### C – for short reads from 454

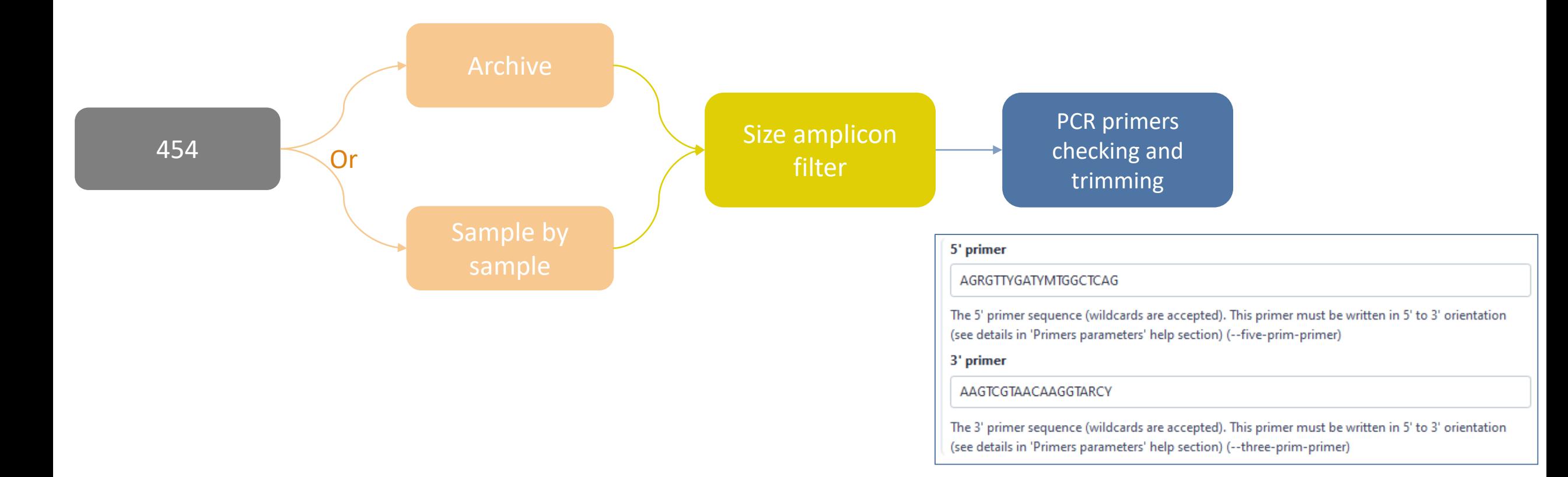

## Which primers for 16S?

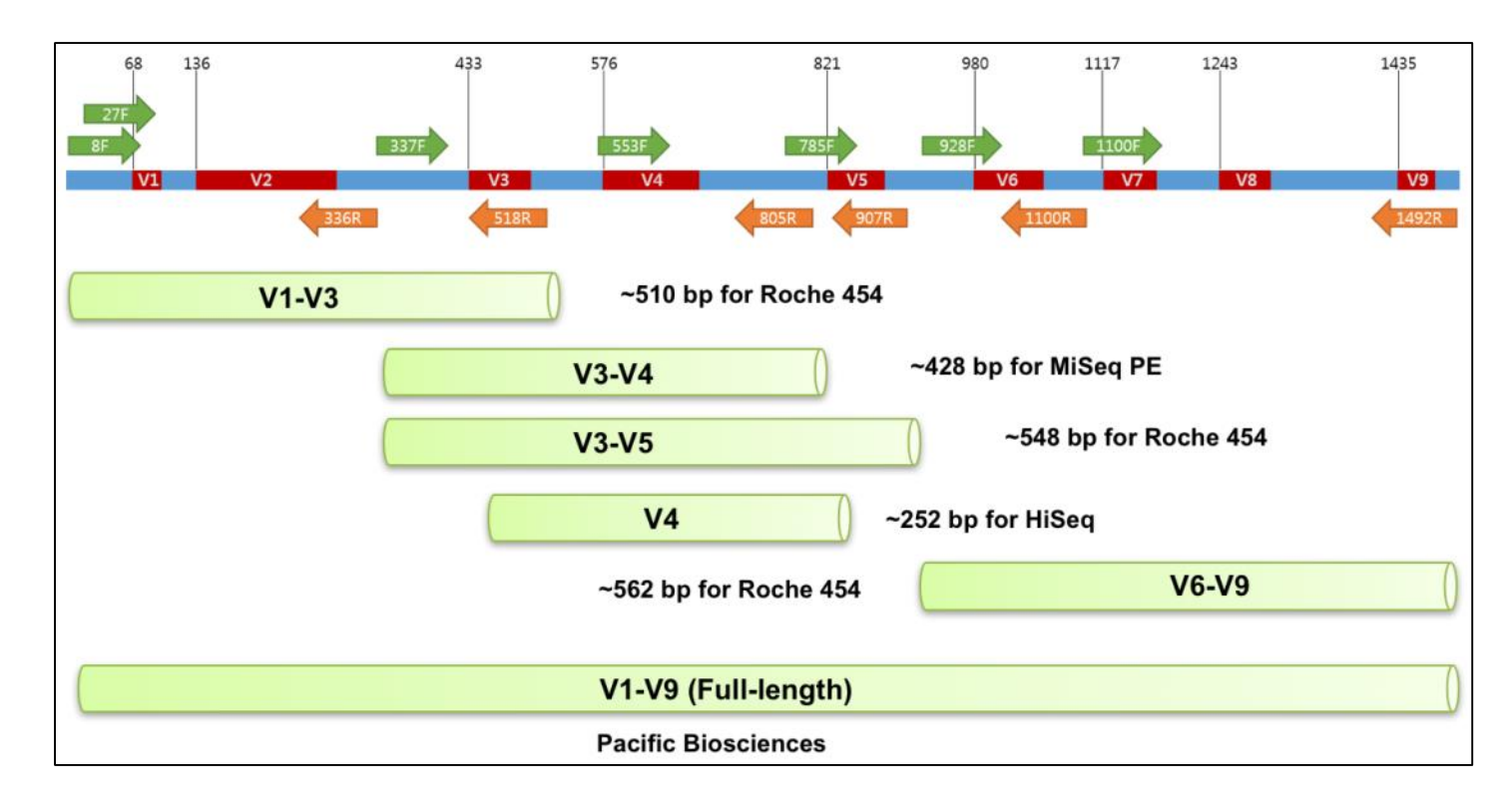

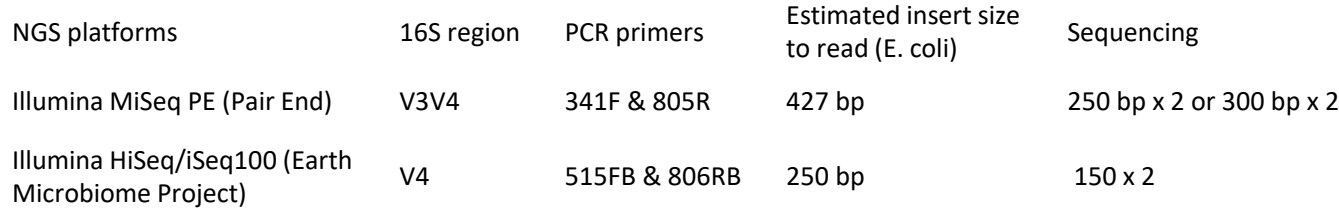

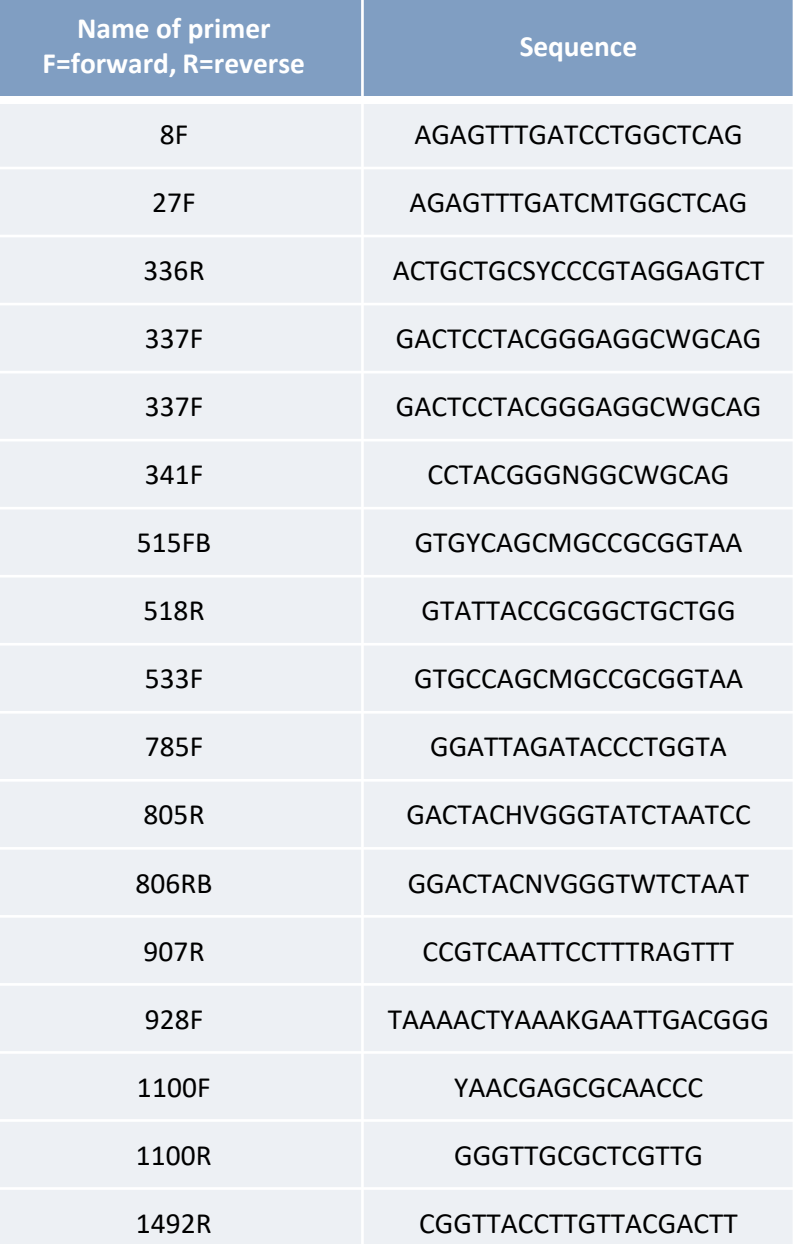

66

## How work reads merging ?

WITH VSEARCH

### The aim of Vsearch is to merge R1 with R2

Case of a sequencing of overlapping sequences: case of 16S V3-V4 amplicon MiSeq sequencing:

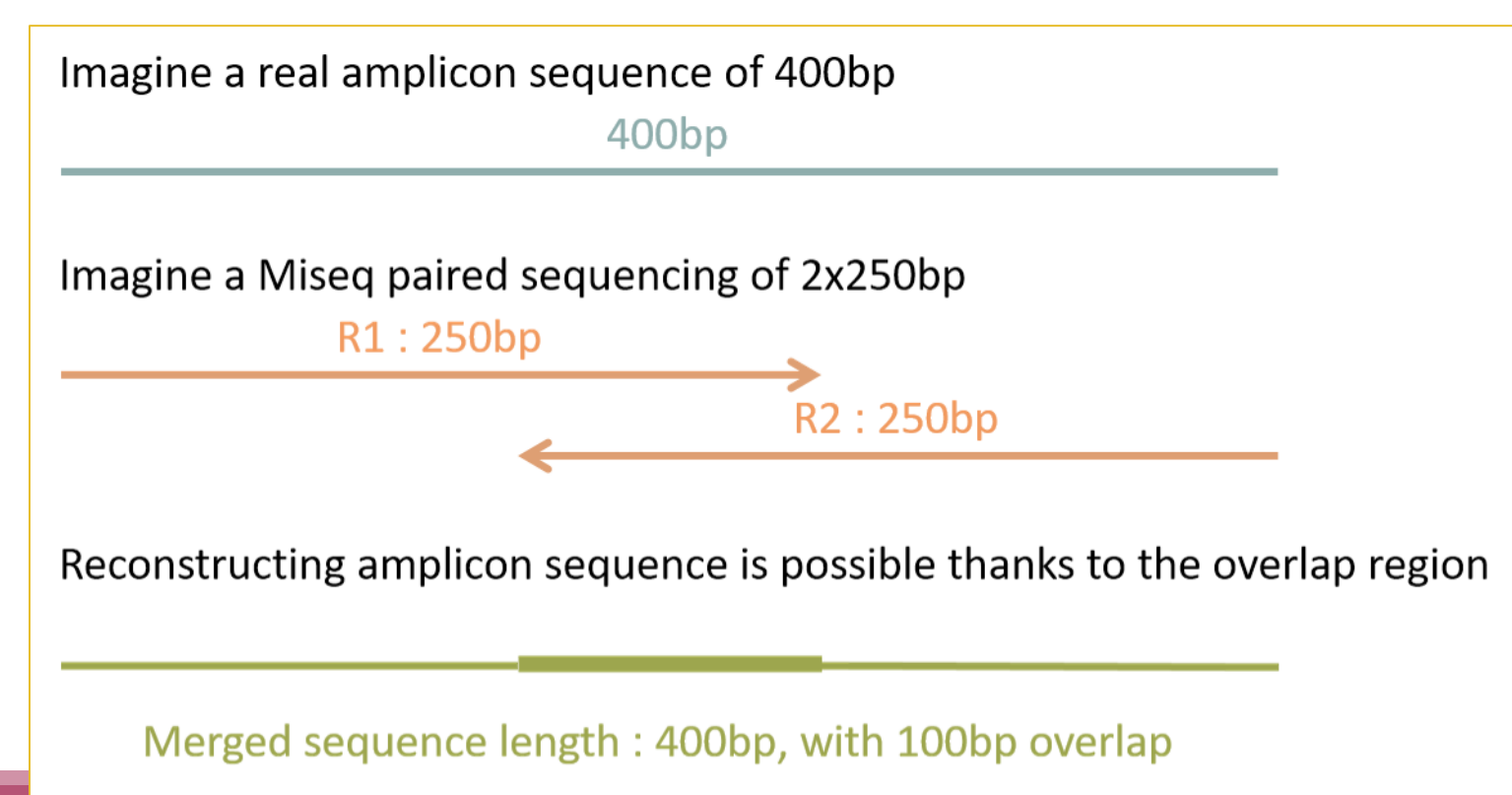

### The aim of Vsearch is to merge R1 with R2

Case of a sequencing of over-overlapping sequences:

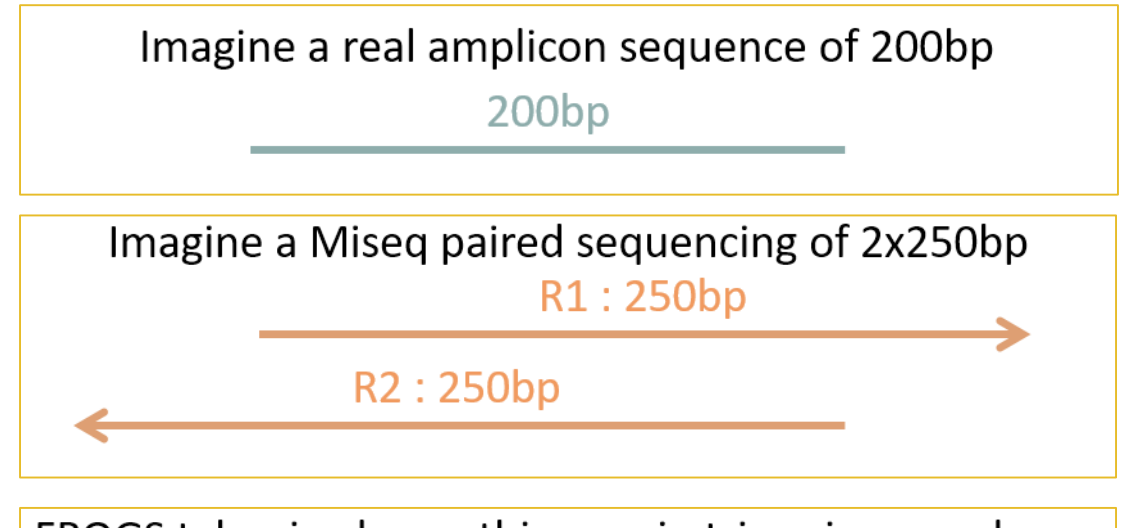

FROGS takes in charge this case in trimming over bases

 $200bp$ 

Merged sequence length: 200bp, with 100% overlap

## Practice:

#### Exercise

Go to « 16S » history

Launch the pre-process tool on that data set

 $\rightarrow$  objective: understand Vsearch software

#### 16S dataset presentation:

A real analysis provided by Stéphane Chaillou *et al.* 

Comparison of meat and seafood bacterial communities.

8 environment types (EnvType) :

- $\blacksquare$  Meat  $\rightarrow$  Ground Beef, Ground veal, Poultry sausage, Diced bacon
- Seafood  $\rightarrow$  Cooked schrimps, Smoked salmon, Salmon filet, Cod filet

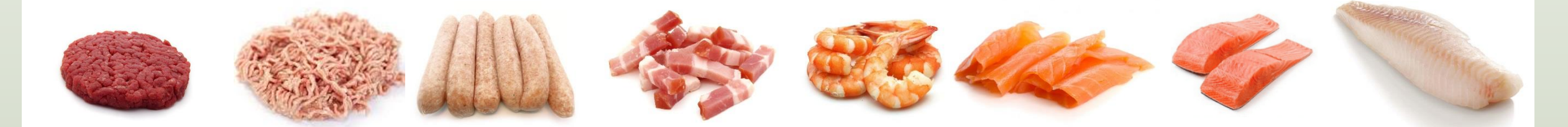

Chaillou, S. et al (2015). Origin and ecological selection of core and food-specific bacterial communities associated with meat and seafood spoilage. ISME J, 9(5):1105-1118.
# 16S dataset presentation:

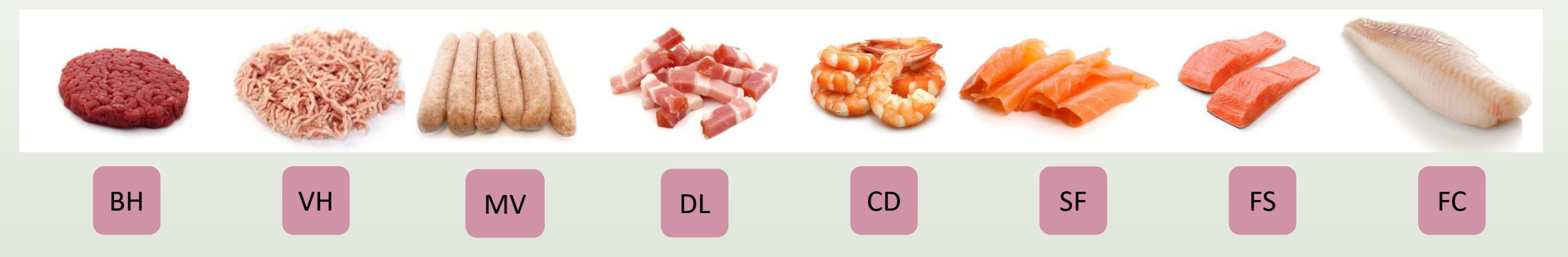

From Chaillou paper, we produced simulated data:

- 64 samples of 16S amplicons
- R1 and R2 overlapping reads of 300 bases.
- 8 replicates per condition
- with errors among the linear curve 2.54e-1 2.79e-1
- with 10% chimeras
- Primers for V1-V3:
	- 5' AGAGTTTGATCCTGGCTCAG 3'
	- 5' CCAGCAGCCGCGGTAAT 3'

Chaillou, S. et al (2015). Origin and ecological selection of core and food-specific bacterial communities associated with meat and seafood spoilage. ISME J, 9(5):1105-1118.

FROGS\_1 Pre-process merging, denoising and dereplication (Galaxy Version 4.1.0+galaxy1)

#### Sequencer

Illumina

Select the sequencing technology used to produce the sequences.

Input type

**TAR Archive** 

Samples files can be provided in a single TAR archive or sample by sample (with one or two files each).

**TAR archive file** 

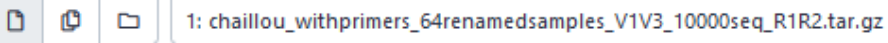

The TAR file containing the sequences file(s) for each sample.

Are reads already merged?

No

Yes = The archive contains 1 file by sample : R1 and R2 pairs are already merged in one sequence.

**Reads 1 size** 

300

The maximum read1 size.

Reads 2 size

300

The maximum read2 size.

**Mismatch rate** 

 $0.1$ 

The maximum rate of mismatches in the overlap region (--mismatch-rate)

#### Merge software

Vsearch

Vsearch is recommended (in command line, prefer pear)

Select the software to merge paired-end reads (--merge-software)

Would you like to keep unmerged reads?

 $\oslash$  No, unmerged reads will be excluded.

O Yes, unmerged reads will be artificially combined.

No = Unmerged reads will be excluded; Yes = unmerged reads will be artificially combined with 100 N. (default No) (--keep-unmerged)

#### **Minimum amplicon size**

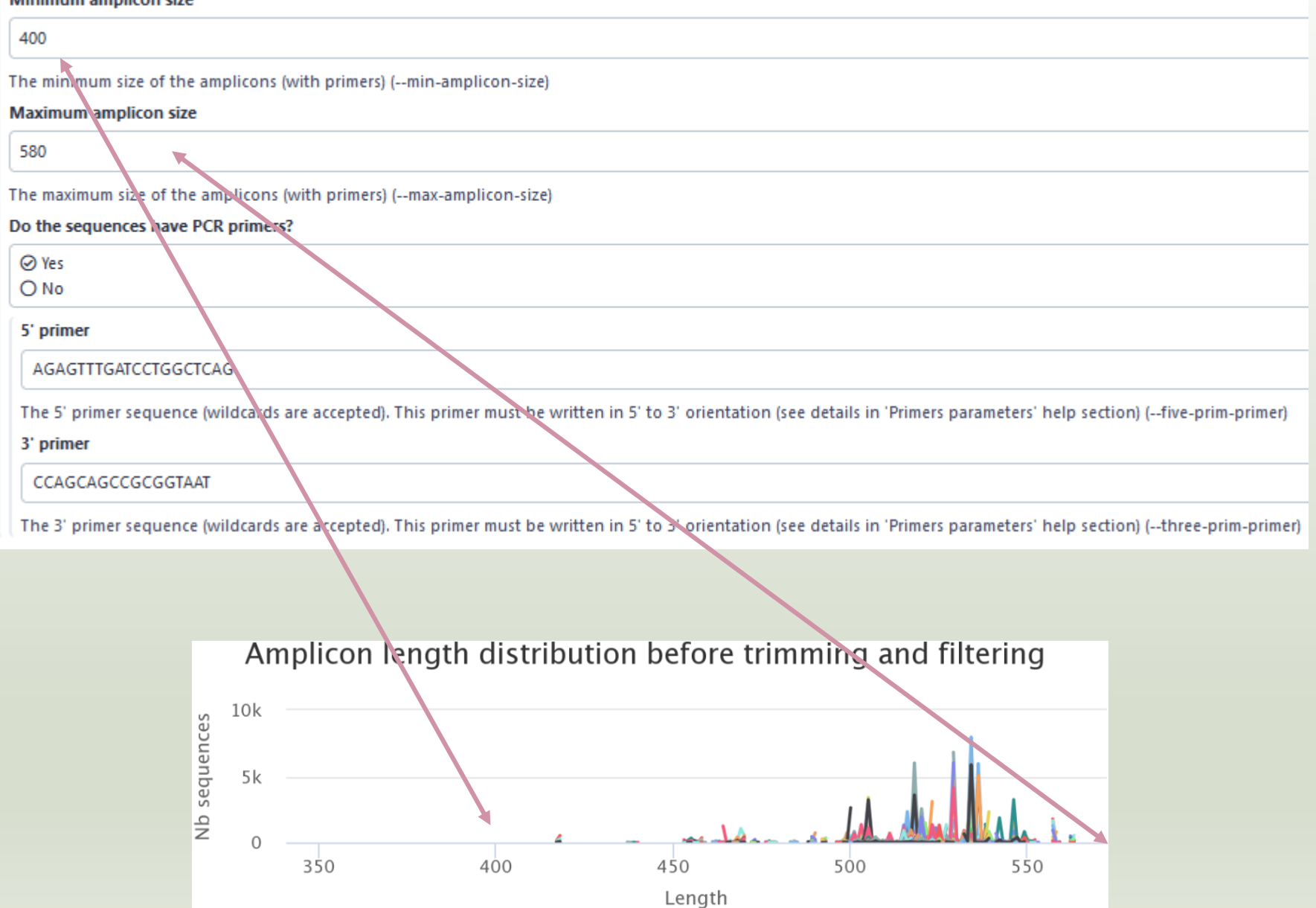

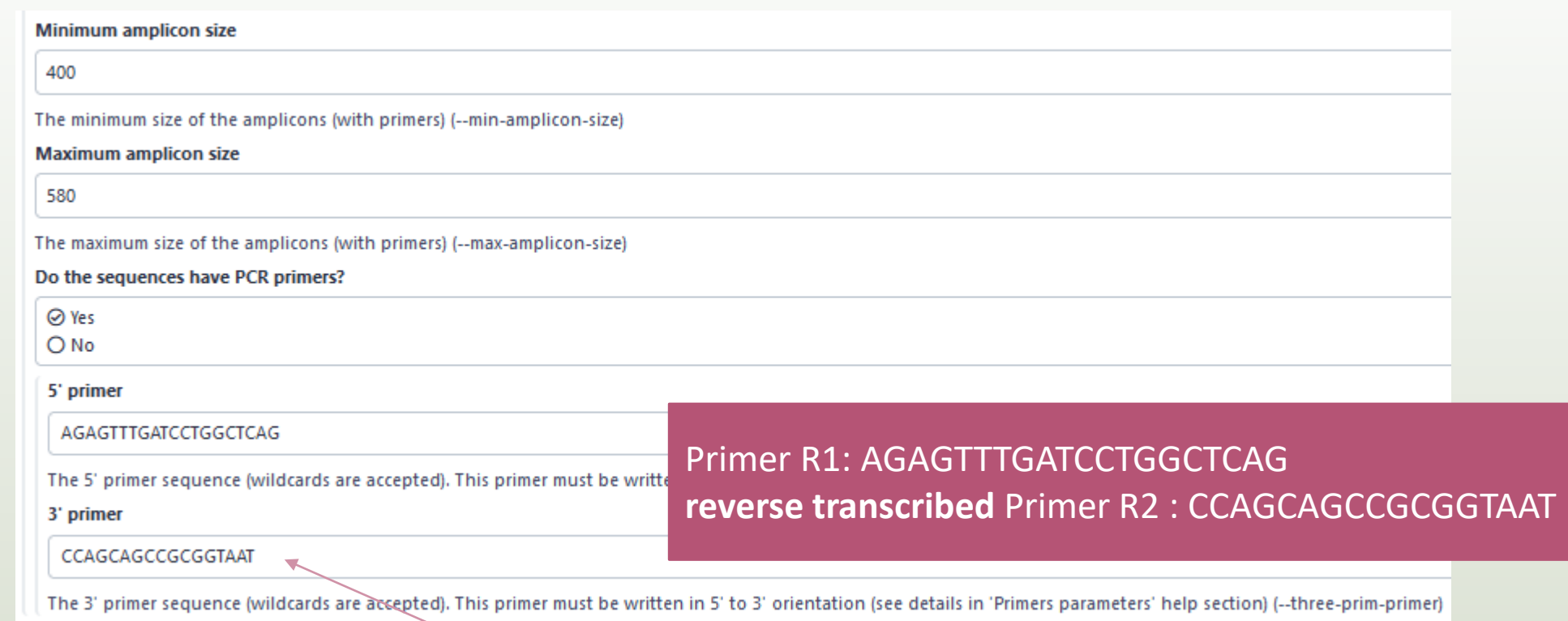

#### Ex: read R1

#### @63\_0 reference=ASV\_00517 position=1..300

AGAGTTTGATCCTGGCTCAGgatgaacgctagcgggaggcttaacacatgcaagccgagggg tagaattagcttgctaatttgagaccggcgcacgggtgcgtaacgcgtatgcaacttgccctactgaaaa ggatagcccagagaaatttggattaatactttataatagactgaatggcatcatttagttttgaaagattt atcgcagtaggataggcatgcgtaagattagatagttggtgaggtaacggctcaccaagtcgacgatct ttagggggcctgagagggtgaaccccca

#### Ex: read R2

@63 0 reference=ASV 00517 position=1..300 errors=5%G ATTACCGCGGCTGCTGGcacggagttagccggtgcttattcttctggtaccttcagctacttacac gtaagtaggtttatccccagataaaagtagtttacaacccataaggccgtcatcctacacgcgggatggc tggatcaggcttccacccattgtccaatattcctcactgctgcctcccgtaggagtctggtccgtgtctcag taccagtgtgggggttcaccctctcaggccccctaaagatcgtcgacttggtgagccgttacctcaccaa ctatctaatcttacgcatgcct

76 R2 primer must be reverse transcribed Use: [https://www.bioinformatics.nl/cgi](https://www.bioinformatics.nl/cgi-bin/emboss/revseq)bin/emboss/revseq

- 1. Do you understand how enter your primers ?
- 2. What is the « FROGS Pre-process: dereplicated.fasta » file ? <sup>●</sup>

◉

- 3. What is the « FROGS Pre-process: count.tsv » file ?
- 4. Explore the file « FROGS Pre-process: report.html »
- *5. Who loose a lot of sequences ?*

- 6. How many sequences are there in the input file ?
- 7. How many sequences did not have the 5' primer?
- 8. How many sequences still are after pre-processing the data?
- 9. How much time did it take to pre-process the data ?
- 10. What is the length of your merged reads before preprocessing ?
- 11. What can you tell about the samples, based on amplicon size distributions ?

### Q1: Do you understand how enter your primers ?

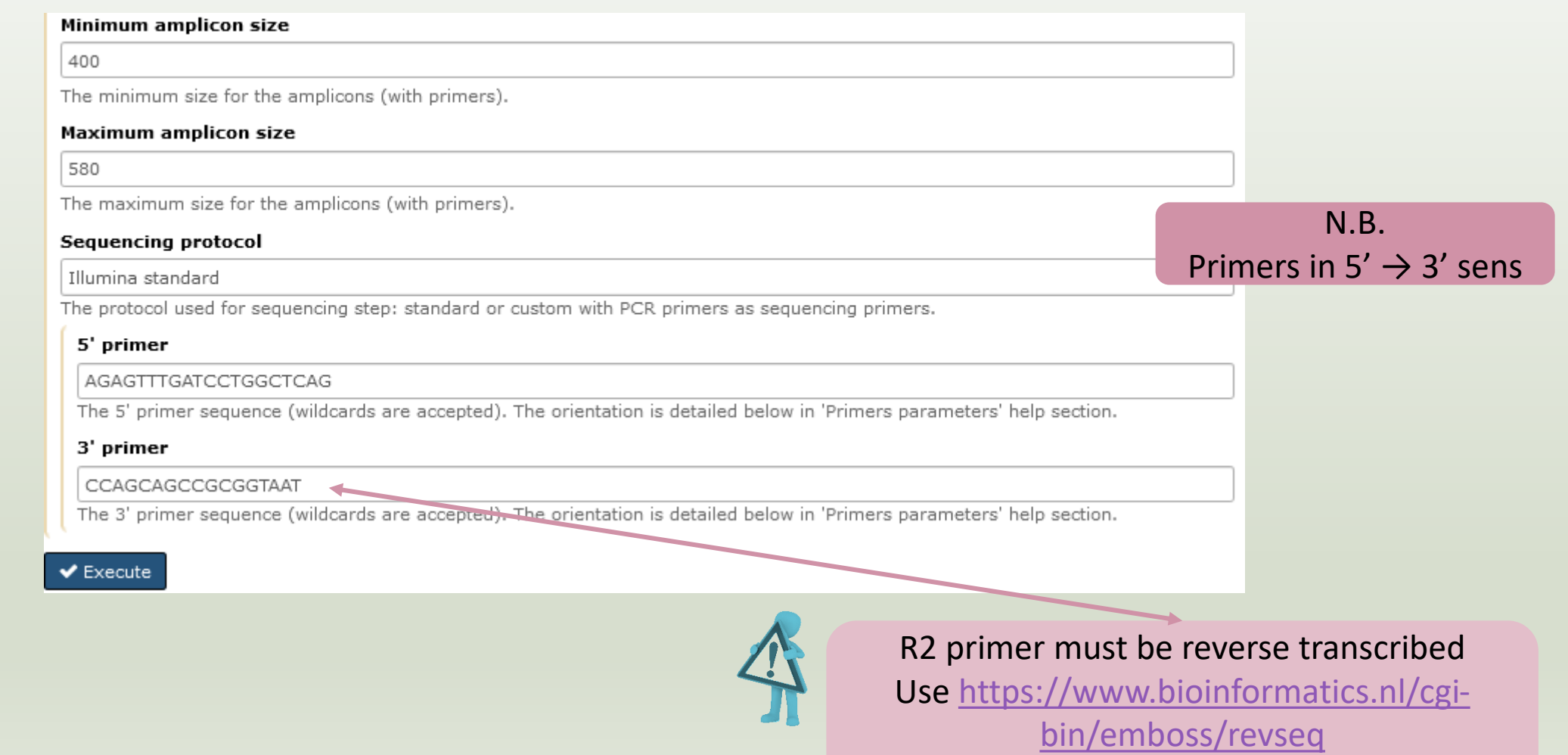

### Q2: What is the « FROGS Pre-process: dereplicated.fasta » file ?

### Q3: What is the « FROGS Pre-process: count.tsv » file ?

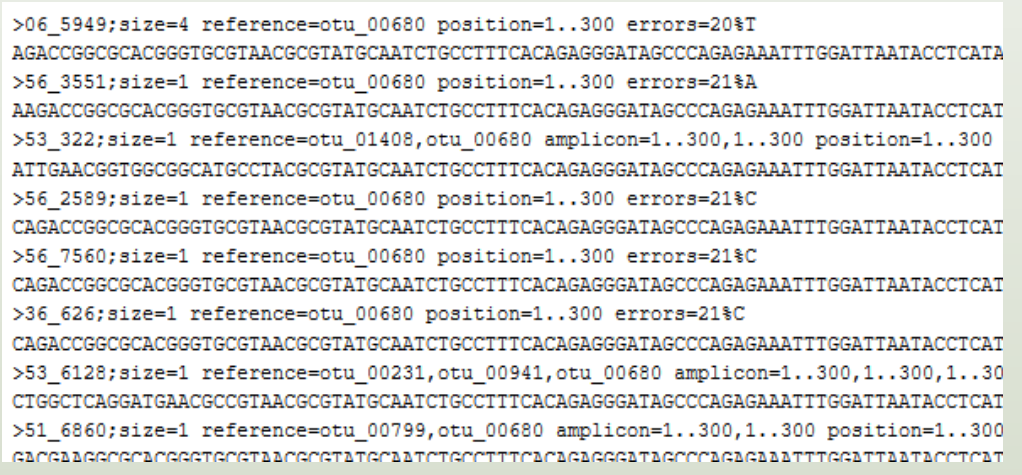

Fasta sequence of all clean and dereplicated sequence *i.e.* only one copy of each sequence is kept

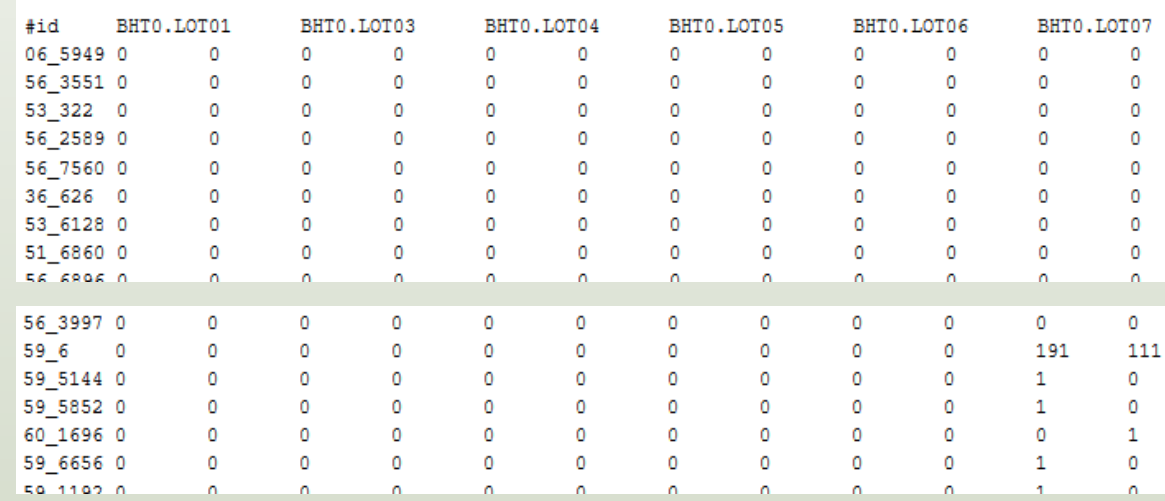

### count table for each sequence in each sample

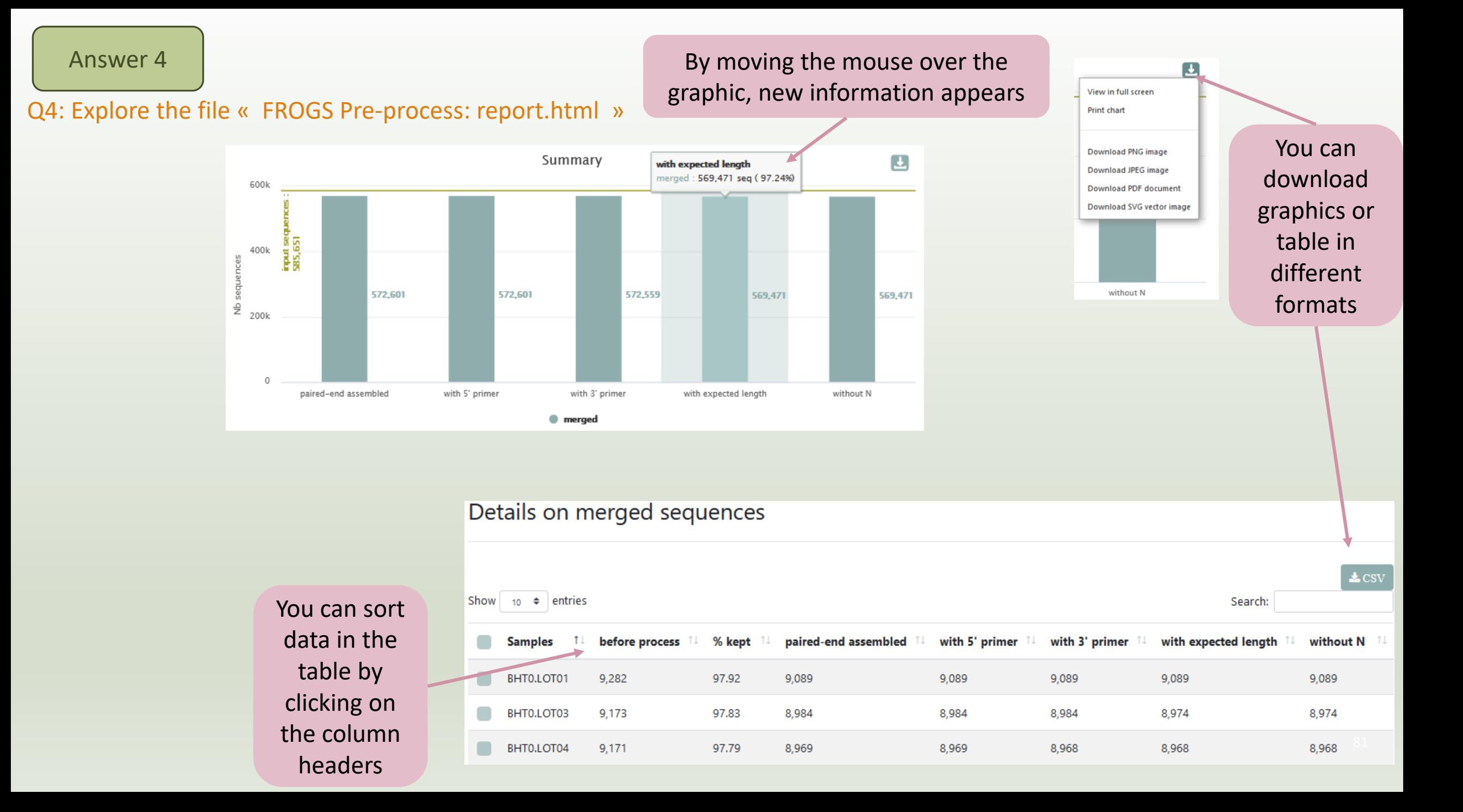

#### Answer 5

### *Q5: Who loose a lot of sequences ?*

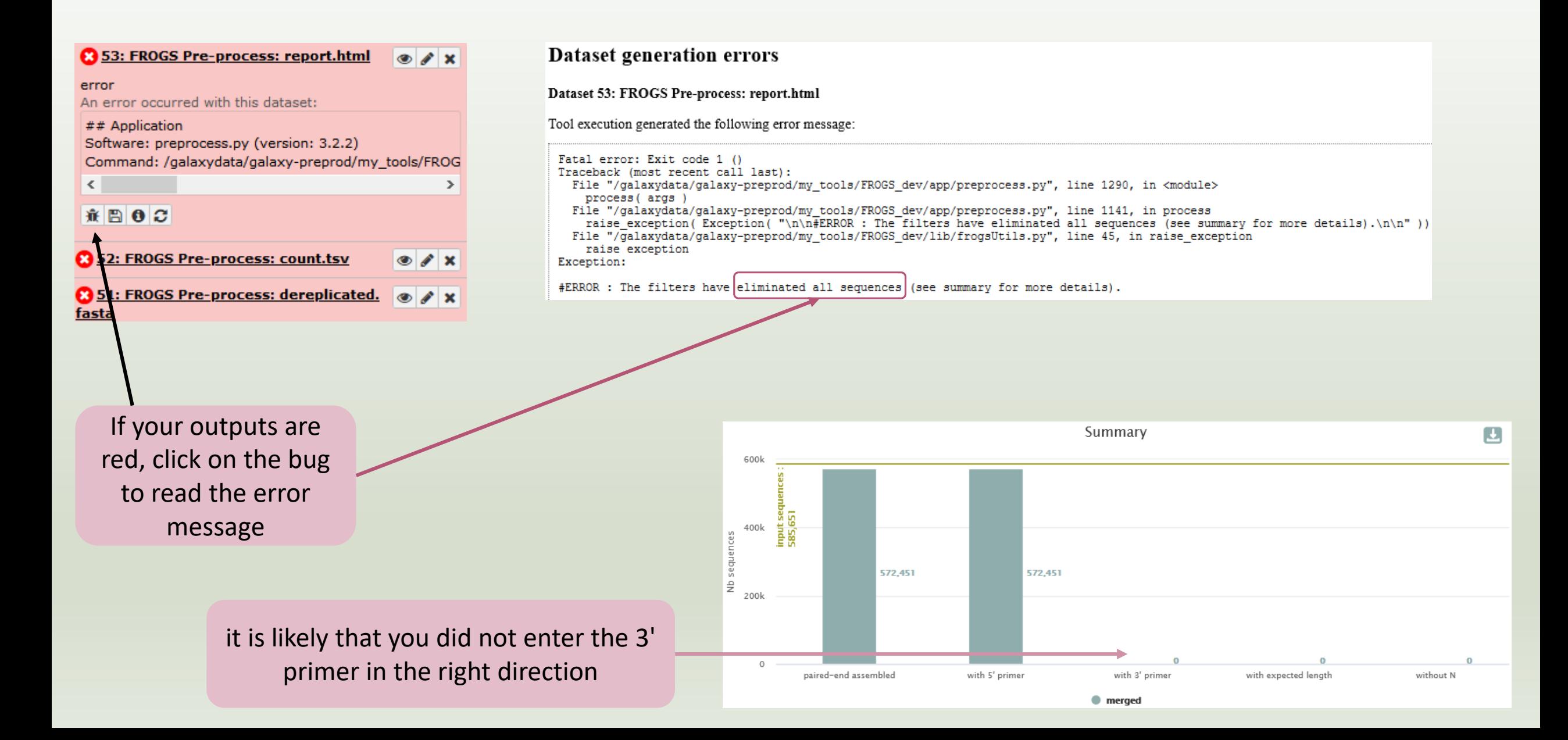

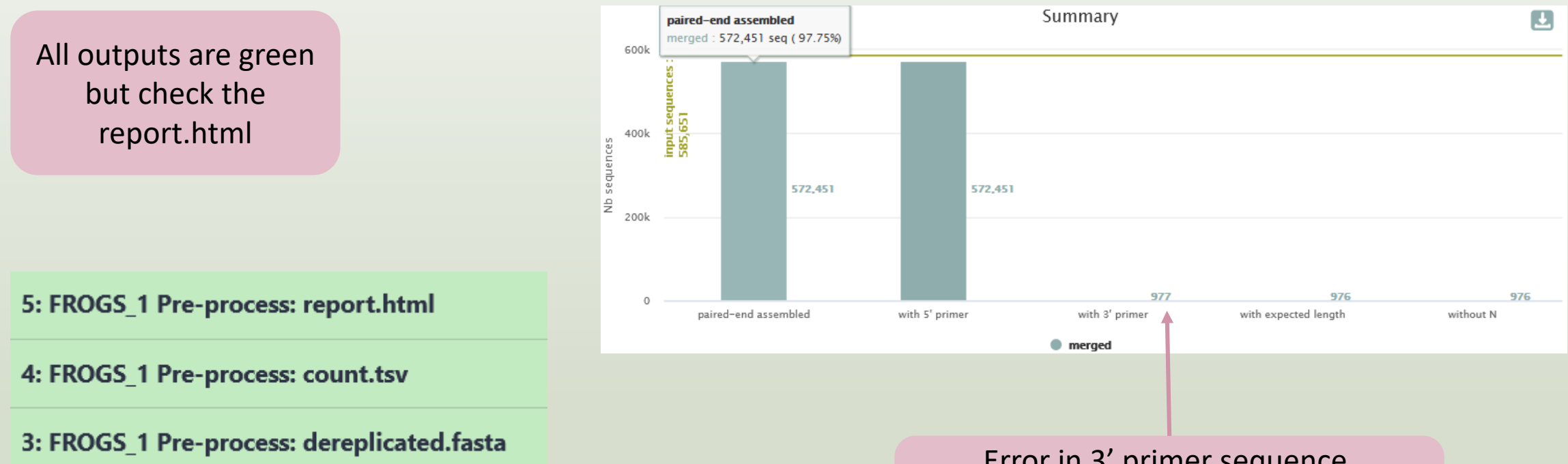

Error in 3' primer sequence. Primers must be similar with 10% of errors (~1 or 2 bases per primer)

FROGS\_1 Pre-process merging, denoising and dereplication (Galaxy Version 4.1.0+galaxy1)

Sequencer

Illumina

Select the sequencing technology used to produce the sequences.

#### Input type

**TAR Archive** 

Samples files can be provided in a single TAR archive or sample by sample (with one or two files each).

#### **TAR archive file**

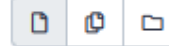

1: chaillou\_withprimers\_64renamedsamples\_V1V3\_10000seq\_R1R2.tar.gz

The TAR file containing the sequences file(s) for each sample.

#### Are reads already merged?

No

Yes = The archive contains 1 file by sample : R1 and R2 pairs are already merged in one sequence.

Reads 1 size

300

The maximum read1 size.

Reads 2 size

300

The maximum read2 size.

**Mismatch rate** 

 $0.1$ The maximum rate of mismatches in the overlar

**Merge software** 

Vsearch

Select the software to merge paired-end reads

Would you like to keep unmerged reads?

⊙ No, unmerged reads will be excluded.

O Yes, unmerged reads will be artificially combined.

No = Unmerged reads will be excluded; Yes = unmerged reads will be artificially combined with 100 N. (default No) ( -- keep-unmerged)

if your sequences have low

qualities, you can increase

this parameter

But carreful !

### To check the sequence quality use FASTQC (present in galaxy tools)

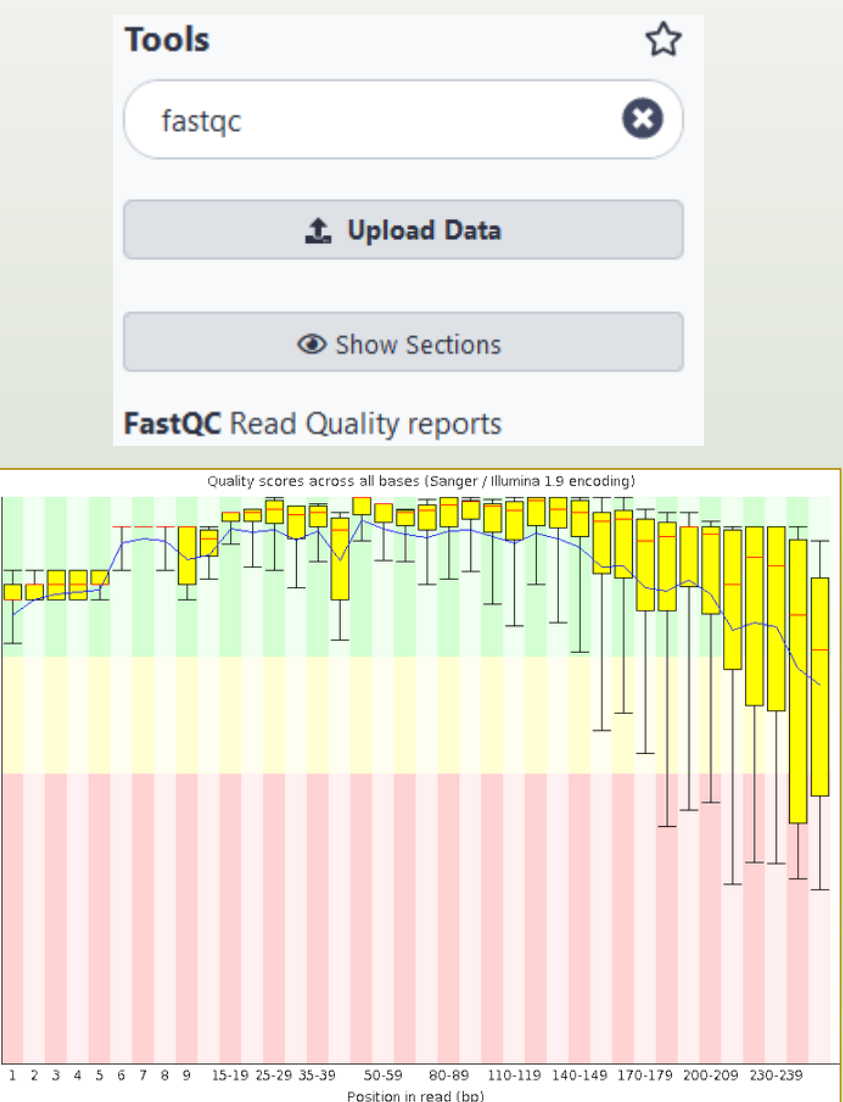

26

Q6: How many sequences are there in the input file ? Q7: How many sequences did not have the 5' primer? Q8: How many sequences still are after pre-processing the data?

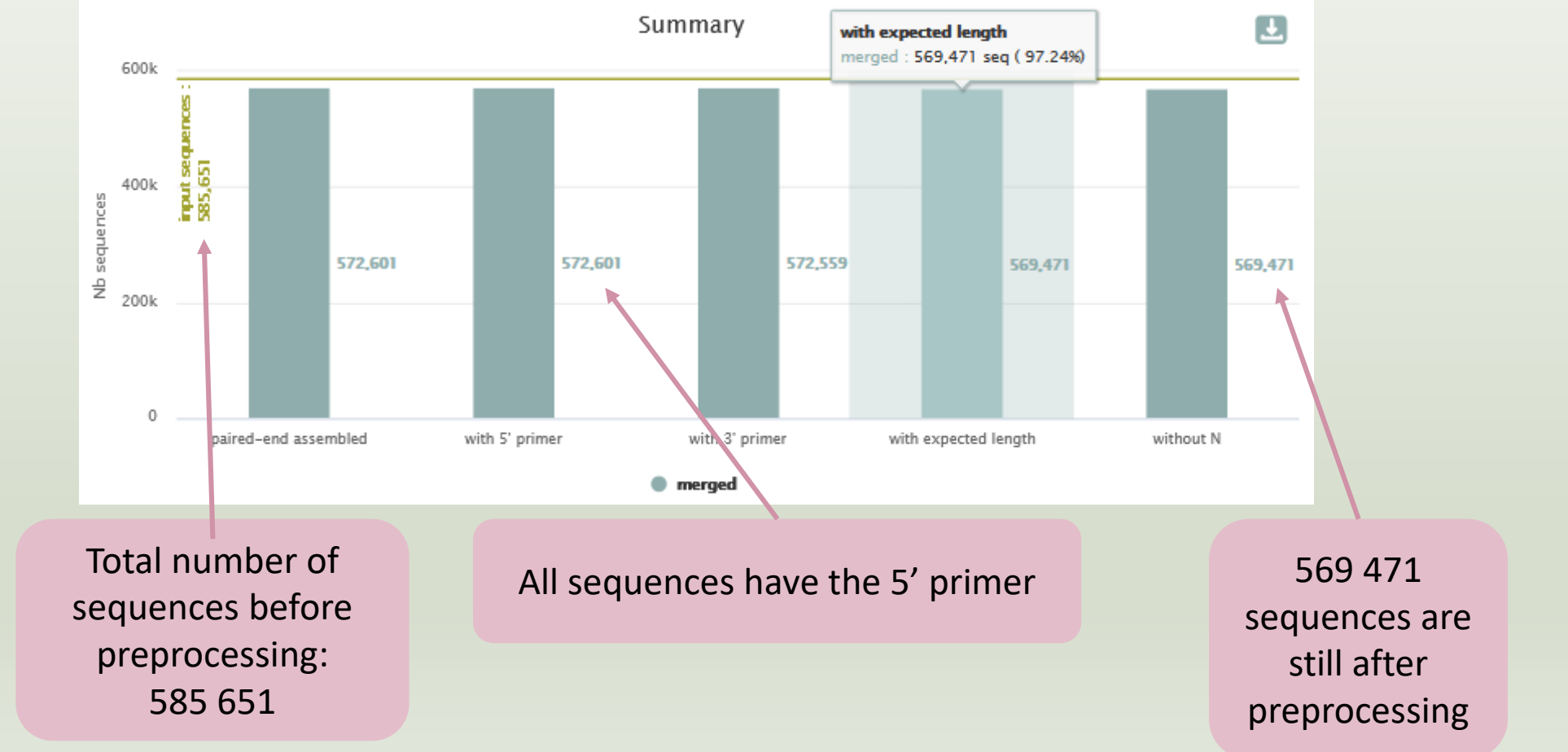

### Answer 9

### Q9: How much time did it take to pre-process the data ?

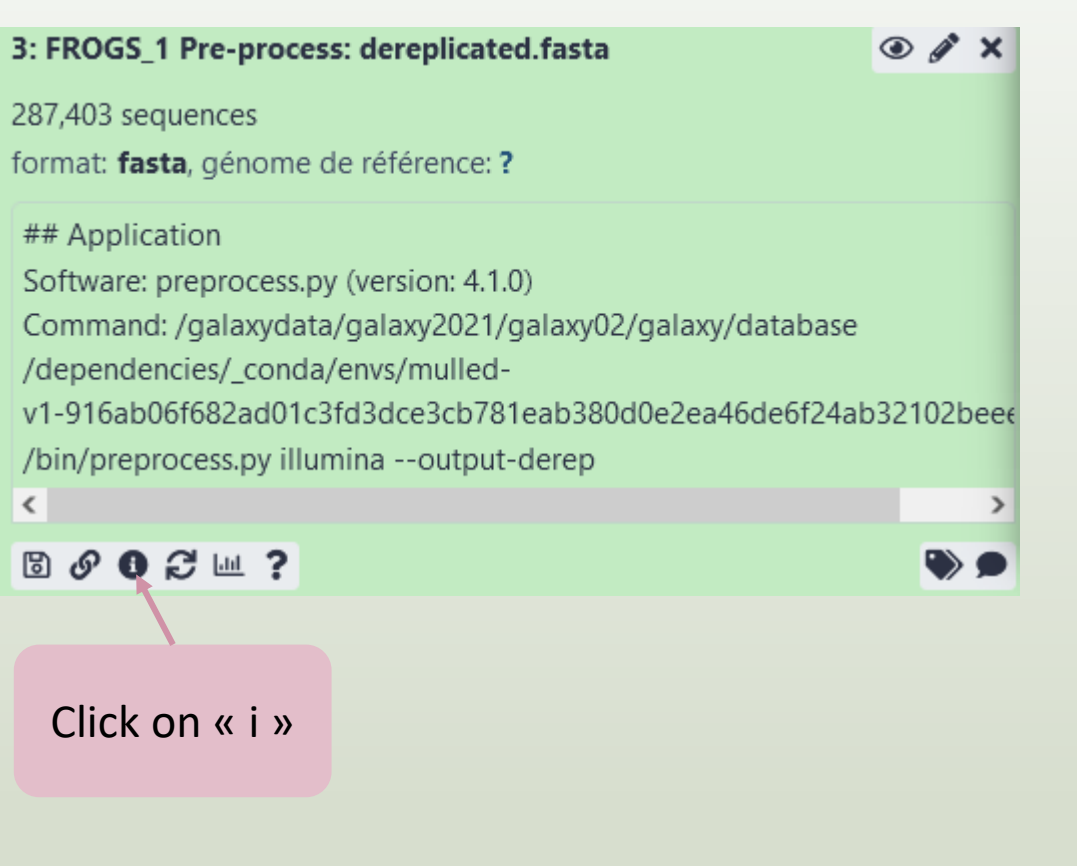

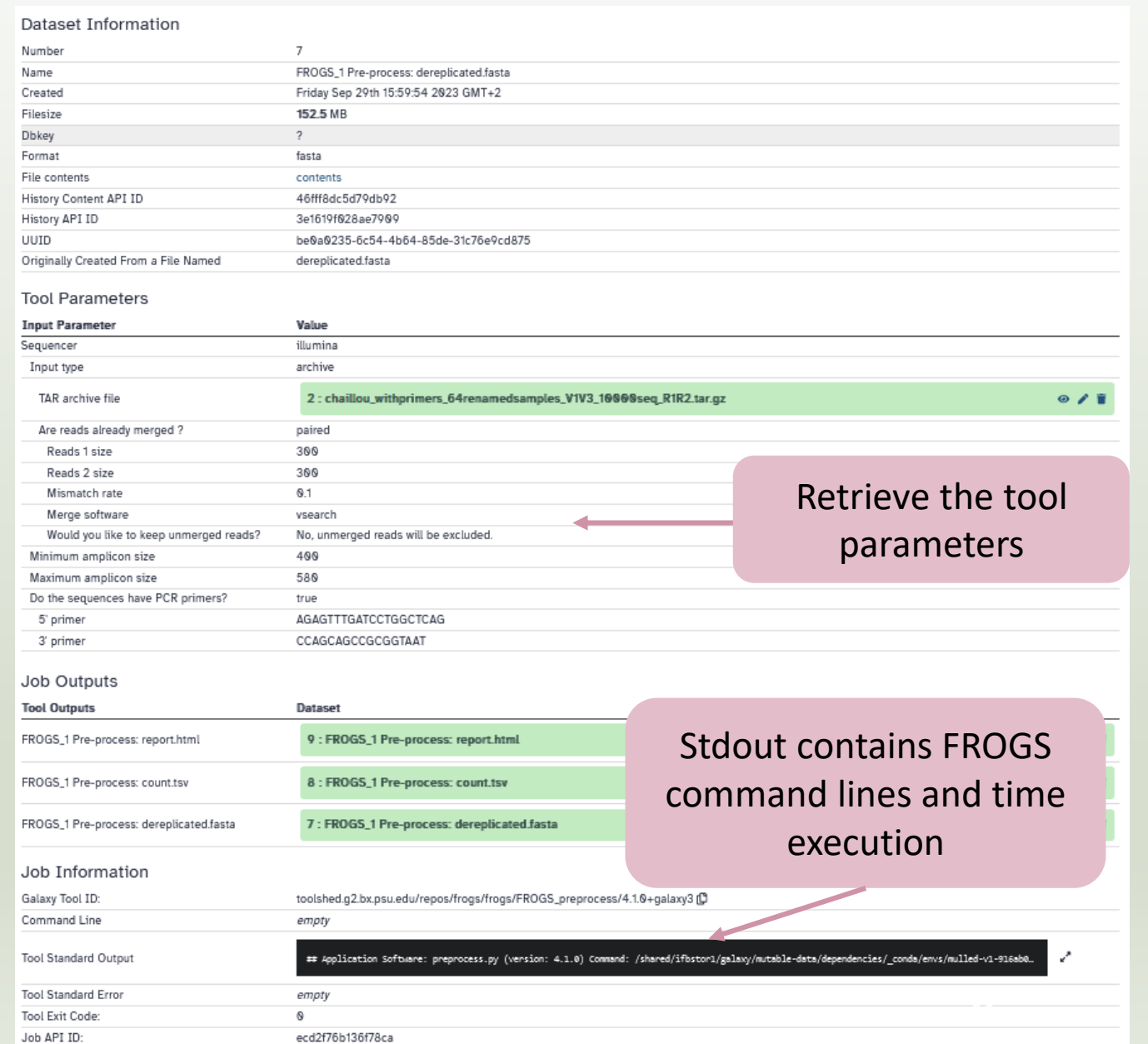

### Q10: What is the length of your merged reads before preprocessing ?

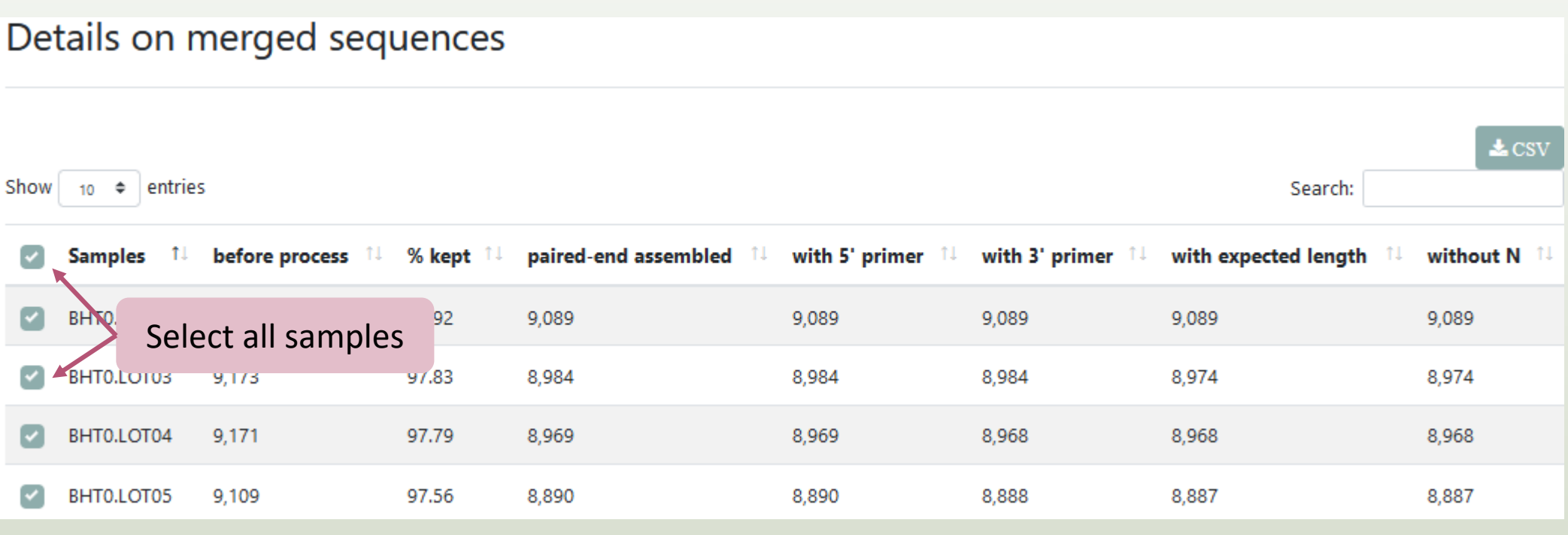

### Q10: What is the length of your merged reads before preprocessing ?

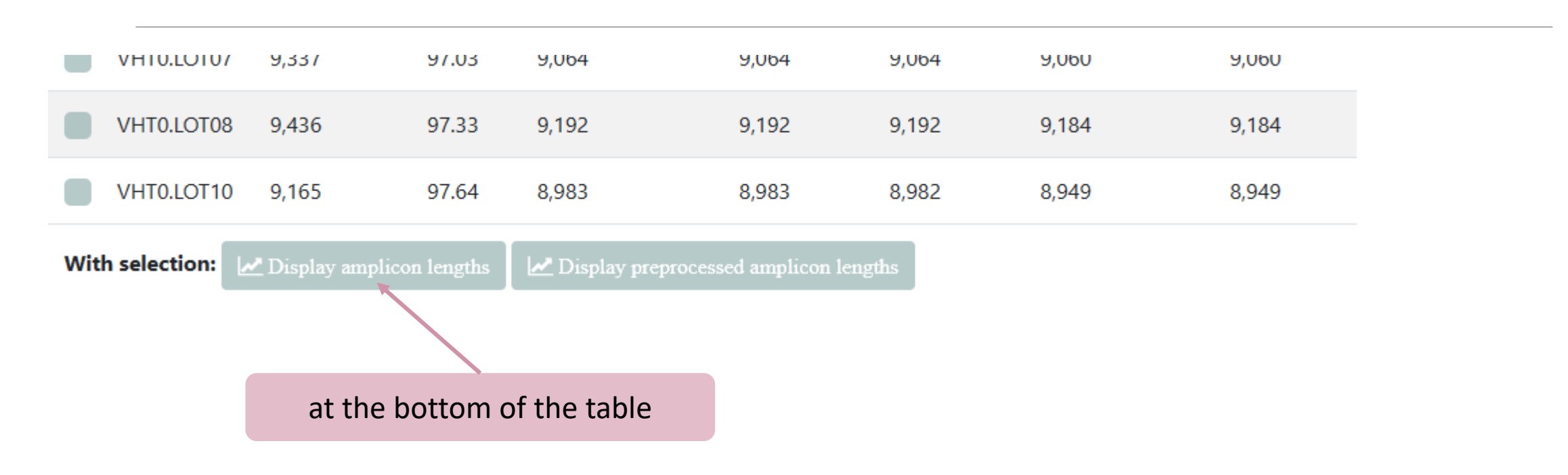

### Q10: What is the length of your merged reads before preprocessing ?

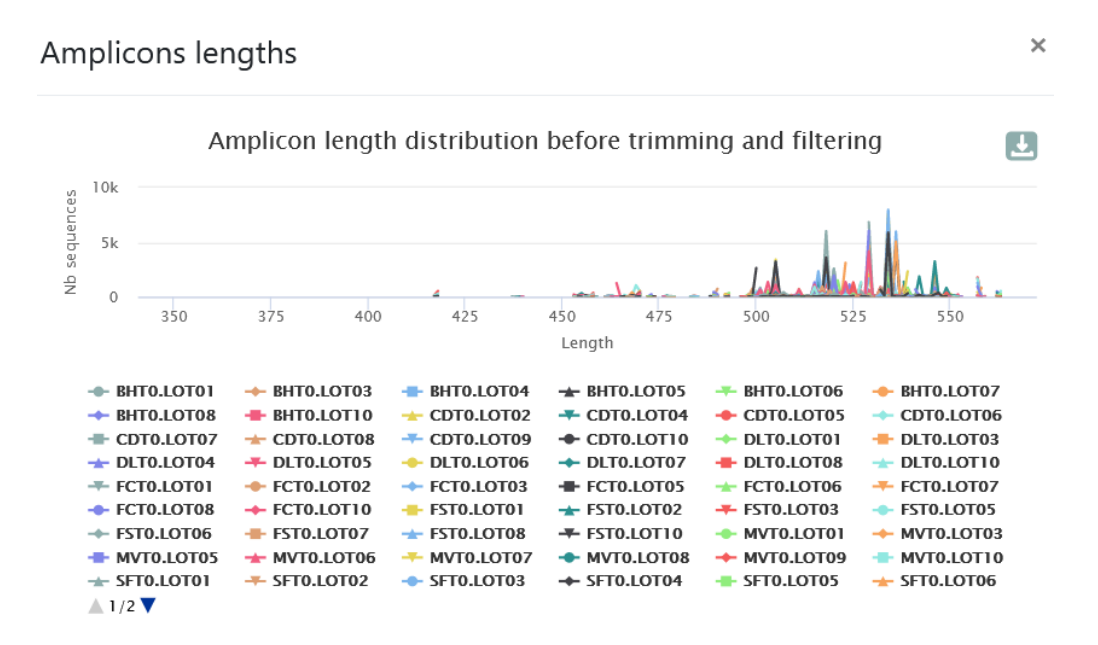

Before the preprocessing, 400 < sequence length < 555

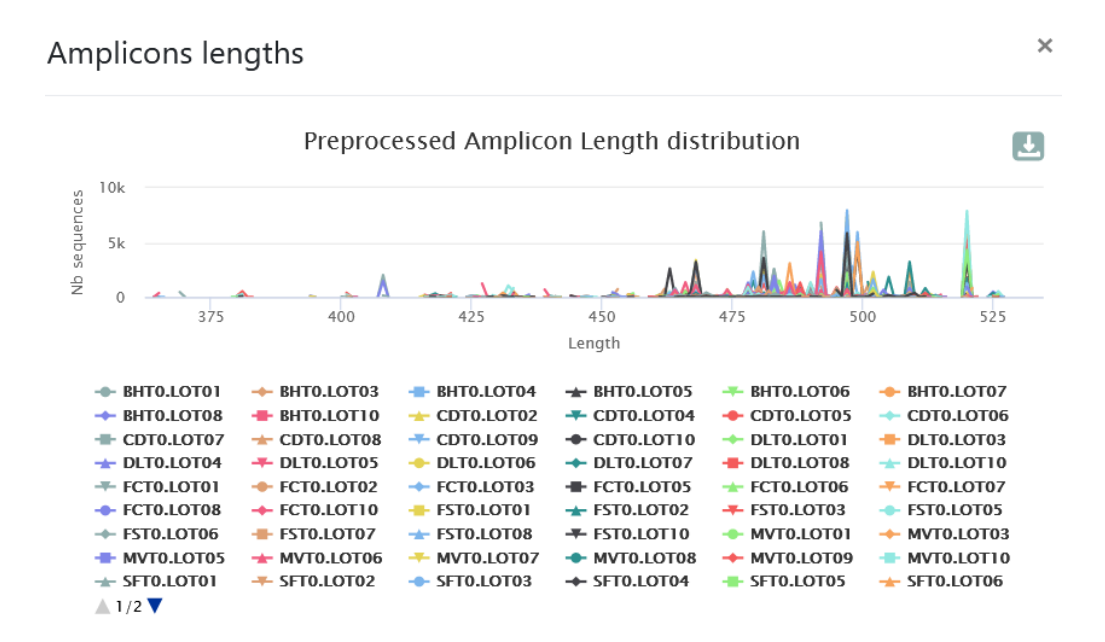

After the preprocessing, the sequences were shortened

Q11: What can you tell about the samples, based on amplicon size distributions ?

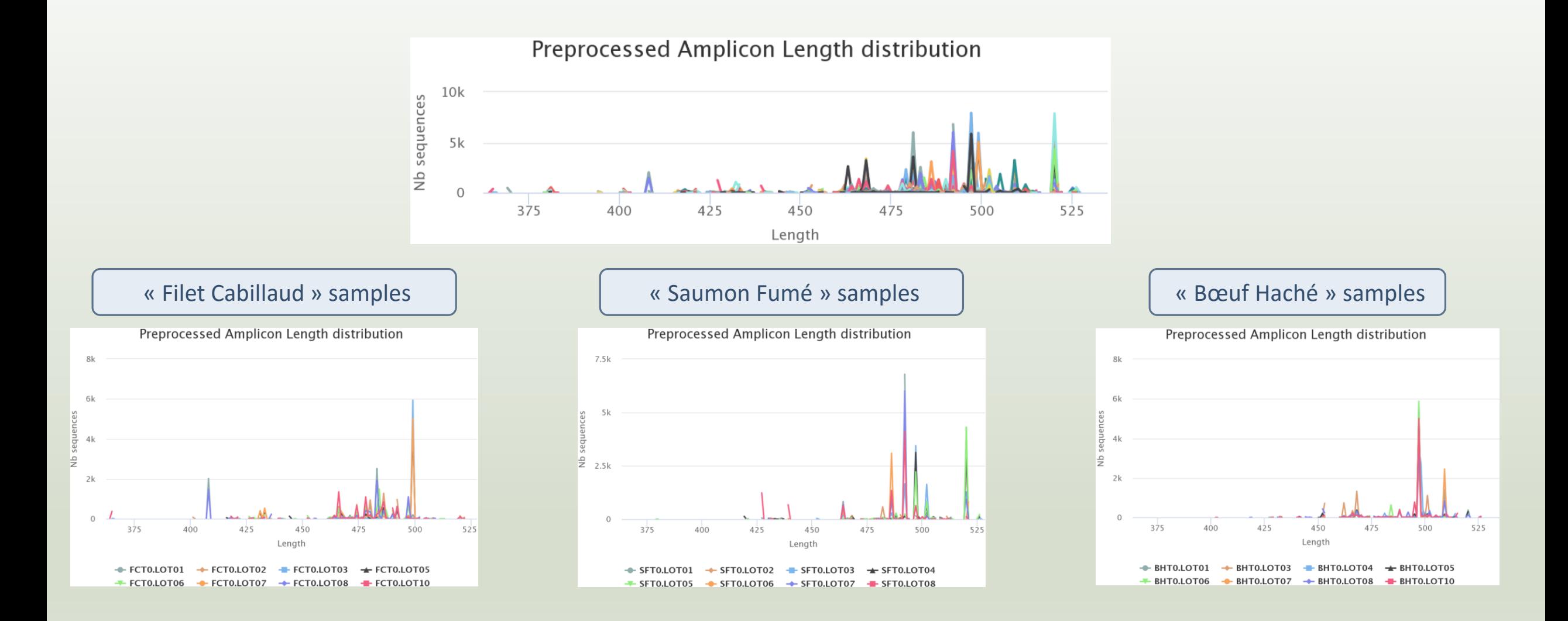

Answer 11

For each EnvType, we can observe different amplicon sizes. They correspond to different species. *N.B.* amplicons with same size can represent different species.

# 2-Clustering tool

# Why do we need clustering ?

Amplication and sequencing are not perfect processes

- Polymerase error during PCR?
- Sequencing errors ?
- Natural variations ?

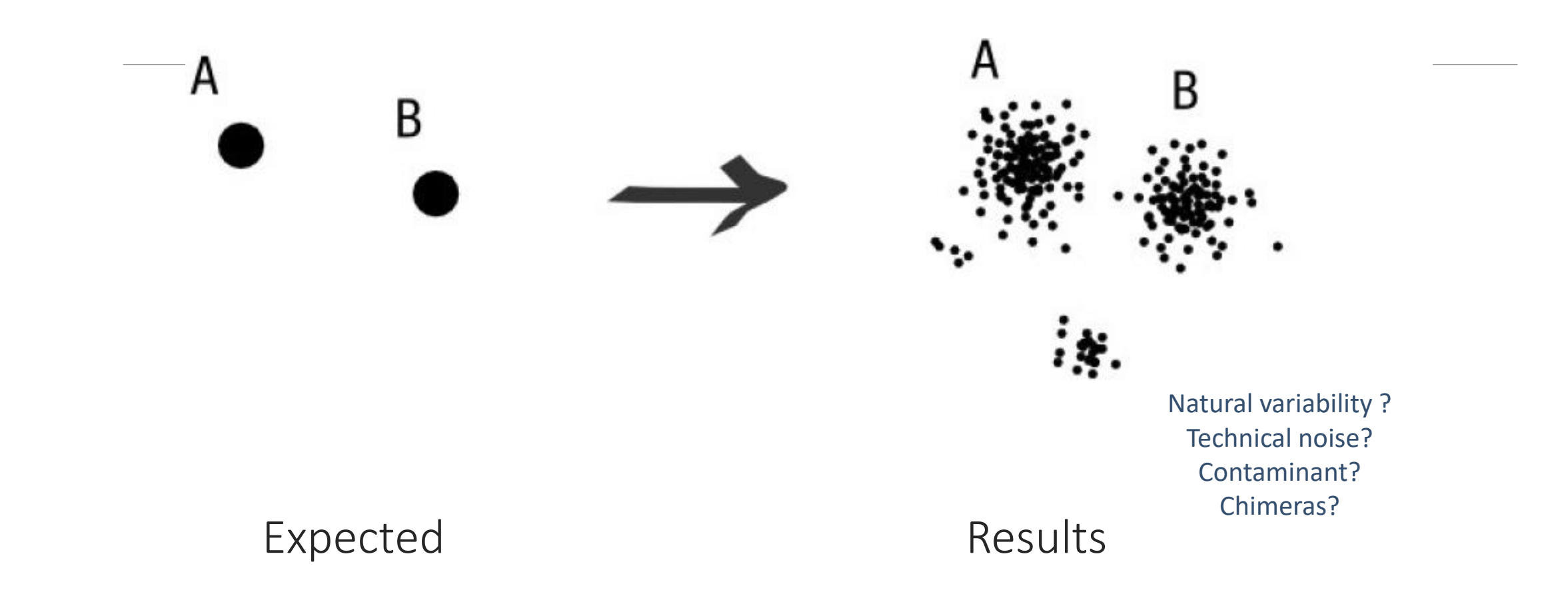

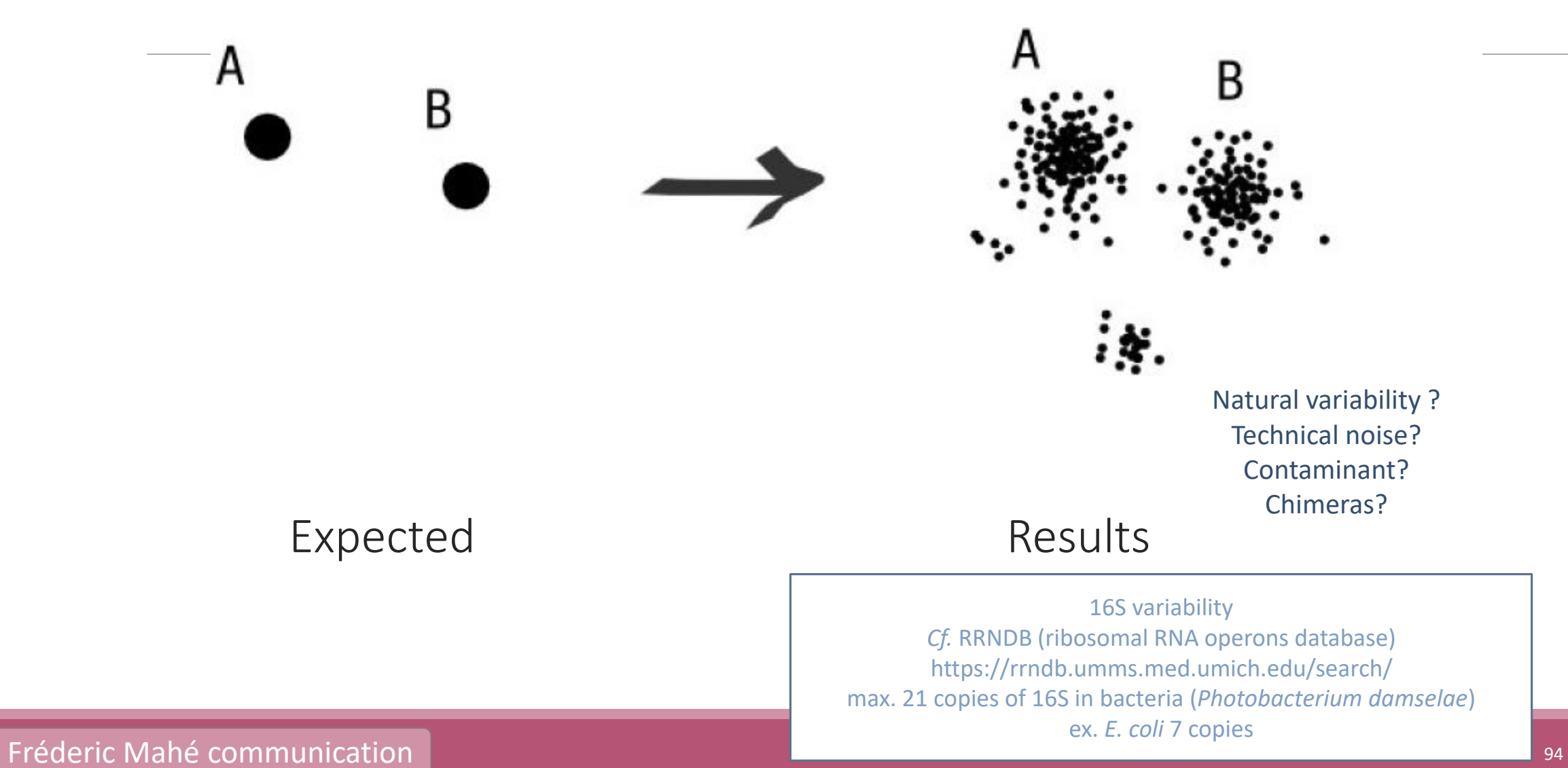

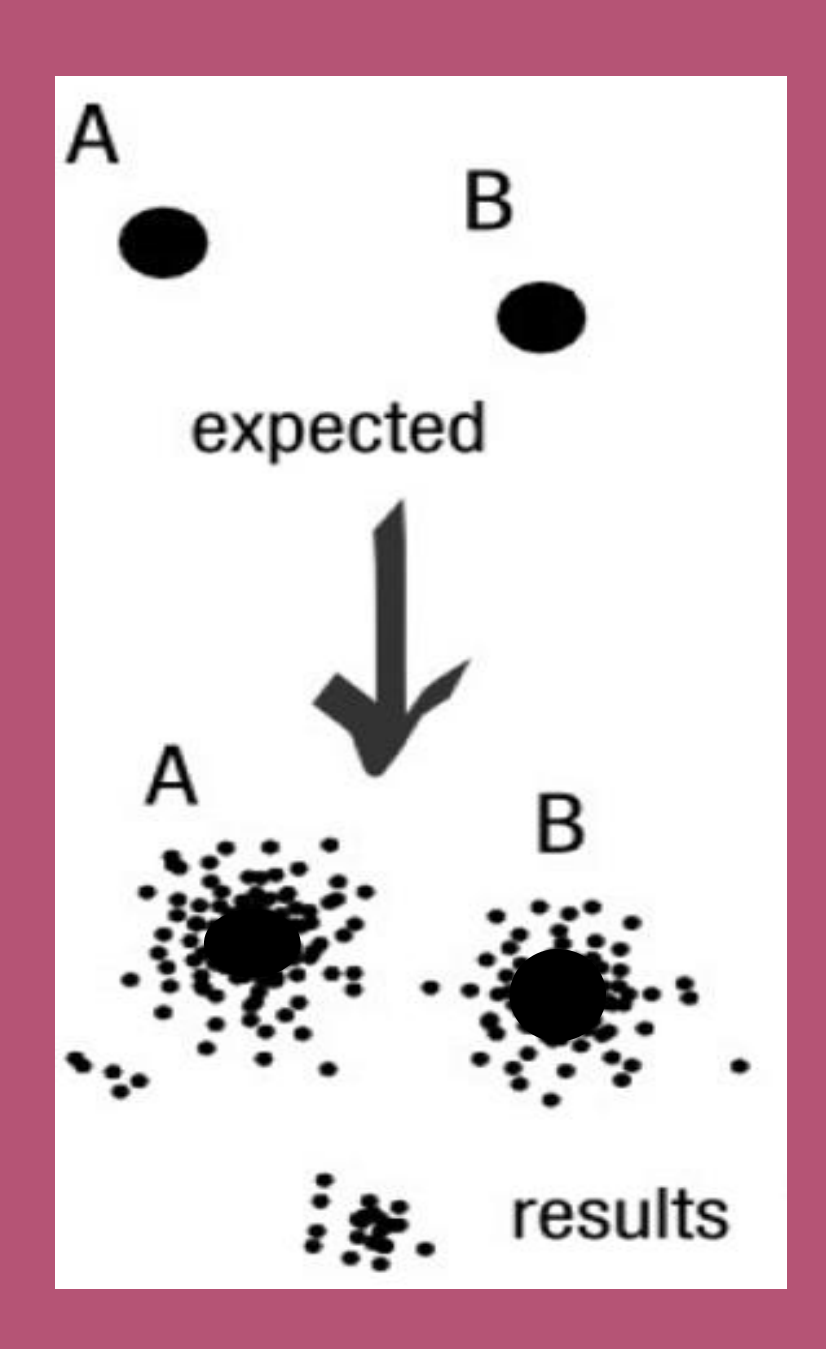

### To have the best accuracy:

### Method: All against all

- Very accurate
- Requires a lot of memory and/or time

=> Impossible on very large datasets without strong filtering or sampling

# How traditional clustering works?

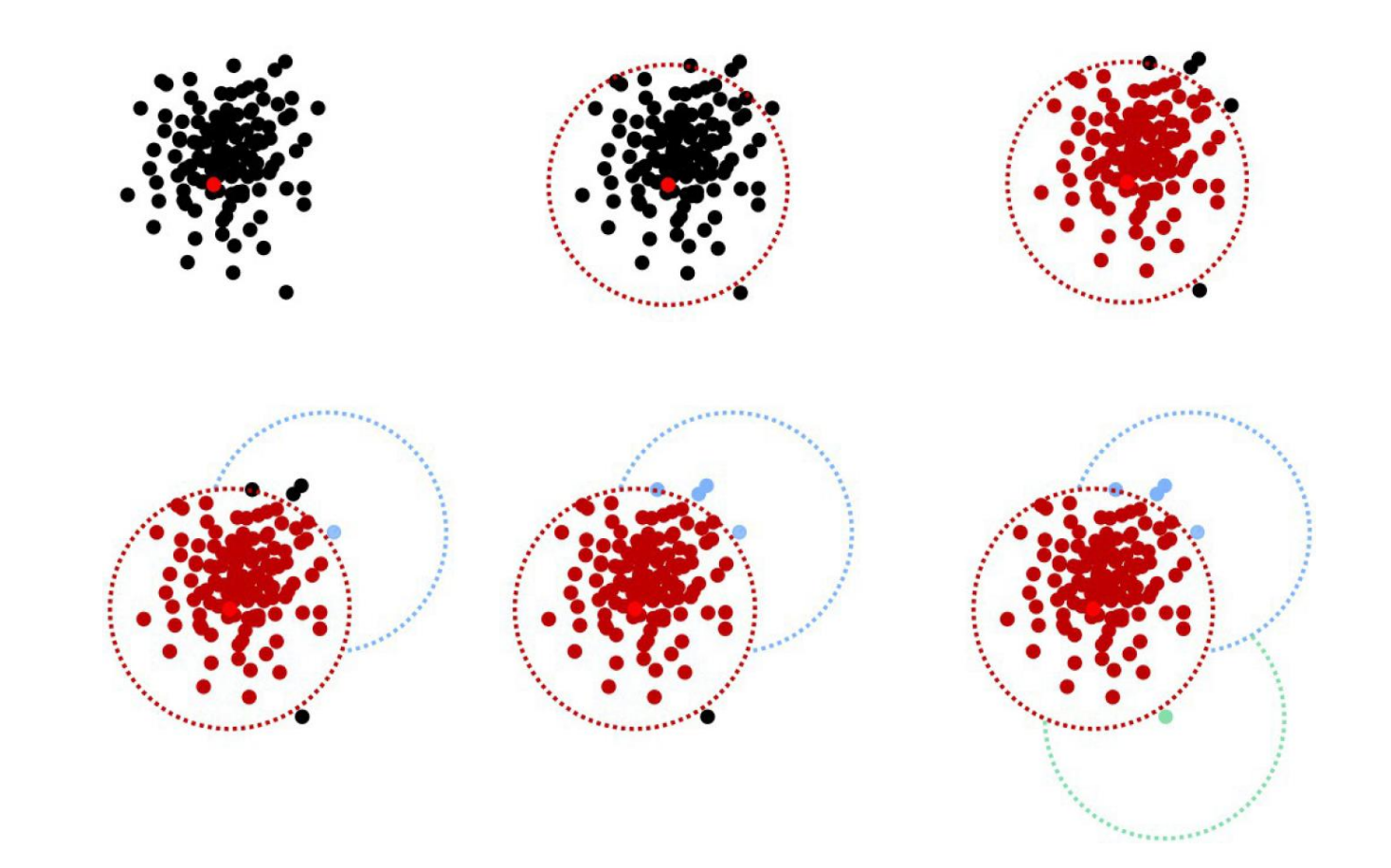

Fréderic Mahé communication

# Input order dependent results

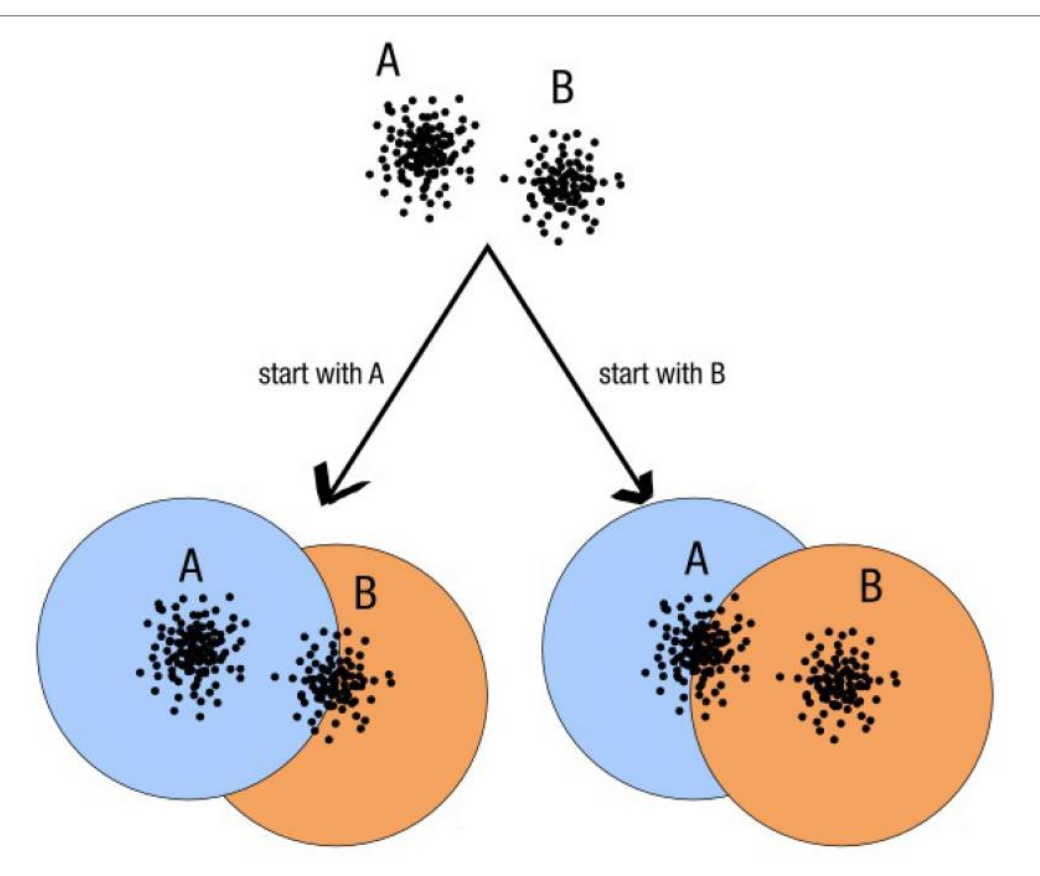

decreasing length, decreasing abundance, external references

#### Fréderic Mahé communication

97

# Single a priori clustering threshold

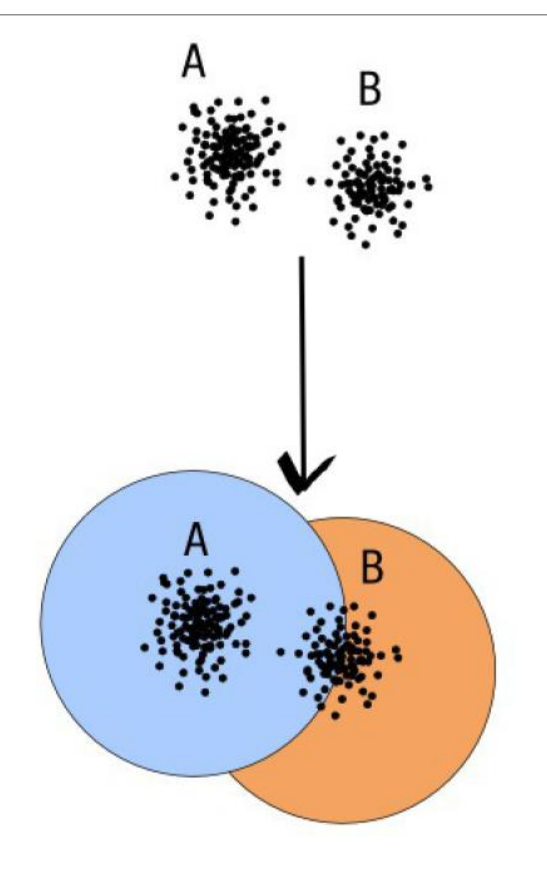

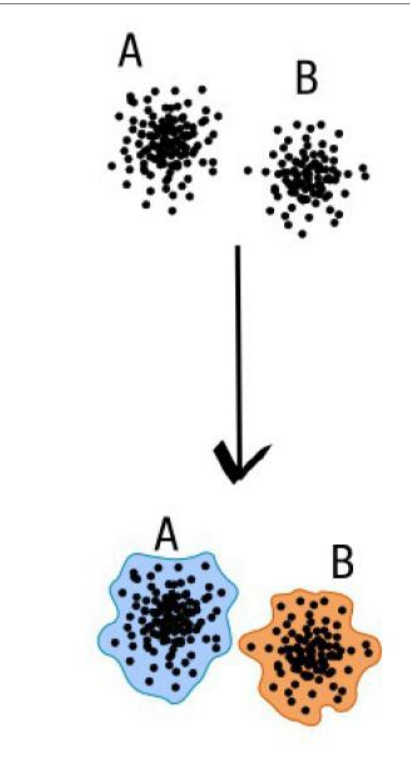

compromise threshold unadapted threshold

natural limits of clusters

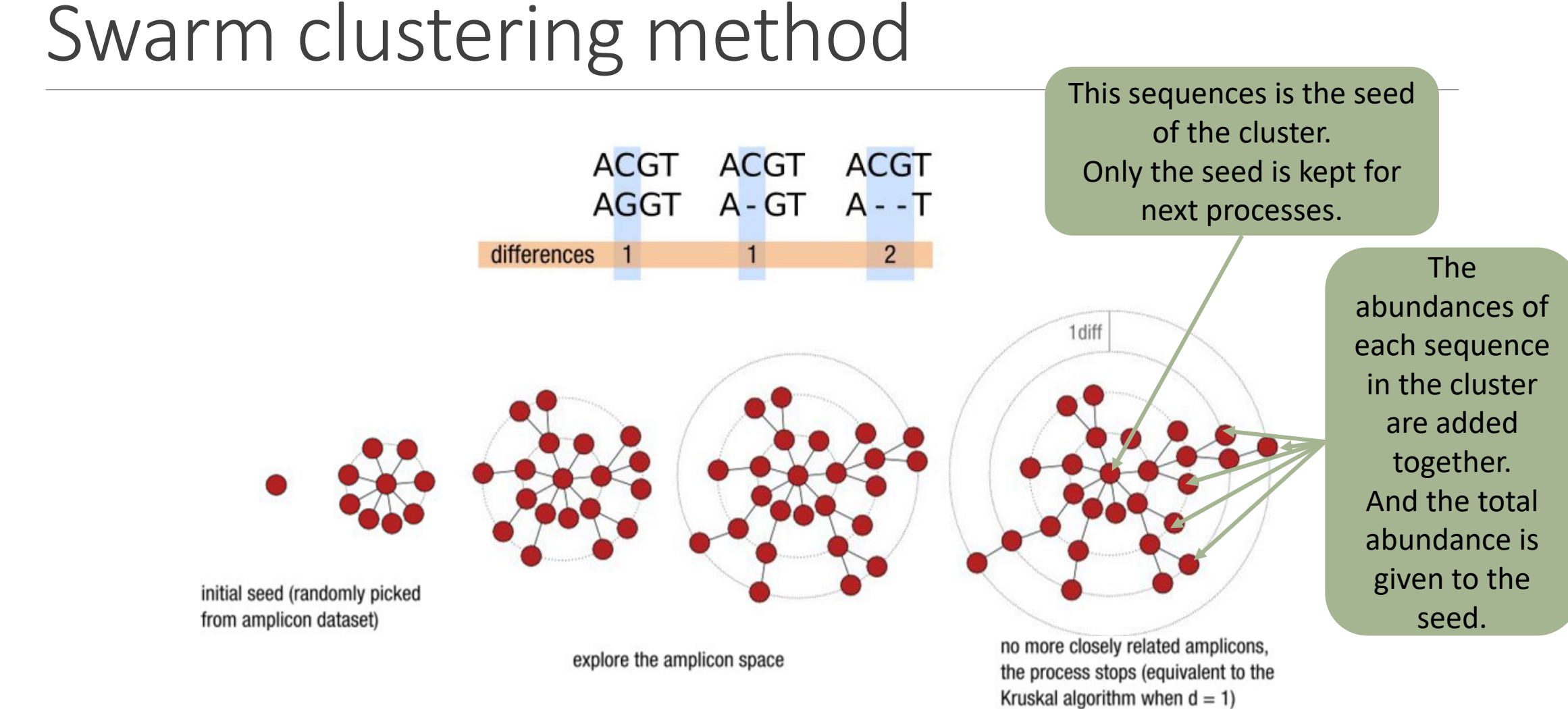

Fréderic Mahé communication

# Comparison Swarm and 3% clusterings

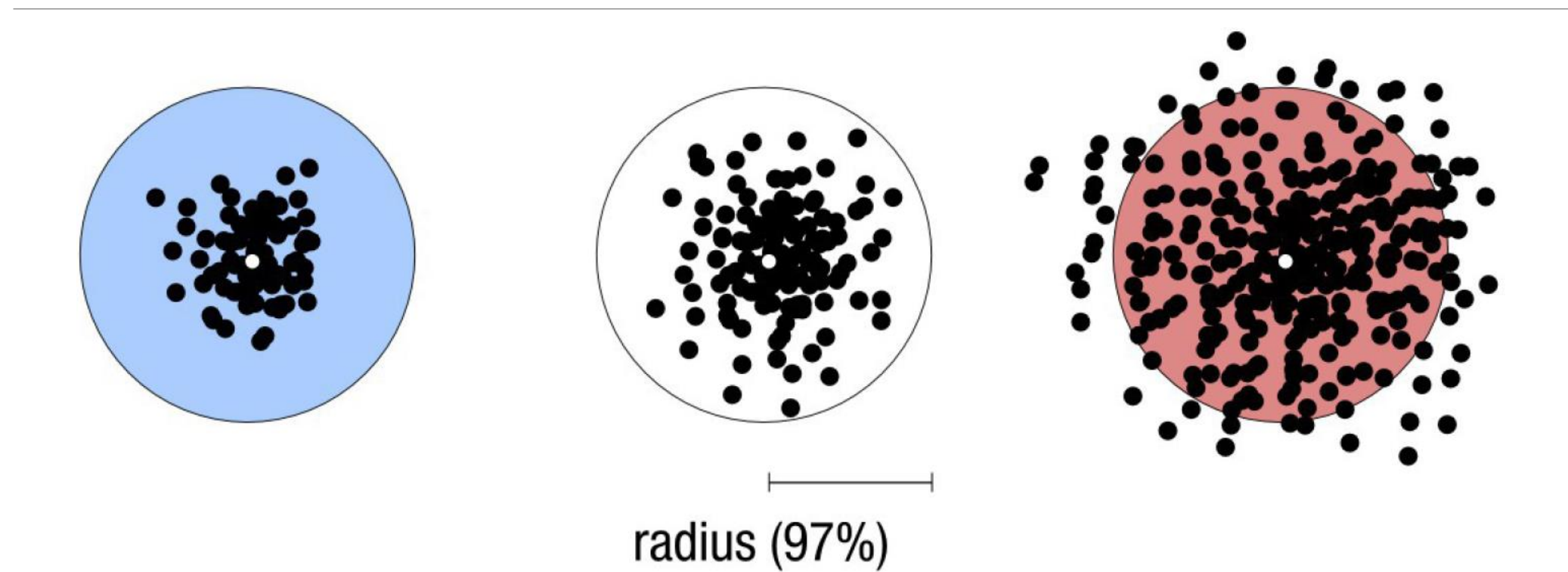

Radius expressed as a percentage of identity with the central amplicon (97% is by far the most widely used clustering threshold)

# Comparison Swarm and 3% clusterings

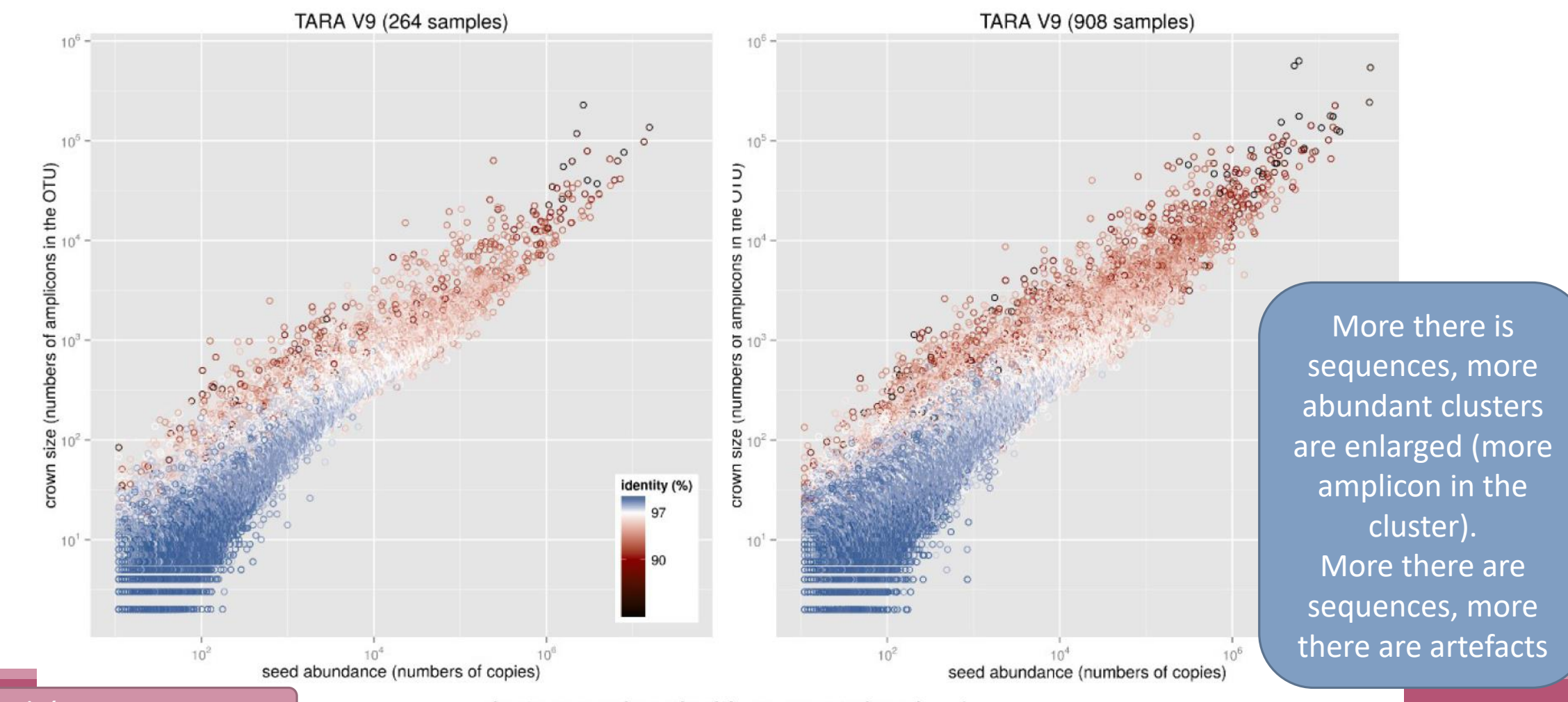

clusters produced with swarm using  $d = 1$ 

Fréderic Mahé communication

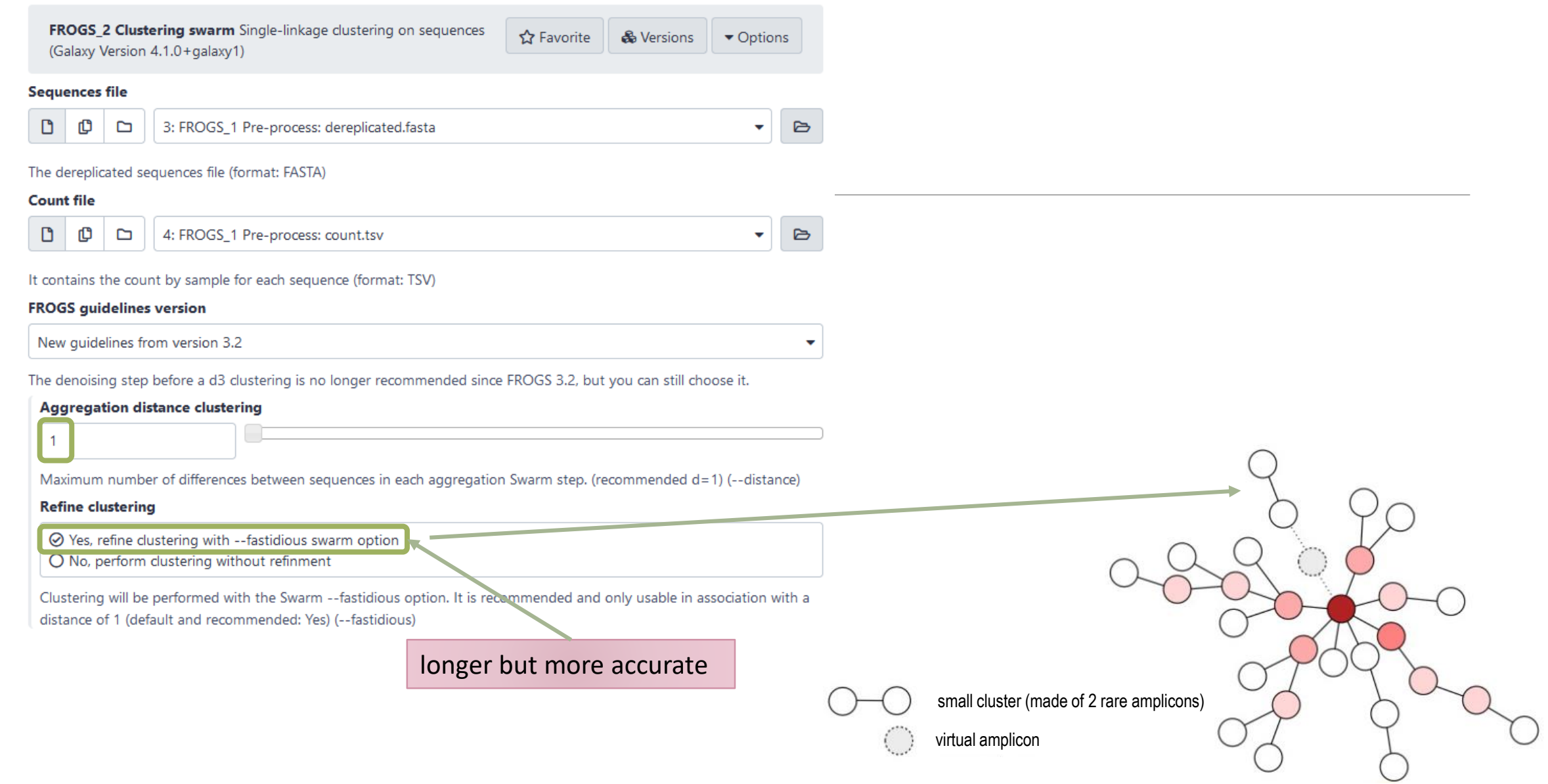

# Cluster stat tool

A RECURRENT TOOL

#### FROGS\_Cluster\_Stat Process some metrics on clusters (Galaxy Version 4.1.0+galaxy1)

#### Abundance file

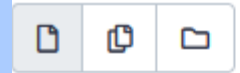

7: FROGS\_2 Clustering swarm: clustering\_abundance.biom

Clusters abundance (format: BIOM)

# Practice:

LAUNCH CLUSTERING AND CLUSTERSTAT TOOLS

Go to « 16S » history

Launch the Clustering SWARM tool on that data set with guideline 3.2 *i.e. aggregation distance =1*

- $\rightarrow$  objectives :
	- understand the outputs from clustering
	- understand the ClusterStat utility

1. How many clusters do you get ?

Launch FROGS **Cluster Stat tools** on the previous abundance biom file

**FROGS Clusters stat Process** some metrics on clusters.

- 2. Interpret the boxplot: **Clusters size summary**
- 3. Interpret the table: **Clusters size details - How many single singletons do you find?**
- 4. What can we say by observing the **sequence distribution**?
- 5. How many clusters share "BHT0.LOT08" with at least one other sample?
- 6. How many clusters could we expect to be shared ?
- 7. How many sequences represent the 106 specific clusters of "CDT0.LOT06"?
- 8. This represents what proportion of "CDT0.LOT06"?
- 9. What do you think about it?
- 10. How do you interpret the « Hierarchical clustering » ?
Q1: How many clusters do you get ? Q2: Interpret the boxplot: **Clusters size summary** Q3: Interpret the table: **Clusters size details - How many single singletons do you find?**

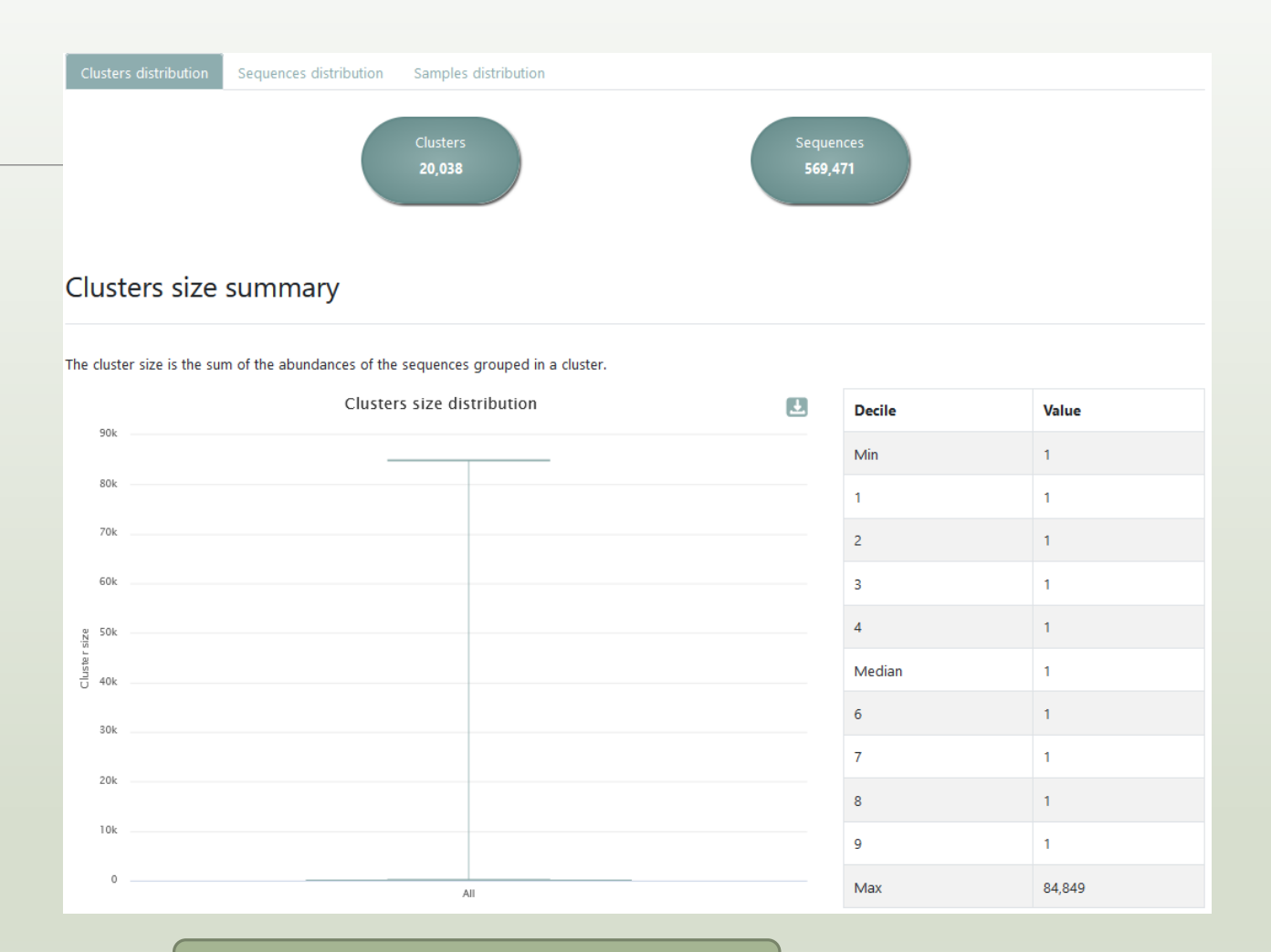

Most of clusters are singletons

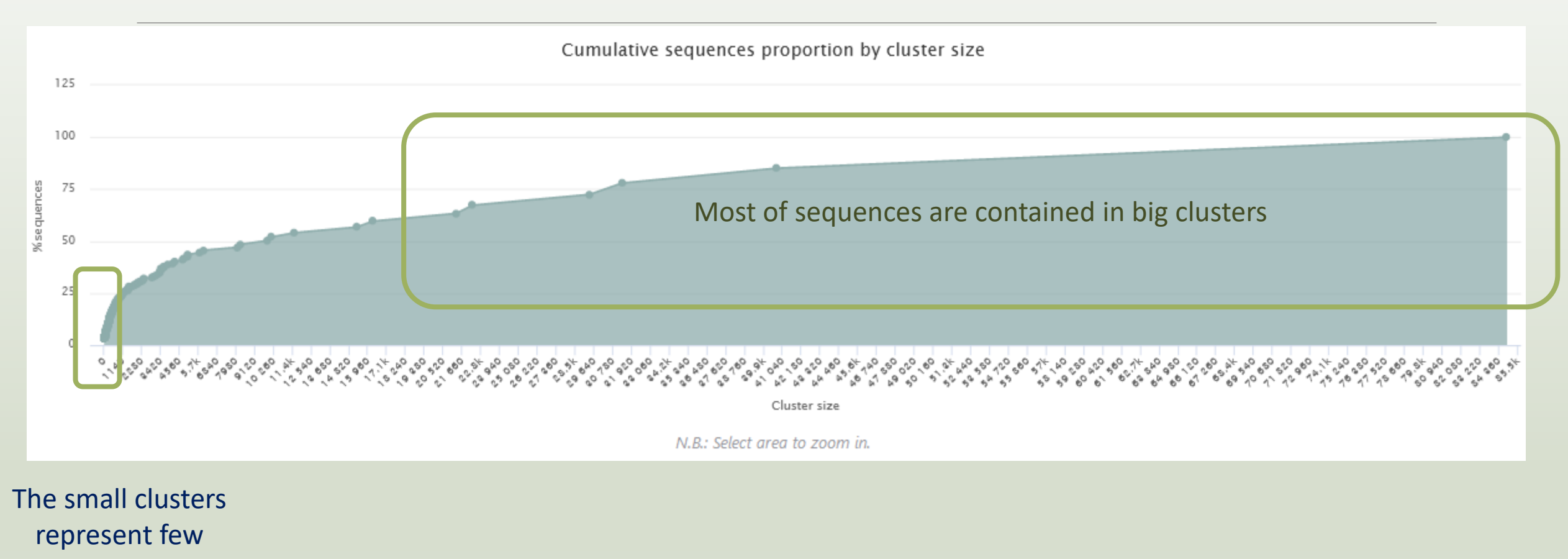

sequences

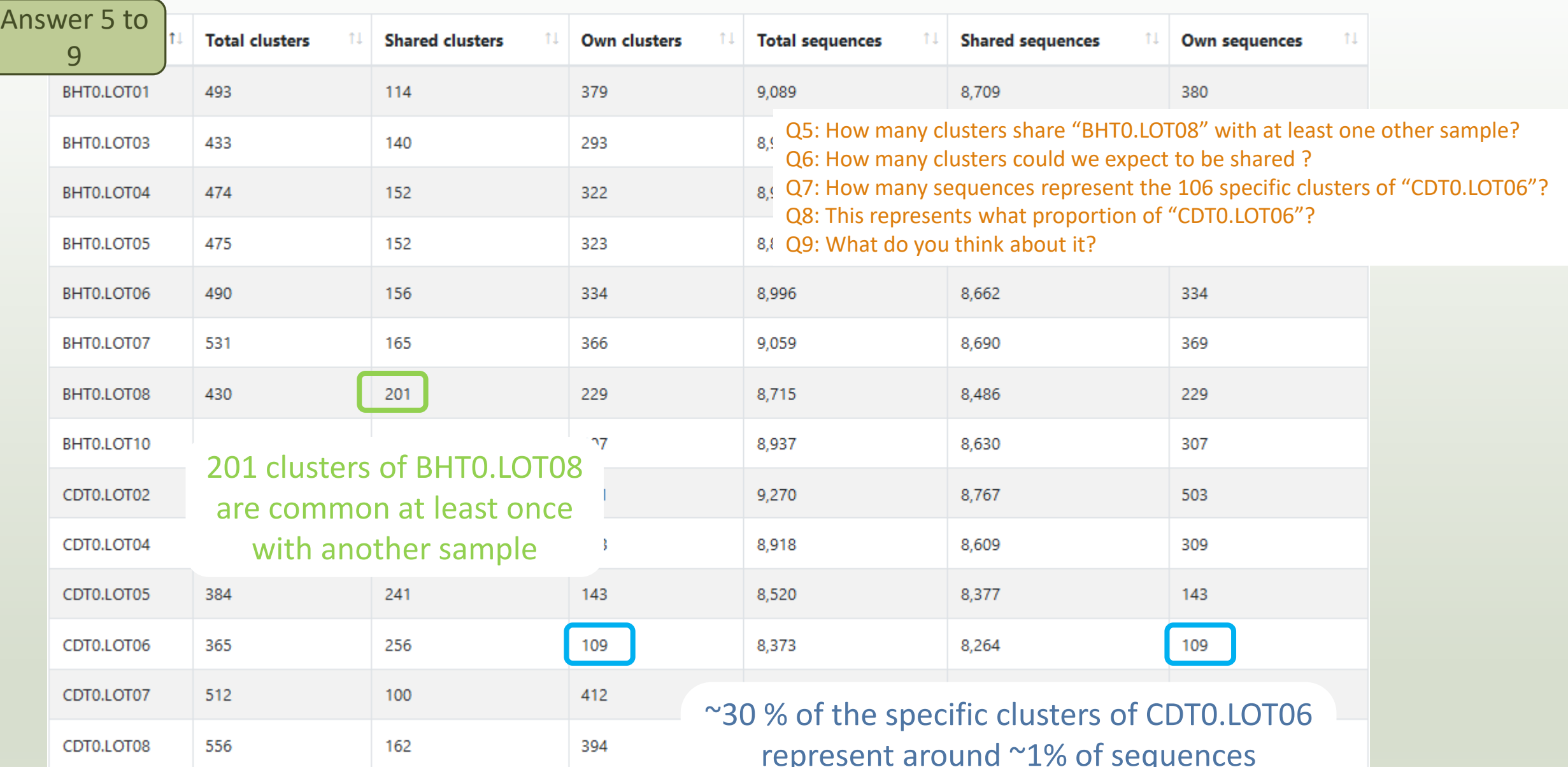

represent around ~1% of sequences Could be interesting to remove if individual variability is not the concern of user

#### Answer 10 Q10: How do you interpret the « Hierarchical clustering »?

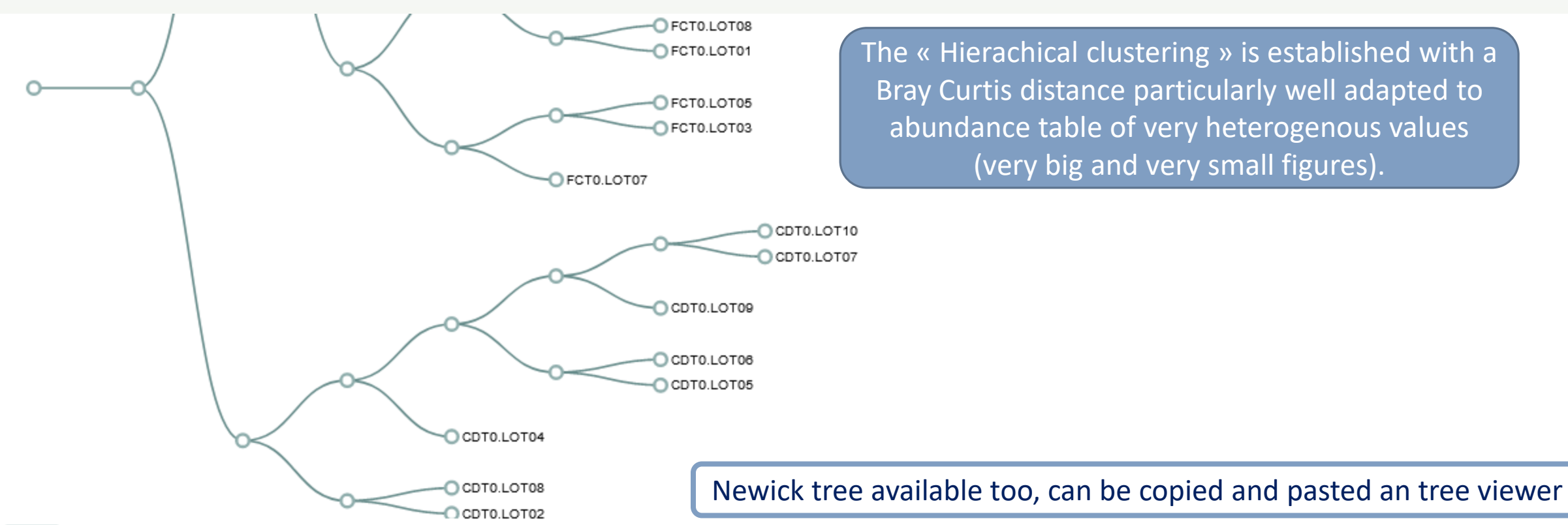

**Newick** 

(((CDT0.LOT02,CDT0.LOT08):0.312,(CDT0.LOT04,((CDT0.LOT05,CDT0.LOT06):0.518,(CDT0.LOT09,(CDT0.LOT07,CDT0.LOT10):0.533):0.538):0.757):0.816):0.840,(((FCT0.LOT07,CFCT0.LOT03,FCT0.LOT05):0.257):0.262, ((FCT0.LOT01,FCT0.LOT08):0.352,(FCT0.LOT06,(FCT0.LOT02,FCT0.LOT10):0.427):0.631):0.805):0.832,(((MVT0.LOT07,SFT0.LOT03):0.493,(FST0.LOT06,(SFT0.LOT06,(SFT0.LOT08, (SFT0.LOT01,SFT0.LOT07):0.132):0.345):0.354):0.570):0.655,(((MVT0.LOT06,(MVT0.LOT05,MVT0.LOT08):0.439):0.511,((FST0.LOT02,(FST0.LOT03,FST0.LOT05):0.147):0.179,((SFT0.LOT02, ,SFT0.LOT04,SFT0.LOT05):0.211):0.227,((MVT0.LOT01,MVT0.LOT03):0.161,(MVT0.LOT09,MVT0.LOT10):0.341):0.466):0.526):0.661):0.681,(DLT0.LOT04,((((DLT0.LOT05,DLT0.LOT06):0.173,(DLT0.LOT08,((VHT0.LOT07, (VHT0.LOT01,VHT0.LOT05,BHT0.LOT08):0.095):0.184,(DLT0.LOT01,DLT0.LOT03):0.231):0.267):0.325):0.411,((BHT0.LOT04,(BHT0.LOT08,((BHT0.LOT01,BHT0.LOT07):0.224,(BHT0.LOT05,BHT0.LOT06):0.231):0.2309):0.352):0.462, ((VHT0.LOT03,VHT0.LOT06):0.387,(VHT0.LOT02,(BHT0.LOT10,(VHT0.LOT04,VHT0.LOT10):0.272):0.336):0.401):0.463):0.590):0.711,(BHT0.LOT03,((FST0.LOT07,(FST0.LOT01, (FST0.LOT08,FST0.LOT10):0.254):0.388):0.408,(DLT0.LOT07,DLT0.LOT10):0.440):0.666):0.734):0.745):0.827):0.856):0.875):0.911):0.938);

Q10: How do you interpret the « Hierarchical clustering » ?

N.B.: Hierarchical clustering is not all a phylogenetic tree ! Please consult with caution.

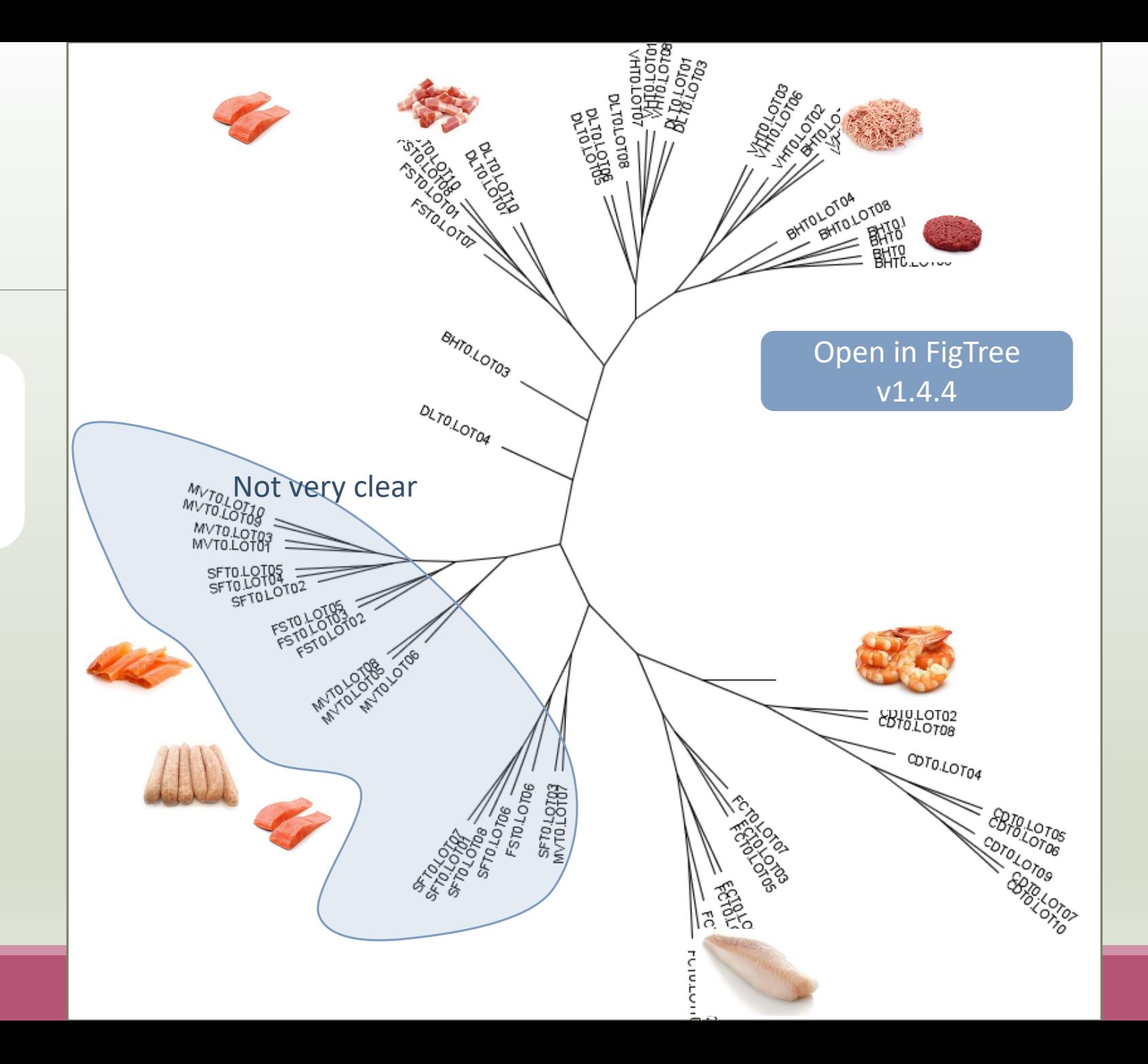

# 3-Chimera removal tool

## What is chimera?

PCR-generated chimeras are typically created when an aborted amplicon acts as a primer for a heterologous template. Subsequent chimeras are about the same length as the non-chimeric amplicon and contain the forward (for.) and reverse (rev.) primer sequence at each end of the amplicon.

**Chimera: from 5 to 45% of reads** (Haas 2011 doi: 10.1101/gr.112730.110)

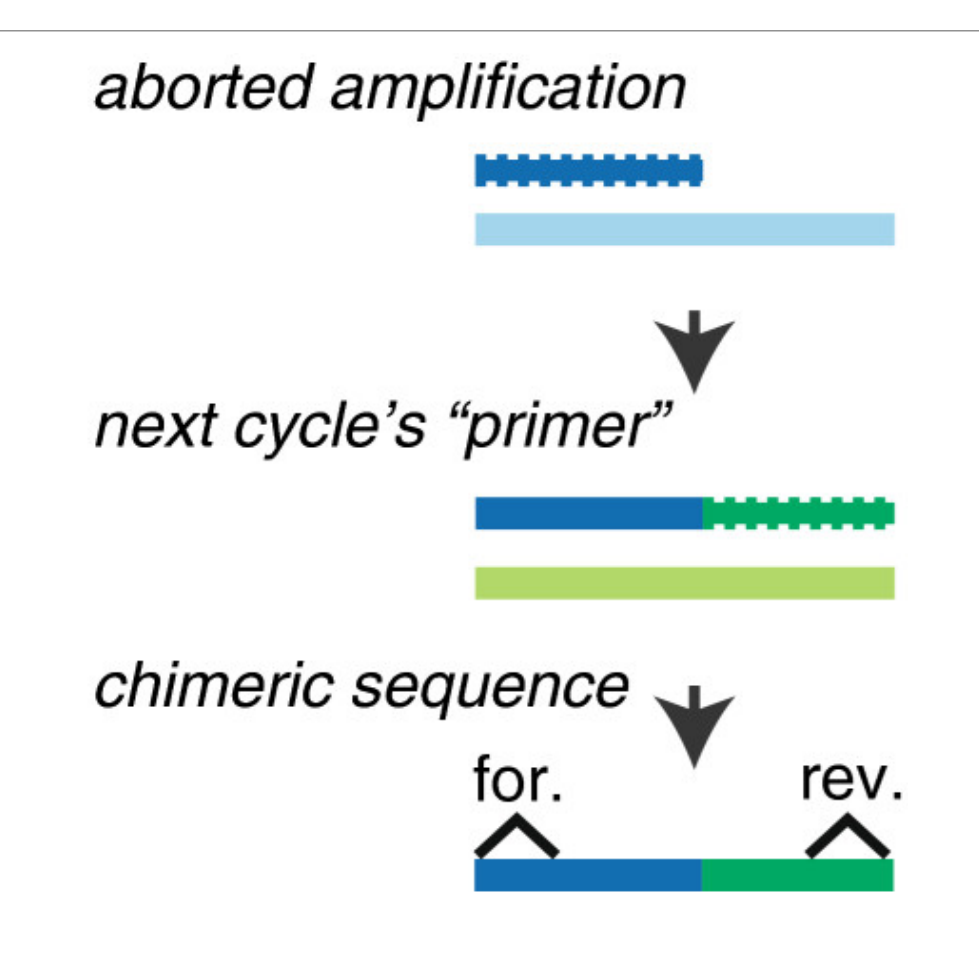

## A smart removal chimera to be accurate

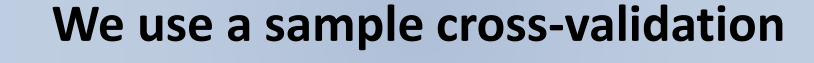

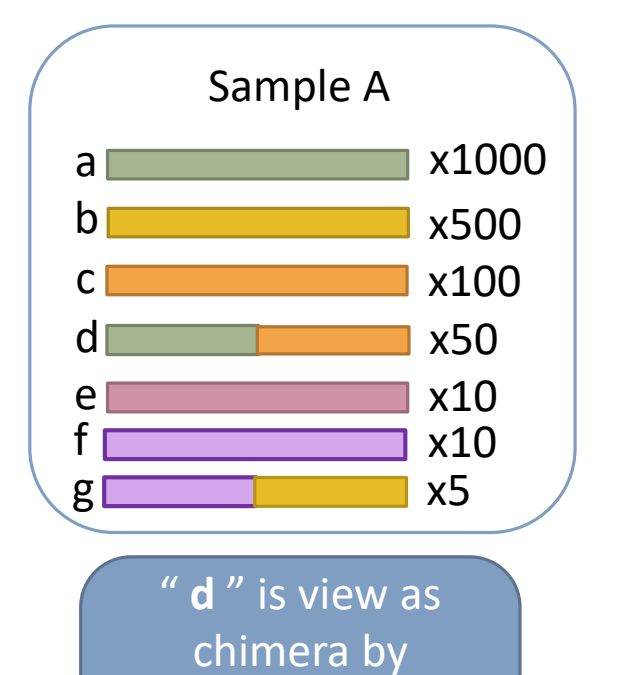

Vsearch

Its " parents " are

presents

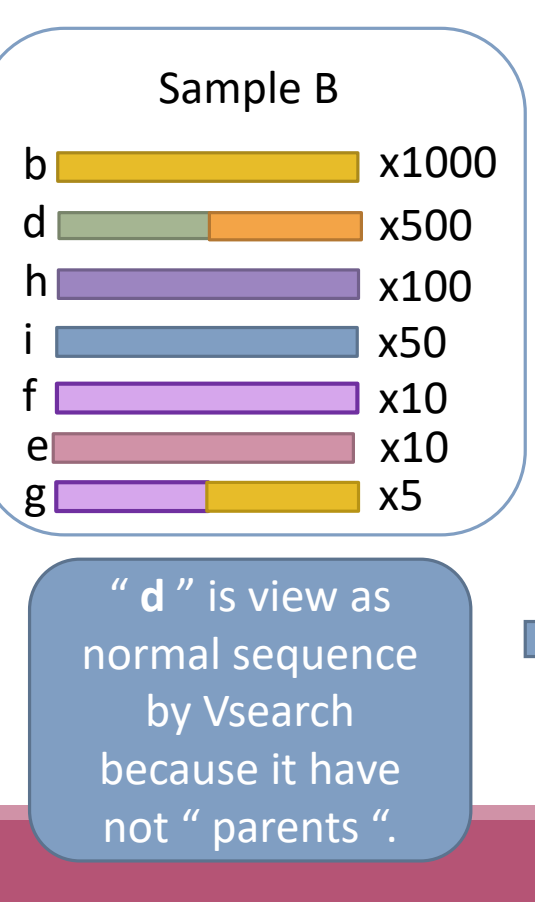

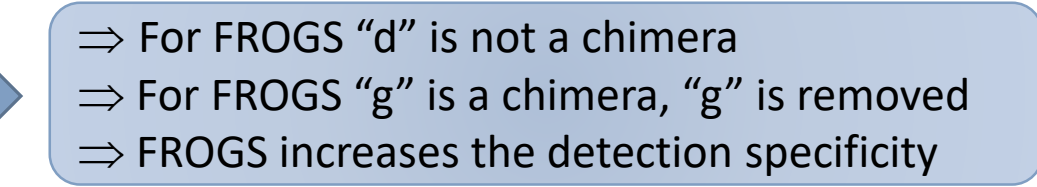

# Practice:

LAUNCH THE REMOVE CHIMERA TOOL

## Exercise

Go to « 16S » history

Launch the « FROGS\_3 Remove Chimera » tool

Follow by the « FROGS ClusterStat » tool

 $\rightarrow$  objectives :

- **E** understand the efficiency of the chimera removal
- make links between small abundant ASVs and chimeras

**FROGS\_3 Remove chimera** Remove PCR chimera in each sample (Galaxy Version 4.1.0+galaxy1)

#### Sequences file (format: FASTA)

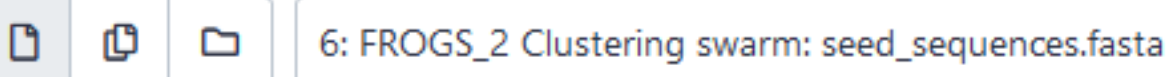

#### The sequences file

#### Abundance type

**BIOM** file

Select the type of file where the abundance of each sequence by sample is stored.

#### **Abundance file (format: BIOM)**

மு ▯

▭

7: FROGS\_2 Clustering swarm: clustering\_abundance.biom

It contains the count by sample for each sequence.

## Exercise

- 1. Understand the « FROGS remove chimera : report.html»
	- a. How many clusters are kept after chimera removal?
	- b. How many sequences that represent ? So what abundance?
	- c. What do you conclude ?
- 2. What is the size of the largest removed cluster of chimeras?
- 3. Compare the HTML files
	- a. Of what are mainly composed singleton ? (compare with previous report.html)
	- b. What are their abundance?
	- c. What do you conclude ?

Q1a: How many clusters are kept after chimera removal? Q1b: How many sequences that represent ? So what abundance? Q1c: What do you conclude ?

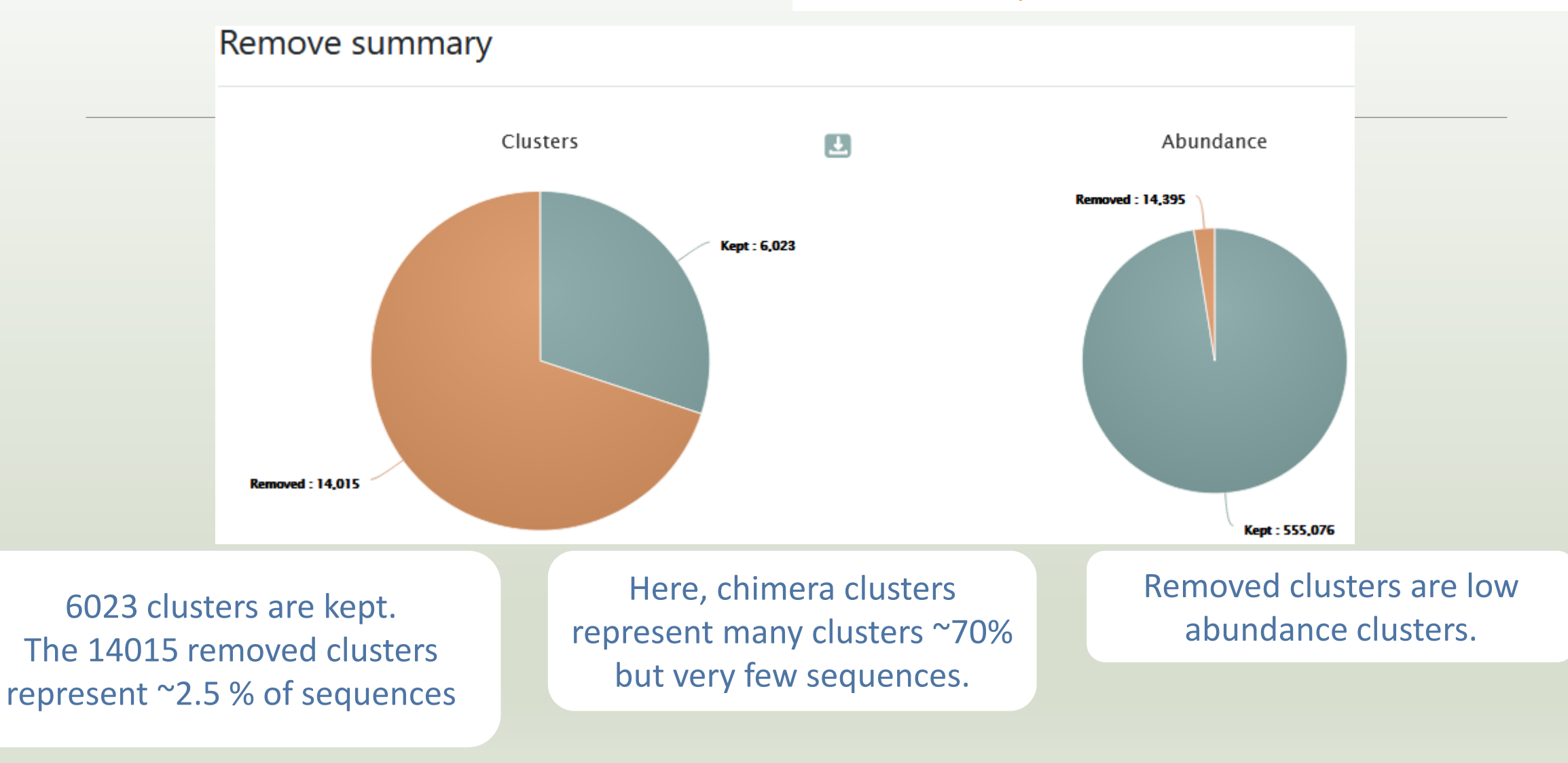

#### Q2: What is the size of the largest removed cluster of chimeras?

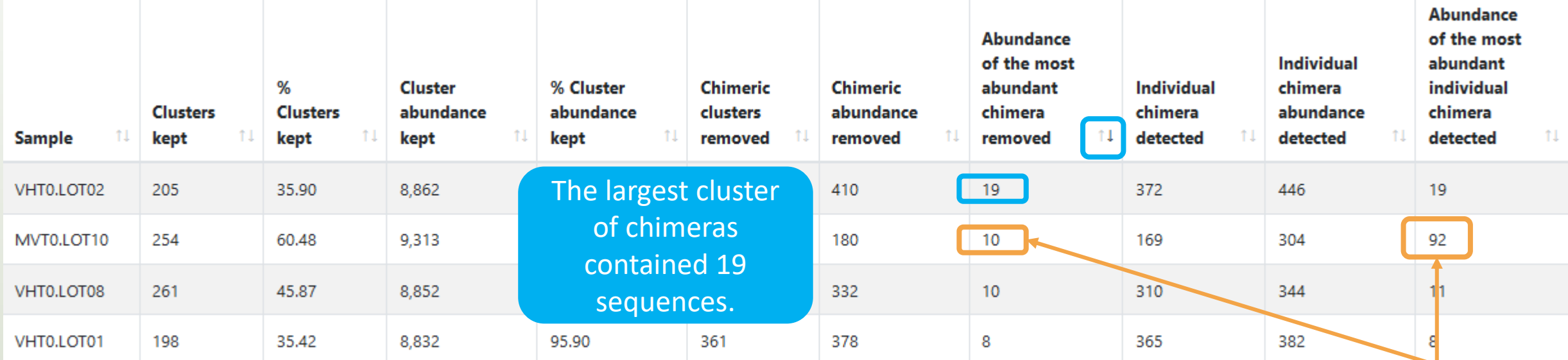

92 chimeras are detected but only 10 are removed because 82 have been invalidated by the cross validation

Q3a: Of what are mainly composed singleton ? (compare with previous report.html) Q3b: What are their abundance? Q3c: What do you conclude ?

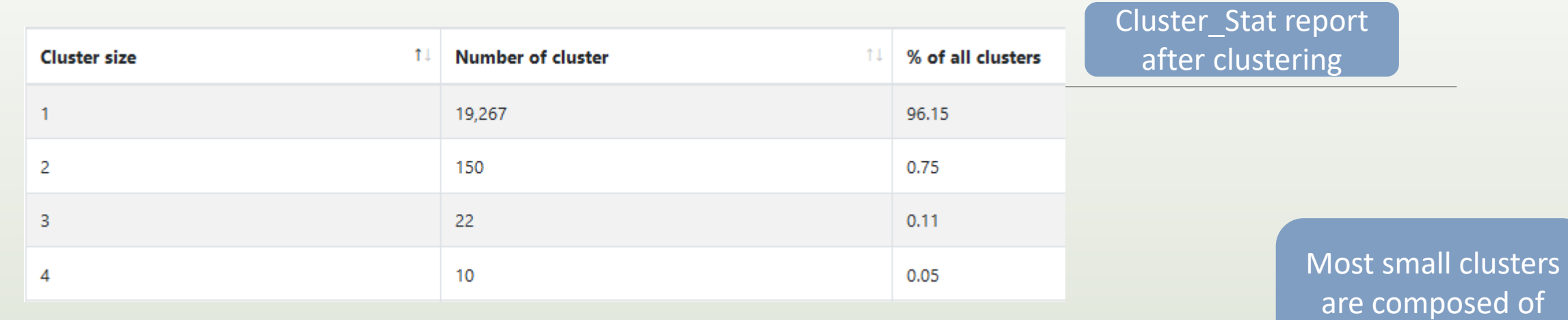

are composed of chimeras

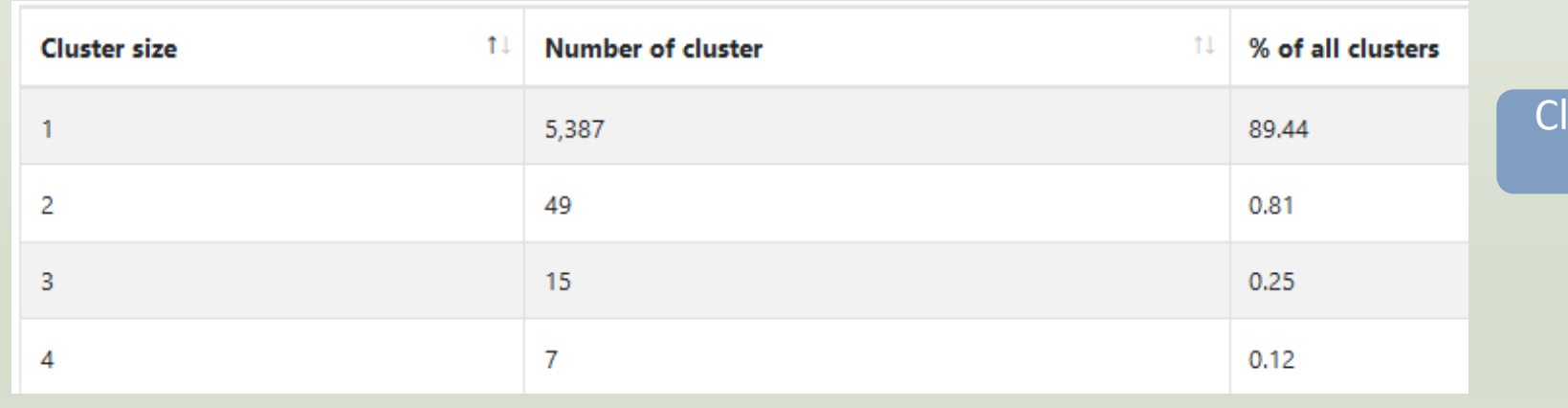

uster\_Stat report after chimera removing

# 4- Cluster Filter tool

## 4- Cluster Filter

Goal: This tool deletes clusters among conditions enter by user. If an cluster reply to at least 1 criteria, the cluster is deleted.

Criteria:

The cluster prevalence: The number of times the cluster is present in the environment, *i.e.* the number of samples where the cluster must be present.

Cluster size: An cluster that is not large enough for a given proportion or count will be removed. Biggest Cluster : Only the X biggest are conserved.

Contaminant: If cluster sequence matches with phiX, chloroplastic/mitochondrial 16S of A.

Thaliana or your own contaminant sequence.

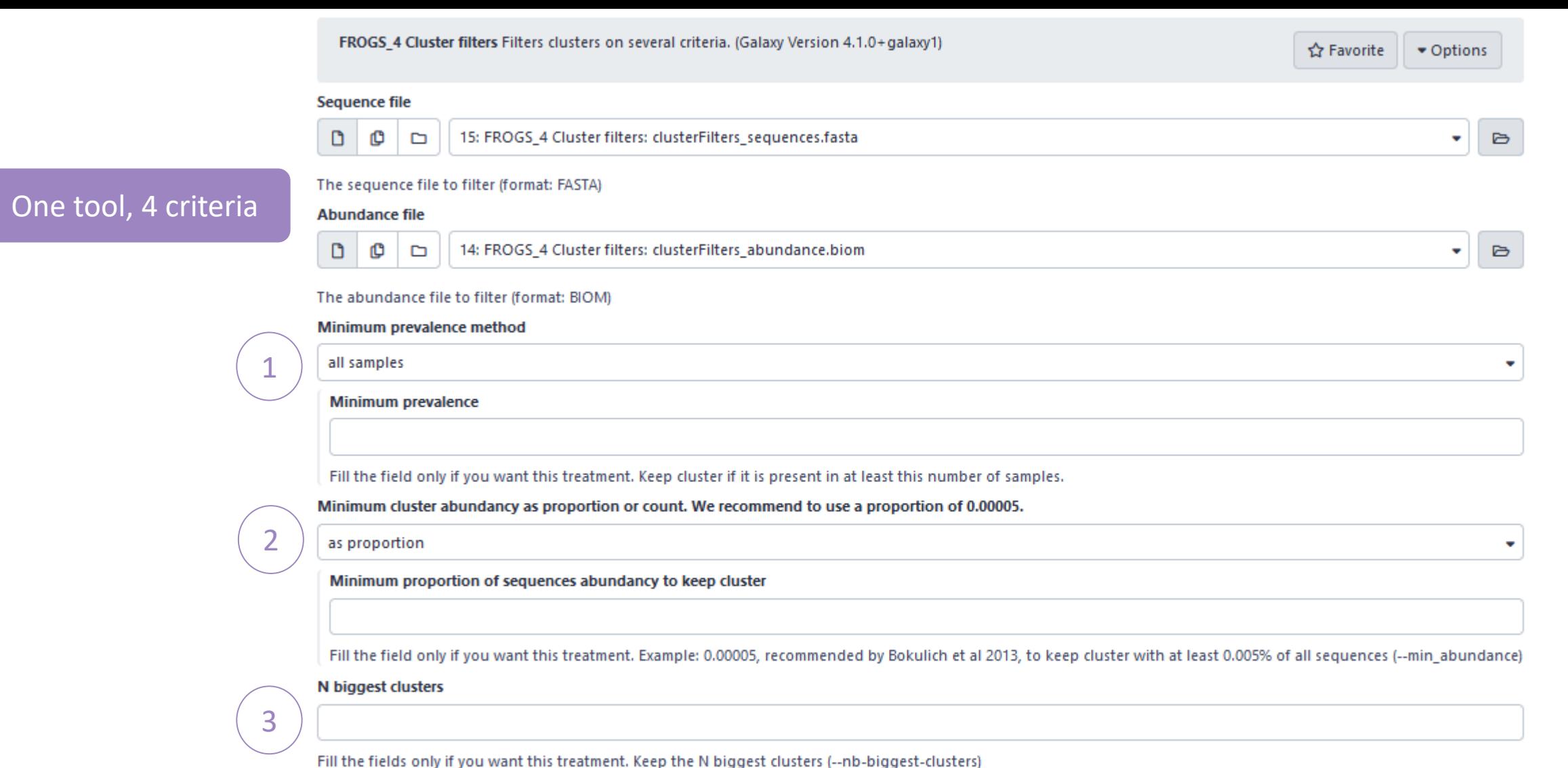

 $\bullet$ 

Search for contaminant clusters.

No contaminant filter

4

Either you use your own contaminant fasta file or you select one among available ones. (--contaminant)

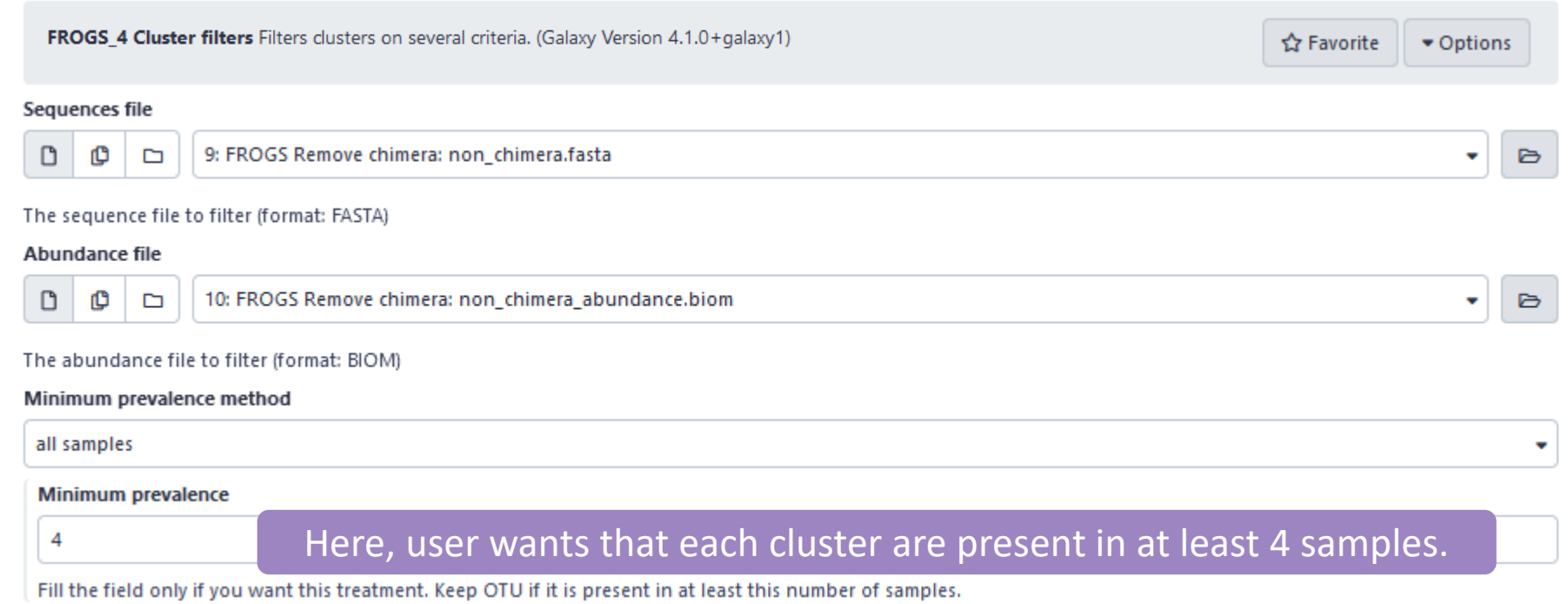

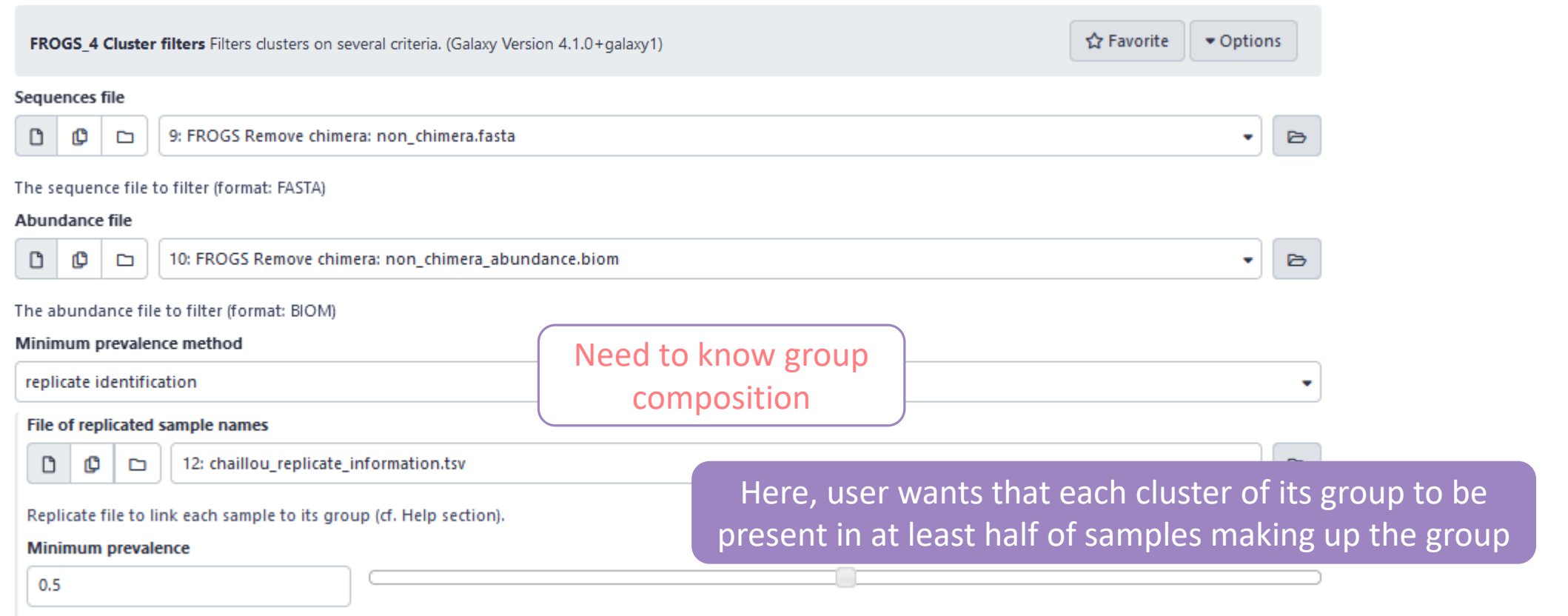

Fill the field only if you want this treatment. Keep OTU present in at least this proportion of replicates in at least one group (must be a proportion between 0 and 1).

#### **How to build the file of replicated sample names ?**

The file must consist of only 2 columns, separated by a tab.

The first column contains the exact names of the samples (exactly those contained in the biom file)

The second column contains the name of the group to which they belong. Please note that group names must not contain accents, spaces or special characters.

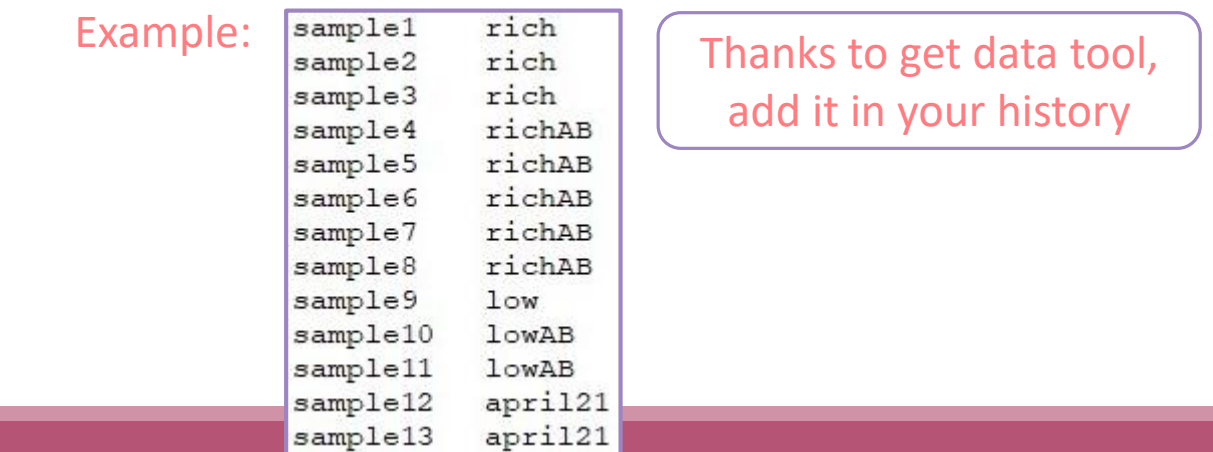

#### **Results:**

if we want to keep the clusters that are present in at least 50% of the samples of a same group, we set the threshold at 0.5.

The process will therefore keep the clusters present in at least

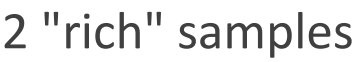

- 3 "richAB" samples,
- 1 "lowAB" sample
- 1 "april21" sample

and all clusters in sample9 since it is the only representative of the "low" condition.

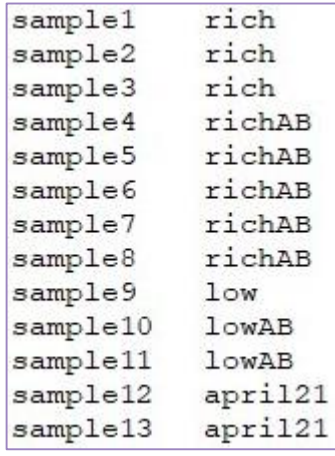

#### Prevalence filter – option 2  $\begin{pmatrix} 1 \end{pmatrix}$

#### **mistakes not to be made:**

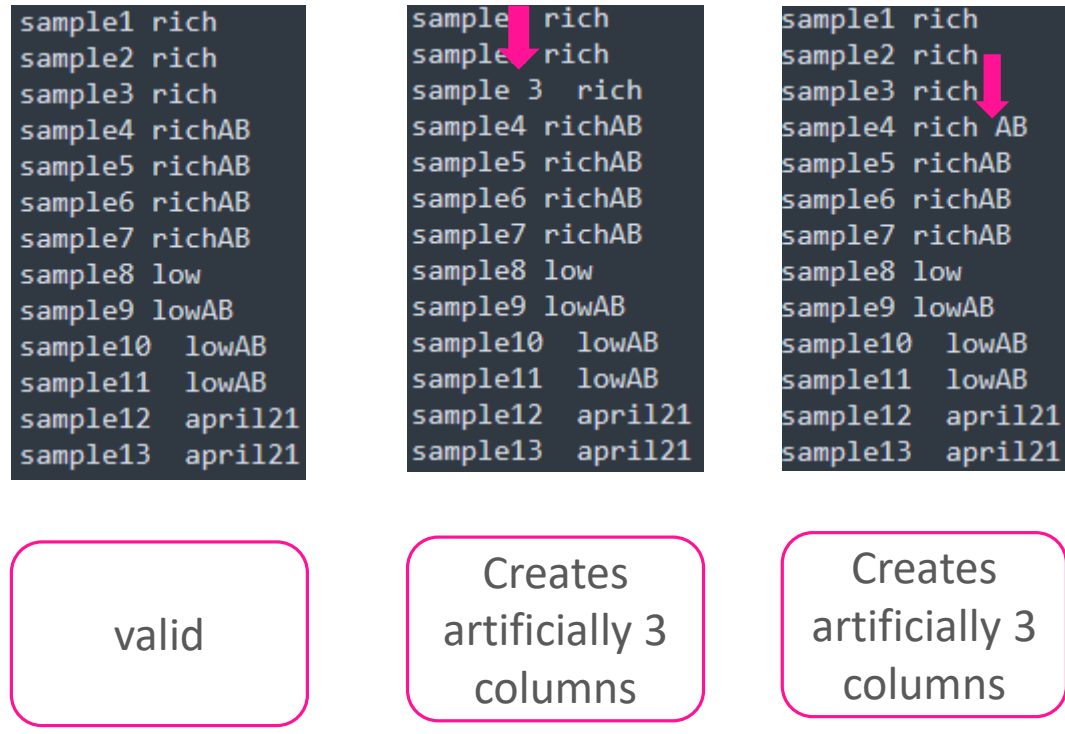

## (2) Cluster size filter

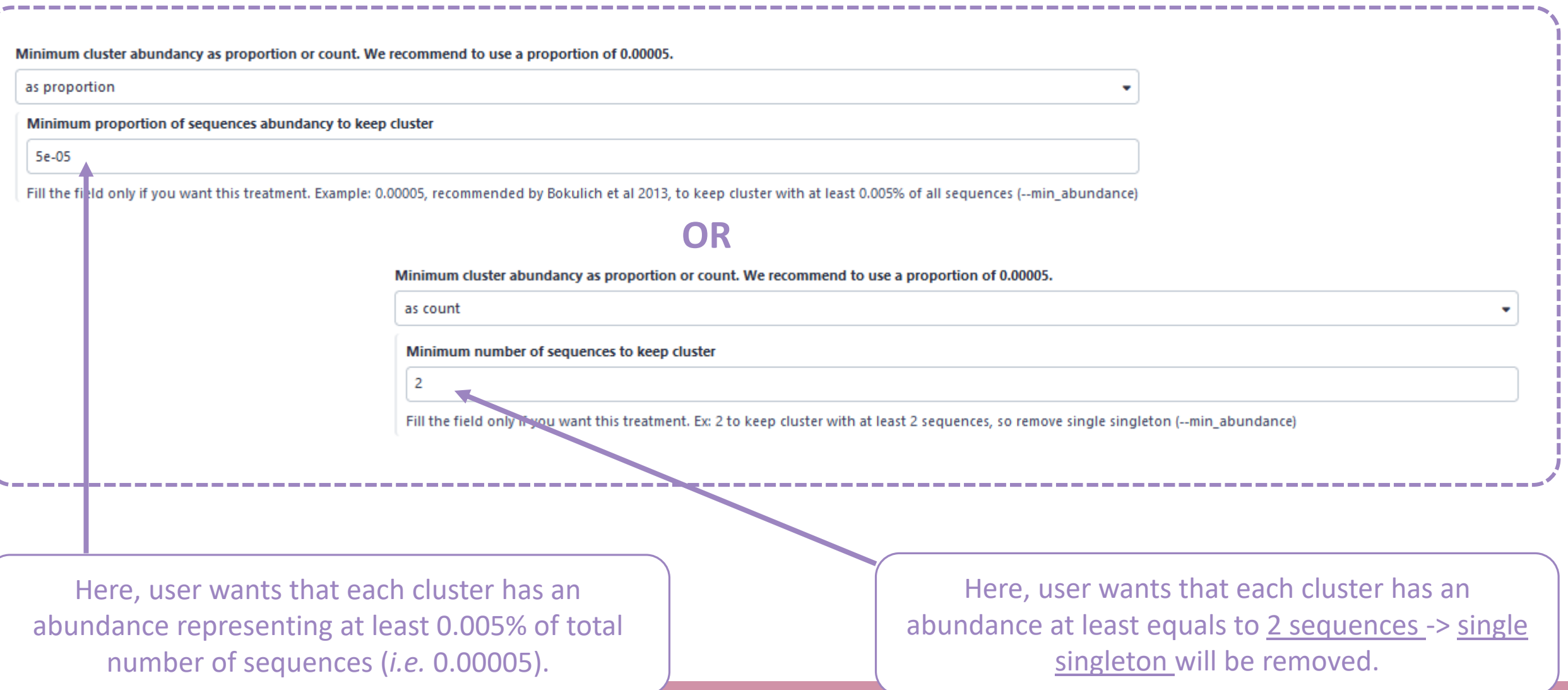

## Filter : Keep biggest cluster 3

#### N biggest clusters

50

Fill the fields only if you want this treatment. Keep the N biggest clusters (--nb-biggest-clusters)

Here, user wants to keep the 50 biggest clusters.

#### 4 Contaminant filter

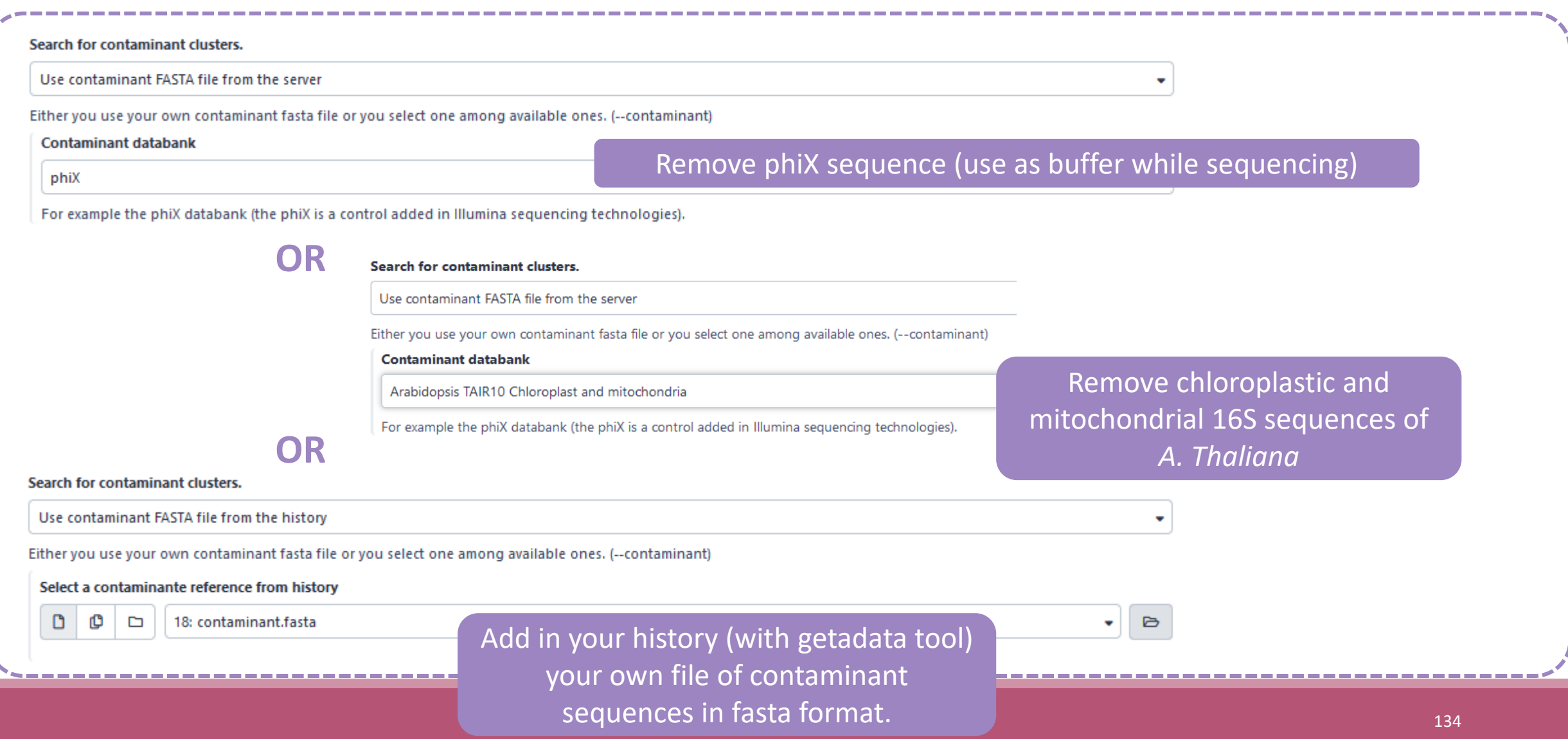

# Practice:

LAUNCH THE CLUSTER FILTER TOOL

## Exercice:

Go to history « 16S » history

Launch « cluster Filter » tool with non\_chimera\_abundance.biom, non\_chimera.fasta

Use 3 criteria to filter clusters:

- cluster must be present at least in 4 samples
- Each cluster must represented a minimum of 0.005  $% = 0.00005$  <sup>(1)</sup> of the totality of the sequences
- $\blacksquare$  cluster of phiX  $(2)$  must be removed

 $\rightarrow$  objective : play with filters, understand their impacts on falses-positives clusters

(1) *Nat Methods. 2013 Jan;10(1):57-9. doi: 10.1038/nmeth.2276. Epub 2012 Dec 2. Quality-filtering vastly improves diversity estimates from Illumina amplicon sequencing. Bokulich NA1, Subramanian S, Faith JJ, Gevers D, Gordon JI, Knight R, Mills DA, Caporaso JG.* (2) https://www.illumina.com/products/by-type/sequencing-kits/cluster-gen-sequencingreagents/phix-control-v3.html

## Exercice:

- 1. What are the output files of "cluster Filter" ?
- 2. Explore "FROGS Filter : report.html" file. How many cluster have you removed ? How many cluster do they remain ? Which sample keeps the least cluster and for which reason?
- 3. Build the Venn diagram on the two filters. How many cluster have you removed with each filter ?
- 4. How many own cluster remains in BHT0.LOT08 ? To retrieve this information, which tool do you need to launch previously ?

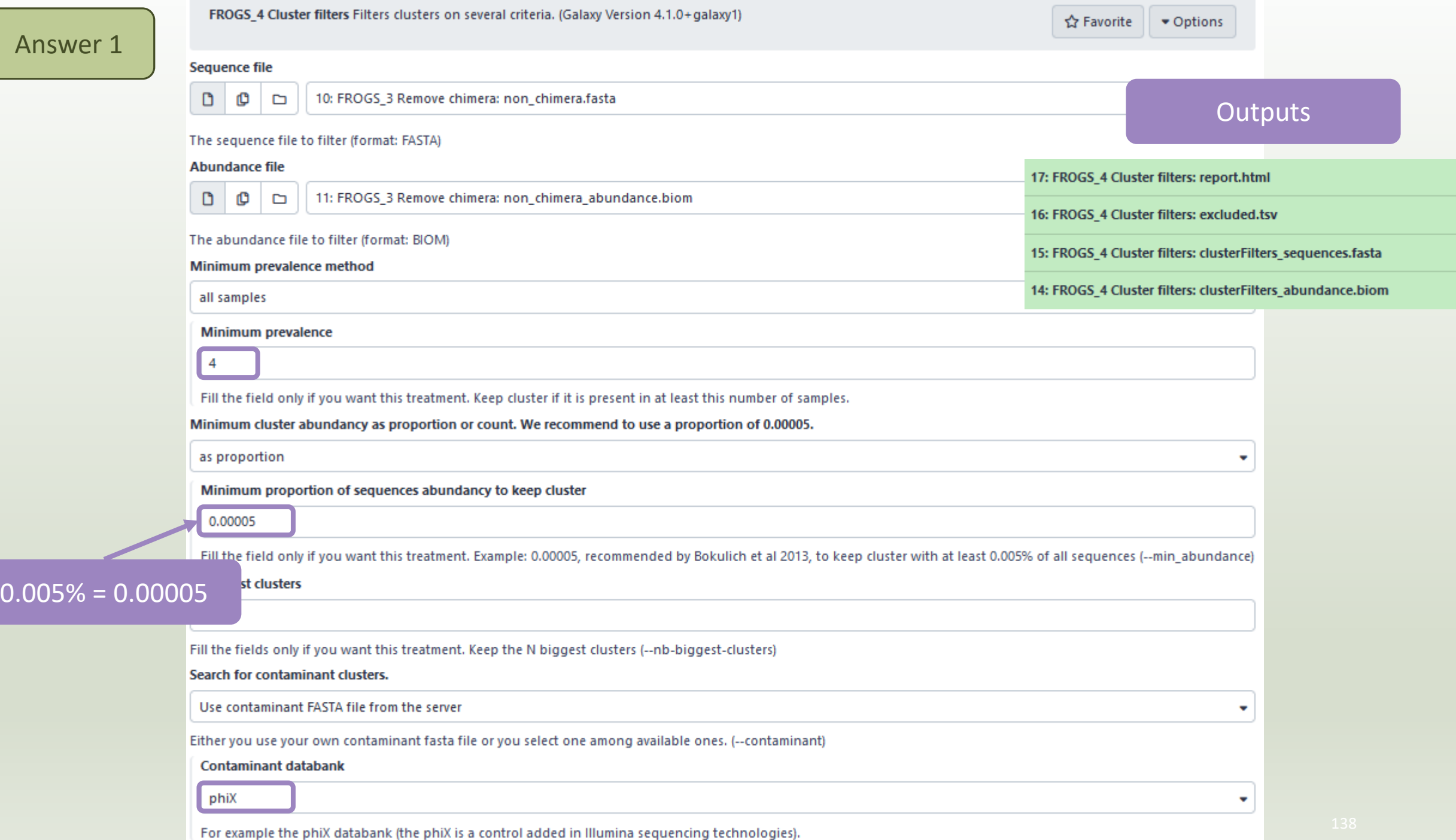

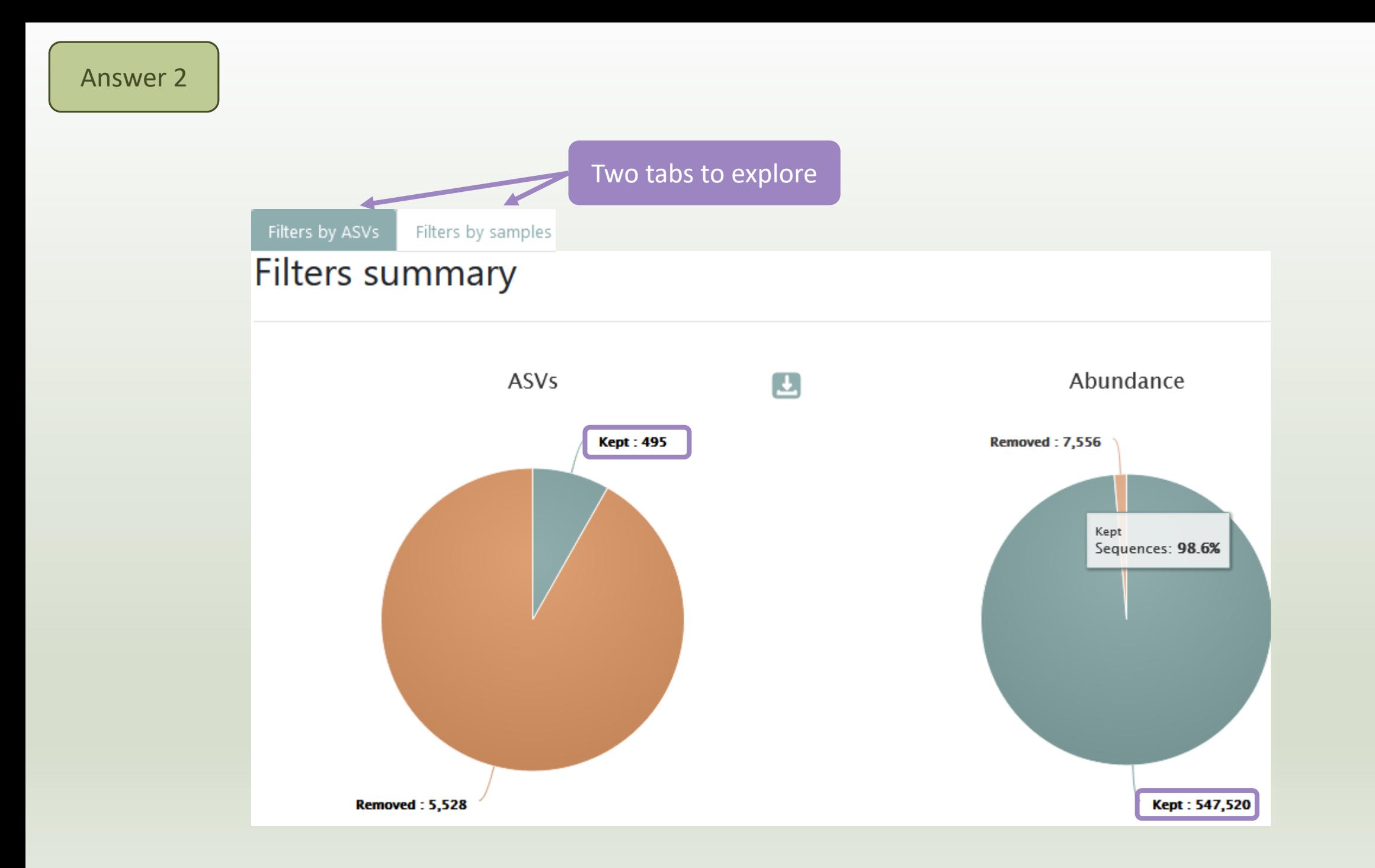

 $\leftarrow$ 

#### Details by samples

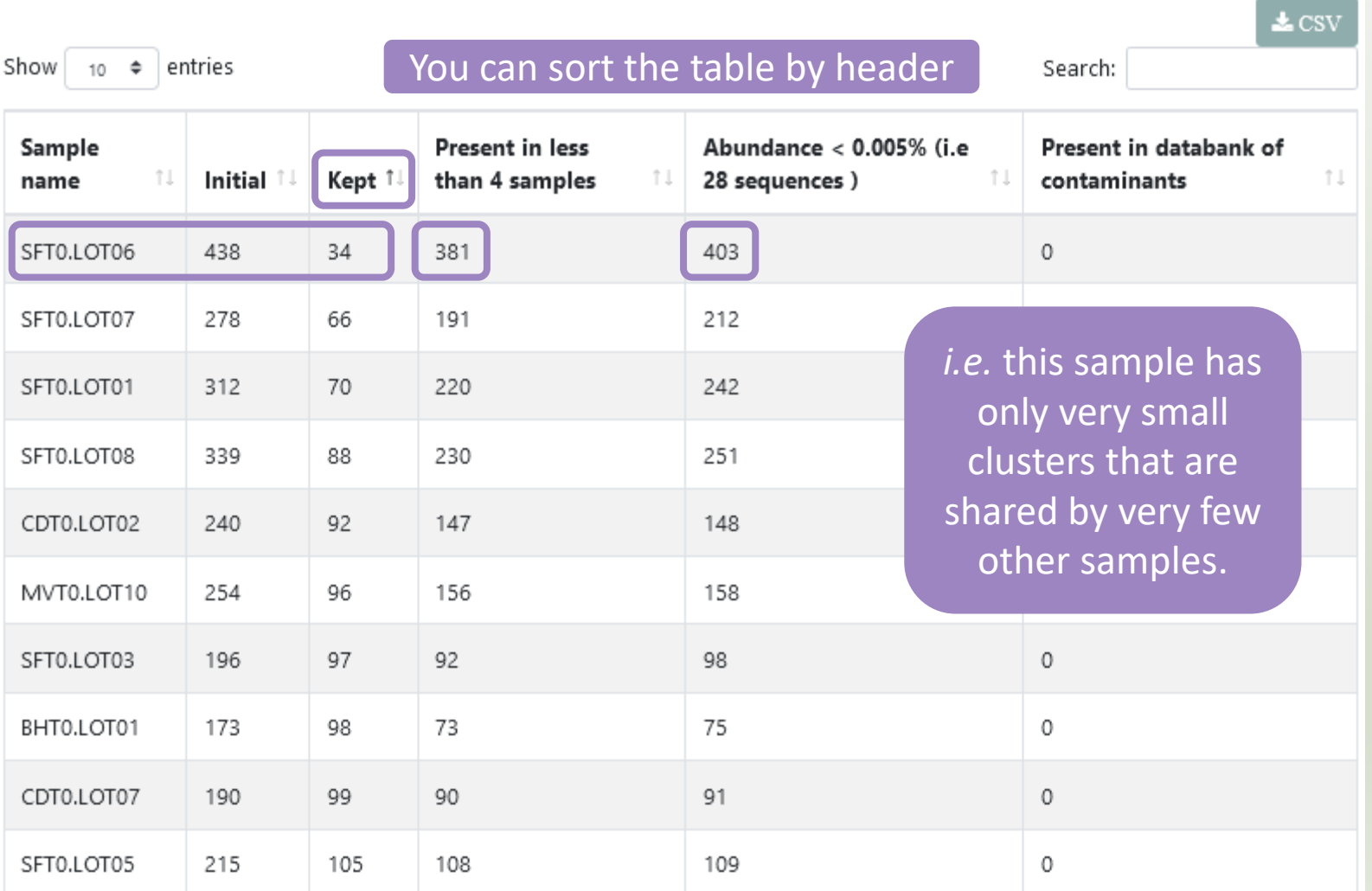

#### **Filters intersections**

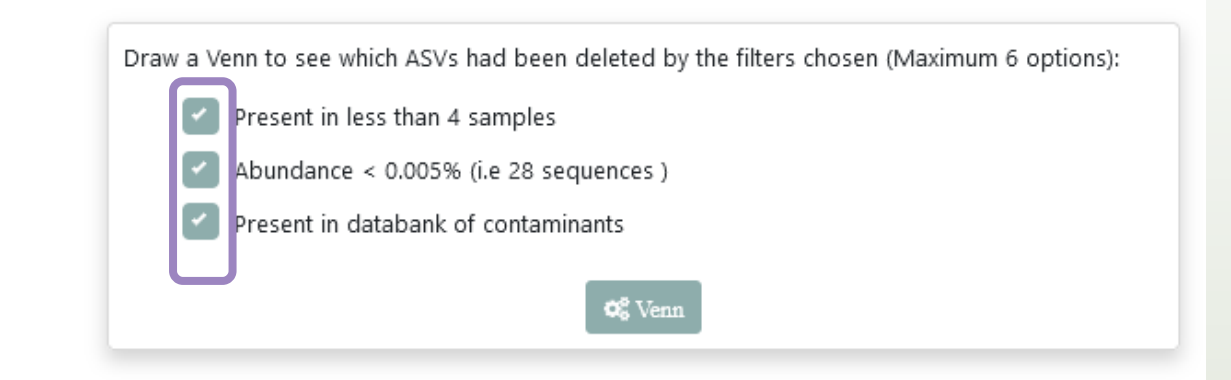

#### Venn on removed ASVs

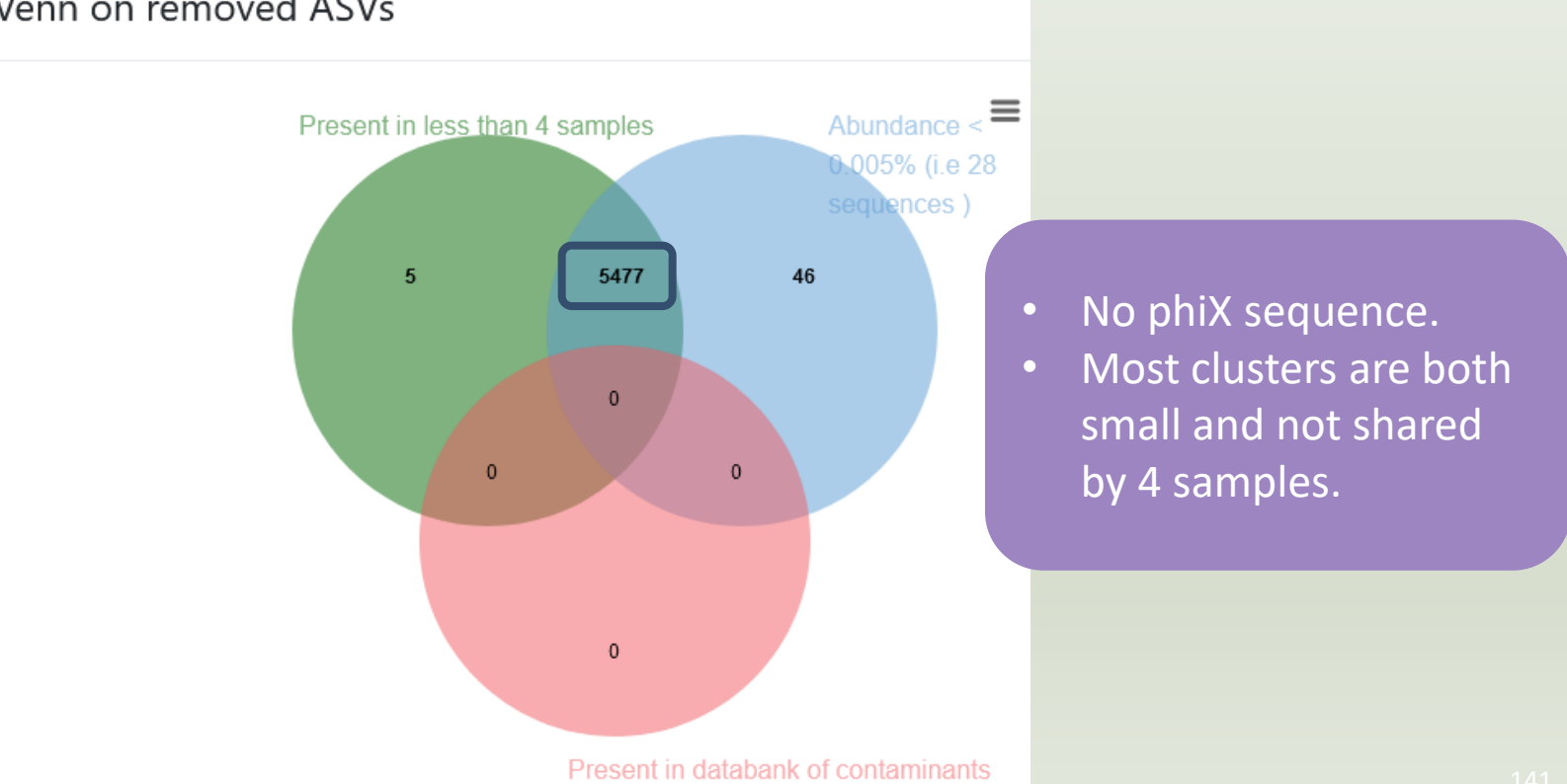

report.html of **ClusterStat tool**

Because of the "prevalence = 4" criterion, there is no longer an "own cluster" for any sample.

#### Sequences count

CDT0.LOT04

161

161

 $\mathbf 0$ 

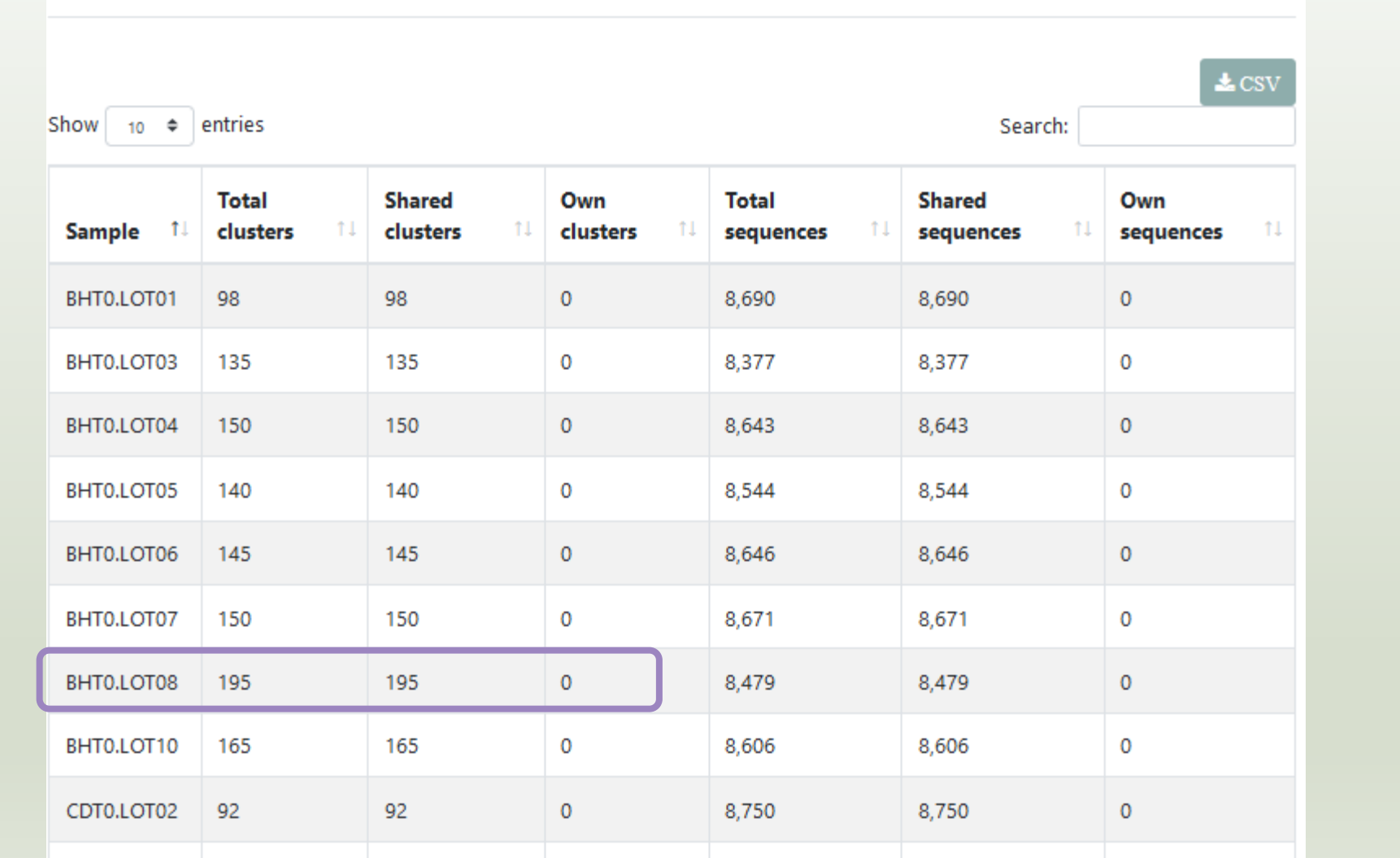

8,605

8,605

 $\mathbf 0$ 

## Overview

- 1. Preprocessing
- 2. Clustering without fixed-threshold
- 3. Remove chimera
- 4. Cluster filters
	- → ASV Amplicon Sequence Variant

# $OTU \rightarrow ASV$
## A long-standing discussion

The ASV vs OTU debate launched by the arrival of dada2 is not so new and had been bothering us for several months/years.

In fact, the debate largely preceded the term "ASV", and is precisely what made us opt for Swarm in FROGS (just under 10 years ago).

#### To quote the author of swarm:

"The traditional term "OTU" is negatively charged nowadays. The ASV vs OTU debate is creating confusion in the community and some users now think that all methods producing "OTUs" use a fixed clustering threshold (i.e. 97%-similarity) and are inherently bad. Of course, this is not the case and there are several methods published before the ASV term was coined that produce ASV-like clusters, swarm included." To avoid that confusion, swarm's manual now only uses the generic term "cluster".

<https://github.com/torognes/swarm/commit/0bb491f9bf646c22a5363c27dc31a6d4b2ad335d> "

## A question of vocabulary

A few years ago, the semantic problem was the opposite, and any method that didn't produce OTUs was questioned or even disqualified.

At the start of FROGS, we therefore chose to call our clusters "OTUs" at the end of the analysis (once the filters had been applied), but it's only a question of vocabulary, and the clusters produced by FROGS/swarm are very close to ASV in their construction.

In any case, they look much more like ASVs than "fixed threshold" OTUs. The best thing would have been to use a new term, but Fréderic Mahé didn't make that choice at the time introducing a new term could have led to confusion.

Since version 4.1.0 of FROGS, we have changed our vocabulary and all OTU terms have been changed to **cluster** or **ASV** in FROGS tools and outputs.

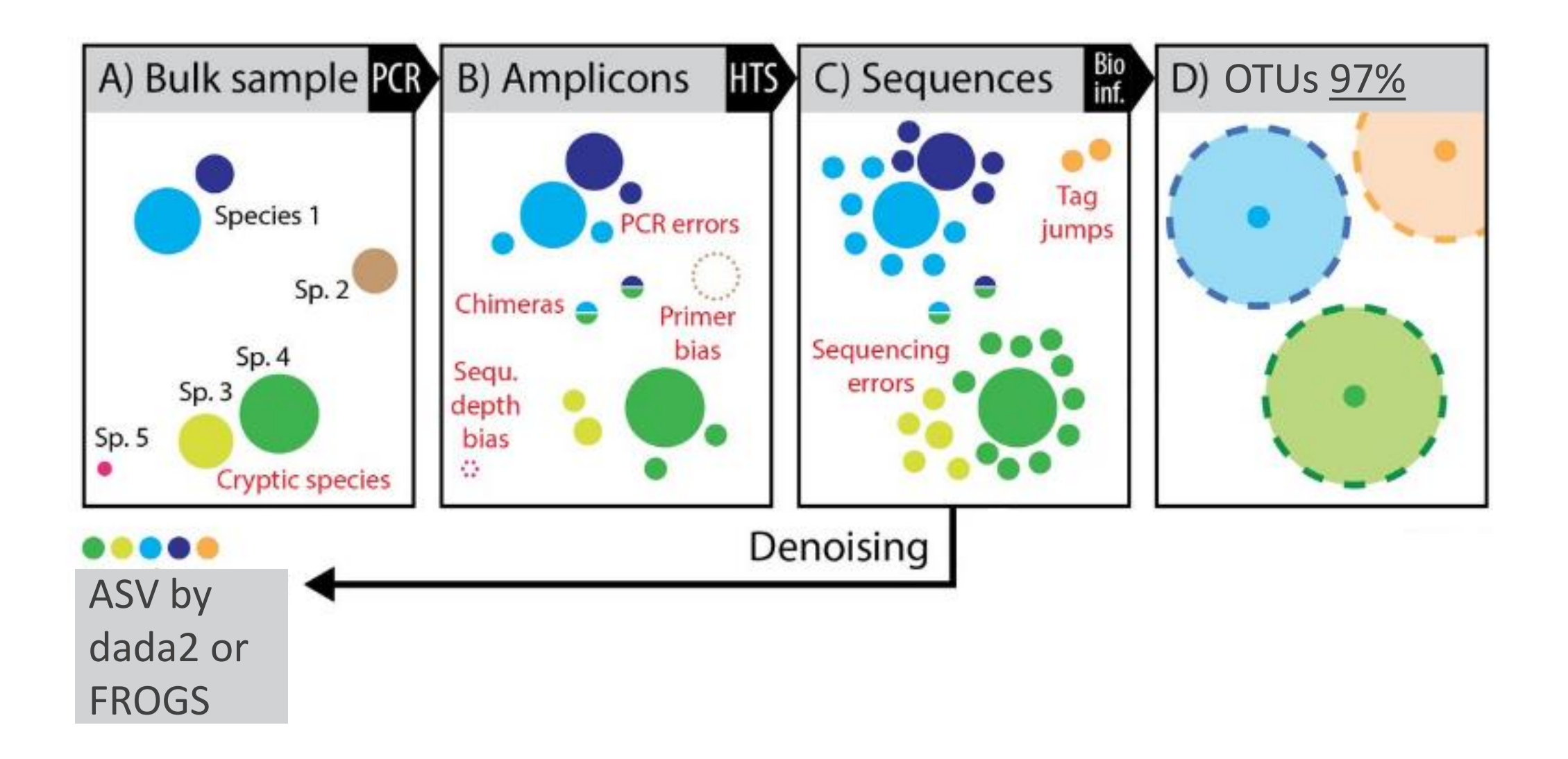

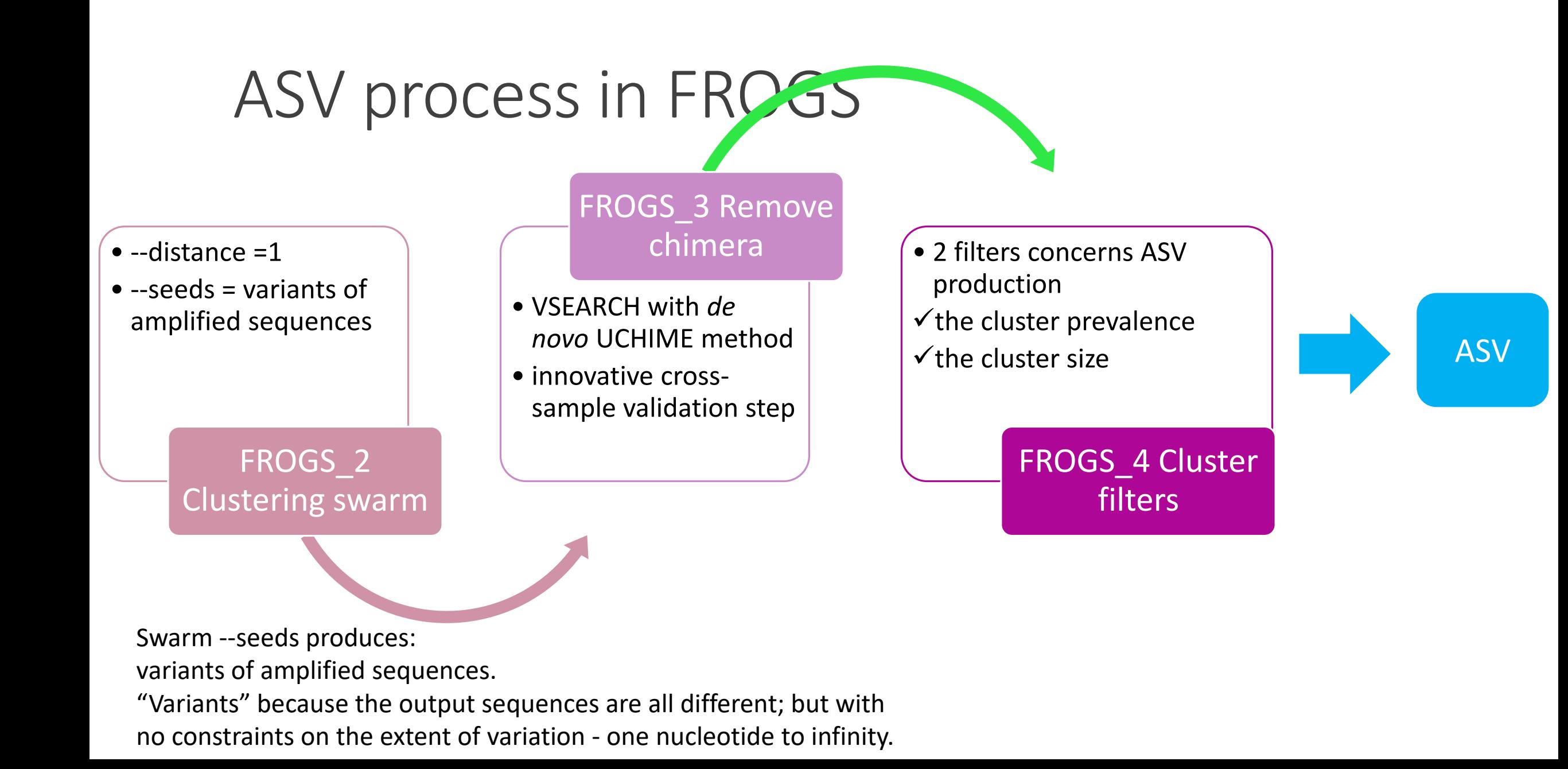

Received: 10 February 2023 | Revised: 5 June 2023 | Accepted: 6 July 2023 DOI: 10 1111/1755-0998 13847

#### **FROM THE COVER**

**MOLECULAR ECOLOGY** WILEY

#### A pile of pipelines: An overview of the bioinformatics software for metabarcoding data analyses

Ali Hakimzadeh<sup>1</sup> ® | Alejandro Abdala Asbun<sup>2</sup> | Davide Albanese<sup>3</sup> | Maria Bernard<sup>4,5</sup> ® | Dominik Buchner<sup>6</sup> © | Benjamin Callahan<sup>7</sup> | J. Gregory Caporaso<sup>8</sup> | Emily Curd<sup>9</sup> | Christophe Diemiel<sup>10</sup> · | Mikael Brandström Durling<sup>11</sup> · | Vasco Elbrecht<sup>6</sup> · | Zachary Gold<sup>12</sup> | Hyun S. Gweon<sup>13,14</sup> | Mehrdad Hajibabaei<sup>15</sup> | Falk Hildebrand<sup>16,17</sup> Vladimir Mikryukov<sup>1</sup> | Eric Normandeau<sup>18</sup> | Ezgi Özkurt<sup>16,17</sup> | Jonathan M. Palmer<sup>19</sup> | Géraldine Pascal<sup>20</sup> (8) | Teresita M. Porter<sup>15</sup> | Daniel Straub<sup>21</sup> | Martti Vasar<sup>1</sup> (8) | Tomáš Větrovský<sup>22</sup> | Haris Zafeiropoulos<sup>23</sup> | Sten Anslan<sup>1,24</sup>®

<sup>3</sup>Institute of Ecology and Earth Sciences, University of Tartu, Tartu, Estonia

<sup>2</sup>Department of Marine Microbiology and Biogeochemistry, NIOZ Royal Netherlands Institute for Sea Research, Texel, Netherlands <sup>6</sup>Unit of Computational Biology, Research and Innovation Centre, Fondazione Edmund Mach, Italy <sup>4</sup>INRAE, AgroParisTech, GABI, Université Paris-Saclay, Jouy-en-Josas, France <sup>5</sup>INRAE, SIGENAE, Jouy-en-Josas, France <sup>4</sup>Aquatic Ecosystem Research, University of Duisburg-Essen, Essen, Germany <sup>7</sup>Department of Population Health and Pathobiology, College of Veterinary Medicine and Bioinformatics Research Center, North Carolina State University, Raleigh, North Carolina, USA <sup>8</sup>Center for Applied Microbiome Science, Pathogen and Microbiome Institute, Northern Arizona University, Flagstaff, Arizona, USA <sup>9</sup>Vermont Biomedical Research Network, University of Vermont, Burlington, Vermont, USA <sup>30</sup>Agroécologie, INRAE, Institut Agro, Univ. Bourgogne Franche-Comté, Dijon, France <sup>11</sup> Department of Forest Mycology and Plant Pathology, Swedish University of Agricultural Sciences, Uppsala, Sweden <sup>12</sup>Zachary Gold, NOAA Pacific Marine Environmental Laboratory, Seattle, Washington, USA <sup>35</sup>UK Centre for Ecology & Hydrology, Oxfordshire, UK <sup>34</sup>School of Biological Sciences, University of Reading, Reading, UK <sup>15</sup>Department of Integrative Biology and Centre for Biodiversity Genomics, University of Guelph, Guelph, Ontario, Canada <sup>14</sup>Gut Microbes & Health, Quadram Institute Bioscience, Norfolk, UK <sup>17</sup>Earlham Institute, Norwich Research Park, Norfolk, UK <sup>38</sup>Institut de Biologie Intégrative et des Systèmes, Université Laval, Québec, Québec, Canada <sup>39</sup>Center for Forest Mycology Research, Northern Research Station, US Forest Service, Madison, Wisconsin, USA <sup>20</sup>GenPhySE, Université de Toulouse, INRAE, ENVT, Castanet Tolosan, France <sup>21</sup>Quantitative Biology Center (QBiC), University of Tübingen, Tübingen, Germany <sup>22</sup>Laboratory of Environmental Microbiology, Institute of Microbiology of the Czech Academy of Sciences, Praha, Czech Republic <sup>26</sup>KU Leuven, Department of Microbiology, Immunology and Transplantation, Rega Institute for Medical Research, Laboratory of Molecular Bacteriology, Leuven, Beleium <sup>24</sup>Department of Biological and Environmental Science, University of Jyväskylä, Jyväskylä, Finland Correspondence

Sten Anslan, Institute of Ecology and Earth Sciences, University of Tartu, Tartu, Estonia. Email: sten.anslan@ut.ee

Present address Jonathan M. Palmer, Genencor Technology Center, IFF, Palo Alto, California, USA

Mol Ecol Resour, 2023;00:1-17.

wileyonlinelibrary.com/journal/mer

2023 John Wiley & Sons Ltd. | 1

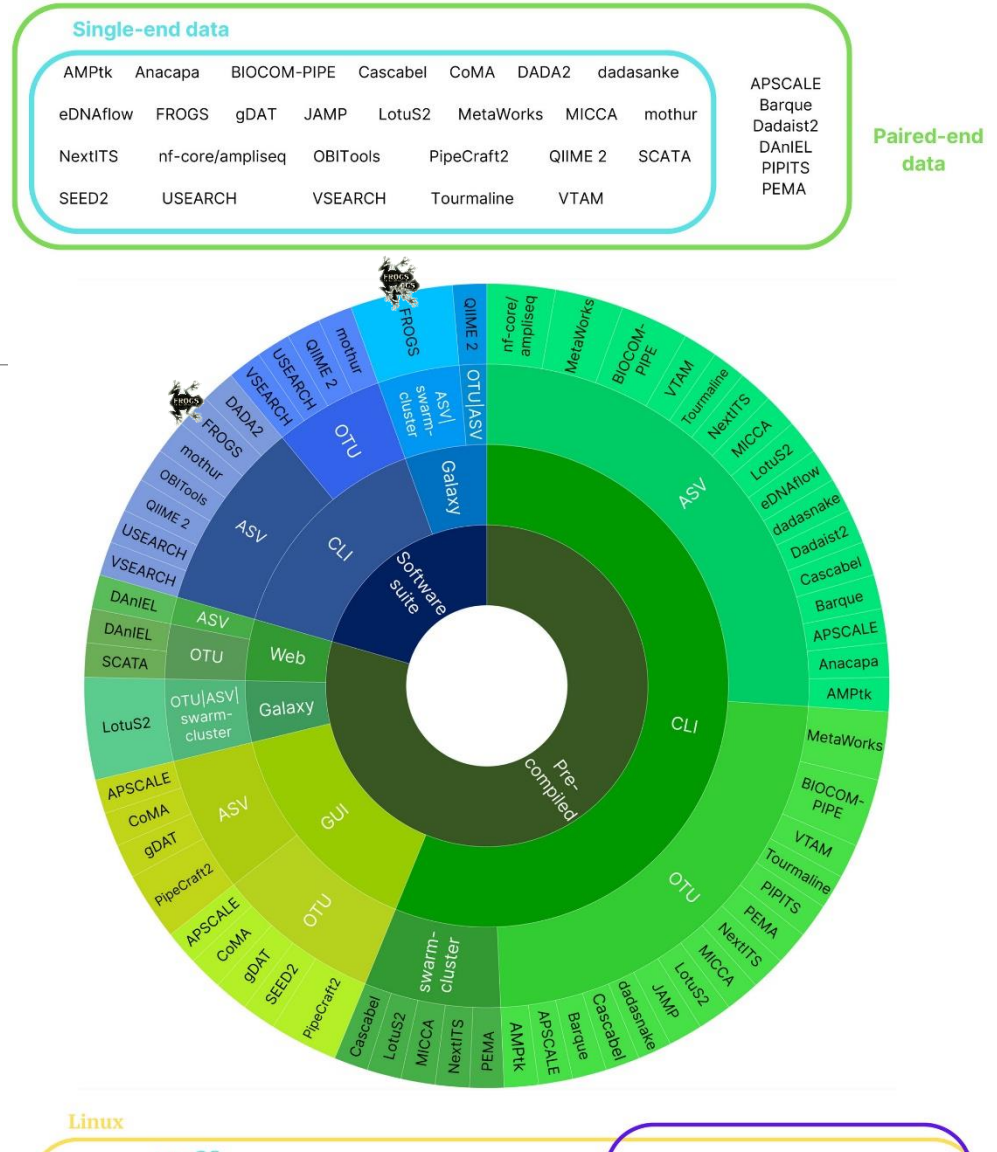

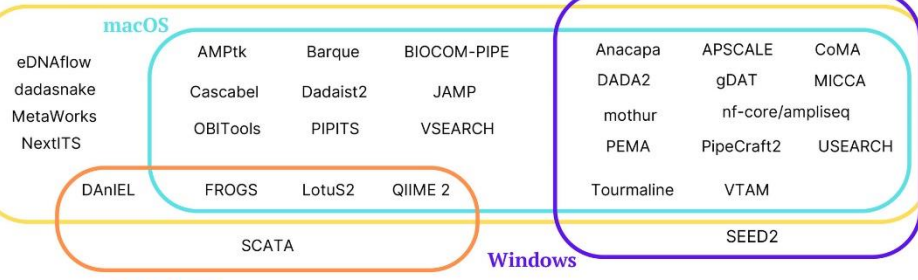

#### Web-based (including Galaxy)

# Affiliation tool

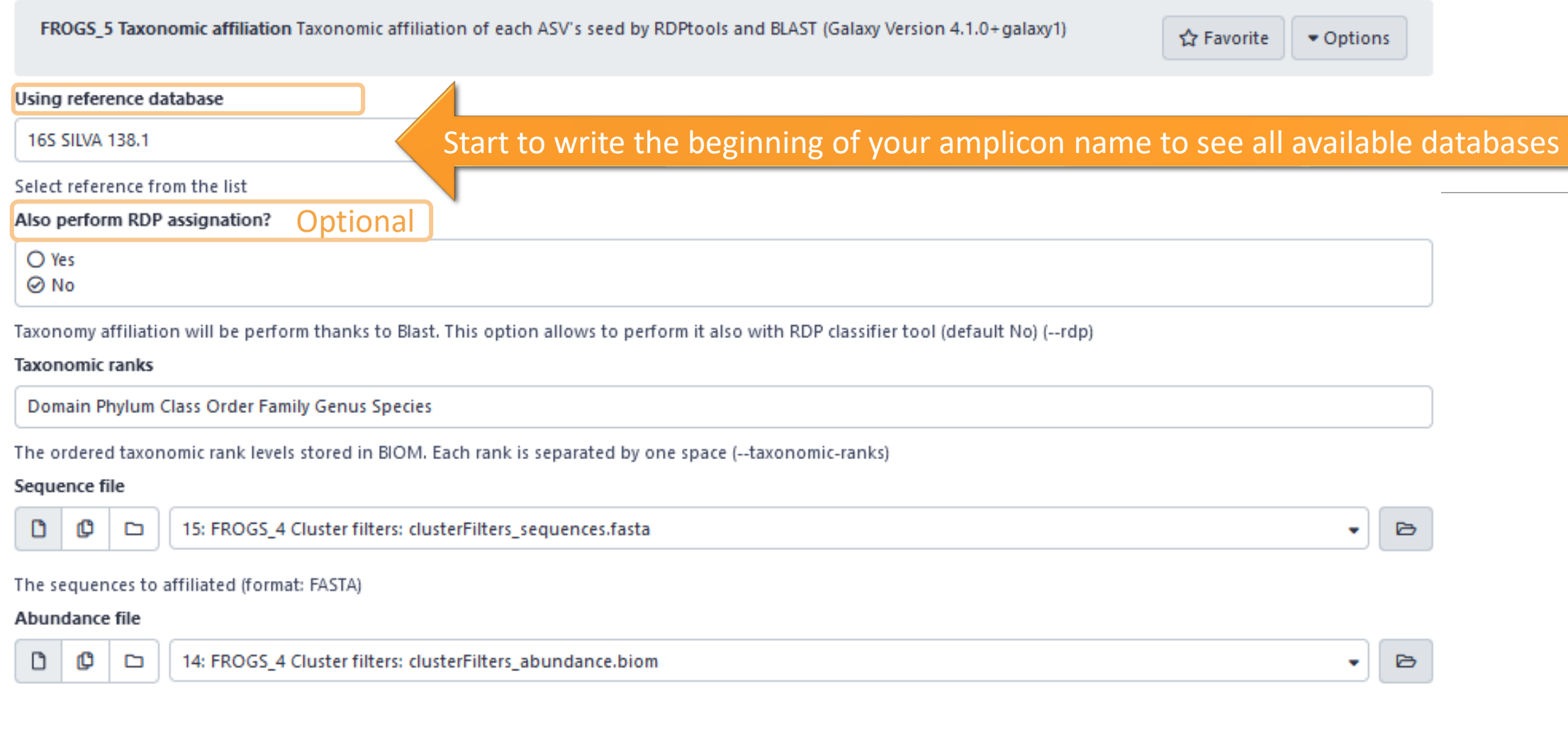

[http://genoweb.toulouse.inra.fr/frogs\\_databanks/](http://genoweb.toulouse.inra.fr/frogs_databanks/assignation/readme.txt) assignation/readme.txt

### Available databases in FROGS

#### [http://genoweb.toulouse.inra.fr/frogs\\_databanks/assignation/readme.txt](http://genoweb.toulouse.inra.fr/frogs_databanks/assignation/readme.txt)

#### For exemples:

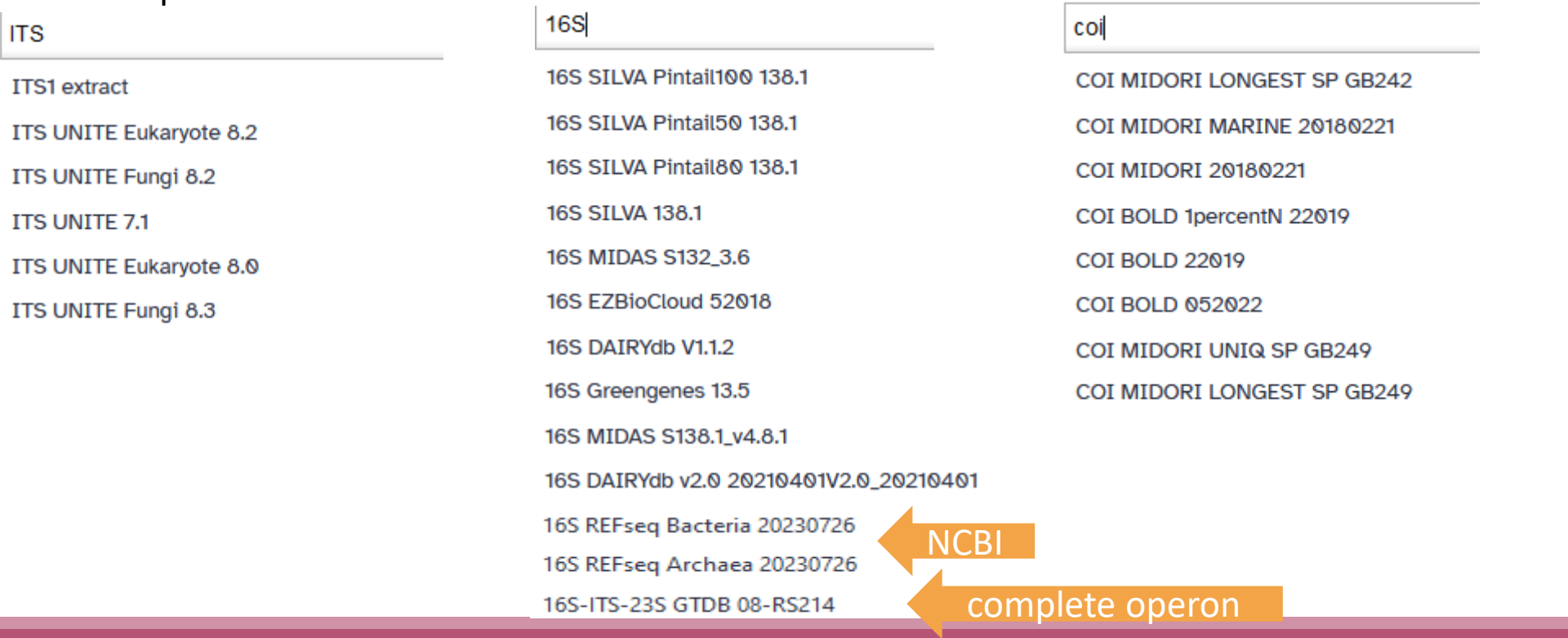

### 1 Cluster = 2 affiliations

RDPClassifier\*: one affiliation with bootstrap, on each taxonomic subdivision.

Bacteria;(1.0);Actinobacteriota;(1.0);Actinobacteria;(1.0);Propionibacteriales;(1.0);Propionibacteriaceae;(1.0);Cutibacterium;( 1.0);Cutibacterium acnes;(0.57);

NCBI Blastn+\*\* : one affiliation with identity %, coverage %, e-value, alignment length and a special tag "**Multi-affiliation**".

Bacteria;Actinobacteriota;Actinobacteria;Propionibacteriales;Propionibacteriaceae;Cutibacterium;Multi-affiliation Identity: 100% and Coverage: 100%

\* Appl. Environ. Microbiol. August 2007 vol. 73 no. 16 5261-5267. doi : 10.1128/AEM.00062-07 **Naïve Bayesian Classifier for Rapid Assignment of rRNA Sequences into the New Bacterial Taxonomy.**  Qiong Wang, George M.Garrity, James M. Tiedje and James R. Cole

\*\* BMC Bioinformatics 2009, 10:421. doi:10.1186/1471-2105-10-421 **BLAST+: architecture and applications** Christiam Camacho, George Coulouris, Vahram Avagyan, Ning Ma, Jason Papadopoulos,Kevin Bealer and Thomas L Madden

## Affiliation Strategy of FROGS

Blastn+ with "**Multi-affiliation**" management

Bacteria;Firmicutes;Bacilli;Staphylococcales;Staphylococcaceae;Staphylococcus;Staphylococcus xylosus

Bacteria;Firmicutes;Bacilli;Staphylococcales;Staphylococcaceae;Staphylococcus;Staphylococcus saprophyticus

Strictly identical (V1-V3 amplification) on 499 nucleotides

Which one to choose?

## Affiliation Strategy of FROGS

Blastn+ with "**Multi-affiliation**" management

Bacteria;Firmicutes;Bacilli;Staphylococcales;Staphylococcaceae;Staphylococcus;Staphylococcus xylosus

Bacteria;Firmicutes;Bacilli;Staphylococcales;Staphylococcaceae;Staphylococcus;Staphylococcus saprophyticus

Strictly identical (V1-V3 amplification) on 499 nucleotides

Bacteria;Firmicutes;Bacilli;Staphylococcales;Staphylococcaceae;Staphylococcus;**Multi-affiliation**

We cannot choose without preconceived ideas.

# Practice:

LAUNCH THE FROGS\_5 TAXONOMIC AFFILIATION TOOL

### Exercice:

Go to history « 16S » history

Launch the « FROGS\_5 taxonomic affiliation » tool with

- SILVA 138.1 16S database **pintail 100**
- $\rightarrow$  objectives :
	- understand abundance tables columns
	- understand the BLAST affiliation

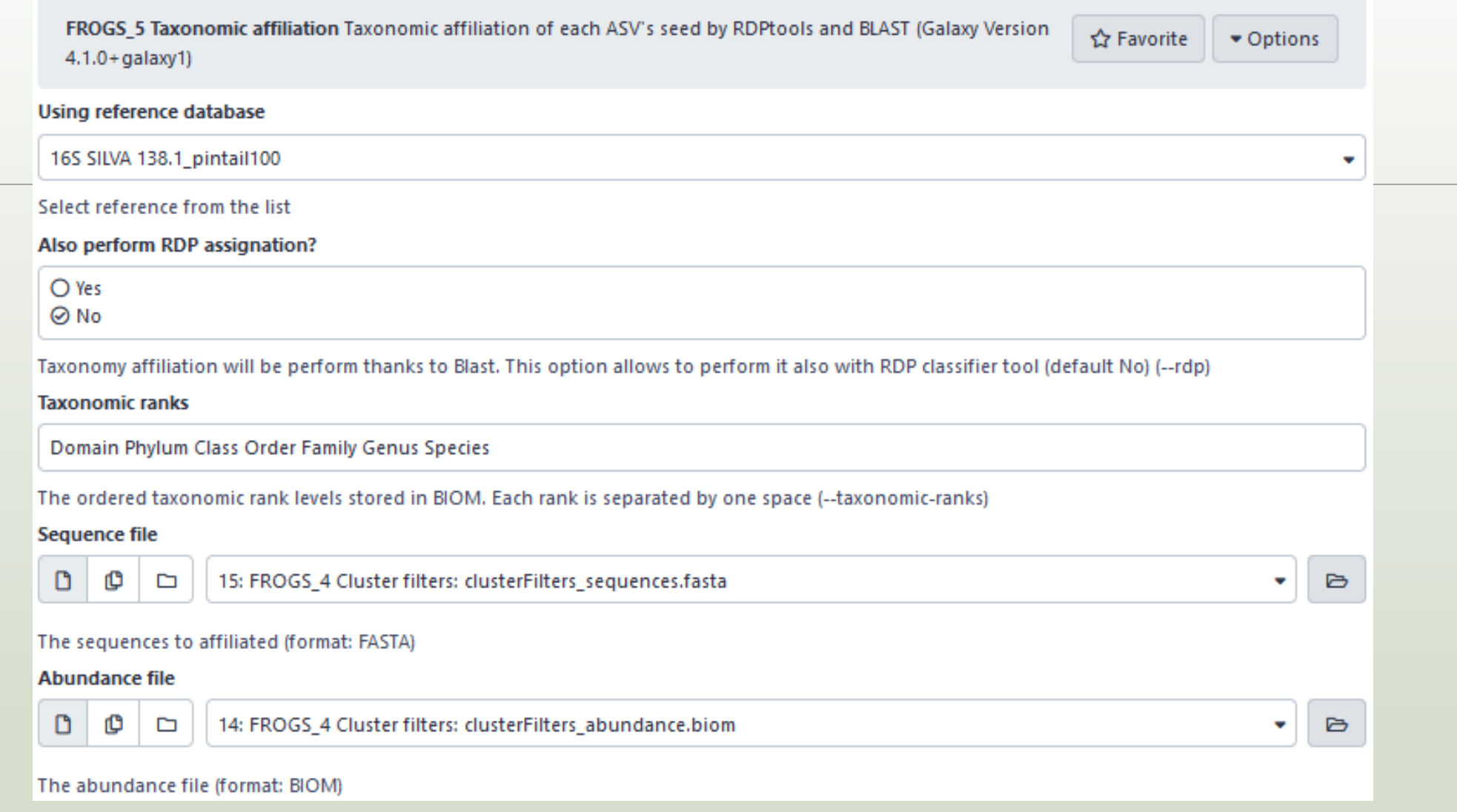

- 1. What are the « **FROGS\_5 taxonomic affiliation tool** » output files ?
- 2. How many sequences are affiliated by BLAST ?
- 3. How many ASV have a "multiaffiliation" at Order ranks ?
- 4. Click on the « eye » button on the BIOM output file, what do you understand ?

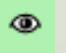

#### Use the **Biom\_to\_TSV tool** on this last file and click again on the "eye"  $\bullet$ on the new output generated.

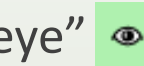

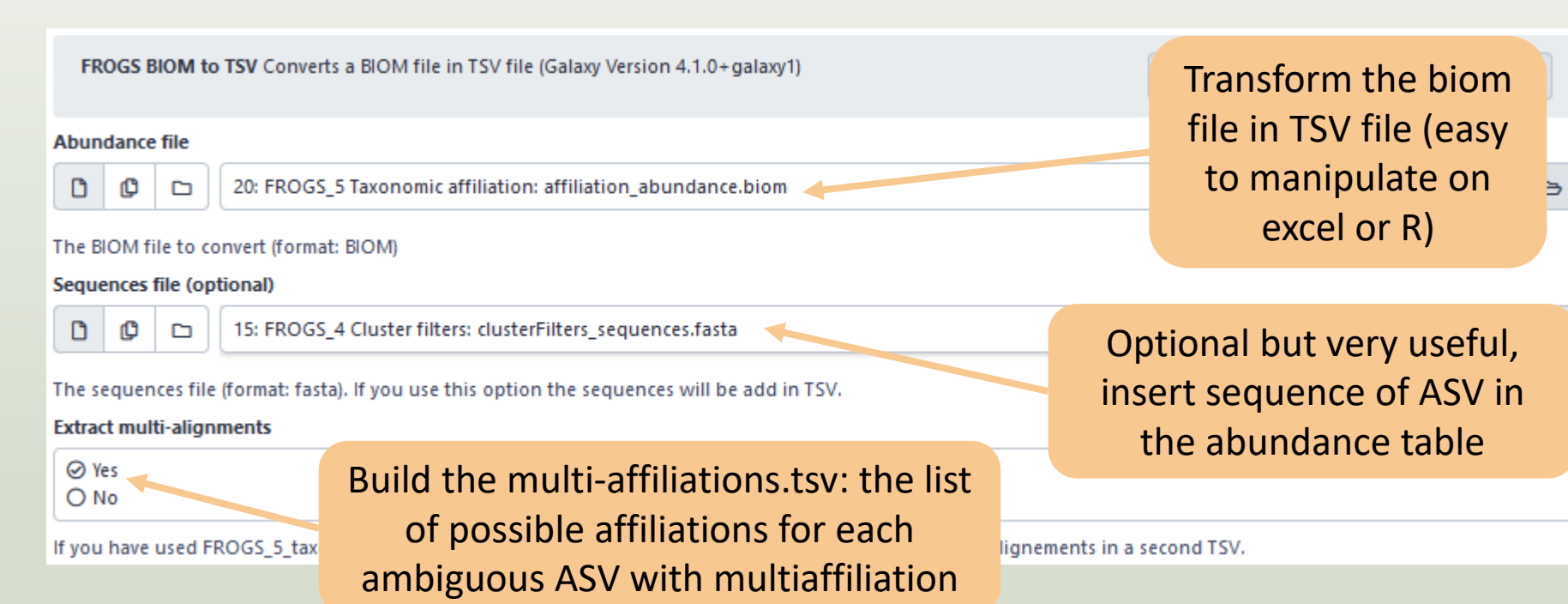

FROGS\_0 Demultiplex reads Attribute reads to samples in functio FROGS 1 Pre-process merging, denoising and dereplication FROGS 2 Clustering swarm Single-linkage clustering on sequence FROGS\_Cluster\_Stat Process some metrics on clusters FROGS 3 Remove chimera Remove PCR chimera in each sample FROGS\_4 Cluster filters Filters clusters on several criteria. FROGS ITSx Extract the highly variable ITS1 and ITS2 subregions fr FROGS\_5 Taxonomic affiliation Taxonomic affiliation of each ASV' FROGS\_6\_Affiliation\_Stat Process some metrics on taxonomies FROGS Tree Reconstruction of phylogenetic tree **FROGS Affiliation Filters Filters ASVs on several affiliation criteria** FROGS Affiliation postprocess Aggregates ASVs based on alignm FROGS Abundance normalisation Normalise ASV abundance. FROGSFUNC\_1\_placesegs\_and\_copynumbers Places ASVs into a r FROGSFUNC\_2\_functions Calculates functions abundances in eac FROGSFUNC 3 pathways Calculates pathway abundances in each FROGS BIOM to std BIOM Converts a FROGS BIOM in fully compating FROGS TSV to BIOM Converts a TSV file in a BIOM file 1 **FROGS BIOM to TSV** Converts a BIOM file in TSV file FROGSSTAT Phyloseq Import Data from 3 files: biomfile, samplefil FROGSSTAT Phyloseq Composition Visualisation with bar plot an FROGSSTAT Phyloseq Alpha Diversity with richness plot **FROGSSTAT Phyloseg Beta Diversity distance matrix** FROGSSTAT Phyloseg Sample Clustering of samples using differe FROGSSTAT Phyloseg Structure Visualisation with heatmap plot a FROGSSTAT Phyloseq Multivariate Analysis Of Variance perform N FROGSSTAT DESeq2 Preprocess import a Phyloseq object and prej FROGSSTAT DESeq2 Visualisation to extract and visualise different

5. Click again on the "eye"  $\bullet$  on the new output generated.

Or open it in your favorite spreadsheet (Excel, google sheet, Calc...) !

#### Now, what do you think about the file format? What does it contain?

- 6. Observe and describe
- In FROGS BIOM to TSV: abundance\_silva.tsv, the different columns of cluster 3
	- a. how would you qualify the alignment between the ASV3 seed and the sequences of the silva database?
	- b. What does it mean e-value  $= 0$  ?
	- c. What is the header of column that shows the sequence of ASV seed ?
	- d. How many sequences have ASV3 in total ?
	- e. How many sequences have ASV3 in MVT0.LOT10 ? What is the sample where ASV3 is absent ?

- 7. Observe and describe
- In FROGS BIOM to TSV: multi\_affiliations.tsv, identifies the lines corresponding to cluster3
	- a. Why cluster3 has a multiaffiliation for species ?
	- b. Why "Bacteria;Firmicutes;Bacilli;Lactobacillales;Lactobacillaceae;Latilactobacillus;Lactobacillus sakei" is present 74 times ?

#### Q1: What are the « **FROGS\_5 taxonomic affiliation tool** » output files ?

Q2: How many sequences are affiliated by BLAST ?

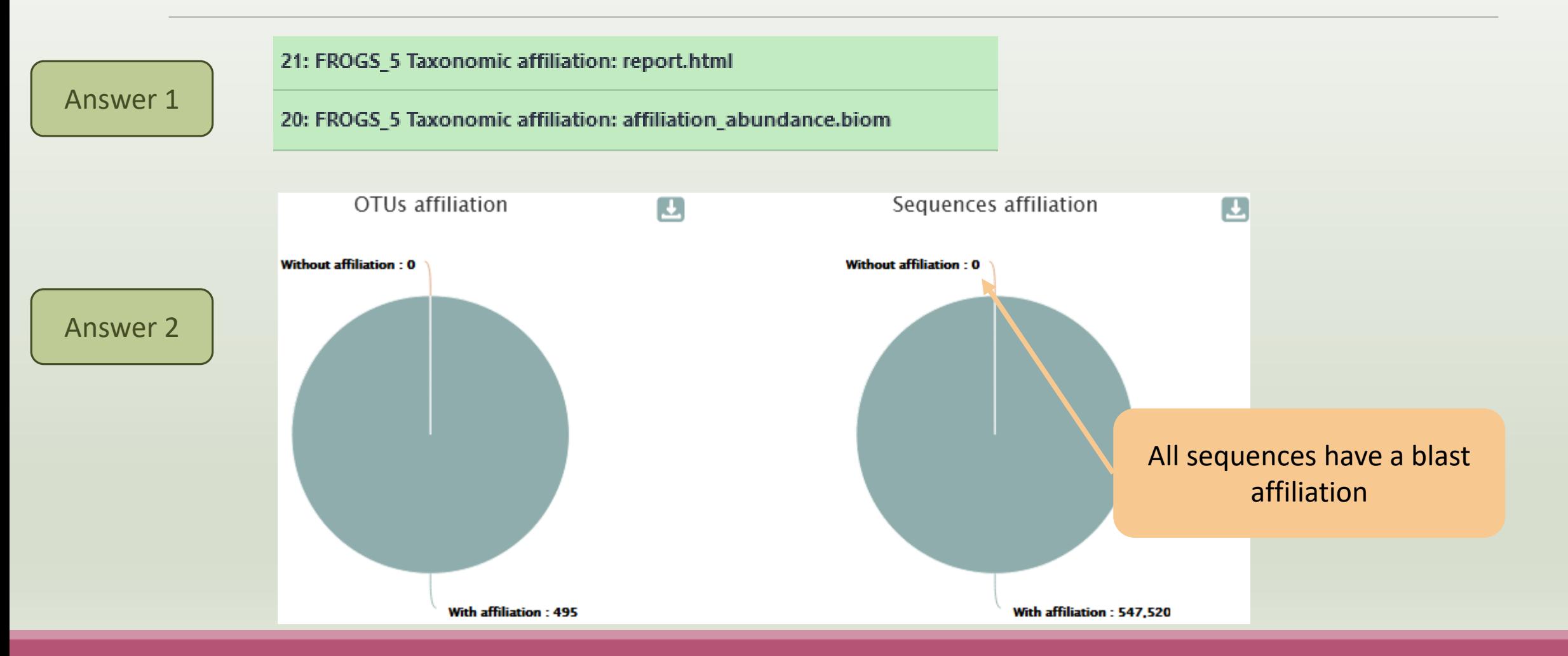

#### Answer 3

Most of ASVs are ambiguous at species rank. For this study, V1V3 amplicon is not resolutive enough to identify the species.

#### Blast multi-affiliation summary

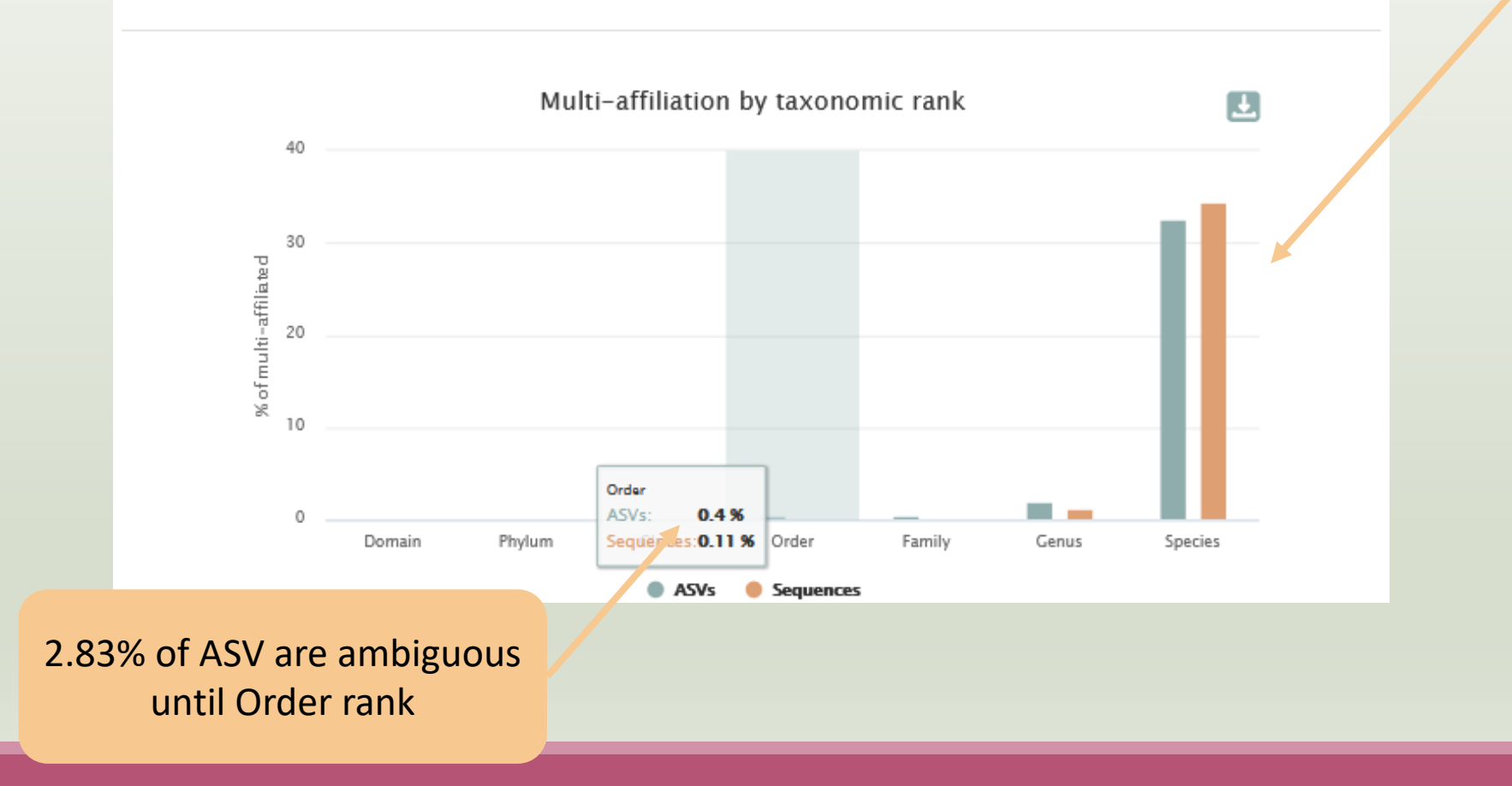

#### Answer 4

{"id": null, "format": "Biological Observation Matrix 1.0.0", "format url": "http://biom-format.org", "type": "OTU table" "2023-03-28T11:27:32", "rows": [{"id": "Cluster 1", "metadata": {"comment": [], "seed\_id": "17\_41", "blast\_affiliations": ["Bacteria", "Firmicutes", "Bacilli", "Lactobacillales", "Listeriaceae", "Brochothrix", "unknown species"], "evalue": "0.| "perc\_query\_coverage": 100.0}, {"subject": "CP023643.1319711.1321267", "taxonomy": ["Bacteria", "Firmicutes", "Bacilli", "Brochothrix", "Brochothrix thermosphacta"], "evalue": "0.0", "aln length": 497, "perc identity": 100.0, "perc query cove "CP023483.1387851.1389407", "taxonomy": ["Bacteria", "Firmicutes", "Bacilli", "Lactobacillales", "Listeriaceae", "Brochot "0.0", "aln\_length": 497, "perc\_identity": 100.0, "perc\_query\_coverage": 100.0}, {"subject": "CP023643.1330505.1332061", "Bacilli", "Lactobacillales", "Listeriaceae", "Brochothrix", "Brochothrix thermosphacta"], "evalue": "0.0", "aln\_length": "perc\_query\_coverage": 100.0}, {"subject": "CP023483.1398643.1400199", "taxonomy": ["Bacteria", "Firmicutes", "Bacilli", "Brochothrix", "Brochothrix thermosphacta"], "evalue": "0.0", "aln\_length": 497, "perc\_identity": 100.0, "perc\_query\_cove "CP023643.1325108.1326664", "taxonomy": ["Bacteria", "Firmicutes", "Bacilli", "Lactobacillales", "Listeriaceae", "Brochot "0.0", "aln\_length": 497, "perc\_identity": 100.0, "perc\_query\_coverage": 100.0}, {"subject": "CP023643.1248577.1250133", "Bacilli", "Lactobacillales", "Listeriaceae", "Brochothrix", "Brochothrix thermosphacta"], "evalue": "0.0", "aln\_length": "perc\_query\_coverage": 100.0}, {"subject": "CP023483.1393248.1394804", "taxonomy": ["Bacteria", "Firmicutes", "Bacilli", "Brochothrix", "Brochothrix thermosphacta"], "evalue": "0.0", "aln\_length": 497, "perc\_identity": 100.0, "perc\_query\_cove "CP023483.1316717.1318273", "taxonomy": ["Bacteria", "Firmicutes", "Bacilli", "Lactobacillales", "Listeriaceae", "Brochot "0.0", "aln\_length": 497, "perc\_identity": 100.0, "perc\_query\_coverage": 100.0}, {"subject": "CP023643.722570.724126", "t|

The biom file is not a human readable format. It is only very useful for bioinformaticians. To read the abundance table you have to transform the BIOM file in TSV file thanks to **BIOM\_to\_TSV tool**.

#### The TSV format: tabular separated Value. Universal format, ideal for different spreadsheets.

#### This file contain the abundance table and information about affiliation of ASVs.

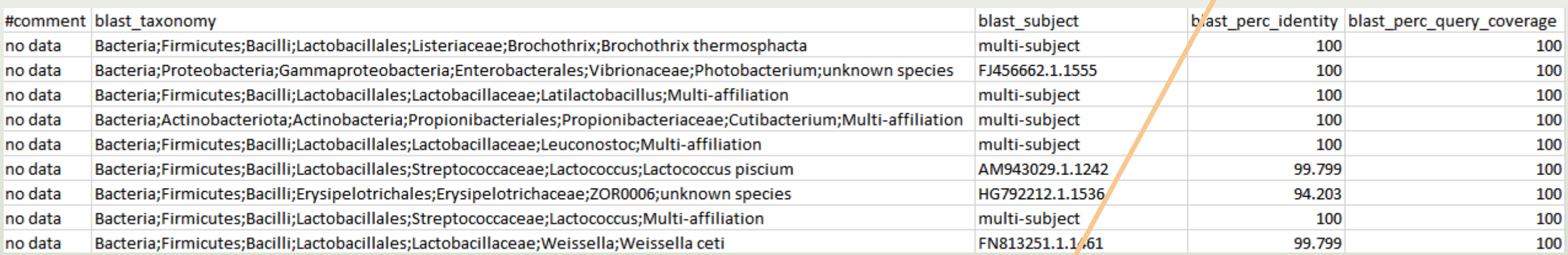

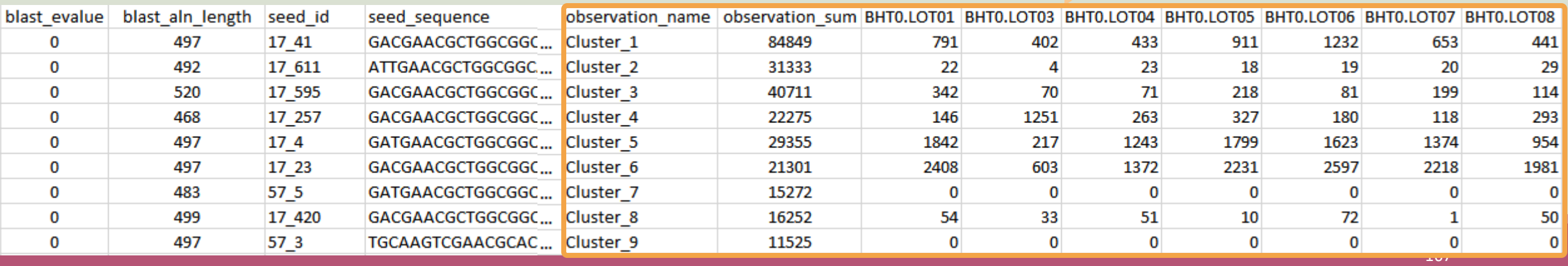

#### Answer 6

a. how would you qualify the alignment between the ASV3 (cluster 3) seed and the sequences of the silva database?

Alignment is perfect ! 100% identity and 100% coverage between ASV3 (cluster 3) seed and the 520 nucleotides of sequence from silva database

b. What does it mean e-value  $= 0$  ?

The expect value is a parameter that describes the number of hits one can "expect" to see by chance when searching a database of a particular size. The lower the e-value, or the closer it is to zero, the more "significant" the match is.

What is the header of column that shows the sequence of ASV seed ?

Seed sequence

d. How many sequences have ASV3 (cluster\_3) in total ?

40711 found in column " observation sum"

e. How many sequences have ASV3 (cluster 3) in MVT0.LOT10 ? What is the sample where ASV3 (cluster 3) is absent ?

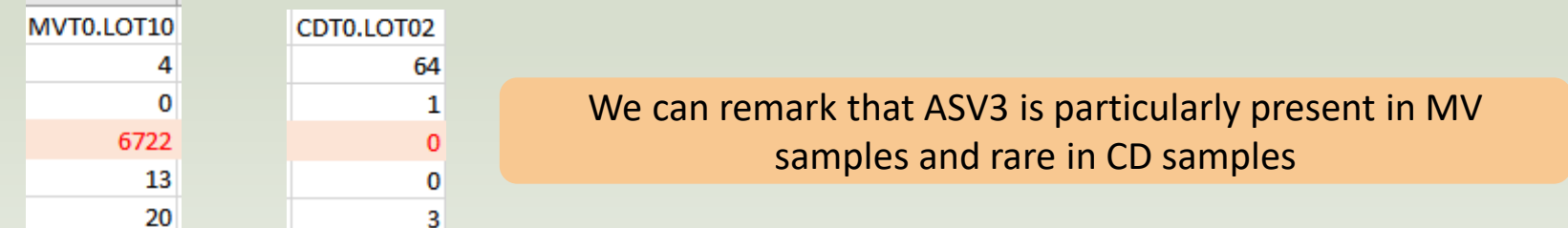

a. Why ASV3 (cluster\_3) has a multiaffiliation for species ?

In multi-affiliations.tsv file, for cluster\_3, we observe that 75 affiliations are possible for this ASV at species rank.

All strictly equivalent 100% identity and 100% coverage with 75 different sequences of silva database.

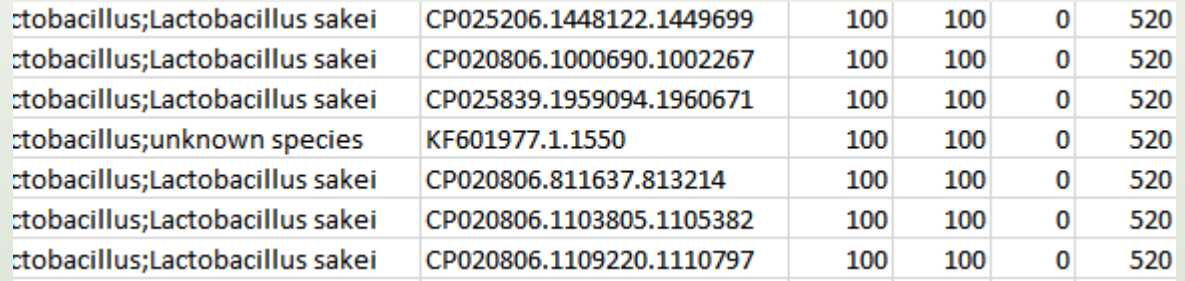

b. Why "Bacteria;Firmicutes;Bacilli;Lactobacillales;Lactobacillaceae;Latilactobacillus;Lactobacillus sakei" is present 74 times ?

Because these are 74 different strains of *L. sakei*. They have blast ID different.

## Silva pintail or not pintail ?

Pintail\* represents the probability that the rRNA sequence contains anomalies or is a chimera, where 100 means that the probability for being anomalous or chimeric is low.

4 ranks of available databases in FROGS: 50 pintail, 80 pintail or 100 pintail or no pintail filter.

silva138.1 16S silva138.1 pintail100 16S silva138.1 pintail80 16S silva138.1 pintail50 16S silva138.1 18S silva138.1 23S silva138.1 28S

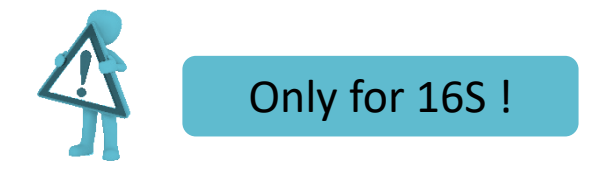

\* http://aem.asm.org/content/71/12/7724.abstract

### Silva pintail or not pintail ?

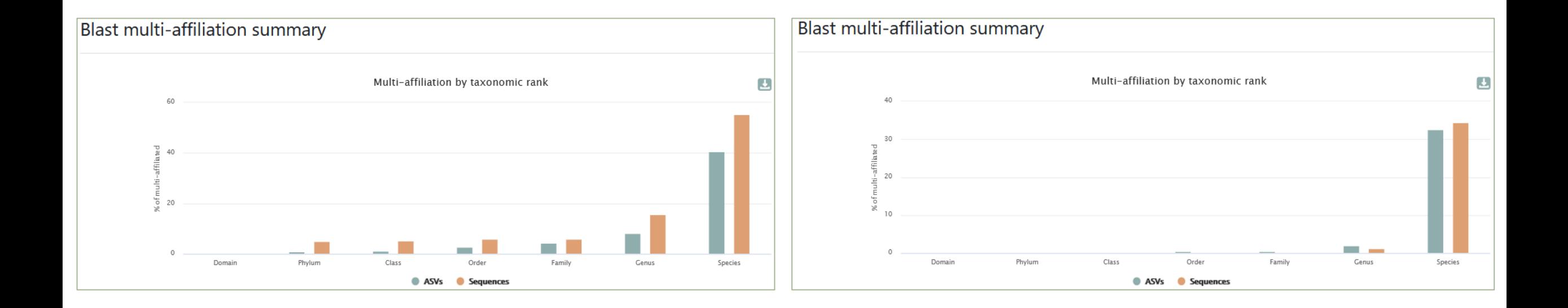

### Exemple between silva 138.1 and silva 138.1 pintail 100

130 identical blast best hits on **SILVA 138.1 pintail 100** databank

- Cluster\_4 Bacteria;Actinobacteriota;Actinobacteria;Propionibacteriales;Propionibacteriaceae;Cutibacterium;Cutibacterium acnes
- Cluster\_4 Bacteria;Actinobacteriota;Actinobacteria;Propionibacteriales;Propionibacteriaceae;Cutibacterium;Cutibacterium acnes 6609
- Cluster\_4 Bacteria;Actinobacteriota;Actinobacteria;Propionibacteriales;Propionibacteriaceae;Cutibacterium;Cutibacterium acnes C1
- Cluster\_4 Bacteria;Actinobacteriota;Actinobacteria;Propionibacteriales;Propionibacteriaceae;Cutibacterium;Cutibacterium acnes KPA171202
- Cluster\_4 Bacteria;Actinobacteriota;Actinobacteria;Propionibacteriales;Propionibacteriaceae;Cutibacterium;Cutibacterium acnes TypeIA2 P.acn17
- Cluster\_4 Bacteria;Actinobacteriota;Actinobacteria;Propionibacteriales;Propionibacteriaceae;Cutibacterium;Cutibacterium acnes TypeIA2 P.acn31
- Cluster\_4 Bacteria;Actinobacteriota;Actinobacteria;Propionibacteriales;Propionibacteriaceae;Cutibacterium;Cutibacterium acnes TypeIA2 P.acn33

### Exemple between silva 138.1 and silva 138.1 pintail 100

#### 267 identical blast best hits on **SILVA 138.1 full** databank

Cluster\_4 Bacteria;Actinobacteriota;Actinobacteria;Corynebacteriales;Corynebacteriaceae;Corynebacterium;unknown species Cluster\_4 Bacteria;Actinobacteriota;Actinobacteria;Propionibacteriales;Propionibacteriaceae;Cutibacterium;Aureobasidium melanogenum Cluster\_4 Bacteria;Actinobacteriota;Actinobacteria;Propionibacteriales;Propionibacteriaceae;Cutibacterium;Cutibacterium acnes Cluster\_4 Bacteria;Actinobacteriota;Actinobacteria;Propionibacteriales;Propionibacteriaceae;Cutibacterium;Cutibacterium acnes 266 Cluster\_4 Bacteria;Actinobacteriota;Actinobacteria;Propionibacteriales;Propionibacteriaceae;Cutibacterium;Cutibacterium acnes 6609 Cluster\_4 Bacteria;Actinobacteriota;Actinobacteria;Propionibacteriales;Propionibacteriaceae;Cutibacterium;Cutibacterium acnes C1 Cluster\_4 Bacteria;Actinobacteriota;Actinobacteria;Propionibacteriales;Propionibacteriaceae;Cutibacterium;Cutibacterium acnes hdn-1 Cluster\_4 Bacteria;Actinobacteriota;Actinobacteria;Propionibacteriales;Propionibacteriaceae;Cutibacterium;Cutibacterium acnes HL096PA1 Cluster 4 Bacteria;Actinobacteriota;Actinobacteria;Propionibacteriales;Propionibacteriaceae;Cutibacterium;Cutibacterium acnes KPA171202 Cluster 4 Bacteria;Actinobacte crimobacteria;Propionibacteriales;Propionibacteriaceae;Cutibacterium;Cutibacterium acnes SK137 Cluster 4 Bacteria;Actinobacteria; Clusteria;Propionibacteriales;Propionibacteriaceae;Cutibacterium;unknown species Cluster\_4 Bacteria;Actinobacte **in alla chialation di Affiliation up to phylum rank** terium;Cutibacterium acnes TypeIA2 P.acn17 Cluster 4 Bacteria;Actinobacteriota;Actinopes,eria;Propionibacteriales;Propionibacteriaceae;Cutibacterium;Cutibacterium acnes TypeIA2 P.acn31 Cluster 4 Bacteria;Actinobacteriota,Actinobacteria;Propionibacteriales;Propionibacteriaceae;Cutibacterium;Cutibacterium acnes TypeIA2 P.acn33 Cluster\_4 Bacteria;Firmicutes;Bacilli;Lactobacillales;Carnobacteriaceae;Dolosigranulum;unknown species

**?**

**?**

**?**

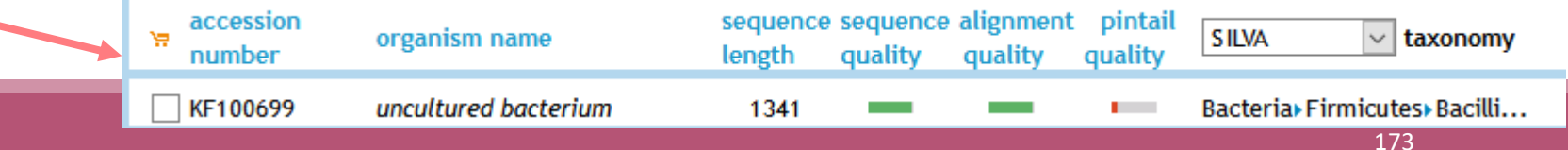

### How choose the good affiliation ?

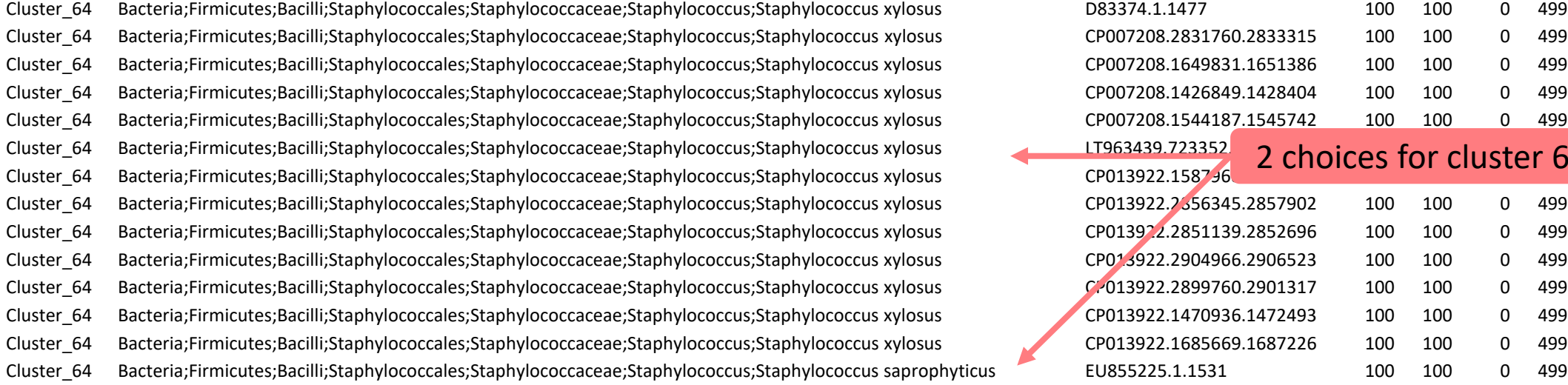

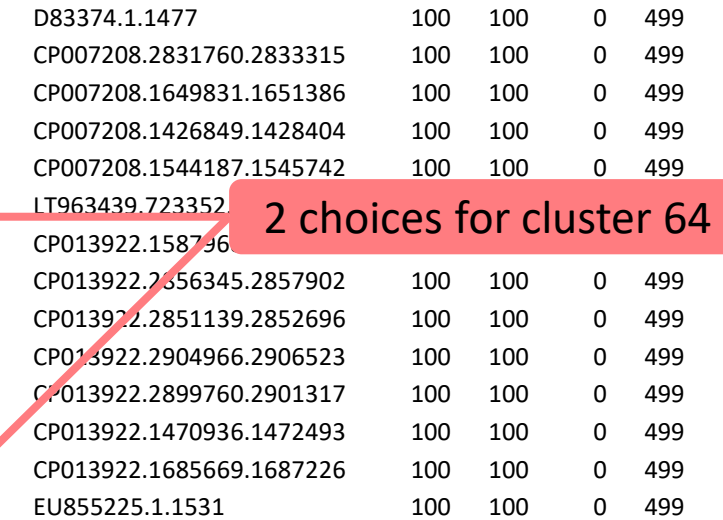

### How choose the good affiliation ?

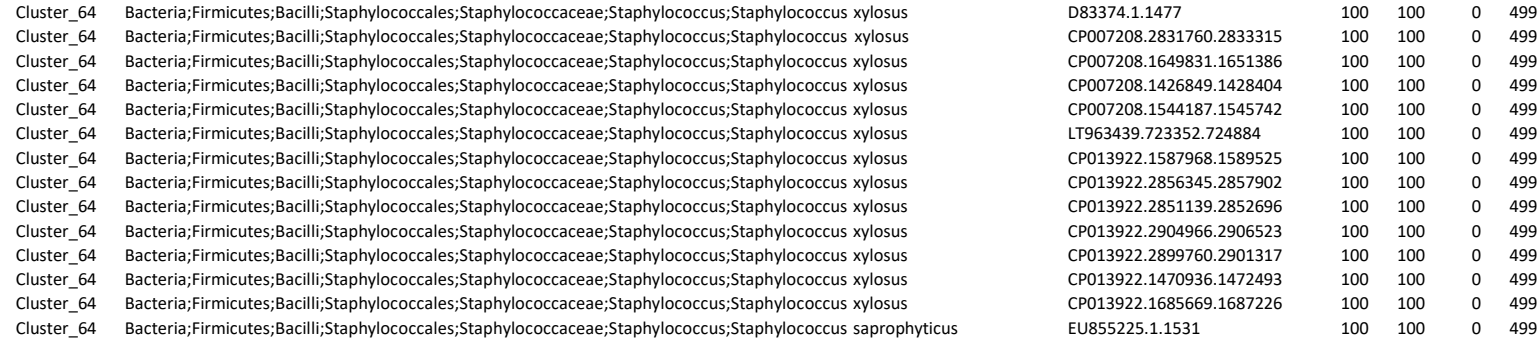

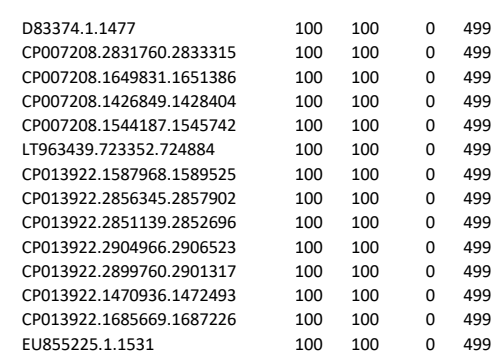

- you have a preconceived notion
- you are familiar with the environment being studied
- you are looking for specific organisms as pathogens
- you collect bibliographical information

#### Ex:

*Staphylococcus saprophyticus* is a bacterium that can cause urinary tract infections in young women and

*Staphylococcus xylosus* exists as a commensal on the skin of humans and animals and in the environment. It appears to be much more common in animals than in humans. S. xylosus has very occasionally been identified as a cause of human infection.

### Affiliation explorer

#### https://shiny.migale.inrae.fr/app/affiliationexplorer

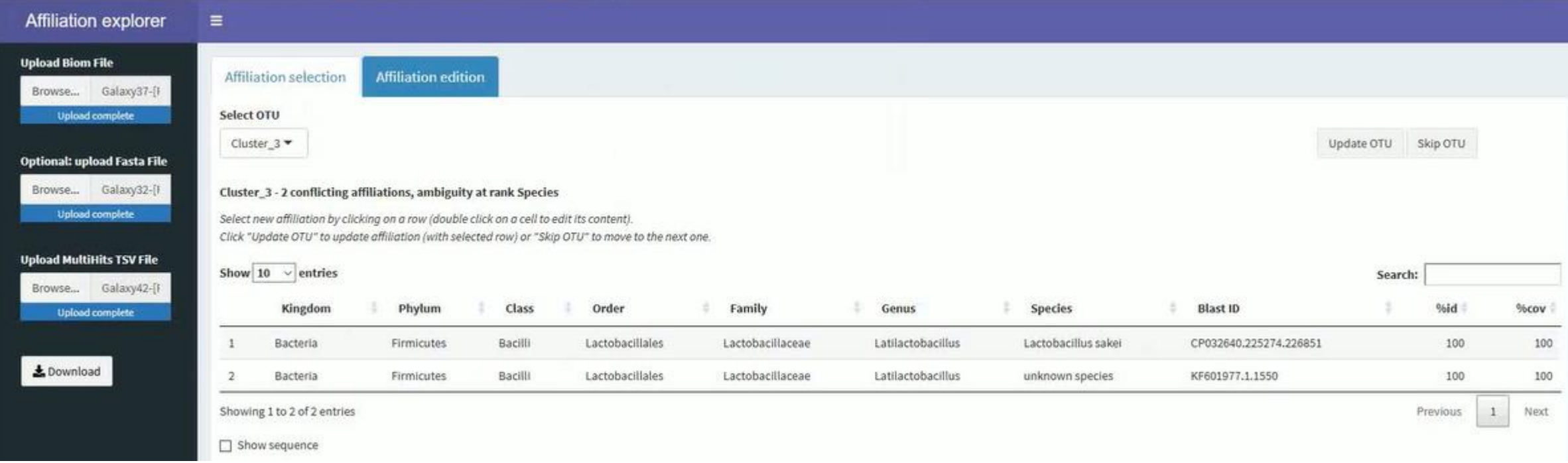

A very user-friendly tool, developed by Mahendra Mariadassou and his collaborators (Maiage unit - INRAE Jouy-en-Josas). It allows to modify very simply the affiliations of an abundance table from FROGS.

### Affiliation explorer

#### https://shiny.migale.inrae.fr/app/affiliationexplorer

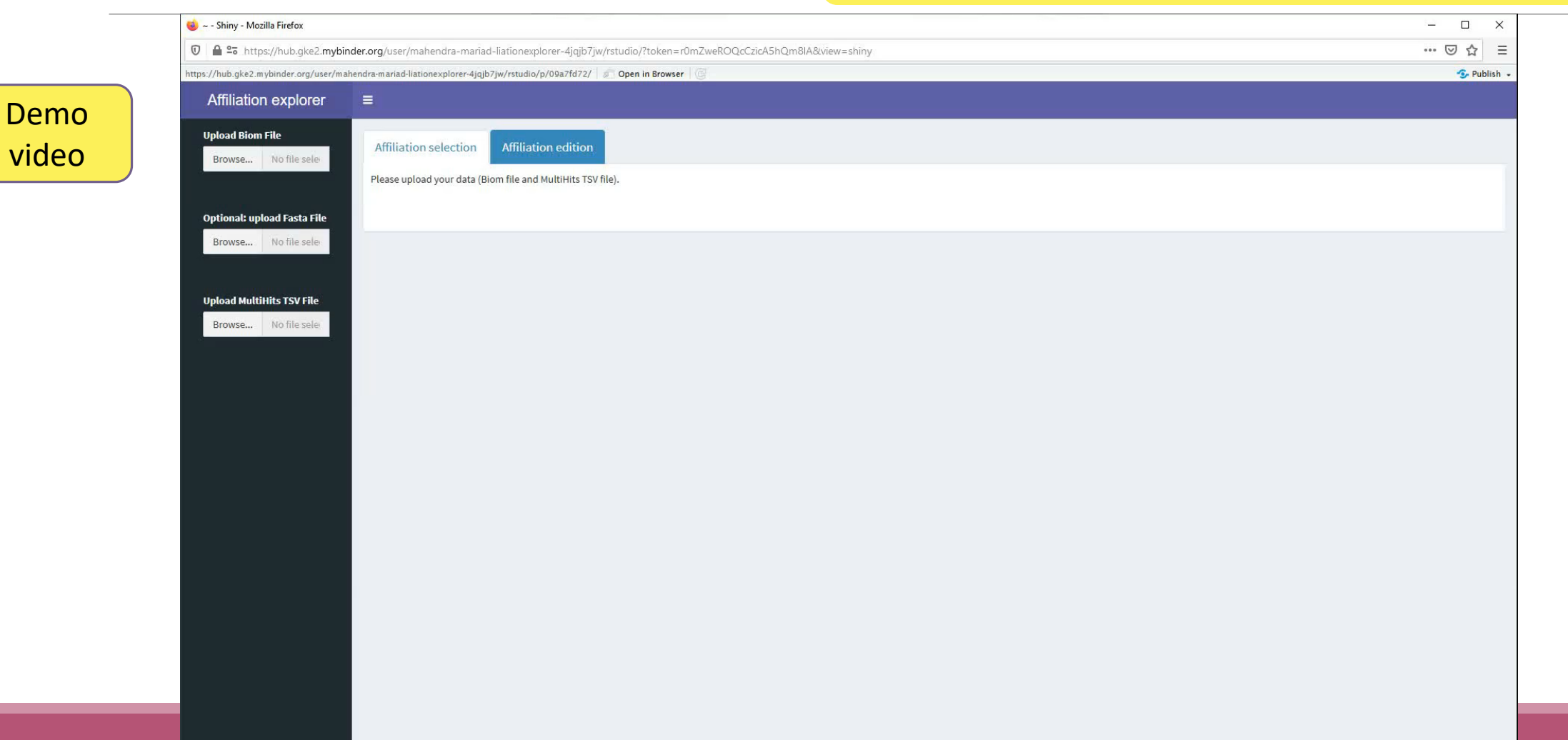

# 6- Affiliation Stat

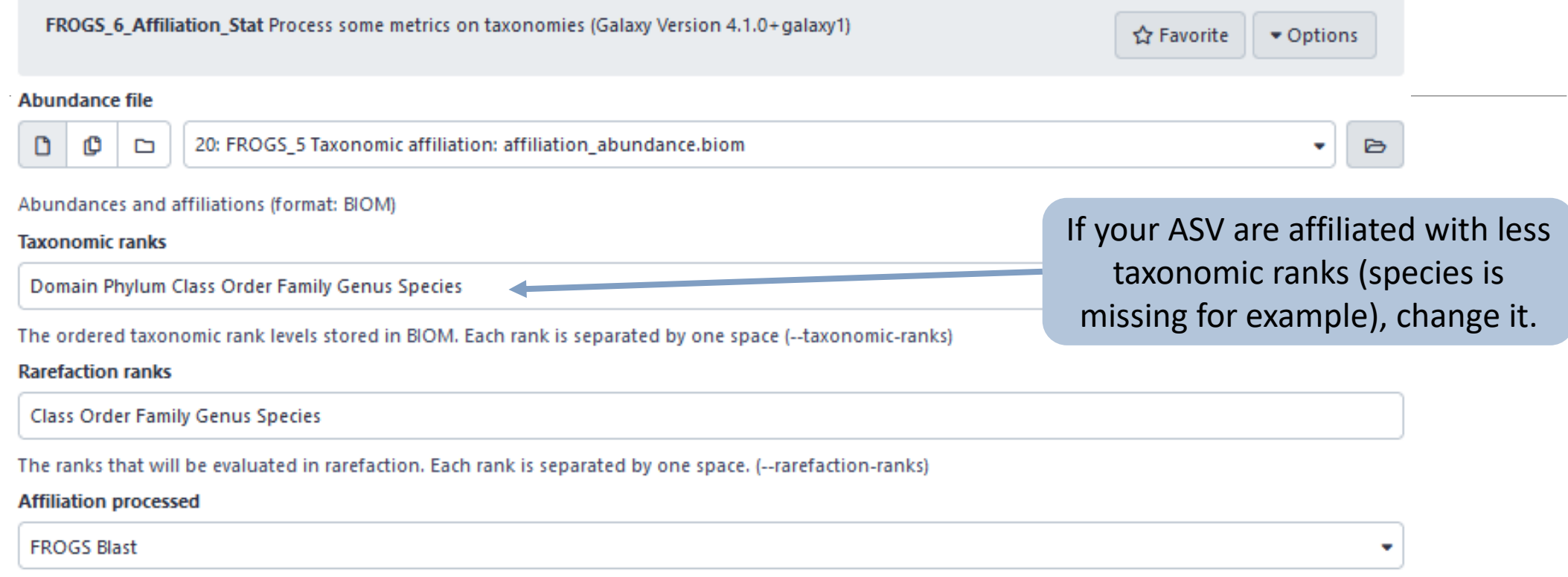

Select the type of affiliation processed. If your affiliation has been processed with an external tool: use 'Custom'.

# Practice:

LAUNCH THE FROGS\_6 AFFILIATION STAT TOOL
# Exercice:

Go to history « 16S » history

Launch the « FROGS\_6 Affiliation Stat » tool on last affiliation\_abundance.biom

 $\rightarrow$  objectives :

understand rarefaction curves and the diversity diagram

# Exercice:

- 1. Build the **rarefaction** curve on genus rank with the 10 samples that contain the least number of different genus.
- 2. SFT0.LOT06 and MVT0.LOT10 have they been sequenced deeply enough?
- 3. Build the **distribution** on FC samples *i.e.* "Filet de Cabillaud"
- 4. How many sequences are some *Brochothrix thermosphacta* ?
- 5. On the total of sequences, what is the proportion affiliated to the Firmicutes?
- 6. Among Firmicutes, how many are Bacilli ?
- 7. But what is the proportion of Firmicutes in the total of sequence of all sample ?
- 8. How many ASVs are align perfectly with a database sequence ?

### Answer 1 Q1: Build the **rarefaction** curve on genus rank with the 10 samples that contain the least number of different genus.

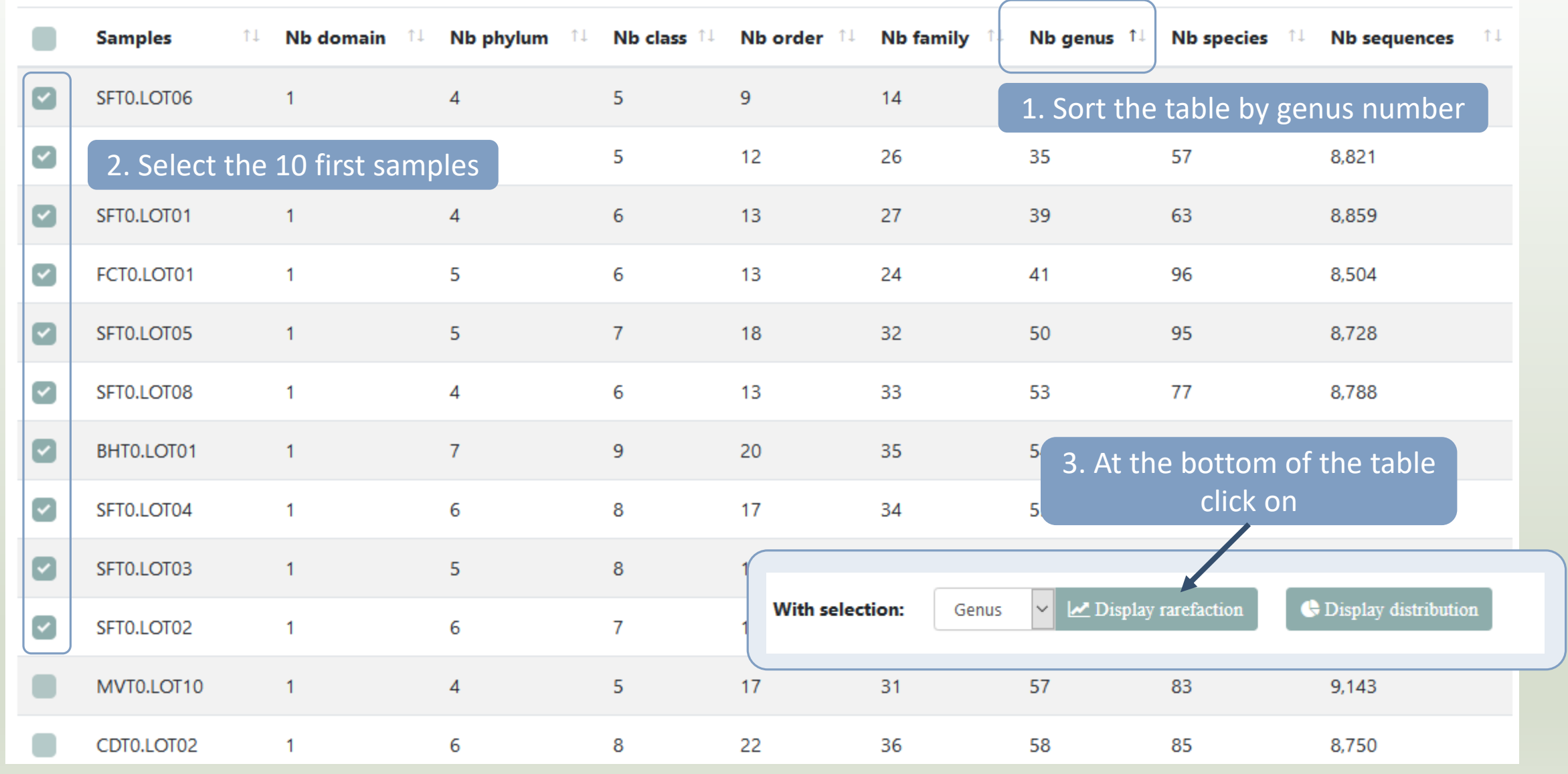

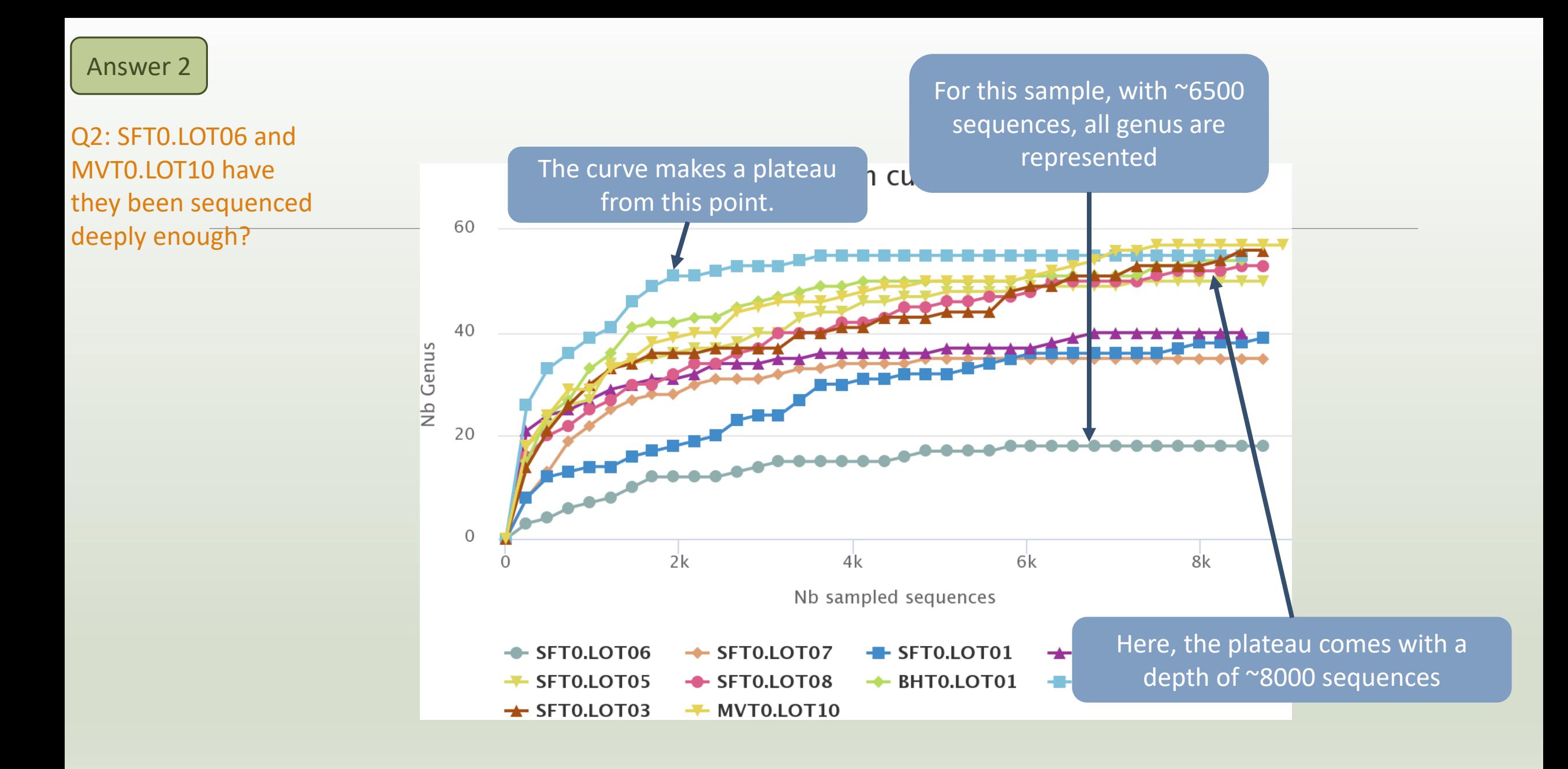

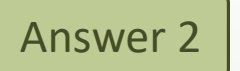

# Q2: SFT0.LOT06 and MVT0.LOT10 have they been sequenced deeply enough?

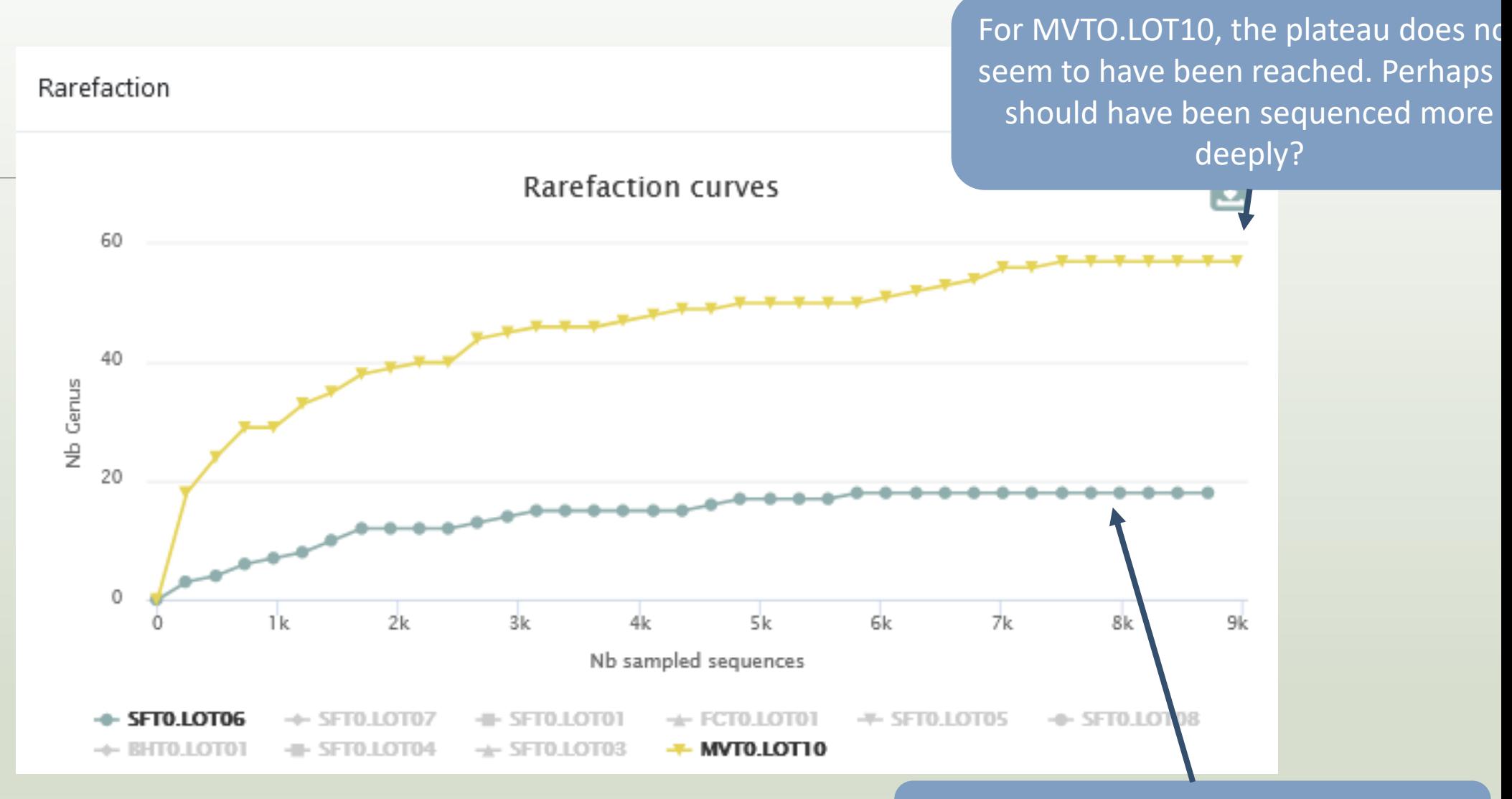

With ~8000 sequences, all genus for this species are represented

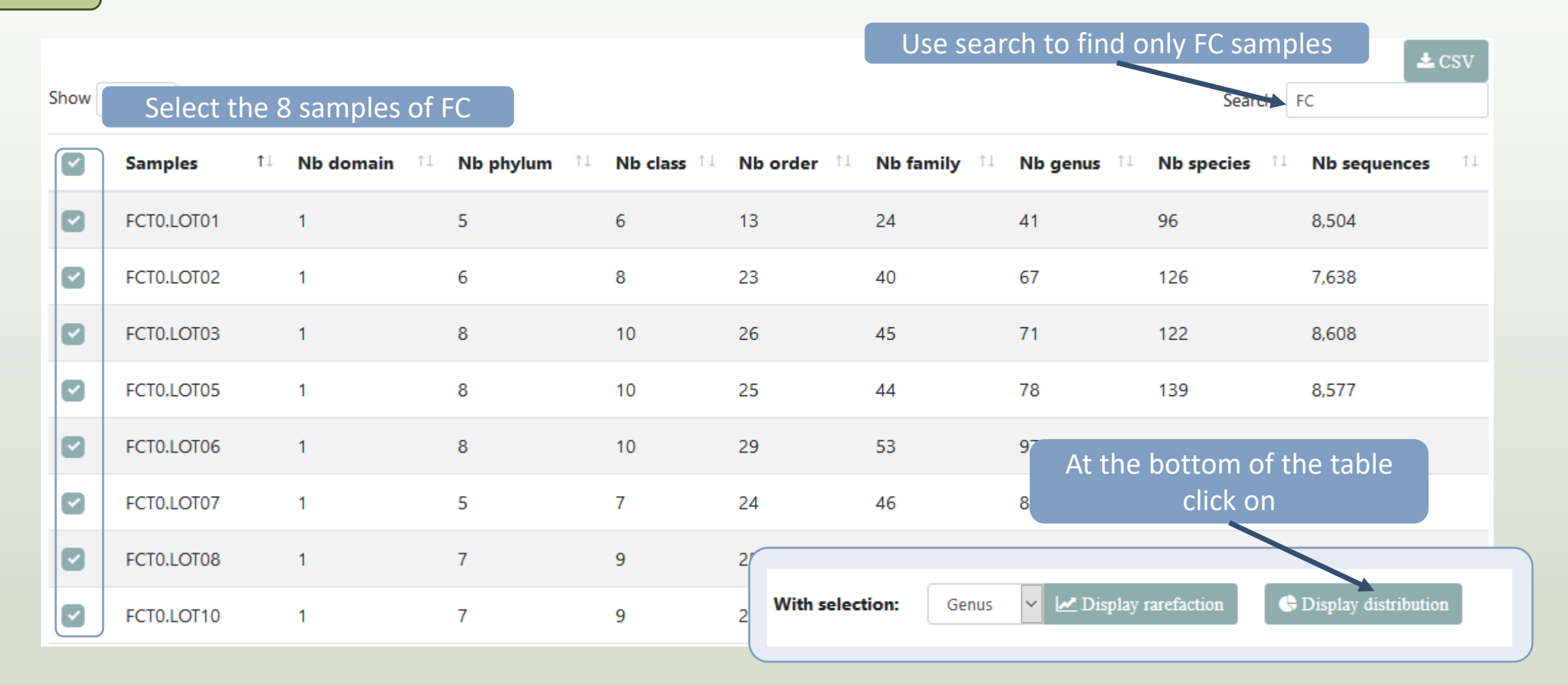

# Answer 3 4 & 5

Q3: Build the **distribution** on FC samples *i.e.* "Filet de Cabillaud"

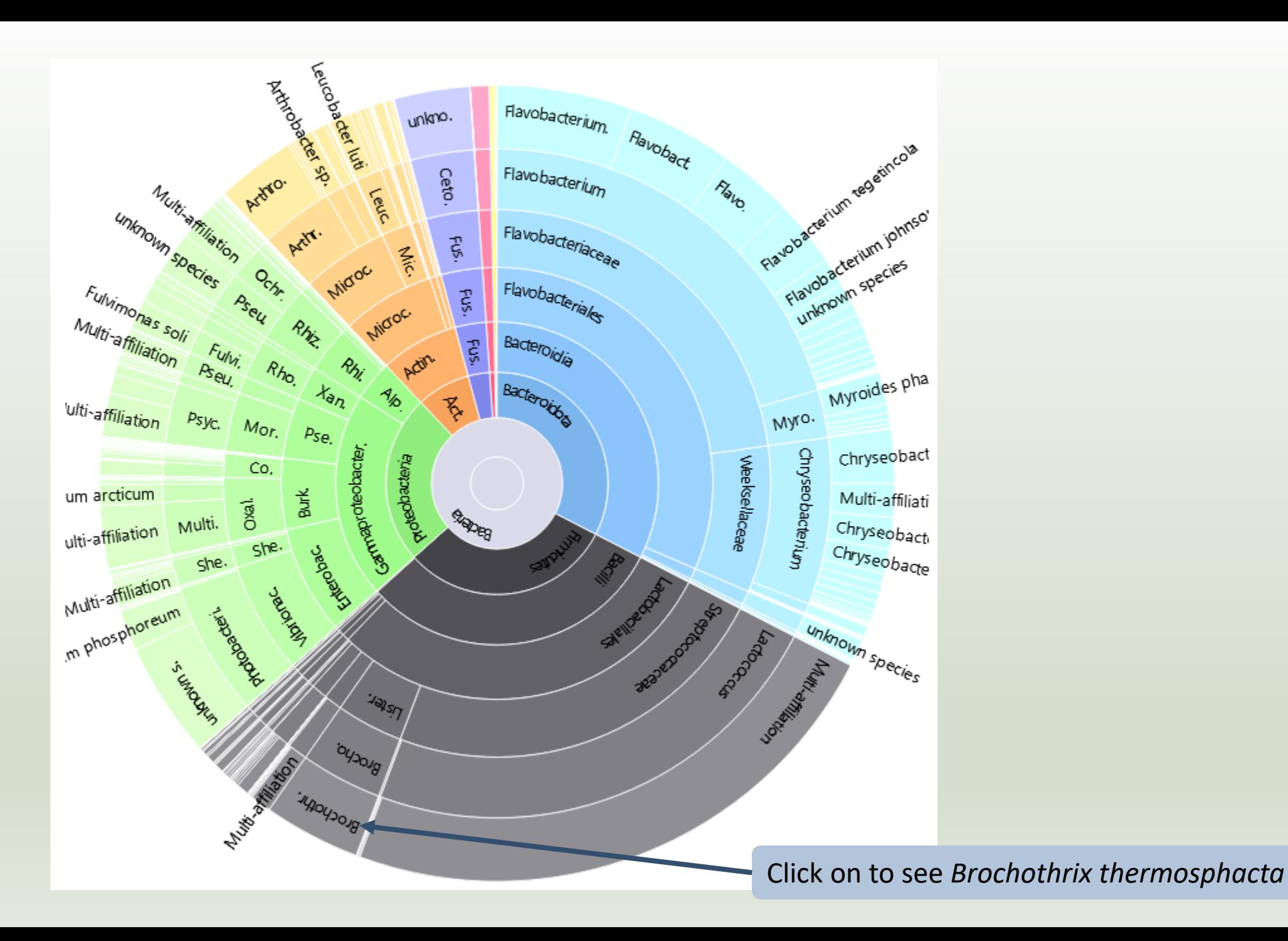

Answer 3, 4, 5 & 6

A table appears

Q4: How many sequences are some *Brochothrix thermosphacta* ? Q5: On the total of sequences, what is the proportion affiliated to the Firmicutes?

Q6: Among Firmicutes, how many are Bacilli ?

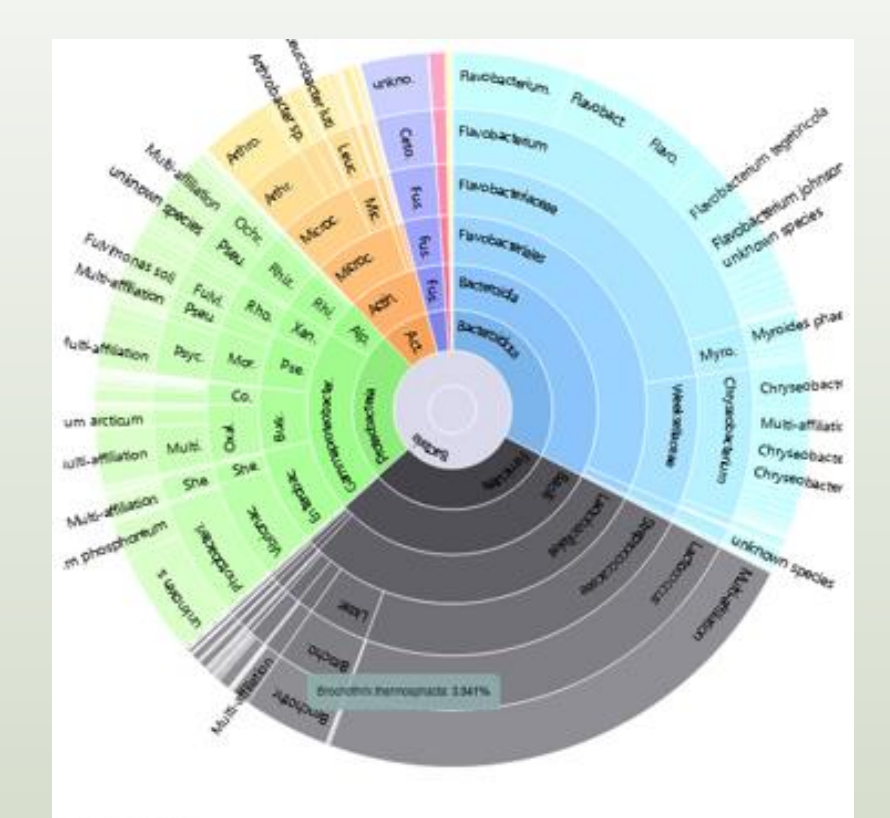

Detail on selected:

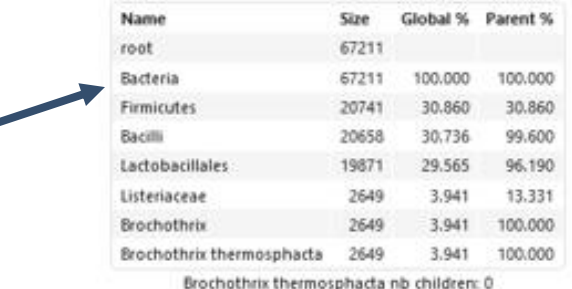

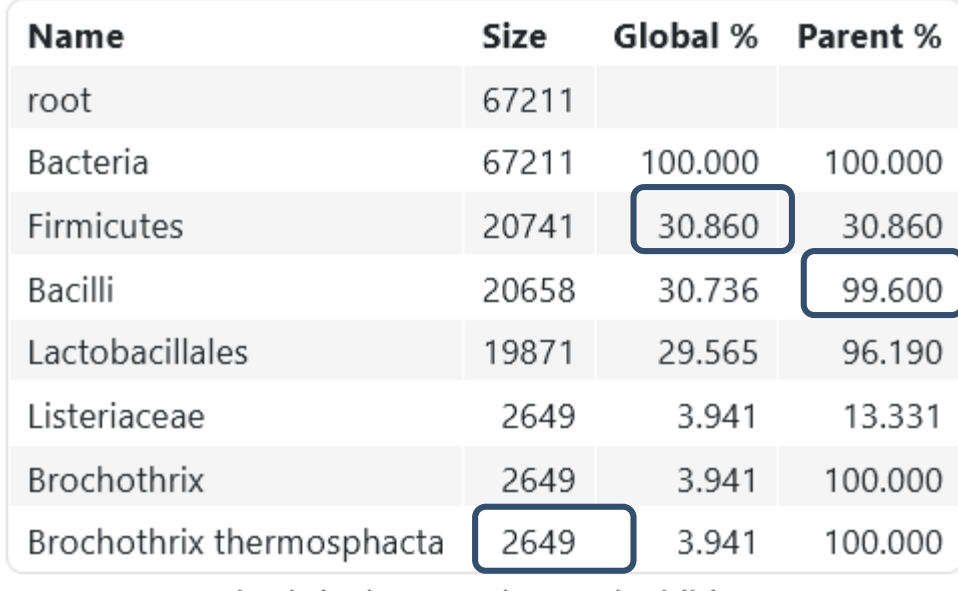

Brochothrix thermosphacta nb children: 0

- 2649 sequences are some *Brochothrix thermosphacta*
- Firmicutes represent ~30% of total of sequences of these samples
- 99.6% of Firmicutes are Bacilli

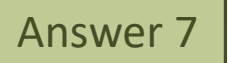

# At the top of the page, click

Search:

 $\bigcirc$  Display global distribution

on

 $\pm$  CSV

Show  $\left[\begin{array}{ccc} 10 & \text{e} & \text{entries} \end{array}\right]$ 

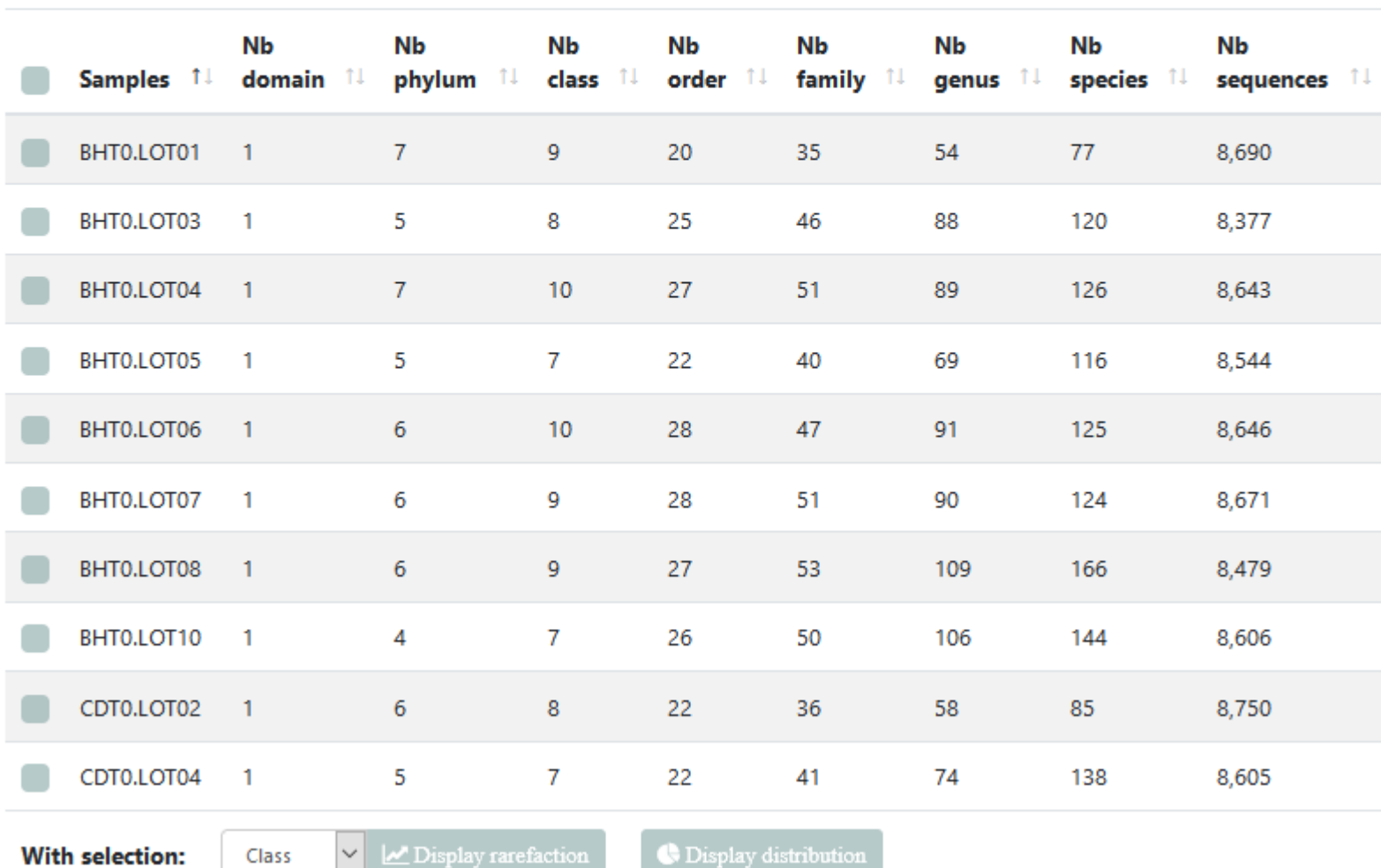

Q7: But what is the proportion of Firmicutes in the **total** of sequence of all sample ?

### Answer 7 Q7: But what is the proportion of Firmicutes in the total of sequence of all sample ?

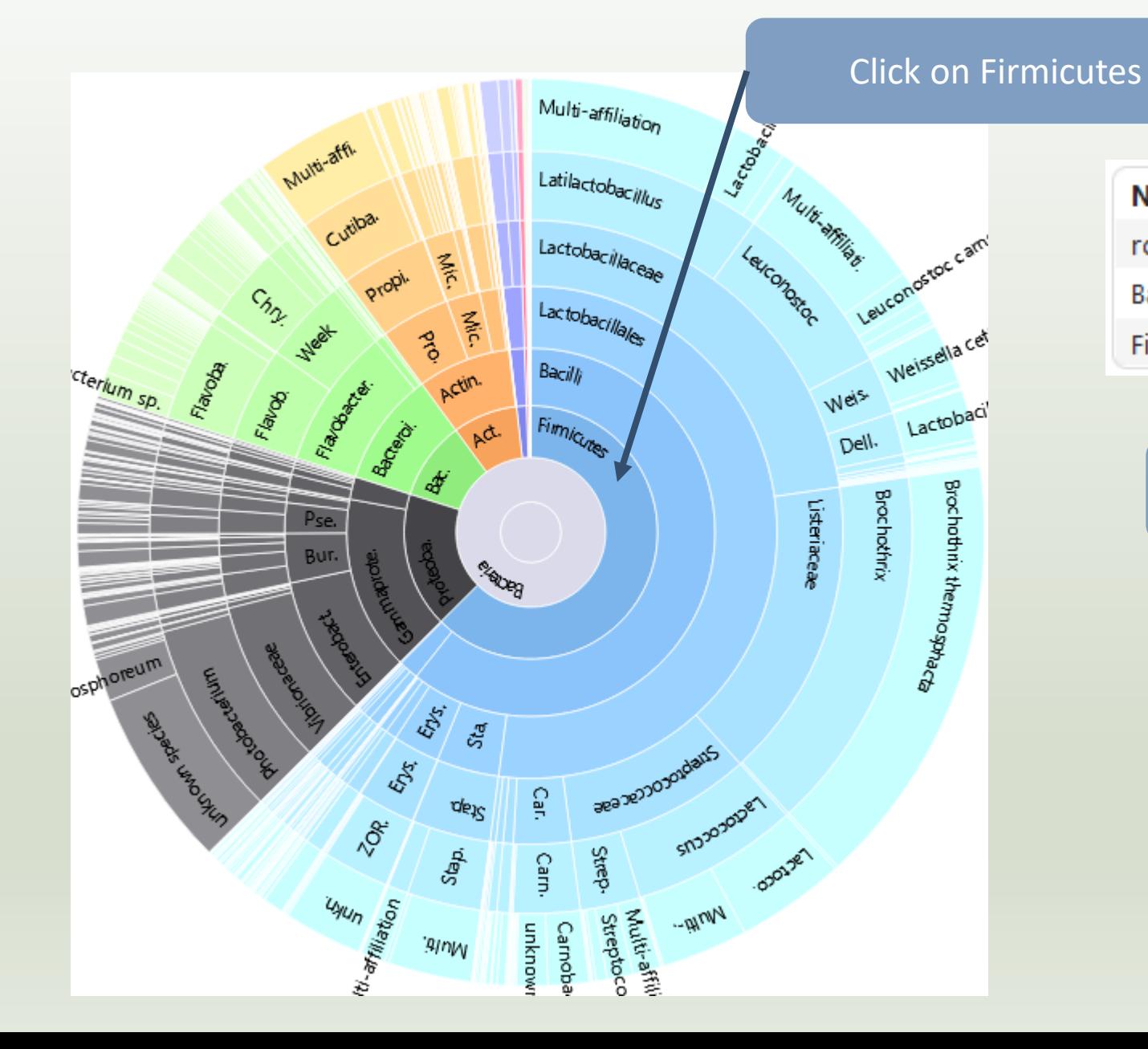

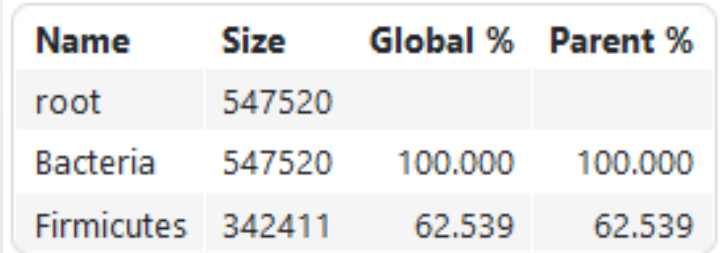

Firmicutes represent 62% of Bacteria

Q7: But what is the proportion of Firmicutes in the total of sequence of all sample ?

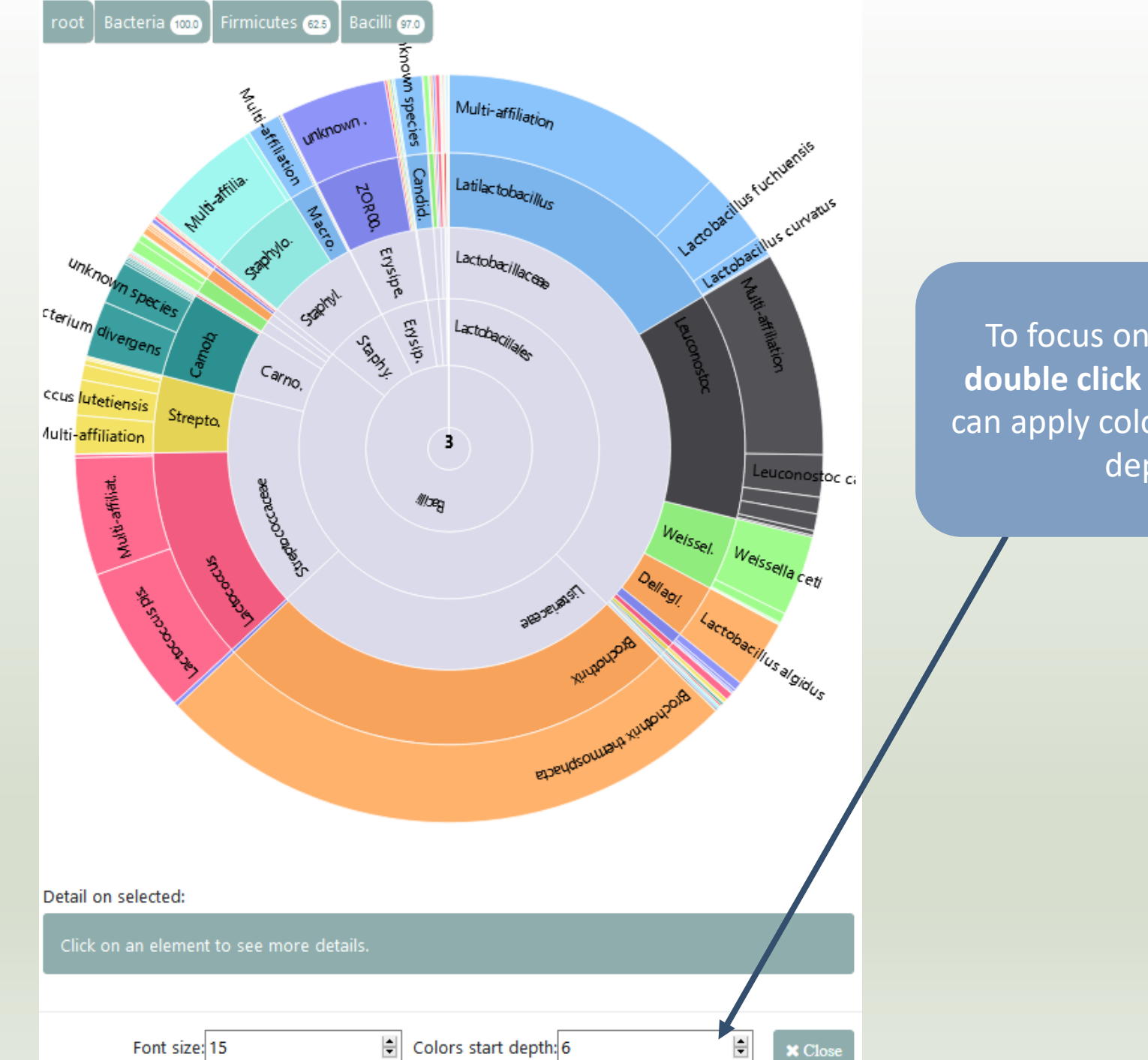

To focus on Firmicutes, **double click on**. After you can apply color among rank depth.

# Q8: How many ASVs are align perfectly with a database sequence ?

Answer 8

#### At the top of the page, click on this tab Alignment distribution Taxonomy distribution  $\mathbf{B}_\circ$ Number of ASVs among their alignment results 13  ${\bf 38}$ 199 210  $[100%]$ 3 50  $[99% - 100%]$  $\bf{4}$ 6  $\overline{4}$  $\boldsymbol{7}$  $[95% - 99%]$  $\mathbf{I}$  $\mathbf{3}$  $\mathbf{I}$  $100$ ğ, [90% - 95%]  $\mathbf{I}$  $\overline{4}$  $[80\% - 90\%]$ 150  $\mathbf{I}$  $[50\% - 80\%]$ 200  $[1% - 50%]$  $[0% - 1%]$ 250  $[0\% - 1\%]$  $[1% - 50%]$  $[50\% - 80\%]$  $[80\% - 90\%]$ [90% - 95%] [95% - 99%] [99% - 100%]  $[100%]$ Identity by sequences

210 sequences are aligned with 100% identity and 100% coverage with a sequence of silva.

# 7- Filters on affiliations

#### **Sequence file**

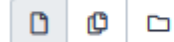

15: FROGS 4 Cluster filters: clusterFilters sequences.fasta

The sequence file to filter (format: FASTA)

**Abundance file** 

 $\Box$ O D 25: FROGS\_5 Taxonomic affiliation: affiliation\_abundance.biom

 $\triangleright$ ÷

 $\triangleright$ 

▼ Options

٠

#### The abundance file to filter (format: BIOM)

**Taxonomic ranks** 

Domain Phylum Class Order Family Genus Species

The ordered taxonomic rank levels stored in BIOM. Each rank is separ

#### **Filtering mode**

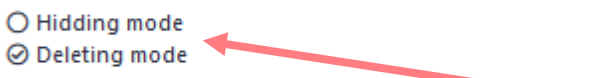

Do you want to delete ASV or hide affiliations?

**Filter on Blast affiliations** 

**Maximum e-value** 

Fill the field only if you want this treatment (--max-blast-evalue)

#### **Minimum identity**

99

Fill the field only if you want this treatment (--min-blast-identity)

#### Minimum coverage

99

Fill the field only if you want this treatment (--min-blast-coverage)

Minimum alignment length

2 modes: hidding or deleting mode. All affiliations that enter in criteria of filter will be either hidden or deleted

- hidding: affiliation counting are not affected, affiliation are simply hidden
- deleting: all abundancies are computed again, affiliation have disappeared

Fill the field only if you want this treatment (--min-blast-length)

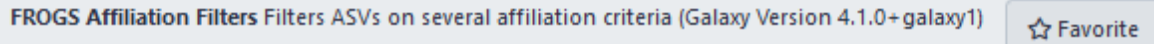

& Versions

▼ Options

÷

 $\bullet$  .

 $\triangleright$ 

 $\triangleright$ 

### **Sequence file**

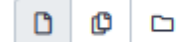

15: FROGS\_4 Cluster filters: clusterFilters\_sequences.fasta

### The sequence file to filter (format: FASTA)

**Abundance file** 

 $\Box$  $\Box$ 

25: FROGS\_5 Taxonomic affiliation: affiliation\_abundance.biom

### The abundance file to filter (format: BIOM)

**Taxonomic ranks** 

Domain Phylum Class Order Family Genus Species

The ordered taxonomic rank levels stored in BIOM. Each rank is separated by one space (--taxonomic-ranks)

#### **Filtering mode**

O Hidding mode

◎ Deleting mode

Do you want to delete ASV or hide affiliations?

Fill the field only if you want this treatment (--min-blast-length)

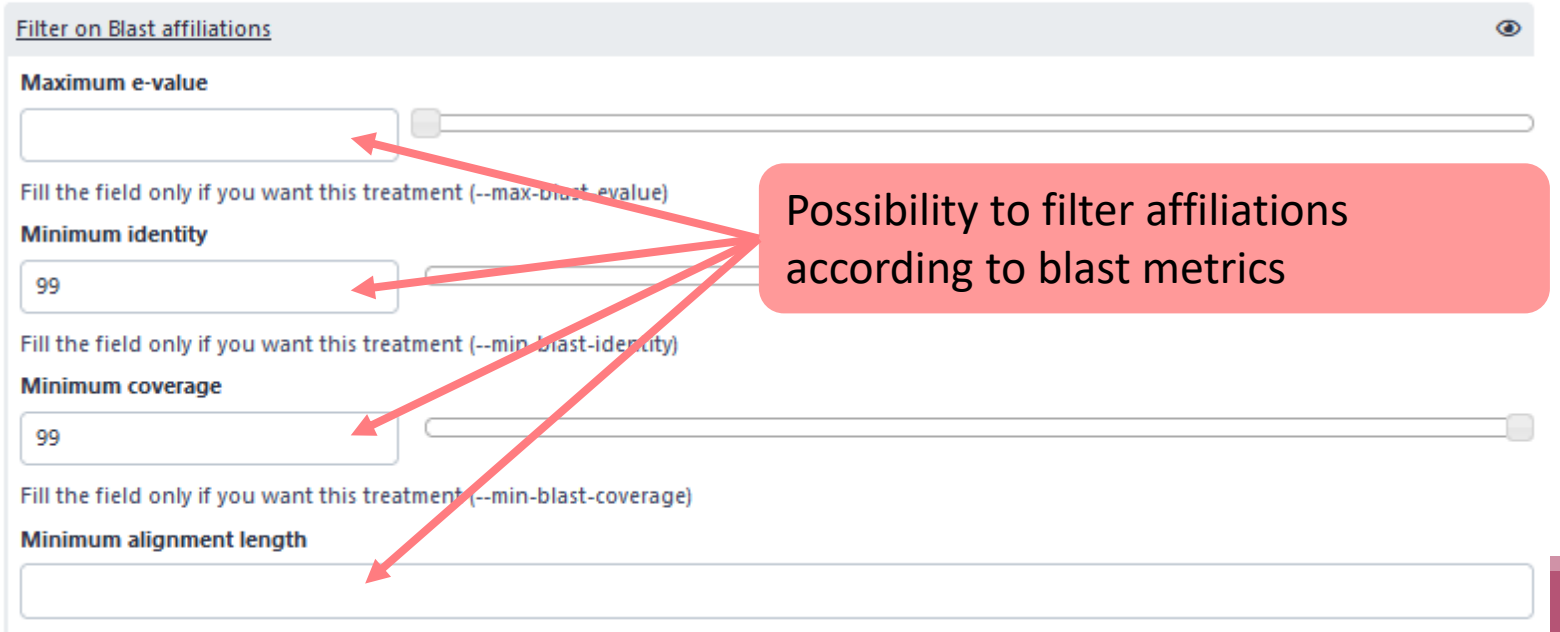

### **Keyword filters of blast affiliation**

## Possibility to filter for keeping or for ignore ASV according keywords

"Ignore taxa": all Blast taxonomic

Firmicutes will be deleted or hidden

"Keep taxa": only Blast taxonomic

affiliation with the keyword i.e.

Firmicutes will be kept

affiliation with the keyword i.e.

O No filter ◎ Ignore taxa

O Keep taxa

Do you want to keep osignore blast affiliation: according a keyword

Remove blast affiliations including these taxon / word

1: Remove blast affiliations including these taxon / word

Full or partial taxon name

unknow species

Example: "unknown species" or "subsp." (--ignore-blast-tava)

2: Remove blast affiliations including these taxon / word

Full or partial taxon name

Firmicutes

Example: "unknown species" or "subsp." (--ignore-blast-taxa)

+ Insert Remove blast affiliations including these taxon / word

**Filter on RDP affiliations** 

Possibility to filter on RDP taxonomic affiliation

Not open by default

Careful, it is case sensitive. Firmicutes it's different of firmicutes !

জ

# Practice:

LAUNCH THE FROGS AFFILIATION FILTER TOOL

# Exercice:

# 1. Mask

- 1. all ASV that have not at least 95% identity and 95% coverage with a Silva sequence
- 2. and that are not a *unknown species*
- 2. Explore the report.html
	- How many ASVs remain?
	- How are impacted affiliation?

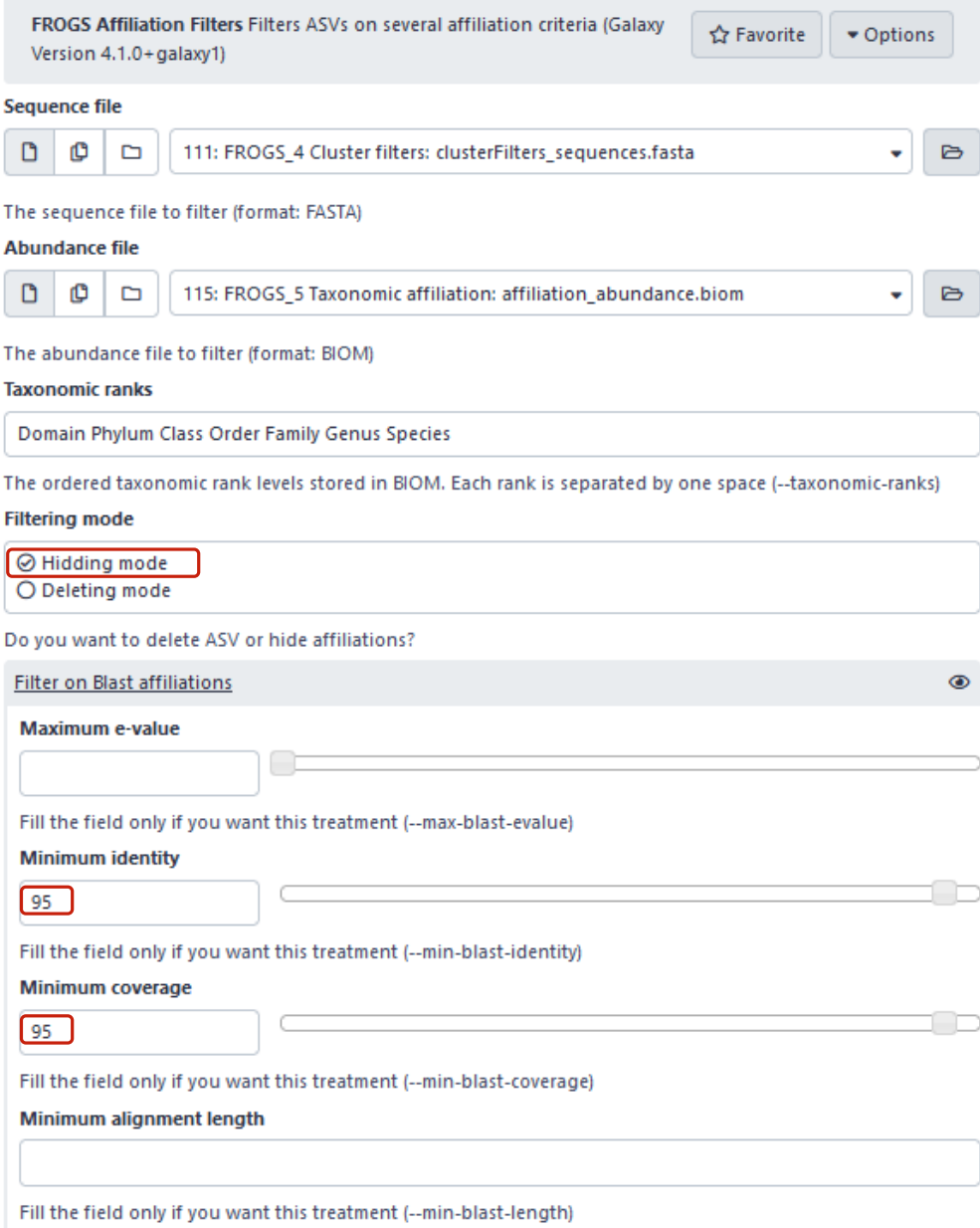

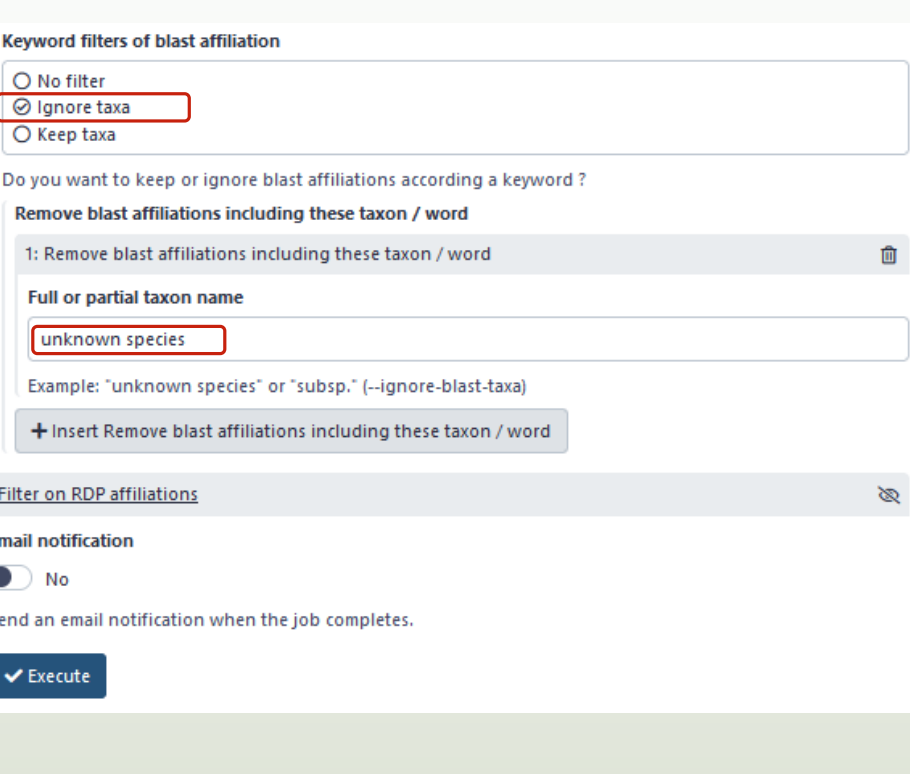

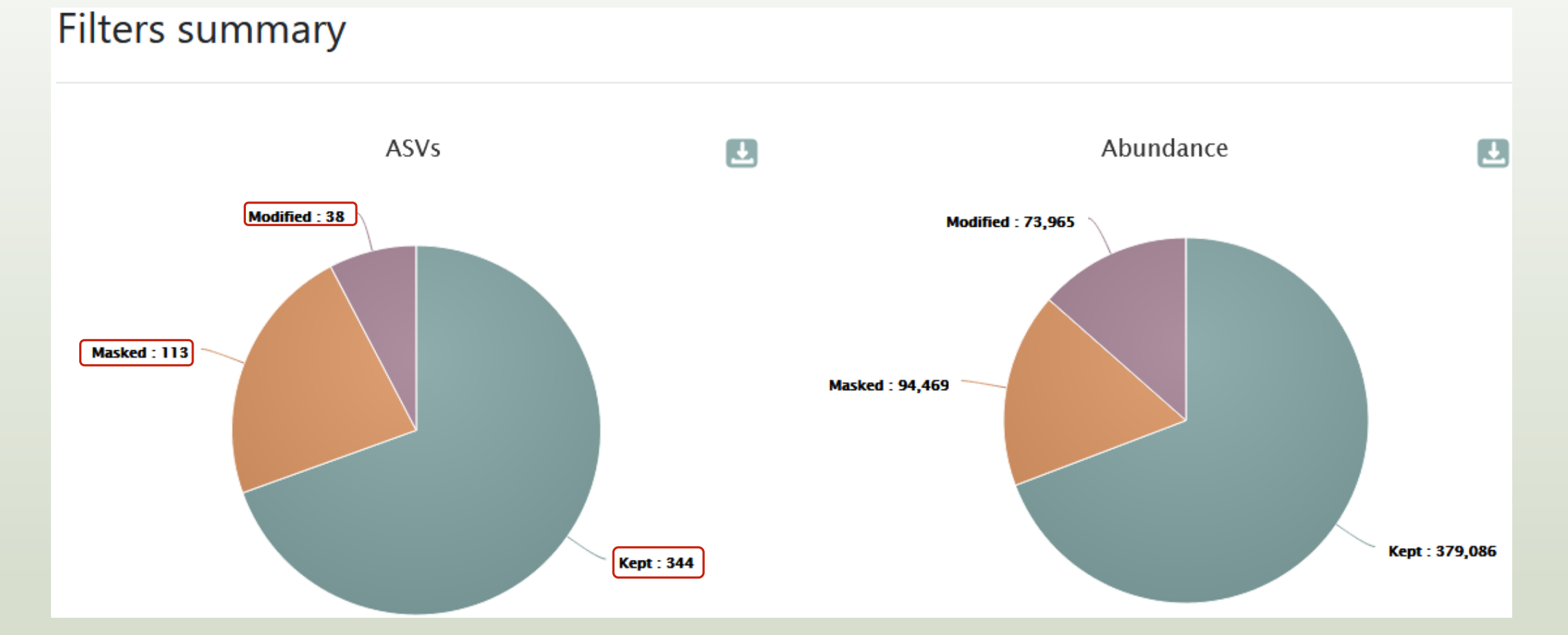

- 344 ASV are kept without modification
- 38 ASV are kept with modification (see impacted\_clusters.multi-affiliation.tsv)
- **■** It's remain 382 ASVs !

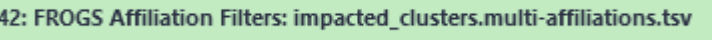

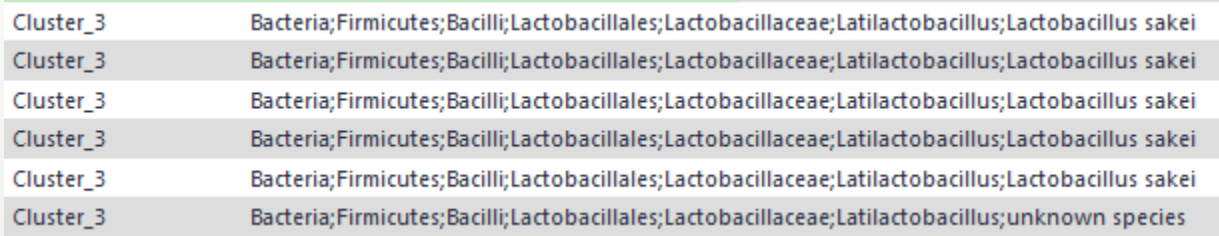

Exemple: Cluster\_3 is an impacted clusters because

- its multi-affiliation "unknow species" was deleted
- but all other affiliation were kept.

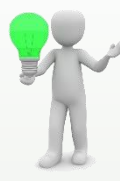

To see the content, think to transform the BIOM to TSV file with **BIOM\_to\_TSV tool**

### 41: FROGS Affiliation Filters: impacted\_clusters.tsv

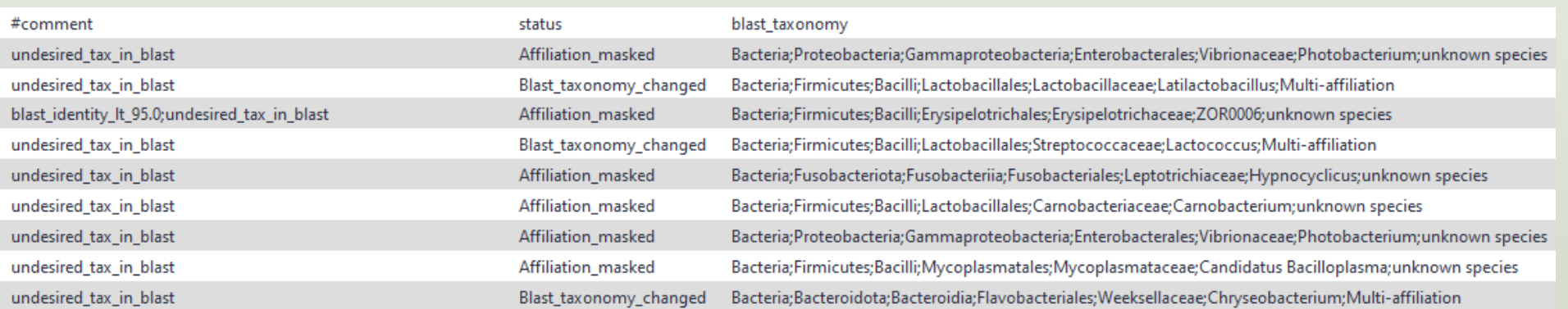

### In impacted\_cluster.tsv

- #comment: the reason(s) why ASV was hidden (or deleted)
- #status: for deleted ASV (or masked ASV), or for ASV with modified consensus taxonomy with affiliation (or multiaffiliation) was modified

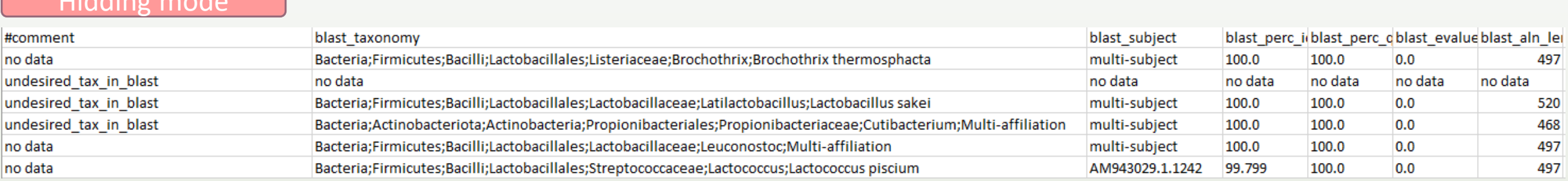

### Deleting mode

Hidding mode

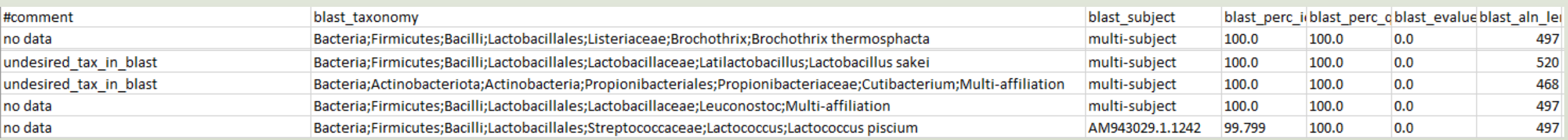

### Remark  $\bullet$

In deleting mode, in the abundance table, all information concerning the ASVs affected by the filter are removed (affiliation, metrics and count in the different samples)

# Normalization

# Normalization

Conserve a predefined number of sequence per sample:

- **E** update Biom abundance file
- **update seed fasta file**

May be used when :

- **ELOW sequencing sample**
- **Required for some statistical methods to compare the samples in pairs**

# Exercise 8

# Which values are interesting to test?

# Exercise 8

- 1. Normalize your data from Affiliation based on the smallest samples
- 2. Normalize your data on 2000 sequences or less
- 3. Normalize your data on 8000 sequences
- 4. What differences with or without

FROGS Abundance normalisation Normalise OTU abundance. (Galaxy Version 4.0.0+galaxy1)

### Sequence file

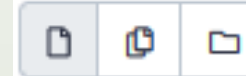

14: FROGS OTU Filters: otuFilter\_sequences.fasta

### Sequence file to normalise (format: fasta).

### Abundance file

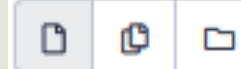

17: FROGS Affiliation OTU: affiliation\_abundance.biom

### Abundance file to normalise (format: BIOM).

### Sampling method

 $\odot$  Sampling by the number of sequences of the smallest sample

O Select a number of sequences

Sampling by the number of sequences of the smallest sample, or select a number manually

Clusters distribution

### The smallest sequenced samples

Sequences count

Sequences distribution

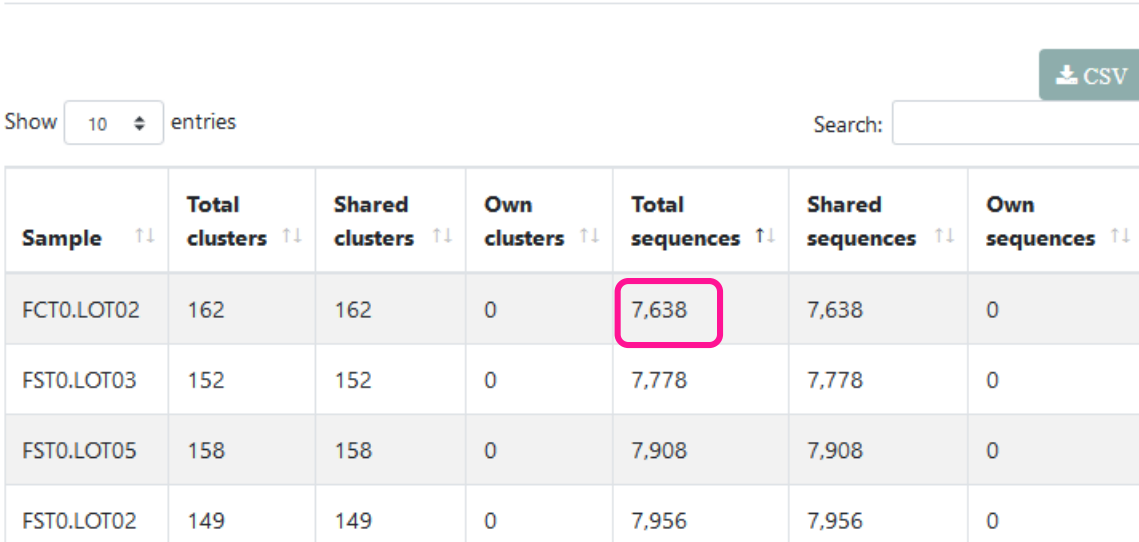

 $\overline{0}$ 

 $\overline{0}$ 

 $\overline{0}$ 

 $\overline{0}$ 

 $\overline{0}$ 

 $\mathbf 0$ 

8,257

8,331

8,338

8,376

8,377

8,378

Previous

8,257

8,331

8,338

8,376

8,377

8,378

 $\mathbf 0$ 

 $\mathbf 0$ 

 $\mathbf 0$ 

 $\mathbf 0$ 

 $\mathbf 0$ 

 $\mathbf 0$ 

 $2 \mid 3 \mid 4 \mid 5 \mid 6 \mid 7 \mid$  Next

Thanks to Clusterstat output, you can know what is the size of the smallest sample. Sort by **Total sequences**  *i.e.* 7638 sequences

 $11$ 

**7638** is the maximal size that you can ask for normalizing the sample sizes.

Showing 1 to 10 of 64 entries

CDT0.LOT06

DLT0.LOT10

DLT0.LOT07

CDT0.LOT05

BHT0.LOT03

MVT0.LOT05

253

222

263

240

135

158

253

222

263

240

135

158

# Q1: Normalize your data from Affiliation based on this number of sequence

Normalisation summary  $\Box$  $\mathbf{\overline{r}}$ Clusters Abundance Auto-selection of the **Removed: 58,688 Removed: 0** minimal number of ASVs *i.e.* 7638 sequences **495 ASVs 488832 sequences Kept: 495** Kept: 488,832 Normalisation summary per samples Show  $10 \div$  entries Search: The minimum impact of ASV Nb OTU before normalisation Nb OTU after normalisation **Sample**  $11$ 11. number per sample 98 98 BHT0.LOT01 BHT0.LOT03 135 133 BHT0.LOT04 150 144

### Q2: Normalize your data on 2000 sequences or less

FROGS Abundance normalisation Normalise OTU abundance. (Galaxy Version 4.0.0+galaxy1)

### Sequence file

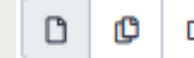

14: FROGS OTU Filters: otuFilter\_sequences.fasta D

### Sequence file to normalise (format: fasta).

### Abundance file

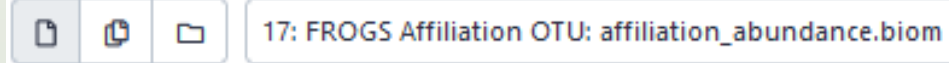

### Abundance file to normalise (format: BIOM).

### Sampling method

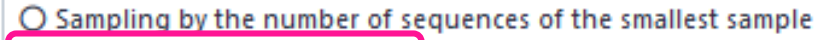

Select a number of reads

Sampling by the number of sequences of the smallest sample, or select a number manually

### **Number of reads**

2000

### The final number of reads per sample.

Remove samples that have an initial number of reads below the number of reads to sample ?

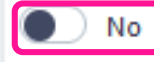

## Q2: Normalize your data on 2000 sequences or less

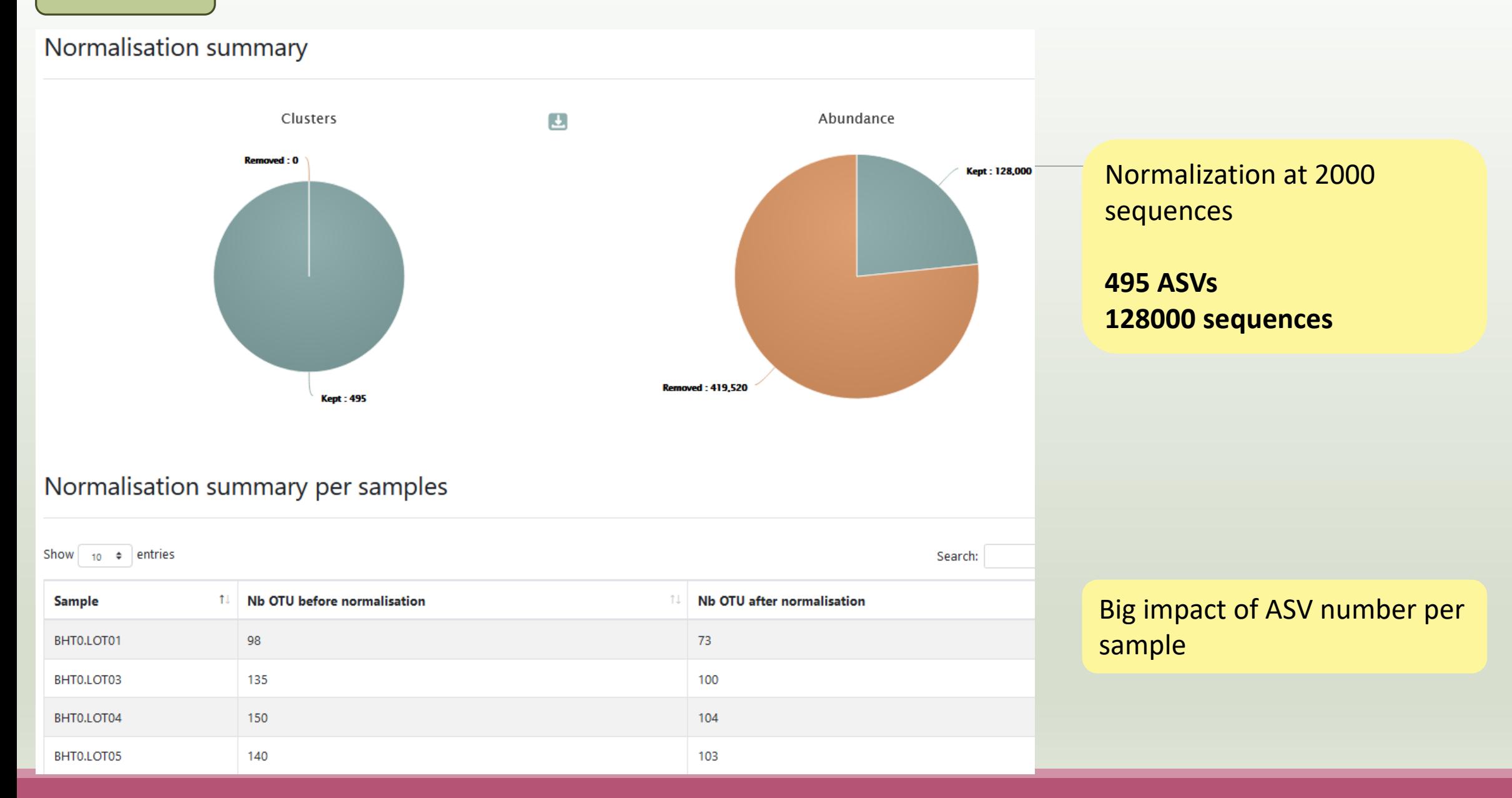

## Q2: Normalize your data on 2000 sequences or less

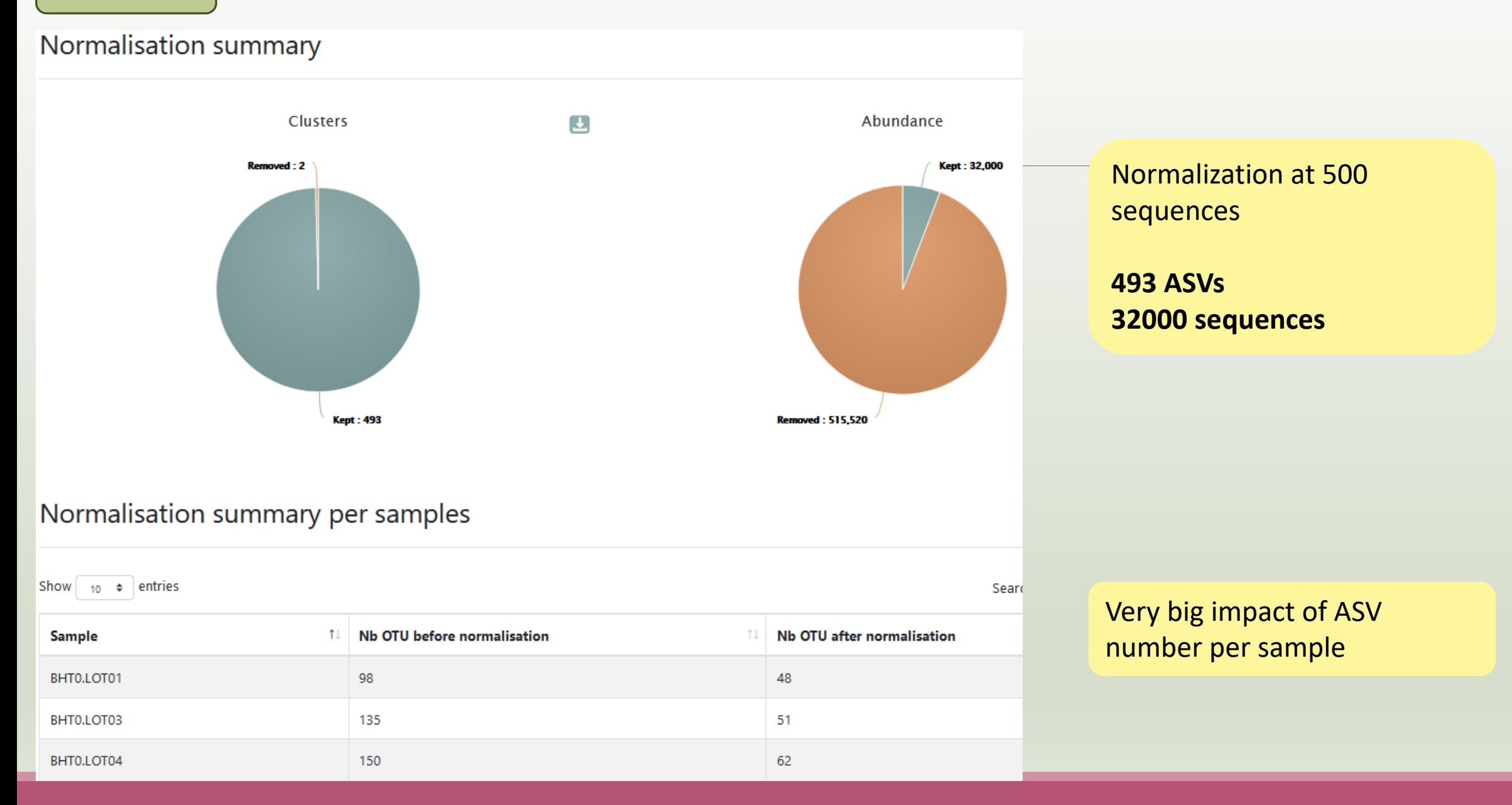

#### Answer 3 Q3: Normalize your data on 8000 sequences – with option "removing sample"

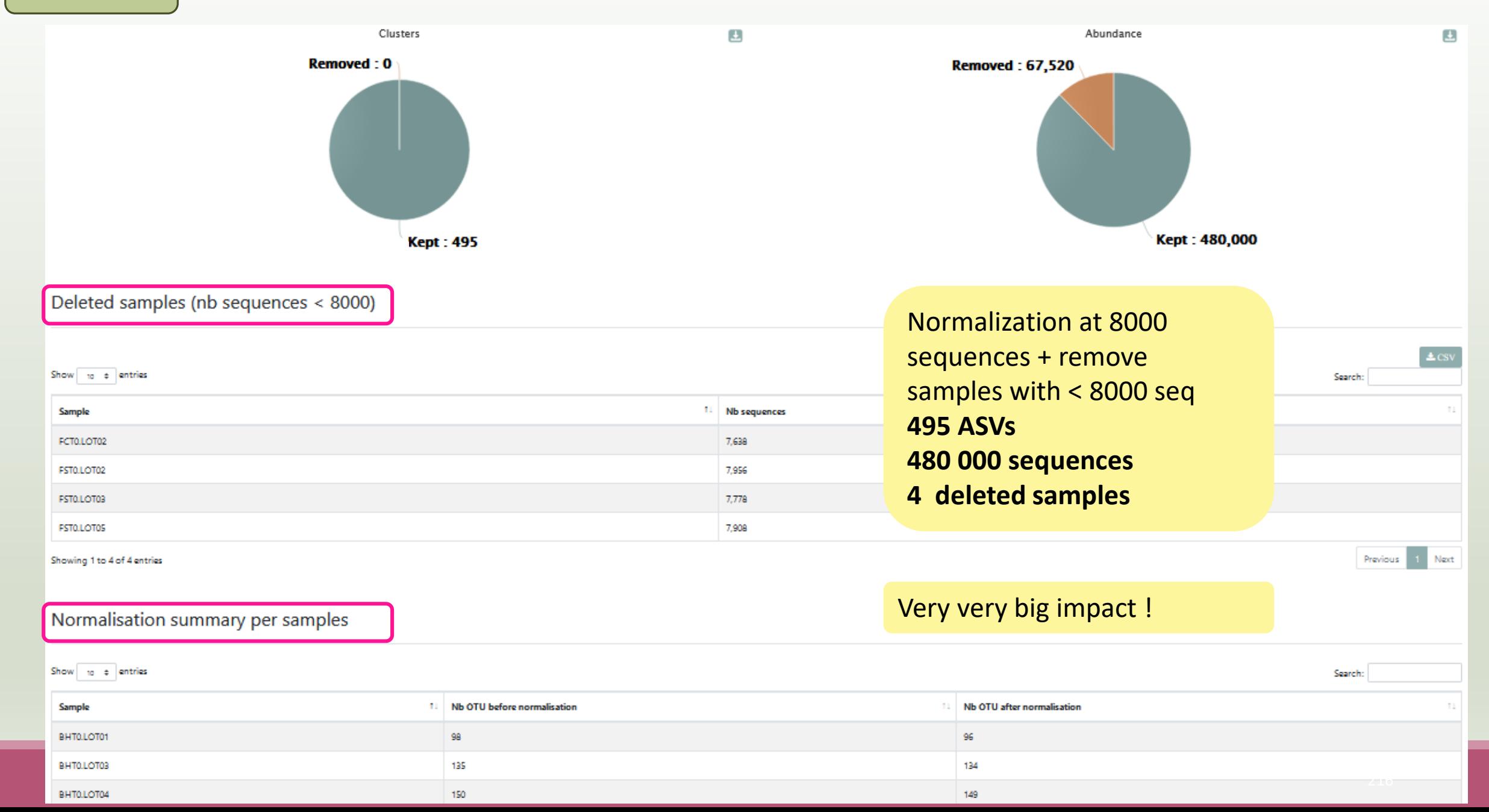

# FROGS Tree

CREATE A PHYLOGENETICS TREE OF ASVS

# FROGS Tree

This tool builds a phylogenetic tree thanks to affiliations of ASVs contained in the BIOM file

It uses MAFFT for the multiple alignment and FastTree for the phylogenetic tree.

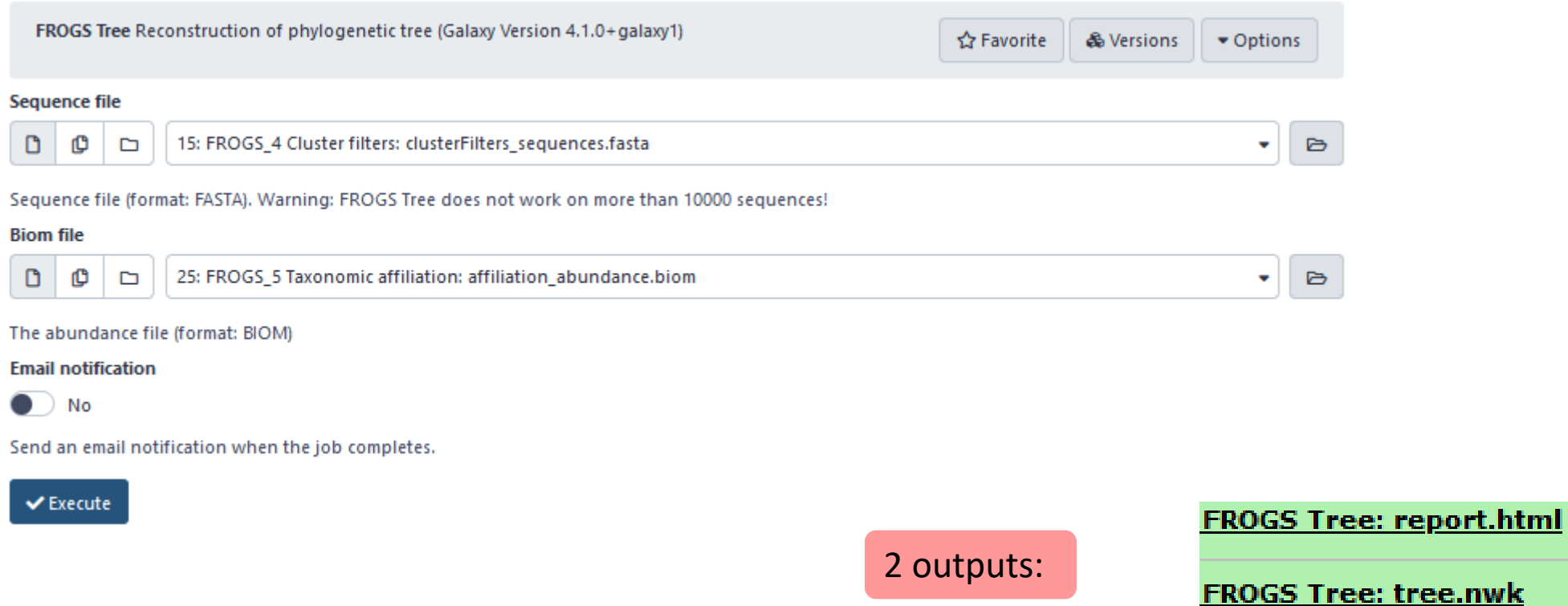

Cluster\_92 Bacteria Bacteroidota Bacteroidia Flavobacl Cluster\_102 Bacteria Bacteroidota Bacteroidia Flavoba Cluster 101 Bacteria Bacteroidota Bacteroidia Flavoba

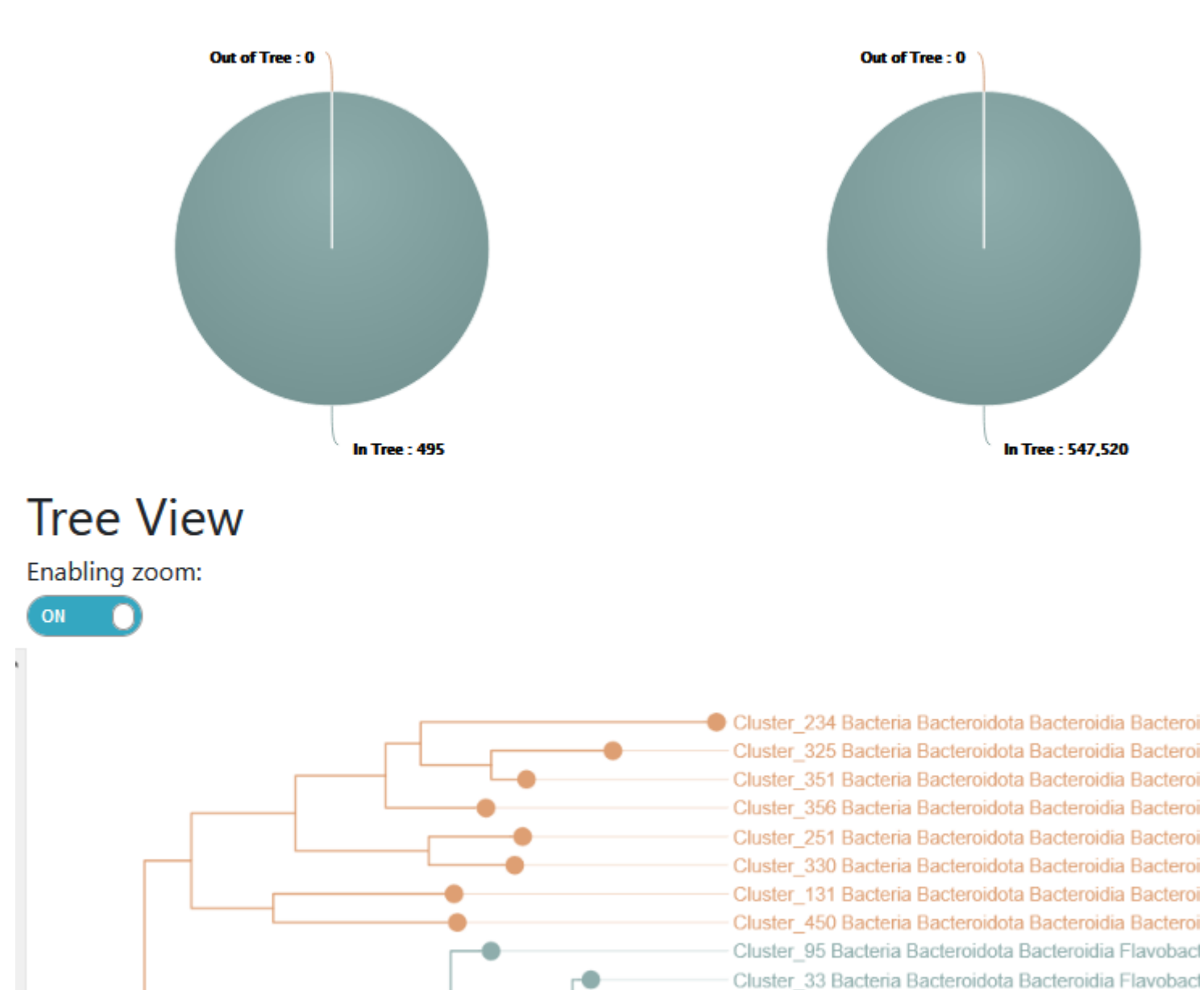

ASVs
#### 2<sup>nd</sup> output

The phylogentic tree in Newick format *i.e.* each mode is represented between brackets. This format is universal and can be used with all tree viewer

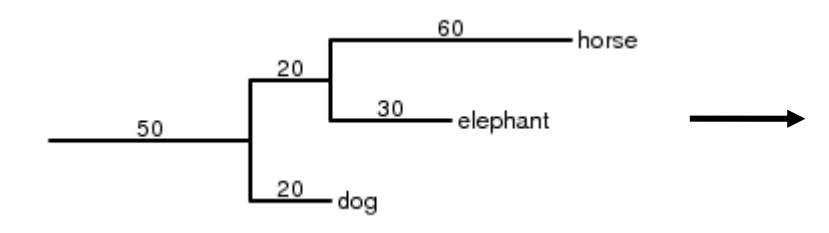

Our tree in nhx (= nwk) format

(((((((((((Cluster\_234:0.25278,(Cluster\_325:0.09784,Clu 67)0.972:0.02504, (Cluster 468:0.0269, (Cluster 138:0.0016 .782:0.00832, Cluster 277:0.01601)1.000:0.06764, Cluster 4 ter 47:0.13954, (Cluster 166:0.16129, (Cluster 403:0.22934 72:0.01332, (Cluster 400:0.00545, Cluster 473:0.01483)1.00 )0.829:0.01282, Cluster 240:0.12227)0.717:0.02027)0.981:0 uster\_478:0.00249)0.000:0.00055,(Cluster\_193:0.00055,Clu 359, Cluster 484: 0.01913) 0.880: 0.03155) 0.993: 0.08088) 0.45 0989)0.827:0.01144)0.870:0.01235,((Cluster 81:0.08926,Cl 05)0.862:0.00658, (Cluster\_303:0.04337, Cluster\_398:0.0311 237)0.953:0.01895, (Cluster 346:0.0235, ((Cluster 369:0.01 Cluster\_402:0.12402,(Cluster\_309:0.02202,(Cluster\_284:0. .00054, (Cluster\_427:0.00054, (Cluster\_14:0.00402, Cluster\_ 0.791:0.02141, (Cluster\_93:0.00054, Cluster\_340:0.01463)0. :0.03373)0.847:0.03692, Cluster\_406:0.16125)0.831:0.03655 :0.04264)0.321:0.00907)0.487:0.01277, Cluster 129:0.06386 02802)0.763:0.02715, (Cluster 16:0.1183, (Cluster 63:0.062

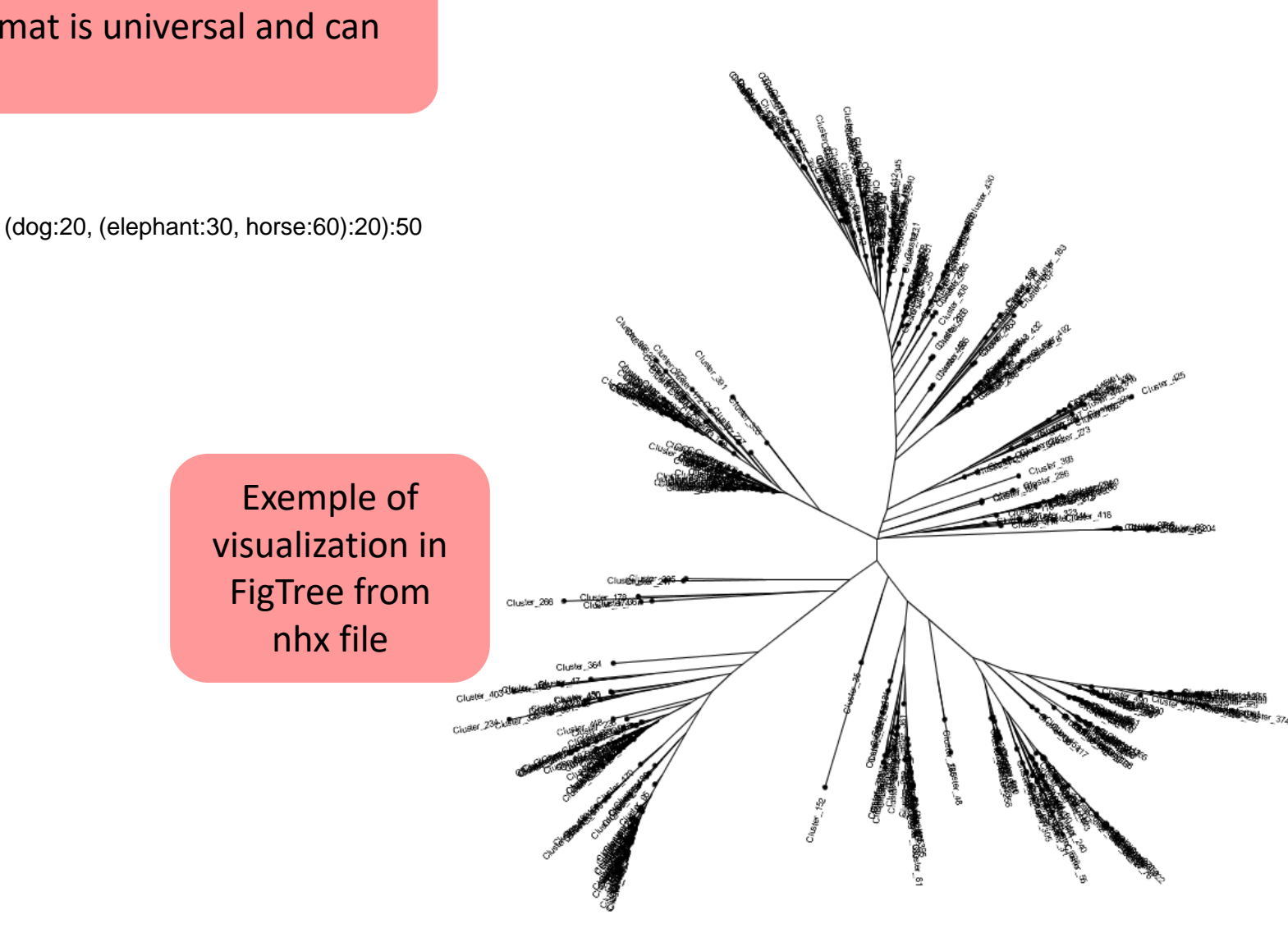

## Practice:

### Exercice:

### 1. Create the phylogenetic tree that will be used for statistical analyses.

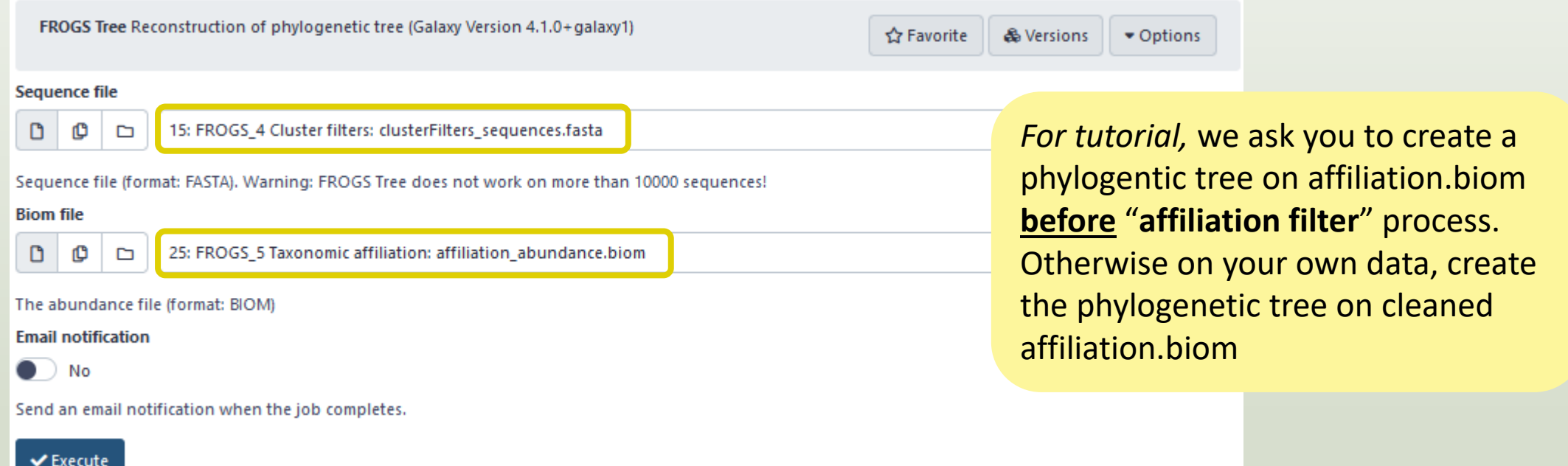

# Download your data

In order to share resources as well as possible, files that have not been accessed for more than 120 days are regularly purged. The backup of data generated using of Galaxy is your responsibility.

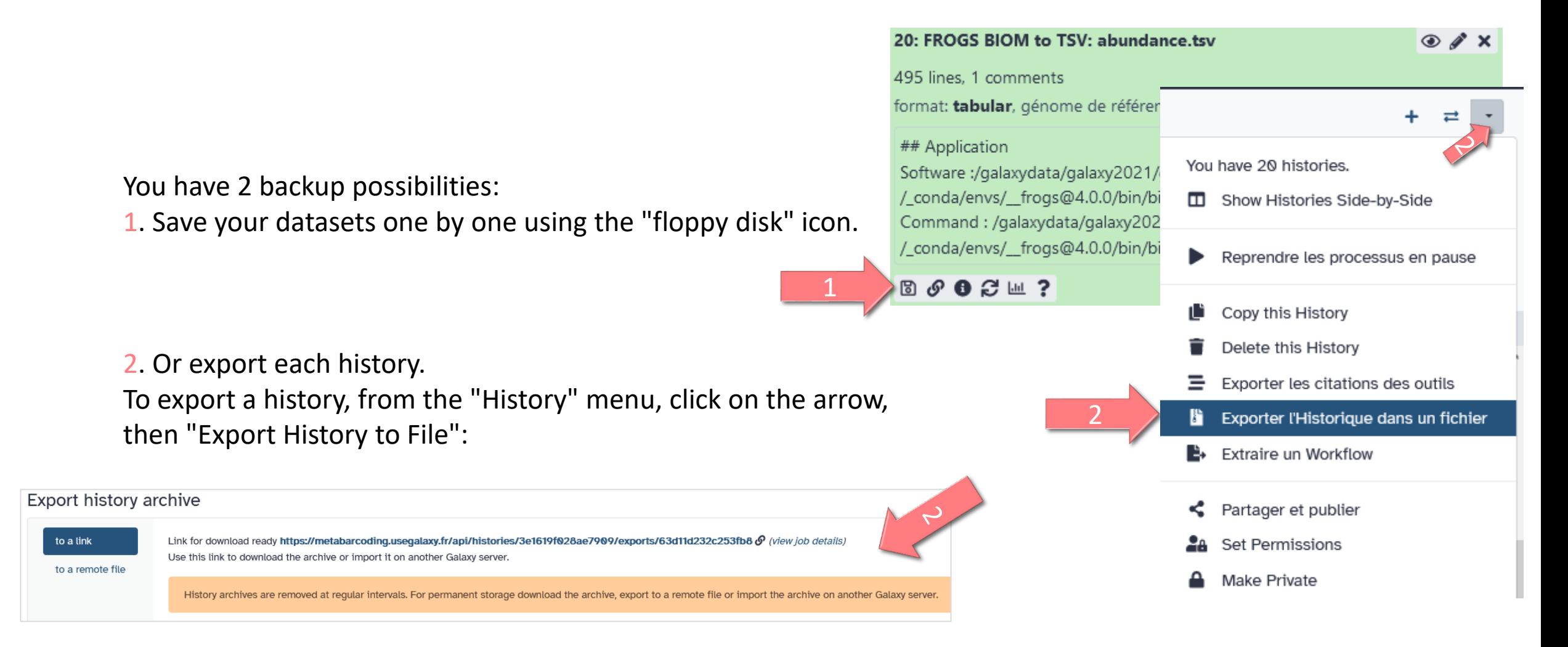